HKLEN

NHKL

NH<br>The Second Second<br>The Second Second Second Second Second Second Second Second Second Second Second Second Second Second Second S

Der Tritidien Leiseriken

**INTERNATIONAL PROPERTY** I Z E

 $\sqrt{10}$ **TO C** 

Z II:  $\sum_{i=1}^n$  $\sum$ 

a<sup>n</sup>

|

Ļ

**ies e** NUULLA<br>Annuu

**ENGINE** 

<sup>|</sup>

**UNITE** 

IN

### KLEINCOMPUTER <sup>a</sup>ktuell

**IIIIIIIIIIIIII** 

annanna<br>Annannan

Sirius strahlt am Mikro-Himmel Vom Umgang mit Floppies ER al<br>Mikro-<del>I</del><br>g mit Fl<br>PPC/ MPUTER aktuell<br>
Umgang mit Floppies<br>
PEC/HHC<br>
PEC/HHC<br>
PEC/HHC<br>
Peripherie zum HP-41<br>
GEWUSST WIE

**THE SECTION** 

**THE REAL** 

**THE REAL** 

**THE REAL** 

### PPC/HHC

|

m

**ILLES** 

Drei Dimensionen - vier Farben Noch mehr Peripherie zum HP-41

> GEWUSST WIE Grafik <sup>i</sup><sup>n</sup> der Textverarbeitung

# COMPU LIFE - D COMPU <sup>L</sup>IF<sup>E</sup> - <sup>D</sup>atentechni<sup>k</sup> <sup>a</sup>u<sup>s</sup> <sup>H</sup>uttwi<sup>l</sup>

COMPU <sup>L</sup>IFE, ein <sup>l</sup>eistungsfähige<sup>s</sup> Kleinunternehmen, ist aus dem Bedürfnis einer bekannten Huttwiler Firma heraus entstanden, selbst spezifisch auf den Betrieb abgestimmte Software-Programme <sup>z</sup><sup>u</sup> erarbeiten. COMPU LIFE, ein leistungsfähiges Kleinuntern<br>COMPU LIFE, ein leistungsfähiges Kleinuntern<br>men, ist aus dem Bedürfnis einer bekannten Hi<br>wiler Firma heraus entstanden, selbst spezifisch<br>den Betrieb abgestimmte Software-Prog **COMPULIFE**, ein leistungsfähiges Kleinunternehmen, ist aus dem Bedürfnis einer bekannten Huttwier Firma heraus entstanden, selbst spezifisch auf den Betrieb abgestimmte Software-Programme zu erarbeiten.<br>Es liegt deshalb a

<sup>E</sup><sup>s</sup> <sup>l</sup>ieg<sup>t</sup> <sup>d</sup>eshal<sup>b</sup> <sup>a</sup>u<sup>f</sup> <sup>d</sup>e<sup>r</sup> Hand , <sup>d</sup>ass COMPU LIFE über eine grosse Erfahrung im Entwickeln von indi-

viduellen Programmen verfügt, ebenso im Anpassen von Standardprogrammen <sup>a</sup><sup>n</sup> <sup>d</sup>i<sup>e</sup> Bedürfnisse des Kunden. COMPU-LIFE-Kunden kommen praktisch aus allen Branchen. Sie haben alle die fachliche Beratung und den technischen Service kennen und schätzen gelernt. viduellen Programmen v<br>sen von Standardprogram<br>des Kunden. COMPU-LI<br>tisch aus allen Branchen<br>liche Beratung und den te<br>und schätzen gelernt.<br>erhalten in der fir-<br>dem Einerent.<br>COMPU-LIFE-<br>LIFE-N<br>anderem auch aus<br>mutastatur

### Hardware

<sup>D</sup>a<sup>s</sup> Hardware-Angebot <sup>v</sup>o<sup>n</sup> COMPU LIFE basiert zur Hauptsache auf dem bestbekannten und bewährten Computer- Programm von COMMO-

DORE. Die Geräte erhalten in <sup>d</sup>e<sup>r</sup> firmeneigenen Servicewerkstatt den sprichwörtlichen COMPU-LIFE-Finish, der unter anderem auch aus

dem Einbau einer speziell <sup>f</sup>ü<sup>r</sup> <sup>d</sup>i<sup>e</sup> Schweiz entwickelten COMPU- LIFE-Normtastatur besteht.

### <sup>E</sup>i<sup>n</sup> <sup>B</sup>eispiel: <sup>E</sup>in-Platz-Anlag<sup>e</sup> <sup>v</sup>o<sup>n</sup> COMPU <sup>L</sup>IF<sup>E</sup>

Commodore-Computer, <sup>T</sup>y<sup>p</sup> CBM 8032-TT <sup>m</sup>i<sup>t</sup> COMPU-LIFE-Normtastatur: <sup>e</sup>ndlic<sup>h</sup> schreiben <sup>w</sup>i<sup>e</sup> <sup>a</sup>u<sup>f</sup> <sup>e</sup>ine<sup>r</sup> Schreibmaschine!

Lassen Sie sich überraschen vom Bedienungskomfort, den Ihnen diese Eigenent-<sup>w</sup>icklun<sup>g</sup> <sup>v</sup>o<sup>n</sup> COMPU LIFE <sup>b</sup>ietet: <sup>4</sup> separate Steuertasten für Cursor, Taste für Gross/Kleinschrift oder nur Grossschrift, farblich getrennte Funktions- und Steuertasten.

Nachträgliches Umrüsten <sup>a</sup>lle<sup>r</sup> CBM 8032- Modelle zu günstigem Fixpreis!

### Typenrad-Schönschreibdrucker

«Whisperdisc»-Schreibkomfort mit schweiz. Textmodul, oder neu:

### IDS-«Papertiger» -Matrixprinter

Normalpapier-Schnelldrucker (130-200 Zeichen/Sek. je nach Schriftart) mit Korrespondenz-Schreibqualität:

- ASCII-Zeichensatz mit allen Umlauten sowie Unterlängen
- div. Schriftarten inkl. Proportional schrift
- Normal- und Breitschrift für alle Schriftarten
- max. Druckbreite A4 quer
- bidirektional mit Durchwegoptimierung - Einzelblatteinzug
- zusätzlich erhältlich: Grafiksatz, 4-Farbendruck, usw.
- eingebauter Speicher für 1500 Zeichen

### COMPU-LIFE-Systempulte

Kompakte Profilrohrkonstruktion. Alle<br>Geräte auf ergonomisch richtiger Bedienungshöhe. Verschiedene Ausrüstungsversionen. Erhältlich in den Standardfarben hellbeige/braun oder auf Wunsch <sup>i</sup><sup>n</sup> jedem anderen Farbton gegen kleinen Mehrpreis.

Huttwil spezielle Einführungskurse durch. Wir möchten uns um Kunden und Interessenten persönlich kümmern. Es <sup>i</sup>s<sup>t</sup> deshalb nötig, dass Sie Ihren Besuch telefonisch anmelden (Telefo<sup>n</sup> <sup>0</sup>6<sup>3</sup> <sup>7</sup><sup>2</sup> <sup>111</sup>3). COMPU LIFE freut sich auf Ihren Anruf. mern. Es<br>Ihren Be<br>(Telefon C<br>freut sich<br>Allen

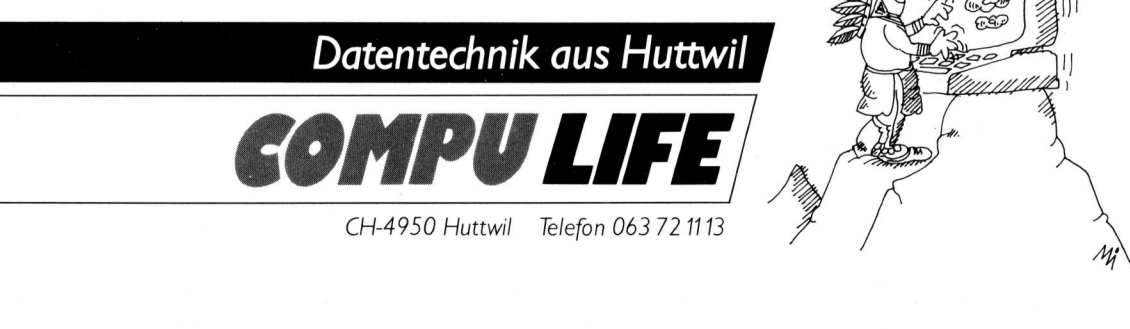

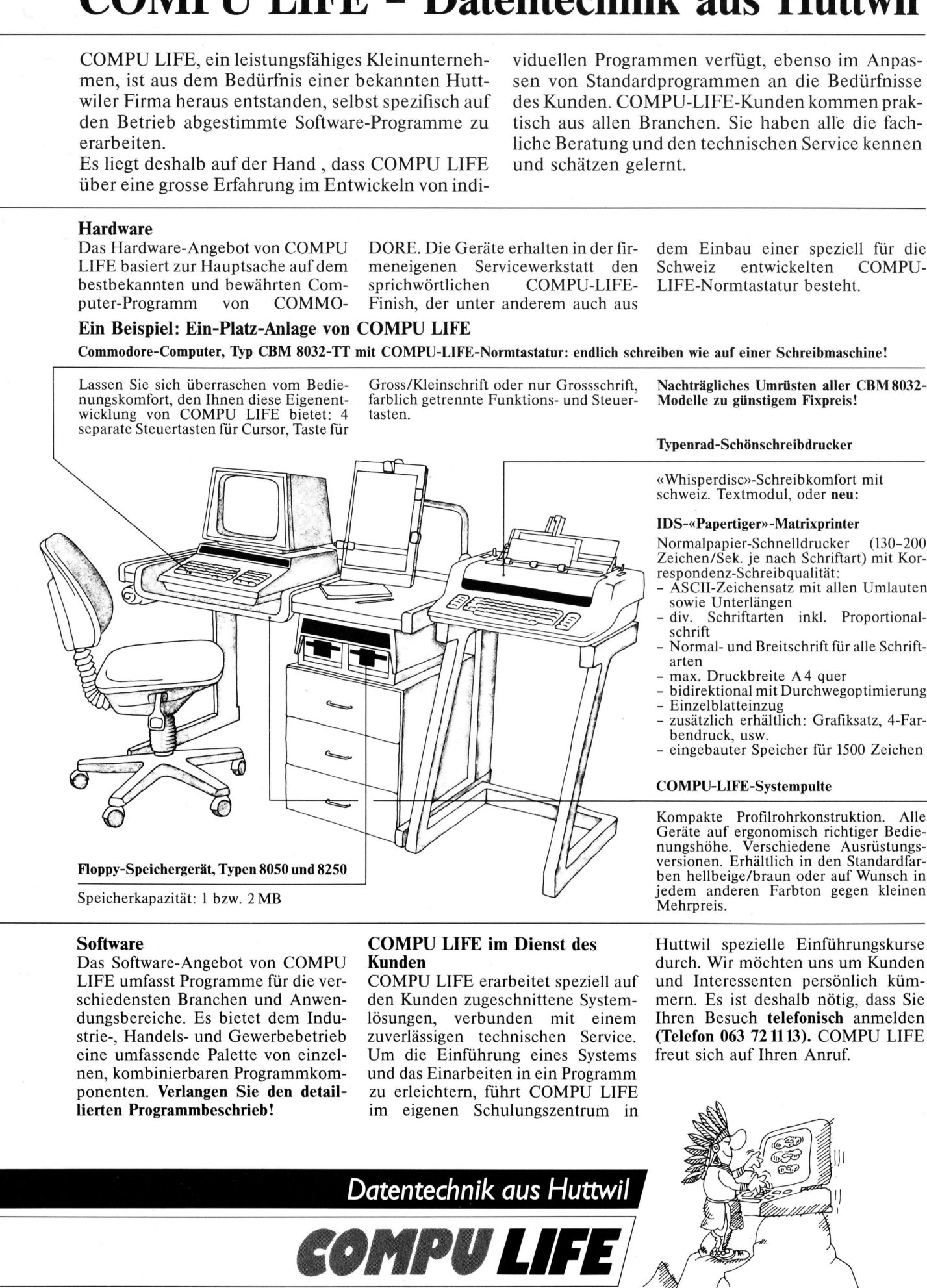

### Software

<sup>D</sup>a<sup>s</sup> Software-Angebot <sup>v</sup>o<sup>n</sup> COMPU LIFE umfasst Programme für die verschiedensten Branchen und Anwendungsbereiche. Es bietet dem Indu<sup>s</sup>trie-, Handels- und Gewerbebetrieb eine umfassende Palette von einzelnen, kombinierbaren Programmkomponenten. Verlangen Sie den detaillierten Programmbeschrieb!

### COMPU <sup>L</sup>IF<sup>E</sup> <sup>i</sup><sup>m</sup> <sup>D</sup>iens<sup>t</sup> <sup>d</sup>e<sup>s</sup> Kunden

COMPU LIFE <sup>e</sup>rarbeite<sup>t</sup> <sup>s</sup>peziell <sup>a</sup>u<sup>f</sup> den Kunden zugeschnittene Systemlösungen, verbunden mit einem zuverlässigen technischen Service. Um <sup>d</sup>i<sup>e</sup> Einführung <sup>e</sup>ine<sup>s</sup> Systems und <sup>d</sup>a<sup>s</sup> Einarbeiten <sup>i</sup><sup>n</sup> <sup>e</sup>i<sup>n</sup> Programm <sup>z</sup><sup>u</sup> <sup>e</sup>rleichtern, <sup>f</sup>ühr<sup>t</sup> COMPU LIFE im eigenen Schulungszentrum <sup>i</sup><sup>n</sup>

Mehrpreis.<br>
Huttwil spezielle Einführung<br>
durch. Wir möchten uns um Ki<br>
und Interessenten persönlich<br>
mern. Es ist deshalb nötig, da<br>
Ihren Besuch telefonisch ann<br>
(Telefon 063 721113). COMPU<br>
freut sich auf Ihren Anruf.<br>

.<br>Die <u>Leserdiens</u>t Kontaktkarte <sup>i</sup>s<sup>t</sup> eine neue Dienstleistung von MIKRO+KLEIN-COMPUTER <sup>f</sup>i<sup>r</sup> <sup>s</sup>ein<sup>e</sup> Leser. Die <u>Le</u><br>Die <u>Le</u><br>Kontal COMPUTER für<br>Leser.<br>Die <u>Leserdienst</u>

Leser.<br>Die <u>Leserdienst-</u><br><u>Kontaktkarte</u> erleich tert es Ihnen, direkt und ohne lange Umwege zusätzliche Informationen <sup>z</sup><sup>u</sup> den <sup>i</sup><sup>n</sup> Anzeigen oder redaktionellen Besprechungen <sup>i</sup><sup>n</sup> den News... News... angebotenen Produkten und Dienstleistungen anzufordern.

Damit Ihre Anfrage bestmöglich beantwortet werden kann, kreuzen Sie bitte das zutreffende Kästchen (Informationswunsch, <sup>f</sup>ü<sup>r</sup> welchen Einsatzbereich von Interesse, <sup>i</sup><sup>n</sup> welcher Branche und Funktion sind Sie tätig und wieviel Personen sind <sup>i</sup><sup>n</sup> Ihrer Firma beschäftigt) an: Sie helfen dadurch mit, dass die von Ihnen angefragte Firma Sie ohne unnötigen Ballast gezielt informieren kann.

Vergessen Sie nicht, die Leserdienst-Vergessen Sie nicht,<br>die <u>Leserdienst-</u><br>Kontaktkarte mit der genauen Anschrift des Inserenten bzw. Anbieters und Ihre vollständige Adresse zu versehen, als Postkarte zu frankieren und natürlich abzusenden. n.<br>gesser<br>Leserd

### Leserdienst-Kontaktkarte  $\overline{C}$ ¢ dutty Leserdienst-Kont Leserdienst-Kont Leserdienst-Kont<br>
Leserdiens de la proposition de la proposition de la proposition de la proposition de la proposition de la proposition de la proposition de la proposition de la proposition de la proposition de la propos Les Croins de la monderne de la monderne de la monderne de la monderne de la monderne de la monderne de la monderne de la monderne de la monderne de la monderne de la monderne de la monderne de la monderne de la monderne

Ich bitte Sie um weitere Informationen zu der in Mikro+Kleincomputer Heft 82-5 auf Seite erschienenen  $\Box$  Anzeige  $\Box$  redaktionellen Besprechung über Ihr Produkt: 

### <sup>I</sup>c<sup>h</sup> wünsche:

- □ Prospekt/Datenblatt
- U Preisliste □ schriftliches Angebot
- <sup>U</sup>] telefonische Kontaktaufnahme
- <sup>U</sup>L] technisches Gespräch

### Einsatzbereich

- □ Industrie<br>□ Handel
- **Handel**
- <sup>U</sup>] Ingenieurbüro/Labor
- □ Selbständiger Beruf<br>□ Hochschule/Institute
- Hochschule/Institute
- <sup>U</sup>L] Behörde/öffentliche
- Verwaltung
- **Branche** Elektronik
- OOOOOOOOOOO0O Elektrotechnik
	- Maschinen- und Fahrzeugbau
	- Forschung/Entwicklung
	- Chemische Industrie
	- Verkehrs- und Nachrichtenwesen □ Energie- und Wasserversorgung
	- Feinmechanik/Optik
	- Ingenieurbüro
	- Handel/Dienstleistung
	- Hochschule/Institute
	- Behörde/öffentliche
	- **Verwaltung** 
		-

### Funktion im Betrieb

- $\Box$  Unternehmungsleitung
- Forschung/Entwicklung
- U OOOOOO  $\Box$ Konstruktion/Labor
- $\Box$ Produktion/Service  $\Box$
- Einkauf □ Sonstige
- 

### **Betriebsgrösse**

- 1- 20 Beschäftigte [<sup>I</sup> 21- 50 Beschäftigte  $\Box$
- 
- $\Box$  51 100 Beschäftigte
- $\Box$  101 500 Beschäftigte
- über 500 Beschäftigte
- □ Behörde/Institute/usw.

<sup>B</sup>itt<sup>e</sup> vergessen Sie <sup>n</sup>icht, umseitig <sup>I</sup>hr<sup>e</sup> Adresse sowie <sup>d</sup>i<sup>e</sup> gewünschte Firmenanschrift einzutragen. Danke.

Leserdienst-Kontaktkarte

Ich bitte Sie um weitere Informationen zu der in Mikro+Kleincomputer Heft 82-5 auf Seite. erschienenen □ Anzeige □ redaktionellen Besprechung über Ihr Produkt:  $\overline{\phantom{a}}$ 

### <sup>I</sup>c<sup>h</sup> wünsche:

- □ Prospekt/Datenblatt
- $\square$  Preisliste
- [1] schriftliches Angebot
- [] telefonische Kontaktaufnahme
- [U] technisches Gespräch
- 

### Einsatzbereich

- □ Industrie
- [] Handel
- [] Ingenieurbüro/Labor
- [] Selbständiger Beruf
- $\Box$ Hochschule/Institute
- $\Box$ Behörde/öffentliche
- Verwaltung

Branche п Elektronik

 $\Box$ 

- O D Elektrotechnik
- $\Box$ Maschinen- und Fahrzeugbau
- U D Forschung/Entwicklung
- D Chemische Industrie
	- Verkehrs- und Nachrichtenwesen
	-
	- Energie- und Wasserversorgung
- L<br>D Feinmechanik/Optik
- $\Box$ Ingenieurbüro
- $\Box$ Handel/Dienstleistung
	- Hochschule/Institute
- D U
- $\Box$ Behörde/öffentliche
	- Verwaltung
- Funktion im Betrieb
- [] Unternehmungsleitung
- □ Forschung/Entwicklung
- □ Konstruktion/Labor
- □ Produktion/Service  $\square$  Einkauf
- [] Sonstige

### Betriebsgrösse

**etriebsgröss**<br>
1 – 20 B<br>
21 – 50 B<br>
51 – 100 B<br>
101 – 500 B<br>
über 500 B<br>
Behörde/Ins<br>
ift einzutrage

Betriebsgrösse

1- 20 Beschäftigte 21 - 50 Beschäftigte 51 - 100 Beschäftigte 101 - 500 Beschäftigte über 500 Beschäftigte □ Behörde/Institute/usw.

Einkauf □ Sonstige

 $\Box$ O O O

O O O O  $\Box$ 

Funktion im Betrieb □ Unternehmungsleitung Forschung/Entwicklung Konstruktion/Labor Produktion/Service

- (} 14 20 Beschäftigte [} 21- 50 Beschäftigte
- 
- $\Box$  51 100 Beschäftigte
- $\Box$  101 500 Beschäftigte <sup>L</sup>] über 500 Beschäftigte
- □ Behörde/Institute/usw.

<sup>B</sup>itt<sup>e</sup> vergessen <sup>S</sup>i<sup>e</sup> <sup>n</sup>icht, umseitig <sup>I</sup>hr<sup>e</sup> Adresse sowie <sup>d</sup>i<sup>e</sup> gewünschte Firmenanschrift einzutragen. Danke.

### Leserdienst-Kontaktkarte Les erdiens Density<br>
Contraction de la proporcion de la proporcion de la proporcion de la proporcionalista de la proporcionalista de la proporcionalista de la proporcionalista de la proporcionalista de la proporcionalista Les Croins de la Chanterie de la Chanterie<br>
Constantin de la Chanterie (La Chanterie De la Chanterie De la Chanterie De la Chanterie De la Chanterie De la Chanterie De la Chanterie De la Chanterie De la Chanterie De la Ch

Branche

 $\Box$  $\Box$ 

 $\Box$  $\Box$  $\Box$  $\Box$  $\Box$  $\Box$ 

□ Elektronik Elektrotechnik

Ich bitte Sie um weitere Informationen zu der in Mikro+Kleincomputer Heft 82-5 auf Seite. .<br>. erschienenen □ Anzeige □ redaktionellen Besprechung über Ihr Produkt:

> Maschinen- und Fahrzeugbau Forschung/Entwicklung Chemische Industrie

Bitte vergessen <sup>S</sup>i<sup>e</sup> nicht, umseitig Ihre Adresse sowie die gewünschte Firmenanschrift einzutragen. Danke.

Verkehrs- und Nachrichtenwesen □ Energie- und Wasserversorgung Feinmechanik/Optik Ingenieurbüro Handel/Dienstleistung Hochschule/Institute Behörde/öffentliche Verwaltung

<sup>I</sup>c<sup>h</sup> wünsche:

- [] Prospekt/Datenblatt
- [] Preisliste

Einsatzbereich Industrie **Handel** 

OOOOOQ

□

- [] schriftliches Angebot
- [1] telefonische Kontaktaufnahme [] technisches Gespräch

Ingenieurbüro/Labor Selbständiger Beruf Hochschule/Institute Behörde/öffentliche Verwaltung

UDUDUDUDOUDUUDDD  $\Box$  $\Box$ 

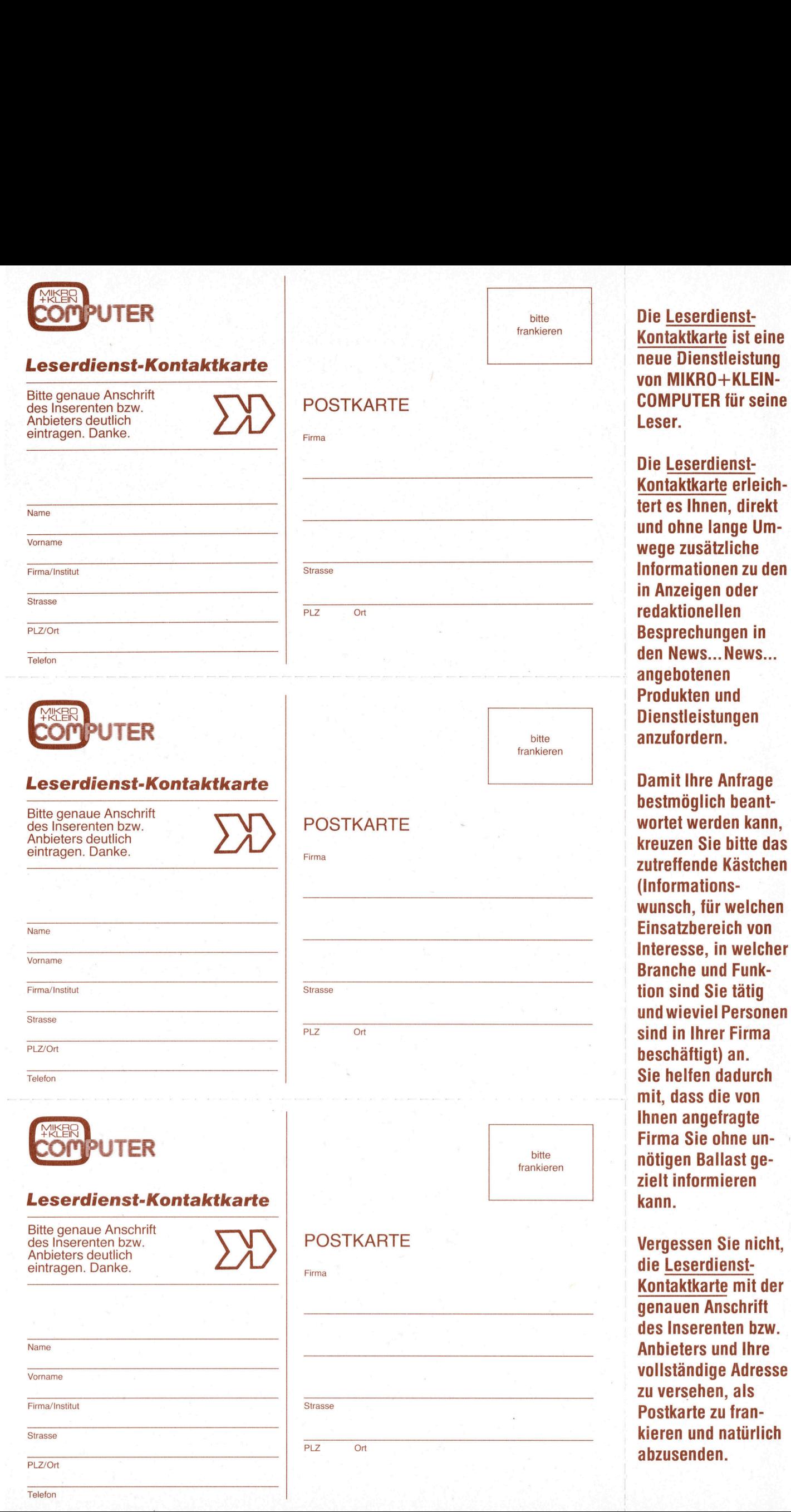

82-5

Luzern

Oktober 1982 Erscheint 6mal pro Jahr <sup>4</sup>. Jahrgang tober 1982<br>scheint 6mal pro Ja<br>Jahrgang<br>Allen Constant Constant Constant Constant Constant Constant Constant Constant Constant Constant Constant Const

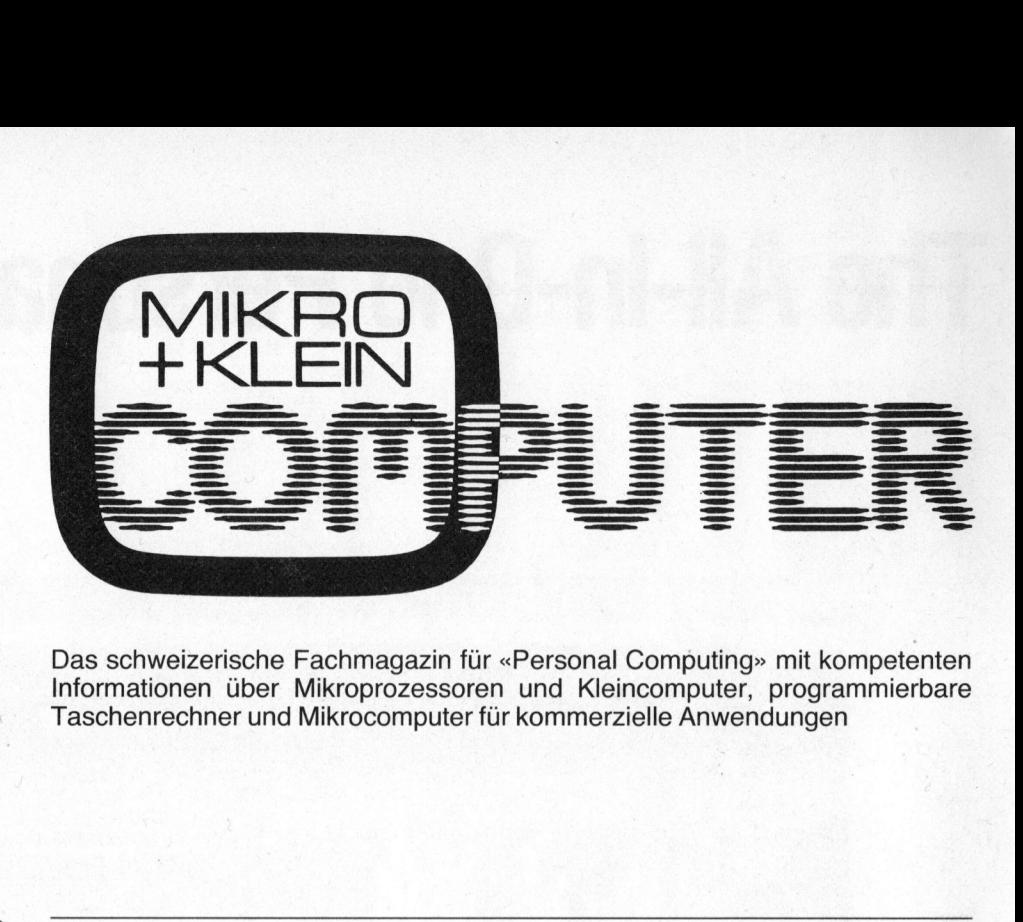

Das schweizerische Fachmagazin <sup>f</sup>ü<sup>r</sup> «Personal Computing» <sup>m</sup>i<sup>t</sup> kompetenten Informationen über Mikroprozessoren und Kleincomputer, programmierbare Taschenrechner und Mikrocomputer <sup>f</sup>ü<sup>r</sup> kommerzielle Anwendungen

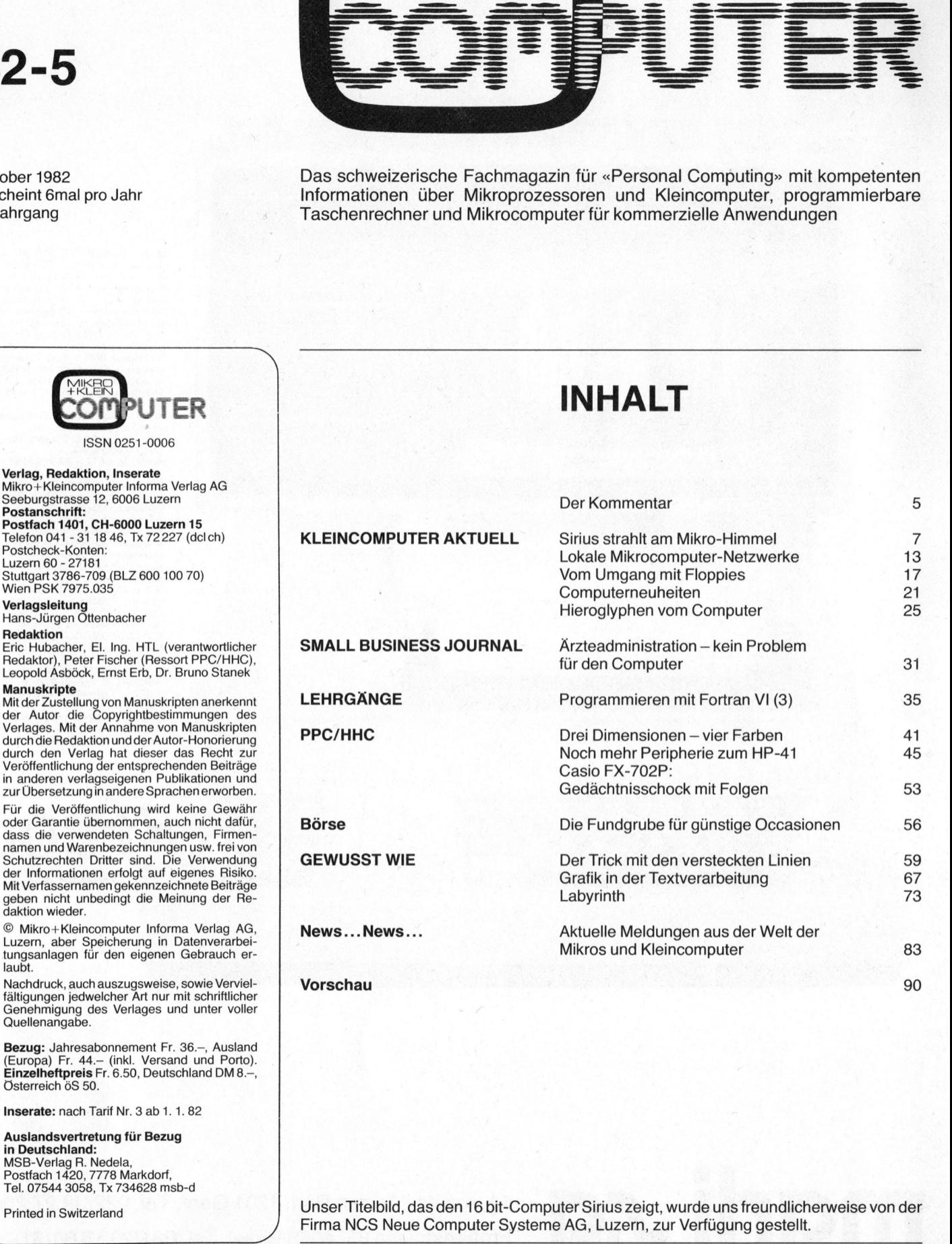

Bezug: Jahresabonnement Fr. 36.–, Ausland<br>(Europa) Fr. 44.– (inkl. Versand und Porto).<br>Einzelheftpreis Fr. 6.50, Deutschland DM 8.–,<br>Österreich öS 50.

Inserate: nach Tarif Nr. <sup>3</sup> ab <sup>1</sup>. <sup>1</sup>. 82

11420, 7778 M<br>44 3058, Tx 73<br>n Switzerland<br>Alland<br>ER Auslandsvertretung <sup>f</sup>ü<sup>r</sup> Bezug i**n Deutschland:**<br>MSB-Verlag R. Nedela,<br>Postfach 1420, 7778 Markdorf,<br>Tel. 07544 3058. Tx 734628 msb-d

Printed <sup>i</sup><sup>n</sup> Switzerland

The same of the control of the control of the control of the control of the control of the control of the control of

Unser Titelbild, das den 16 bit-Computer Sirius zeigt, wurde uns freundlicherweise von der Firma NCS Neue Computer Systeme AG, Luzern, zur Verfügung gestellt.

### The All-in-One Personal Computer

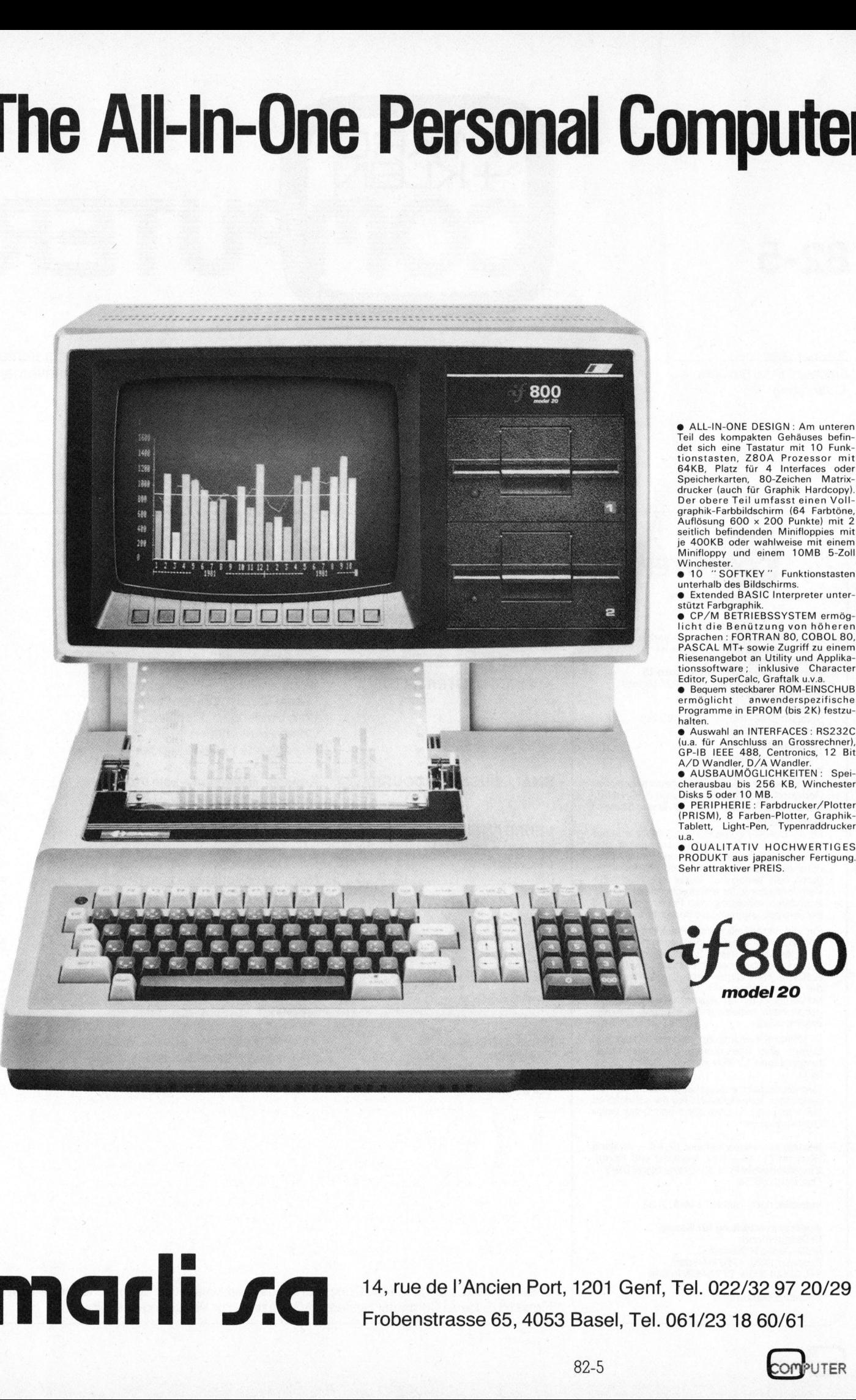

He m. @ <sup>E</sup>xtende<sup>d</sup> <sup>B</sup>ASI<sup>C</sup> <sup>I</sup>nterprete<sup>r</sup> <sup>u</sup>nter-stützt Farbgraphik. @ CP/M BETRIEBSSYSTEM ermög-

<sup>l</sup>ich<sup>t</sup> <sup>d</sup>i<sup>e</sup> Benützung von höheren Sprachen : FORTRAN <sup>8</sup>0, COBOL <sup>8</sup>0, PASCAL MT+ sowie <sup>Z</sup>ugriff <sup>z</sup><sup>u</sup> einem Riesenangebot an Utility und Applika-tionssoftware ; inklusive Character Editor, SuperCalc, Graftalk <sup>u</sup>.v.a.

@ Bequem <sup>s</sup>teckbare<sup>r</sup> ROM-EINSCHUB ermöglicht anwenderspezifische Programme in EPROM (bi<sup>s</sup> <sup>2</sup>K) <sup>f</sup>estzu-

halten.<br>● Auswahl an INTERFACES : RS232C<br>(u.a. für Anschluss an Grossrechner),<br>GP-IB IEEE 488, Centronics, 12 Bit<br>A/D Wandler, D/A Wandler.<br>● AUSBAUMÖGLICHKEITEN : Spei-<br>cherausbau bis 256 KB, Winchester<br>Disks 5 oder 10 M

u.a.<br>● QUALITATIV HOCHWERTIGES<br>PRODUKT aus japanischer Fertigung.<br>Sehr attraktiver PREIS.

**0** model 20

### $\mathbb{R}^2$ m CI r S S.C 14, rue de l'Ancien Port, 1201 Genf, Tel. 022/32 97 20/29

<sup>a</sup><sup>e</sup> Frobenstrasse 65, 4053 Basel, Tel. 061/23 <sup>1</sup><sup>8</sup> 60/61 14, rue de l'Ancien Port, 1201 Genf, Tel. 022/32 97 20/29<br>Frobenstrasse 65, 4053 Basel, Tel. 061/23 18 60/61<br>82-5

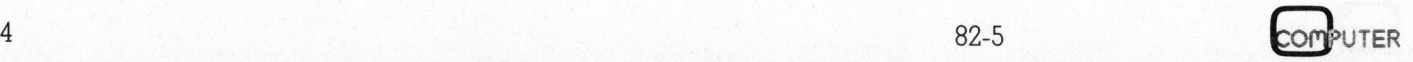

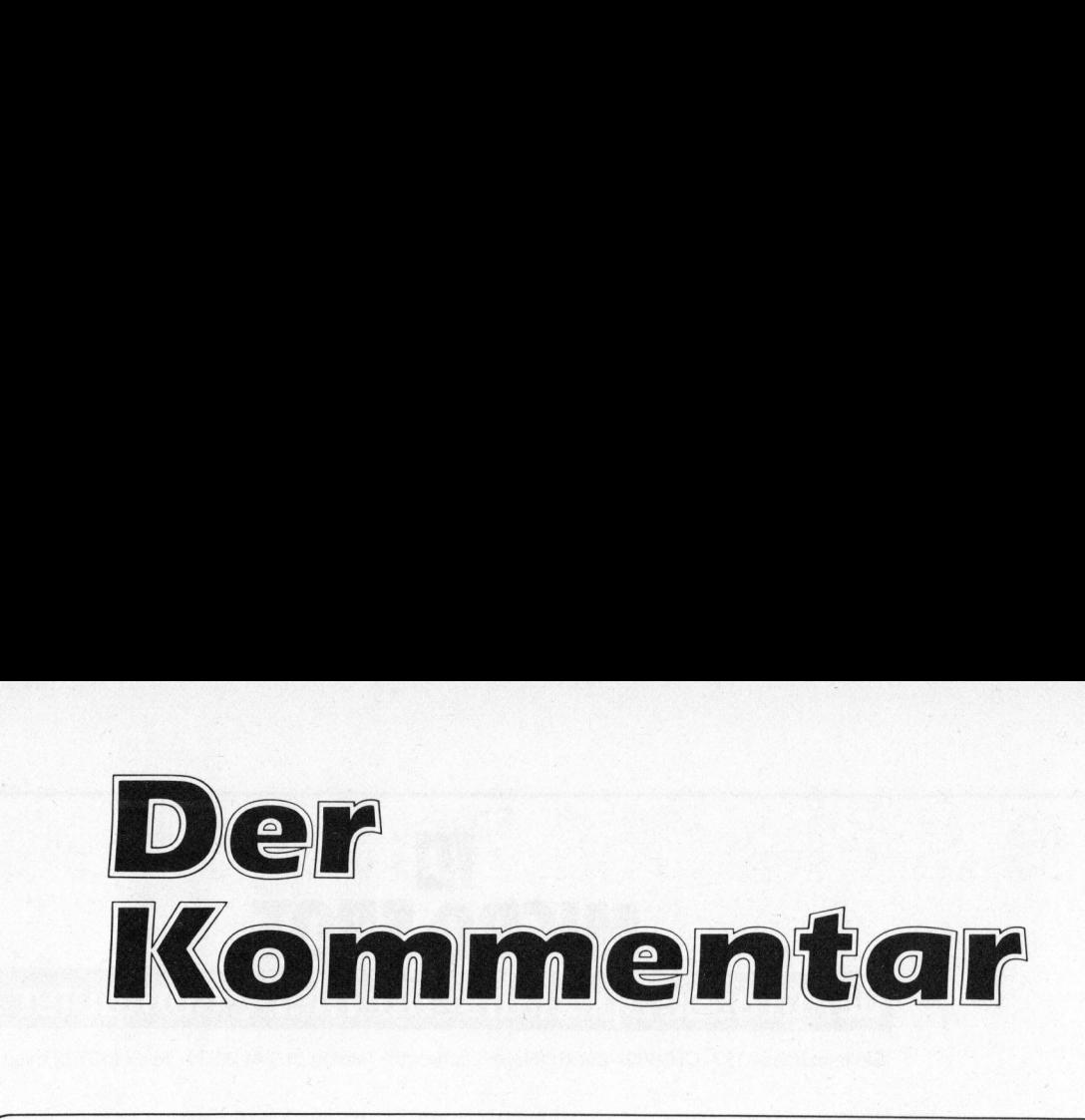

### Volksschul-Oberstufe: Ungenutztes Potential

<sup>I</sup><sup>n</sup> regelmässigen Abständen flattern mir Berichte über den Einsatz von Computern an Schulen <sup>i</sup>n<sup>s</sup> Haus. Selbst <sup>i</sup><sup>m</sup> pädagogischen Bereich <sup>t</sup>ätig, staune <sup>i</sup>c<sup>h</sup> dann jedesmal nicht schlecht über das Gelesene. Da haben sich <sup>z</sup>.B. <sup>i</sup><sup>n</sup> bundesdeutschen Ländern einige Kultusministerien ständige Berater <sup>f</sup>ü<sup>r</sup> den Informatikunterricht verpflichtet; <sup>i</sup><sup>n</sup> Bayern besteht eine mit mehreren Personen besetzte und vom Freistaat subventionierte Stabsstelle, die <sup>a</sup>lles, was Computer <sup>i</sup><sup>m</sup> Unterricht <sup>b</sup>etrifft, koordiniert, Programme sammelt und austauscht, eine Zeitschrift herausgibt und Schulen beim Kauf von Computersystemen <sup>b</sup>erät. <sup>I</sup><sup>n</sup> <sup>d</sup>e<sup>n</sup> USA macht man <sup>z</sup>u<sup>r</sup> <sup>Z</sup>ei<sup>t</sup> <sup>g</sup>ut<sup>e</sup> Erfahrungen <sup>m</sup>i<sup>t</sup> LOGO <sup>b</sup>e<sup>i</sup> lernbehinderten Kindern und in Dänemark <sup>g</sup>ib<sup>t</sup> <sup>e</sup><sup>s</sup> Beauftragte <sup>f</sup>ü<sup>r</sup> Computer und Informatik an den Schulen.

Und was <sup>l</sup>äuf<sup>t</sup> bei uns <sup>i</sup><sup>n</sup> der Schweiz? Bei uns schlägt man <sup>d</sup>i<sup>e</sup> Hände über dem Kopf zusammen, jammert über einen Mangel an Software-Spezialisten und gleichzeitig über zunehmende Arbeitslosigkeit.

Nun, <sup>i</sup>c<sup>h</sup> <sup>w</sup>ill nicht schwarzmalen und gerne zur Kenntnis nehmen, dass an den Hoch- und Ingenieurschulen und an den Gymnasien der Computer schon längst <sup>i</sup><sup>n</sup> Verwaltung und Unterricht Einzug gehalten hat, auch dass die Schweiz aus diesen Quellen schon wesentliche Impulse in die internationale Fachwelt hineinliefern konnte. Worauf <sup>i</sup>c<sup>h</sup> zeigen will, sind der bedenk<sup>l</sup>ic<sup>h</sup> hintendrein hinkende «EDV-Unterricht» an den Berufsschulen sowie die völlige Abwesenheit des Computers an den Seminarien und an der Volksschul-Oberstufe, die <sup>j</sup><sup>a</sup> immerhin die Mehrheit der Jugendlichen aufnimmt und eine zumal nach «oben» ausgewiesene Leistungsbandbreite aufweist. Nun, ich will nicht schwarzmalen u.<br>den Hoch- und Ingenieurschulen und<br>schon längt in Verwaltung und Unter<br>schon längt in Verwaltung und Unter<br>die Schweiz aus diesen Quellen schoi<br>nale Fachwelt hineinliefern konnte. W<br>lich

Das völlige Fehlen des Computers auf dieser Sekundarstufe <sup>I</sup> hat mehrere Gründe. Die Angst <sup>v</sup>o<sup>r</sup> dem Computer <sup>a</sup>l<sup>s</sup> «Jobkiller» oder «Kreativitätstöter» scheint hierzulande noch <sup>t</sup>ie<sup>f</sup> verwurzelt. Auch passt der Computer schlecht <sup>i</sup><sup>n</sup> eine bildungspolitische Landschaft, in der es zum guten Ton gehört, über Leistungsdruck, Stress und Kopflastigkeit an den Volksschulen zu lamentieren. Die Volksschul-Oberstufe wird wohl noch <sup>f</sup>ü<sup>r</sup> einige Jahre <sup>e</sup>i<sup>n</sup> Tummelplatz <sup>v</sup>iele<sup>r</sup> nicht pädagogisch ausgebildeter und erfahrener «Pädagogen» und Schulpolitiker bleiben, die <sup>i</sup><sup>n</sup> der Volksschule andere Prioritäten sehen, als das simple Zur-Kenntnis-Nehmen nicht umkehrbarer Tatsachen.

Und <sup>d</sup>i<sup>e</sup> Lehrer? Den Computer heute an den Volksschulen einzuführen hiesse schlicht, vom Zehnkämpfer verlangen, zum Elfkämpfer <sup>z</sup><sup>u</sup> werden. Zu einer leider wohl menschlichen Trägheit, sich mit etwas Neuem intensiv auseinanderzusetzen, gesellt sich bei den Volksschullehrern eine verbreitete Reformmüdigkeit, ja -aversion. Ihnen und den Schülern wurde <sup>i</sup><sup>n</sup> den letzten Jahren wirklich etwas gar viel zugemutet. Die Finanzen will ich bewusst bei<sup>s</sup>eit<sup>e</sup> lassen: Wo sie zum Argument werden, leidet allemal das Bildungssystem.

An der Oberstufe unserer Volksschule liegt ein Potential brach, das genützt sein <sup>w</sup>ill! Wo <sup>i</sup>s<sup>t</sup> der erste Bildungspolitiker, der <sup>e</sup><sup>s</sup> wagt, sich <sup>i</sup><sup>n</sup> die Nesseln zu setzen und den wohldurchdachten und -vorbereiteten Einsatz von Computern im Unterricht auch für die Volksschule fordert?

Peter Fischer

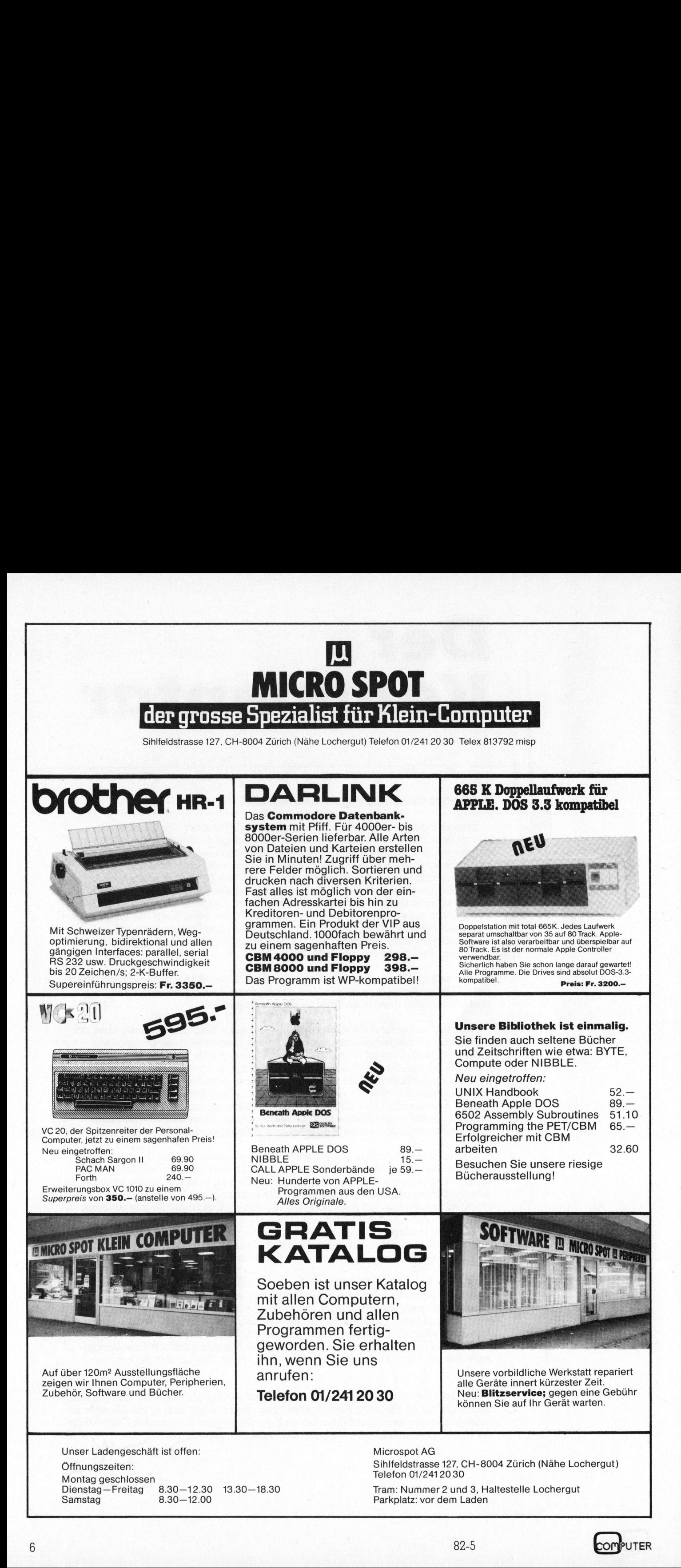

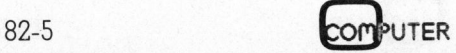

# Kleincomputer aktuell Kleincompu

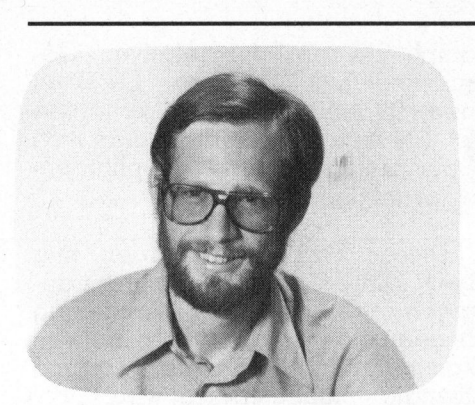

In Kenntnis der Fakten erwarte<sup>t</sup>e<sup>n</sup> <sup>w</sup>i<sup>r</sup> unter dem Namen SIRIUS deshalb höchstens einen aufgeblasenen PET. Doch erstens kommt <sup>e</sup><sup>s</sup> anders und zweitens <sup>a</sup>l<sup>s</sup> man denkt. Wir wurden sehr überrascht; nichts erinnert an einen<sup>®</sup> Commodore Rechner, ausser vielleicht die Tatsache, dass <sup>d</sup>i<sup>e</sup> Maschine bereits serienmässig mit einem JEEE-Interface versehen <sup>i</sup>st. Diese Schnittstelle öffnete schon den Commodore-Rechnern Tür und Tor für den technischen Einsatz.

### Der Gesamteindruck

Der SIRIUS besteht aus drei auch hardwaremässig voneinander getrennten Einheiten. Die ergonomisch gestaltete Tastatur wird über <sup>e</sup>i<sup>n</sup> Spiralkabel <sup>m</sup>i<sup>t</sup> dem Computer, der Zentraleinheit, verbunden. Die<sup>s</sup><sup>e</sup> enthält nebst dem eigentlichen Rechner noch zwei Floppy-Disk-Stationen. Auf diese Einheit wird der in der Horizontalen und Vertikalen frei bewegliche Bildschirm gestellt. Das ganze Gerät macht einen äusserst sauber verarbeiteten Eindruck. Alle Stecker sind unverwechselbar ausgeftihrt und <sup>m</sup>i<sup>t</sup> einer wirksamen Verriegelung versehen.

### Die Zentraleinheit

Das Herz der Anlage <sup>i</sup>s<sup>t</sup> ein <sup>1</sup>6 bit-Mikroprozessor vom Typ 8088. Der 8088 <sup>i</sup>s<sup>t</sup> softwarekompatibel mit dem 16-bit-Prozessor 8086, hat jedoch einen Datenbus <sup>m</sup>i<sup>t</sup> einer Breite von 8 bit gegenüber dem 8086, welcher einen 16-bit-Datenbus aufweist. Der 8088 wird unter anderem auch im IBM-PC eingesetzt.

### SIRIUS strahlt am Mikro-Himmel

### Eric Hubacher

SIRIUS Systems Technology Inc., Californien, USA, eine erst 1981 gegründete Firma, stellte bereits im Frühling 1982 ihren ersten Kleincomputer «aus eigener Küche», vor - vorgeplant und entworfen von Chuck Peddle, dem Vater des heute schon legendären PET von Commodore.

Für <sup>d</sup>i<sup>e</sup> Datenspeicherung kann dieser Prozessor im SIRIUS-Grundausbau <sup>a</sup>u<sup>f</sup> einen dynamischen RAM-Speicherbereich von 128 kBy<sup>t</sup><sup>e</sup> zugreifen, welcher intern <sup>b</sup>i<sup>s</sup> auf 912 kByte erweitert werden kann. <sup>I</sup><sup>n</sup> der Maschine sind Steckplätze <sup>f</sup>ü<sup>r</sup> die Erweiterungsplatinen vorgesehen. Der ganze Computer ist <sup>a</sup>u<sup>f</sup> <sup>e</sup>inem Board, einem Multilayer, aufgebaut. Ein zweites Multilayerboard enthält die ganze Diskettenkontrollogik.

Nebst dem Prozessor 8088 und dem 128 kByte RAM, welches übrigens als Dual-Port Memory aufgebaut ist, finden sich auf diesem Board noch ein leistungsfähiger Bildschirmprozessor, der HD 46505S von Hitachi (1), Schnittstellenbausteine von NEC und <sup>z</sup><sup>u</sup> guter <sup>L</sup>etz<sup>t</sup> noch eine vollständige Sprachprozessor-Schaltung. Die Sprachsignale oder <sup>T</sup>öne, <sup>d</sup>i<sup>e</sup> <sup>d</sup>e<sup>r</sup> VOCODER-

Kreis von sich <sup>g</sup>ibt, werden von einem 4-Watt-Ausgangsverstärker verstärkt und an den eingebauten Lautsprecher geliefert. Der Verstärker könnte auch einen externen Lautsprecher betreiben. Ebenfalls auf diesem grossen Board sind alle Interface-Änschlüsse angebracht.

Alle Komponenten dieser Computeranlage werden von einem sehr sauber aufgebauten und gekapselten Speisemodul, einem Netzteil, welches als kurzschlusssicherer Schaltregler konzipiert <sup>i</sup>st, <sup>m</sup>i<sup>t</sup> dem nötigen Strom versehen.

Ebenfalls <sup>i</sup><sup>n</sup> der Zentraleinheit sind auch die beiden 5 1/4 Zoll Diskettenstationen mit dem zugehörigen Diskkontroller eingebaut.

Der Netzschalter und der manchmal <sup>s</sup><sup>o</sup> wichtige RESET-Knopf sind leider auf der Rückseite der Zentral-

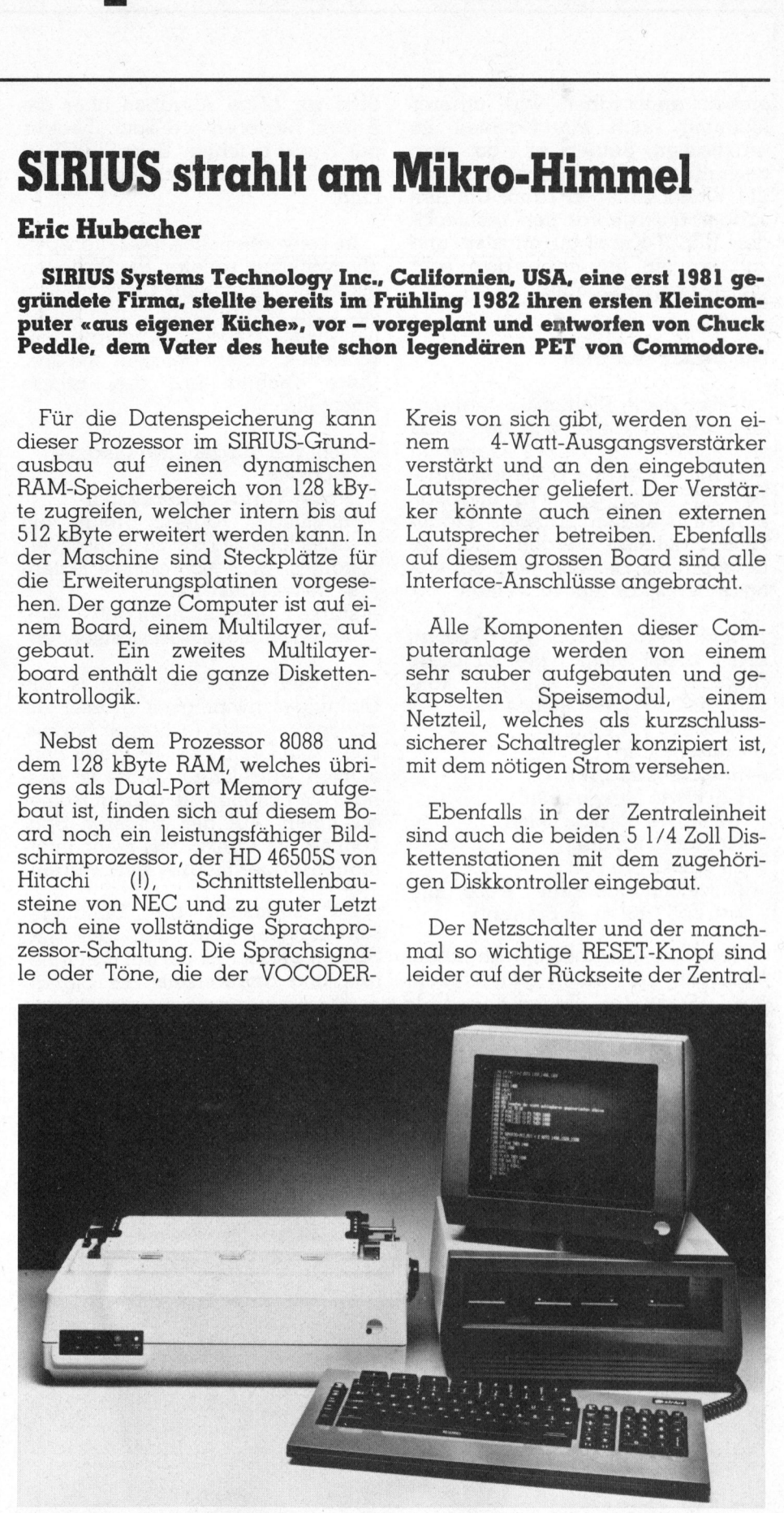

Ansicht des Gesamtsystems

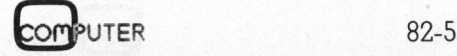

Kleincomputer al Kleincomputer aktuell

einheit angeordnet, was unserer Meinung nach <sup>e</sup>i<sup>n</sup> Nachteil <sup>i</sup><sup>m</sup> praktischen Betrieb <sup>i</sup>st, da man deshalb das Gerät nicht ganz an <sup>d</sup>i<sup>e</sup> Wand schieben kann. Um den sauber untergebrachten rechteckigen RESET-Knopf <sup>z</sup><sup>u</sup> ertasten und zu betätigen, braucht es dazu sehr grosse Fingerakrobatik.

### Die Diskettenstation

Ueber die in Kleincomputern eingesetzten Diskettenstationen lässt sich meist nichts Neues sagen, da sich heute fast alle Diskettenantriebe aufs Haar gleichen und von einigen wenigen grossen Produzenten geliefert werden. Nicht <sup>s</sup><sup>o</sup> beim SIRIUS, der erstmalig ein völ<sup>l</sup>i<sup>g</sup> anderes Konzept verwendet.

Doch bevor davon die Rede <sup>i</sup>st, seien zuerst einmal die für diese Diskettenstationen gültigen konventionellen Daten aufgezählt:

- <sup>4</sup> Grösse <sup>5</sup> 1/4 Zoll
- Softsektoriert
- <sup>4</sup> Speicherkapazität: 620 kByte (single sided), <sup>1</sup>,<sup>2</sup> MByte (double sided)
- 80 Tracks (Spuren)
- <sup>4</sup> 96 Tracks pro Zoll
- <sup>4</sup> Aufzeichnungsdichte 8'000 <sup>b</sup>it<sup>s</sup> pro Zoll (auf allen Spuren!)

Soviel <sup>z</sup><sup>u</sup> den tiblichen Angaben. Vielleicht <sup>i</sup>s<sup>t</sup> Ihnen aufgefallen, – 96 Tr<br>– Aufz<br>– Aufz<br>Sovie<br>Vielleid

dass <sup>w</sup>i<sup>r</sup> keine Angaben über <sup>d</sup>i<sup>e</sup> Anzahl Sektoren pro Spur (Sectors per Track) machten. Beim SIRIUS <sup>i</sup>s<sup>t</sup> diese Angabe nämlich nicht so einfach.

In konventionellen Diskettenspeichersystemen rotieren die Disketten mit einer konstanten Drehzahl von 300 Upm, während <sup>d</sup>i<sup>e</sup> Daten <sup>m</sup>i<sup>t</sup> einer fixen Uebertragungsrate geschrieben oder gelesen werden. Diese Technik hat drei grosse Nachteile:

- nicht voll ausgenützte Diskettenkapazität
- grosse Variation der Signalamplitude (daraus folgt ein schlechtes Signal zu Rauschverhältnis), was sich auf die Datensicherheit auswirkt
- starke Empfindlichkeit auf

Geschwindigkeitsschwankungen

Auf der äussersten Spur <sup>i</sup>s<sup>t</sup> die Umlaufgeschwindigkeit grösser <sup>a</sup>l<sup>s</sup> auf der innersten (grösserer Radius, konstante Drehzahl). Bei einer konstanten Aufzeichnungsrate ist deshalb die Datendichte aussen kleiner als innen. Auf der äusseren Spur könnten im Prinzip viel mehr Informationsträger magnetisiert werden.

Da einerseits die Umlaufgeschwindigkeit <sup>a</sup>u<sup>f</sup> den äusseren Spuren grösser <sup>i</sup>s<sup>t</sup> als auf den inne ren, und andererseits die Signal-

und Informationsträger abhängig <sup>i</sup>s<sup>t</sup> (d® nach <sup>d</sup>t), erhält man von Spur zu Spur starke Amplitudenschwankungen.

Diesen Problemen werden nun beim SIRIUS mit einer spurabhängigen Geschwindigkeitsregelung begegnet, wodurch eine nahezu konstante Aufzeichnungsdichte und Signalamplitude erreicht wird.

amplitude von der relativen Geschwindigkeit zwischen Lesekopf

Die Daten werden auf der Diskette in Blöcken von 512 Byte aufgezeichnet. Auf der äussersten Spur lassen sich mehr solche Sektoren unterbringen <sup>a</sup>l<sup>s</sup> auf der innersten, da die Länge (Umfang) einer Spur mit ihrem Abstand vom Zentrum zunimmt. Da <sup>d</sup>i<sup>e</sup> Datenaufzeichnung <sup>m</sup>i<sup>t</sup> Speicherblöcken von jeweils 512 Bytes vorgenommen <sup>w</sup>ird, <sup>s</sup>omi<sup>t</sup> keine variable Sektorgrösse verwendet wird, kann man die grössere Speicherdichte auf einer äusseren Spur jedoch <sup>e</sup>rs<sup>t</sup> ausnützen, wenn die Lücke so gross wird, dass ein ganzer Sektor von 912 Byte darin Platz findet. Deshalb wird die Geschwindigkeit beim SIRIUS jeweils nur <sup>f</sup>ü<sup>r</sup> eine Gruppe von Sektoren <sup>v</sup>ariiert.

Die verschiedenen Solldrehzahlen werden nach dem Laden des Betriebssystems vom Hauptprozes<sup>s</sup>o<sup>r</sup> in Form einer Geschwindigkeitstabelle dem Mikroprozessor 8048, welcher alle Disksteuerungen kontrolliert, übergeben.

Diese Normgeschwindigkeiten können aber jederzeit durch Software geändert werden. Die gegenwärtig verwendete Tabelle sieht folgendermassen aus:

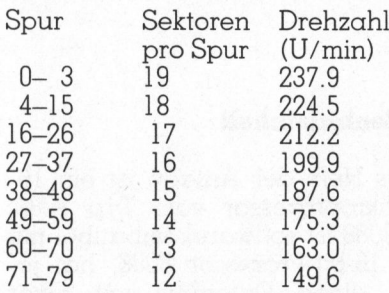

Ein analoger Schaltkreis steuert <sup>m</sup>i<sup>t</sup> <sup>H</sup>ilf<sup>e</sup> einer Tachospannung kurzzeitige Drehzahlschwankungen aus. Die Langzeitstabilität der Um-

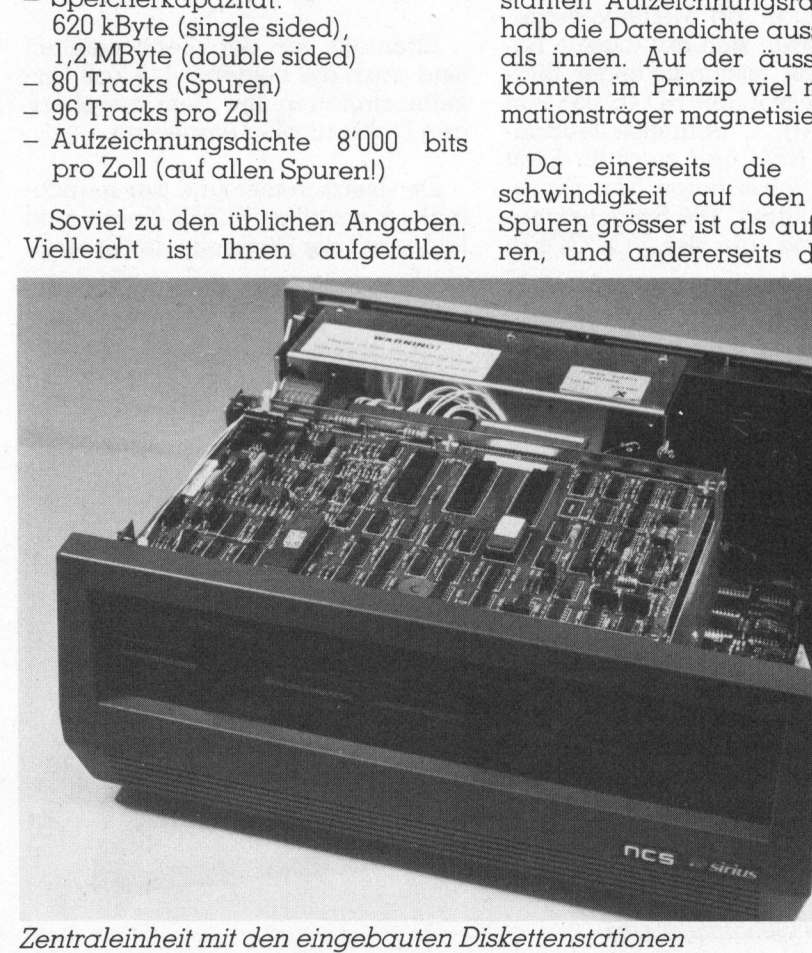

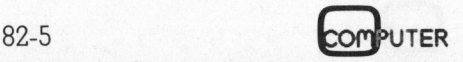

# Klein Kleincomputer aktuell

drehungszahlen wird durch den Mikroprozessor 8048 garantiert, der die Tachopulse vom Motor aufnimmt und mit dem quarzstabilisierten Referenzsignal vergleicht. Abweichungen werden sofort auskorrigiert.

<sup>B</sup>e<sup>i</sup> der Uebernahme des Gerätes, waren wir diesem neuen Floppykonzept gegenüber zuerst sehr skeptisch eingestellt. Doch nach dem Studieren der technischen Unterlagen sowie dem einmonatigen Testbetrieb überzeugten wir uns von der Zuverlässigkeit dieser Technik. Nicht ein einziger Diskettenlesefehler <sup>t</sup>ra<sup>t</sup> <sup>a</sup>uf. Bedenken hatten <sup>w</sup>i<sup>r</sup> ebenfalls wegen dem Diskettenaustausch zwischen verschiedenen SIRIUS-Computern. Doch die digitale Geschwindigkeitsregelung mit quarzstabiler Referenz gewährleistet im Gegenteil sogar eine bessere Austauschbarkeit. konzept gegenüber zuerst sehr<br>skeptisch eingestellt. Doch nach<br>dem Studiern der technischen Under<br>derflagen sowie dem einmonatigen<br>Testbetrieb überzeugten wir uns<br>von der Zuverlässigkeit dieser<br>Technik. Nicht ein einziger

### Die Tastatur

Die ganze Tastatur, die über ein Spiralkabel mit der Zentraleinheit verbunden wird, <sup>l</sup>äss<sup>t</sup> sich <sup>i</sup><sup>n</sup> <sup>f</sup>ün<sup>f</sup> Funktionsgruppen unterteilen. Das grösste Eingabefeld bildet die leicht gewölbt angeordnete, zum Ärbeiten sehr angenehme, Schreibmaschinentastatur.

Das numerische Eingabefeld <sup>i</sup>s<sup>t</sup> ganz rechts aussen angeordnet.

Dieses Feld weist zusätzlich noch <sup>f</sup>ün<sup>f</sup> Tasten <sup>a</sup>uf, wovon <sup>v</sup>ie<sup>r</sup> <sup>m</sup>i<sup>t</sup> den Zeichen der mathematischen Grundoperationen und eine <sup>m</sup>i<sup>t</sup> dem Prozentzeichen bedruckt <sup>s</sup>ind.

Ausserdem ist noch eine Funktionstaste CALC vorhanden. Durch Druck auf diese Taste kann der SIRIUS, unabhängig von dem gerade ablaufenden Programm, wie <sup>e</sup>i<sup>n</sup> normaler Taschenrechner einge<sup>s</sup>etz<sup>t</sup> werden, <sup>f</sup>all<sup>s</sup> nach dem Laden des Betriebssystems auch noch das Programm UDCCALC geladen wurde.

Zwischen dem numerischen Tastenfeld und der Schreibmaschinentastatur befindet sich noch ein kleineres Feld von zehn Tasten mit Editier- und Cursor-Controll-Funktionen. Ueber diese Tasten lässt sich auch die Bildschirmhelligkeit, der Kontrast sowie die Lautstärke des eingebauten Lautsprechers einstellen.

Oberhalb der Schreibmaschinentastatur sind als vierte Funktionsgruppe <sup>i</sup><sup>n</sup> einer Reihe sieben, von Anwenderprogrammen vollständig frei belegbare, Funktionstasten angebracht.

Den fünften und letzten Funktionsblock bilden fünf Spezialtasten die ganz links auf der Tastatur an gebracht sind. Mit ihnen können

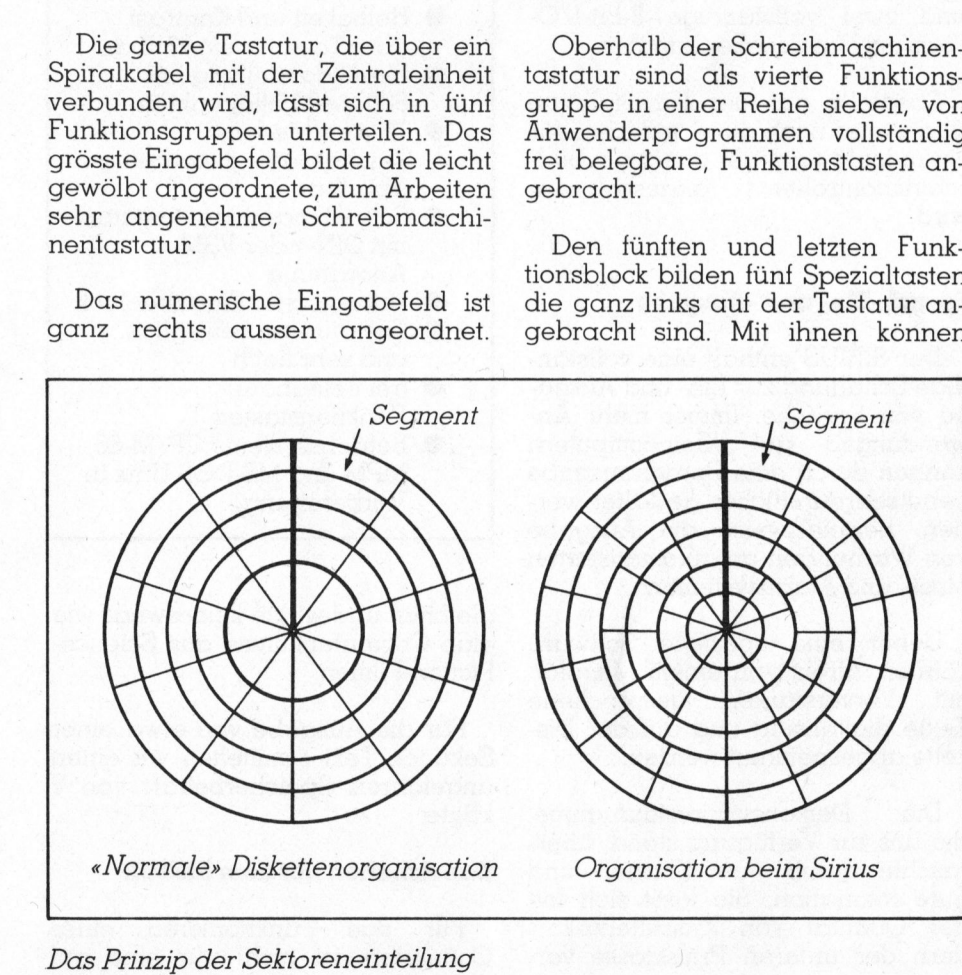

hauptsächlich Bildschirmattribute ein- oder ausgeschaltet werden.

Alle Tastatureingaben werden von einem nur <sup>f</sup>ü<sup>r</sup> diese Aufgabe eingesetzten Mikroprozessor. verarbeitet. Die Datenübertragung zwischen Zentral- und Tastatureinheit erfolgt über das Spiralkabel in einem seriellen Asynchronen-Format. Dieser Prozessor verwaltet zudem noch den tastatureigenen Datenbuffer, so dass also auch Daten eingegeben werden können, <sup>f</sup>all<sup>s</sup> der Hauptprozessor nicht <sup>i</sup><sup>n</sup> Bereitschaft ist.

Während der ganzen <sup>T</sup>estzei<sup>t</sup> <sup>t</sup>ra<sup>t</sup> kein einziges Tastenprellen auf, was aber bei den verwendeten kapazitiven Schaltern auch erwartet werden durfte.

### Der Bildschirm

Aufgesetzt auf die Zentraleinheit lässt sich der Zwölf-Zoll-Bildschirm nach Belieben neigen und drehen.

Angeschlossen wird <sup>e</sup><sup>r</sup> ebenfalls über ein Spiralkabel an die Zentraleinheit. Der. Bildschirm, auf welchem grüne Zeichen auf schwarzem Untergrund, oder umgekehrt, dargestellt werden können, überrascht mit einer unglaublichen Reflexfreiheit und sehr gutem Zeichenkontrast. Erreicht wird dies durch - erstmalig an solch einem Gerät gesehene Lösung - ein feinmaschiges Kunststoffnetz, welches vor dem eigentlichen Bildschirm angebracht ist.

Dank der Interlace-Technik - <sup>e</sup>iner Technik mit ineinander verschachtelten Halbbildern, welche auch das Fernsehen benutzt - wirkt das Bild beinahe flimmerfrei.

Helligkeit und Kontrast können über die Tastatur oder vom Programm <sup>d</sup>irek<sup>t</sup> eingestellt werden.

An Attributen sind invertierte Zeichendarstellung, Unterstreichen und vier verschiedene Cursordarstellungen möglich. Wahlweise dargestellt werden können auf dem Bildschirm:

- 25 Zeilen mit 80 Zeichen

- oder 25 Zeilen mit 50 Zeichen

- oder 50 Zeilen mit 132 Zeichen (!)

# K leincomputer aktuell Kleincomputer al

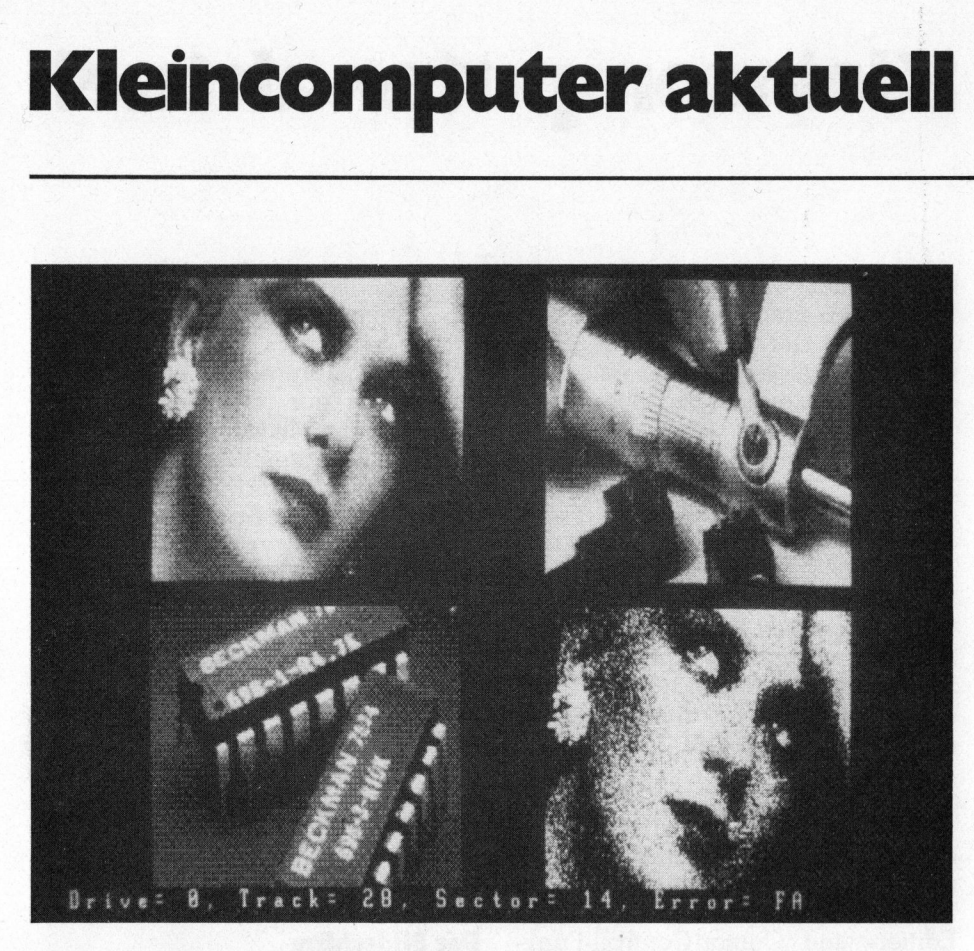

Im Grafikmodus ist eine Darstellung von 800x400 Bildpunkten mög<sup>l</sup>ich. Diese Auflösung <sup>i</sup>s<sup>t</sup> <sup>s</sup><sup>o</sup> gut, dass auf dem Schirm sauber erkennbare Fotografien dargestellt werden können.

### Serielle Schnittstelle

An der Rückseite des Gerätes befinden sich zwei Stecker für RS-232 Schnittstellen.

Die beiden voneinander unabhängigen, <sup>f</sup>re<sup>i</sup> programmierbaren seriellen Schnittstellen werden vom Kommunikationsbaustein NEC 7201 gebildet. Sie unterstützen sowohl das bekannte asynchrone Uebertragungsformat als auch aufwendigere Uebertragungsprotokolle, wie z.B. IBM Binary Synchron Communication.

### Parallele Schnittstelle

Ein weiterer Stecker <sup>i</sup>s<sup>t</sup> für eine über Software programmierbare parallele Schnittstelle vorhanden. Sie lässt sich also sowohl als Centronics-kompatible Druckerschnittstelle betreiben als auch als IEEE-Interface. Da das gesamte Parallelport mit IEEE-488-Treibern gepuffert <sup>i</sup>st, stimmen auch die elektrischen Spezifikationen mit der IEEE-Bus Normierung überein.

Auf der Hauptplatine befinden sich einige Anschlüsse an die I/O-Leitungen eines 6522 Peripheriebausteins, welche vom Benützer be<sup>l</sup>eg<sup>t</sup> werden können. Vorhanden sind zwei vollständige 8-bit-/O-Ports <sup>m</sup>i<sup>t</sup> Handshake-Signalen.

Ebenfalls auf der Hauptplatine sind weiter noch die Anschlüsse <sup>f</sup>ü<sup>r</sup> einen Light-pen, der direkt am Bildschirmcontroller angeschlossen wird.

### Sprach-Ein- und -Ausgabe

Der SIRIUS enthält eine vollständige Schaltung zur Ein- und Ausgabe von Sprache. Immer mehr Anwendungen <sup>a</sup>u<sup>f</sup> Kleincomputern können durch eine Sprachausgabe benutzerfreundlicher gestaltet werden, beispielsweise <sup>d</sup>i<sup>e</sup> Ausgabe von Warnungen an automatisierten Mess- und Alarmsystemen.

Ueber eine spezielle Software können, direkt von einem Mikrofon <sup>m</sup>i<sup>t</sup> Vorverstärker, gesprochene Texte digitalisiert und auf der Diskette abgespeichert werden.

Die Demonstrationsaufnahme, die uns zur Verfügung stand, überraschte durch ihre Klarheit und gute Intonation. Sie lässt sich mit der Qualität von Kassettenrekordern der unteren Preisklasse ver-

### Die technischen Daten des SIRIUS auf einen Blick

128-512 kByte RAM-Speicher

- 16-bit-Prozessor 8088 Coder/Decoder für
- Sprache
- **Anschluss für Harddisk** ● 2 serielle RS 232/V24
- Schnittstellen für synchrone und asynchrone Uber-
- tragung <sup>b</sup>i<sup>s</sup> 9'600 Baud 2 Disketten-Laufwerke mit einer Gesamtkapazitat von <sup>1</sup>,<sup>2</sup> MByte
- ® |2-Zoll-Bildschirm mit gruner Zeichendarstellung und Anti-Reflex-Filter
- Darstellung einschaltbar von 29 Zeilen zu <sup>8</sup><sup>0</sup> Zeichen auf 50 Zeilen mit <sup>j</sup><sup>e</sup> 132 Zeichen
- @ Bildschirm <sup>i</sup><sup>n</sup> horizontaler  $(+/- 45^{\circ})$  und vertikaler (0-11°) Richtung <sup>f</sup>re<sup>i</sup> verstellbar
- ® Helligkeit und Kontrast über Tastatur einstellbar
- ® Grafikdarstellung mit 800 <sup>x</sup> 400 Bildpunkten
- <sup>1</sup><sup>6</sup> verschiedene Zeichensätze gleichzeitig abrufbar
- Schreibmaschinentastatur mit DIN- oder VSM-Anordnung
- Numerischer Eingabeblock
- Tastatur <sup>f</sup>re<sup>i</sup> beweglich und sehr flach
- <sup>f</sup>re<sup>i</sup> belegbare Funktionstasten
- Betriebssysteme CP/M-86, MPM und MS-DOS <sup>U</sup>ni<sup>x</sup> <sup>i</sup><sup>n</sup>  $800 \times 400$  B<br>  $\bullet$  16 verschie<br>
Zeichensät:<br>
dorufbar<br>
Schreibmas<br>
mit DIN- od<br>
Anordnung<br>
Numerische<br>
Tastatur fre<br>
end sehr flo<br>
Funktionsto<br>
Betriebssys<br>
MPM und N<br>
Vorbereitur Vorbereitung

g leichen u nd w i r kt e keineswegs wie eine Computerstimme aus Science-Fiction-Filmen.

Für <sup>d</sup>i<sup>e</sup> Ausgabe von etwa einer Sekunde Text ermittelten wir einen ungefähren Speicherbedarf von <sup>8</sup> kByte.

### Das Arbeiten mit dem SIRIUS

Für das Funktionieren eines Computers <sup>i</sup>s<sup>t</sup> nicht nur eine gut

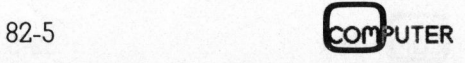

the contract of the contract of the contract of

# Kleincomputer aktuell

ausgelegte Hardware erforderlich, sondern auch <sup>d</sup>i<sup>e</sup> dem technischen Stand des Gerätes entsprechende Software.

Als Betriebssysteme werden <sup>f</sup>ü<sup>r</sup> den SIRIUS CP/M-86, MPM, MS-DOS und UNIX angeboten. Die Vorund Nachteile der verschiedenen Betriebssysteme können <sup>i</sup><sup>m</sup> Rahmen dieses Artikels nicht verglichen werden, doch <sup>i</sup>s<sup>t</sup> zu sagen, dass das Betriebssystem MS-DOS von Micro<sup>s</sup>oft, dasselbe <sup>i</sup>st, welches auch IBM für ihren Personalcomputer verwendet. Nur heisst <sup>e</sup><sup>s</sup> dort PC-DOS.

Auf der uns zur Verfügung stehenden Anlage war unter der Kon<sup>t</sup>roll<sup>e</sup> von CP/M <sup>e</sup>i<sup>n</sup> Programm E-DOT aufrufbar, welches die Generierung eigener Bildschirmzeichen erlaubt. Dieses Programm <sup>i</sup>s<sup>t</sup> <sup>i</sup><sup>n</sup> der für unsere Begriffe leider mangelhaften Dokumentation nirgends erklärt. Dabei ist <sup>e</sup><sup>s</sup> eine äusserst phantastische Einrichtung, da damit jeder beliebigen Taste ein beliebiges Zeichen zugeordnet werden kann. Die Einrichtung einer Tastatur nach Schweizer Standard <sup>i</sup>s<sup>t</sup> <sup>m</sup>i<sup>t</sup> <sup>H</sup>ilf<sup>e</sup> dieses Programmes eine Kleinigkeit. Damit lassen sich aber auch beliebige, z. <sup>B</sup>. mathematische, Zeichen erzeugen.

Das Programm wird wie folgt <sup>b</sup>edient: Nach dem Start wird der dezimale ASCII-Code des zu ändernden Charakters eingegeben.

Mit der numerischen Tastatur kann nun auf einem gross dargestellten 15x15 Zeichenfeld herumgefahren werden und durch Hellsteuern einzelner Bildpunkte ein neues Bildschirmzeichen komponiert werden. Der so erzeugte Charakter wird <sup>i</sup><sup>n</sup> echter Grösse <sup>i</sup><sup>n</sup> der rechten oberen Ecke des Bildschirms dargestellt. Ist man <sup>m</sup>i<sup>t</sup> <sup>s</sup>einem Produkt zufrieden, <sup>s</sup><sup>o</sup> kann der neue Zeichensatz auf der Diskette abgespeichert werden.

An höherer Programmiersprache stand uns <sup>f</sup>ü<sup>r</sup> den Test nur BASIC-86 zur Verfügung, welches in den meisten Punkten dem bekannten Microsoft-Basic entspricht.

Hier ist auf einen weiteren Man<sup>g</sup>e<sup>l</sup> <sup>i</sup><sup>n</sup> der SIRIUS-Dokumentation

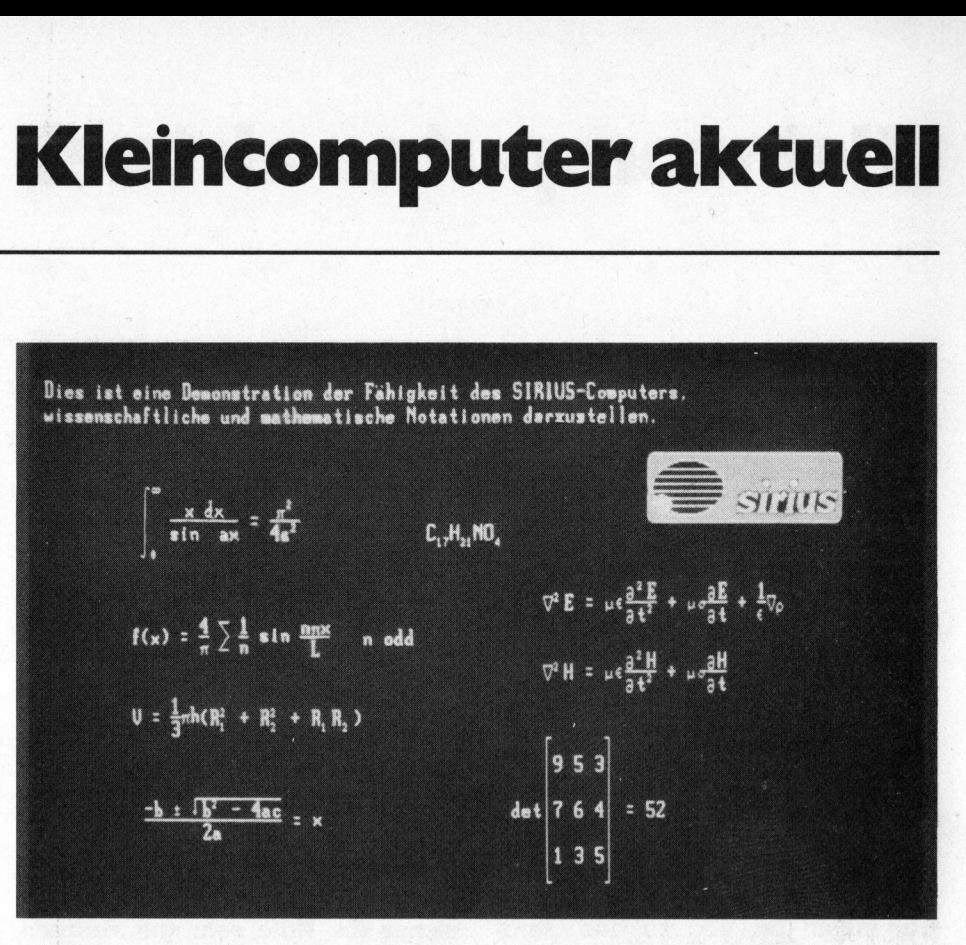

Bildschirmdarstellung wissenschaftlich/mathematischer Notationen

hinzuweisen. Die Unterlagen zum BASIC-86 müssen <sup>a</sup>l<sup>s</sup> ungenügend und schlecht beurteilt werden. Viele Befehle sind <sup>i</sup><sup>n</sup> den Unterlagen nicht erläutert und müssen vom Benutzer selber herausgefunden werden. So <sup>i</sup>s<sup>t</sup> zum Beispiel keinerlei Hinweis auf die Unterstützung der im SIRIUS eingebauten Echtzeituhr gegeben. Gelesen werden kann <sup>s</sup>i<sup>e</sup> <sup>m</sup>i<sup>t</sup> dem Befehl TIME\$

Auch <sup>d</sup>i<sup>e</sup> implementierte Funktion <sup>I</sup><sup>N</sup> KEY <sup>i</sup>s<sup>t</sup> nicht erklärt.

BASIC-86 konnten wir sowohl un<sup>t</sup>e<sup>r</sup> CP/M <sup>a</sup>l<sup>s</sup> auch unter MS-DOS austesten. Dabei <sup>f</sup>ie<sup>l</sup> uns ein Fehler <sup>i</sup><sup>n</sup> <sup>d</sup>e<sup>r</sup> MS-DOS Version <sup>a</sup>uf, <sup>d</sup>e<sup>r</sup> <sup>s</sup>ic<sup>h</sup> bei der Anpassung an das Betriebssystem eingeschlichen haben muss; und zwar funktioniert die Multiplikation zweier Doppelpräzisions-Zahlen mit einem Resultat von mehr <sup>a</sup>l<sup>s</sup> sieben Stellen nicht. Wir multiplizierten mit dem nachstehenden Programm zwei Zahlen <sup>a</sup> und <sup>b</sup> und erhielten das total falsche Resultat a\*b.

<sup>B</sup>eispiel: <sup>1</sup><sup>0</sup> DEFDBL A,B <sup>2</sup><sup>0</sup> INPUT A (10'000) <sup>3</sup><sup>0</sup> INPUT <sup>B</sup> (10'000) <sup>4</sup><sup>0</sup> PRINT A\*B  $Resultat: 10'000x10'000 = 67108864...$ 

Ebenfalls unter Print-using werden Zahlen mit mehr <sup>a</sup>l<sup>s</sup> sieben Stellen falsch dargestellt.

Der obige Fehler kann umgangen werden, indem das Produkt <sup>i</sup><sup>n</sup> der <sup>Z</sup>eil<sup>e</sup> <sup>4</sup><sup>0</sup> <sup>i</sup><sup>n</sup> Klammern gesetzt wird. <sup>4</sup><sup>0</sup> PRINT (A\*B). Unter CP/M-86 <sup>t</sup>ra<sup>t</sup> dieser Fehler nicht auf.

Auf dem SIRIUS führten wir eben<sup>f</sup>all<sup>s</sup> <sup>d</sup>i<sup>e</sup> <sup>i</sup><sup>n</sup> Mikro+Kleincomputer 82-4 publizierten Benchmarktests durch, und zwar von compilierten und interpretierten BASIC-Programmen. Dabei <sup>f</sup>ie<sup>l</sup> uns vor allem die enorme Geschwindigkeitssteigerung bei der Ausführung von Programmschlaufen in der compilierten Version auf.

Der Basic-Compiler erzeugt keinen direkt ausführbaren Maschinencode, sondern einen Code, der von einem mitzuladenden Run-Time Interpreter ausgeführt wird. Der zuvor kritisierte Fehler im BASIC-Interpreter trat übrigens bei compi<sup>l</sup>ierte<sup>n</sup> Programmen <sup>n</sup>ich<sup>t</sup> mehr <sup>a</sup>uf. Die Resultate der MUK-Tests finden Sie im Kästchen auf der folgenden Seite.

### Unsere Eindrücke

Jeder, der mit Kleincomputern arbeitet, muss neue Superlative erfinden, oder aber <sup>e</sup><sup>r</sup> darf gar keine mehr verwenden. Eigentlich wollten wir schreiben, der SIRIUS <sup>s</sup>e<sup>i</sup> der leistungsfähigste Kleincomputer, den wir kennen, doch wer weiss,

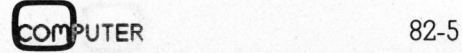

### K leincomputer aktuell Kleincomputer al **ter aktuell**

was bereits morgen vor der Türe steht.

Das Auftauchen des SIRIUS auf dem Kleincomputermarkt bedeutet wieder einen grossen Schritt vorwärts. Seine leistungsfähige und hochauflösende Grafik und <sup>d</sup>i<sup>e</sup> Möglichkeit, wirklichkeitsgetreue Sprache über den eingebauten Lautsprecher wiederzugeben, erheben ihn weit über seine Mitbewerber. Der grosse RAM-Speicherbereich von 128 kByte und die Speicherkapazität der beiden eingebauten Diskettenstationen erfüllen auch grössere Ansprüche vieler Anwender. wieder einen grossen schi<br>wärts. Seine leistungsfähig<br>hochauflösende Grafik un<br>Möglichkeit, wirklichkeits<br>Sprache über den einge<br>Lautsprecher wiederzugebe<br>ben ihn weit über seine Mi<br>ber. Der grosse RAM-Spei<br>reich von 128 k

Wer die vier Schrauben der Zentraleinheit löst und so das Gerät öffnet, wird über die saubere Verarbeitung in dieser Maschine angenehm überrascht <sup>s</sup>ein. Ein Detail, mit welchem es amerikanische Konstrukteure sonst nicht <sup>s</sup><sup>o</sup> genau nehmen.

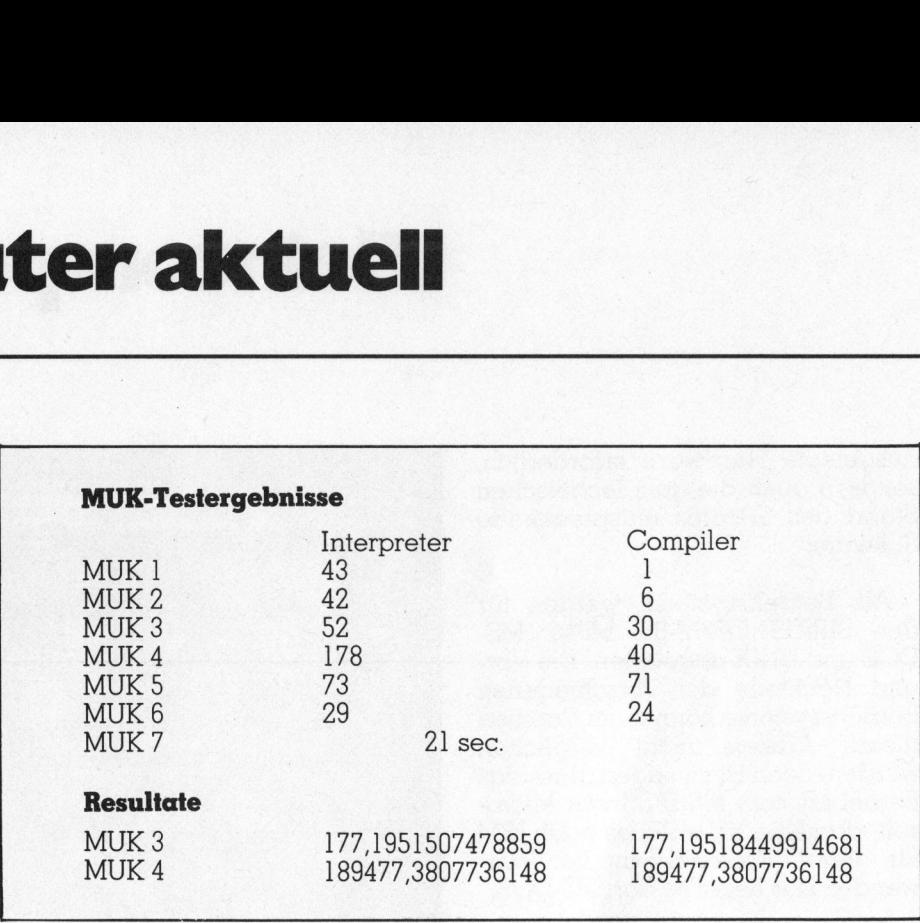

Fur die Hardware und den technischen Aufbau hat diese Maschine sicher die Note sehr gut verdient, doch für Dokumentation und <sup>v</sup>erfügbare Software <sup>i</sup>s<sup>t</sup> ein Gut etwas hoch gegriffen. Speziell die Dokumentation zum BASIC-86 benötigt noch eine Überarbeitung. Die Menge an verfügbaren Programmier-

sprachen für diesen 16-bit-Prozessor <sup>i</sup>s<sup>t</sup> bei weitem noch nicht <sup>s</sup><sup>o</sup> gross wie für die 8-bit-Systeme, die unter CP/M arbeiten. Doch kann <sup>i</sup><sup>n</sup> diesem Bereich eine komentenhafte Entwicklung vorausgesagt werden, da IBM mit ihrem Einstieg ins 16-bit-Kleincomputergeschäft dem Markt gewaltige Impulse vermitteln wird.

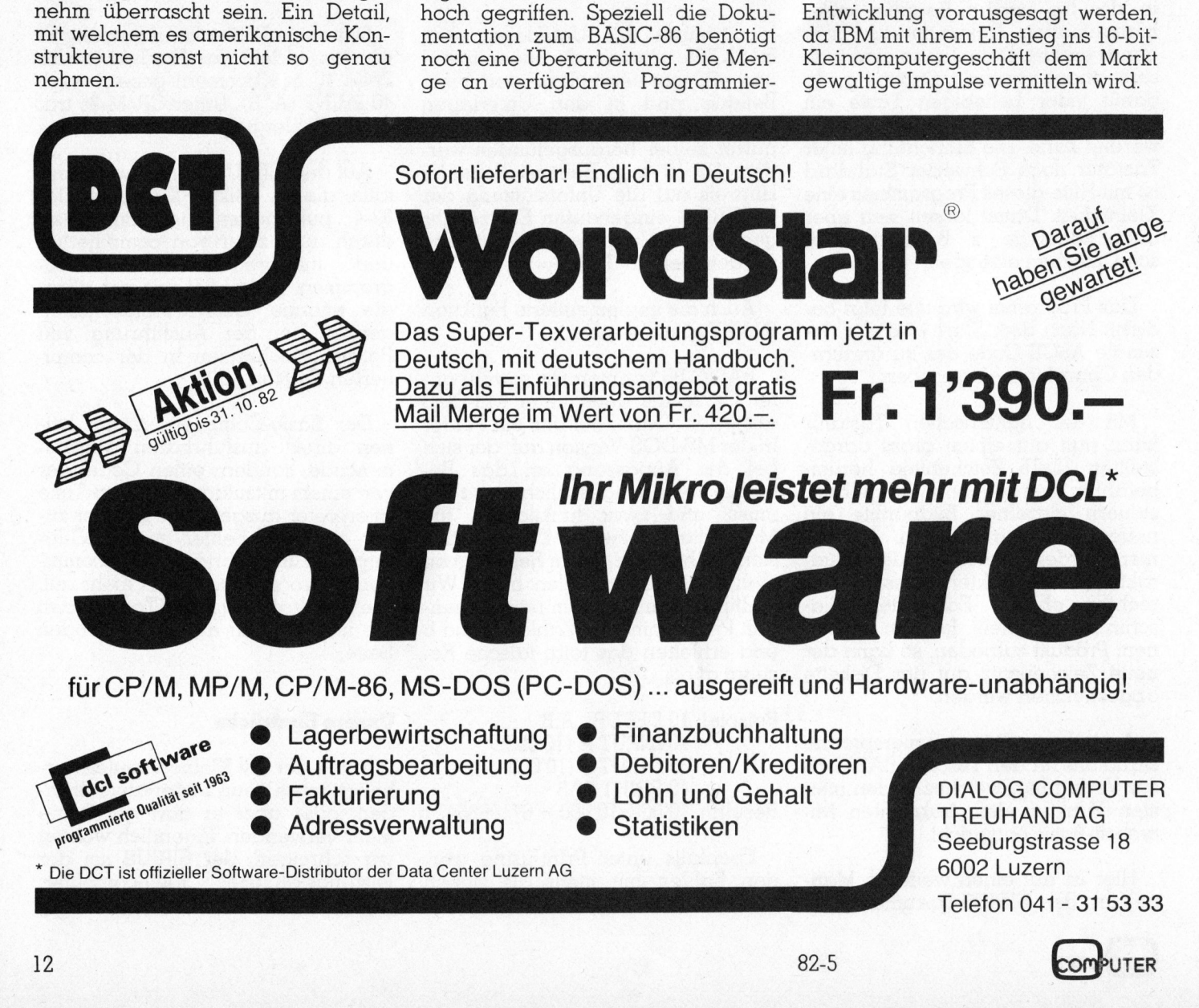

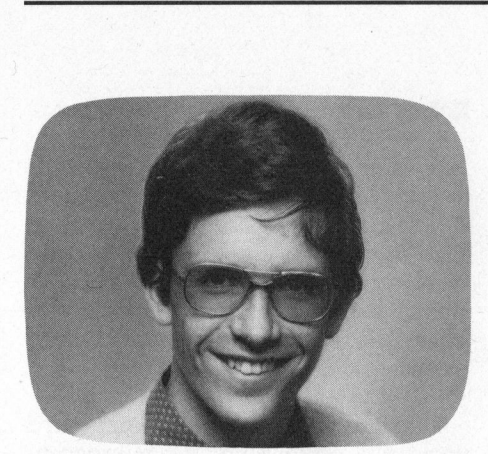

Lokale Netzwerke mit Kleincomputern werden sicher nicht <sup>i</sup><sup>n</sup> den klimatisierten Rechenzentren der EDV-Anlagen eingesetzt. Ebenso wenig finden <sup>s</sup>i<sup>e</sup> als «Personal» oder Hobby-Systeme Anwendung. Ein Lokal-Netzwerk schliesst Tischrechner zu einem System höherer Leistungsfähigkeit zusammen.

### Geeignete Systeme <sup>f</sup>ü<sup>r</sup> Schule und Ausbildung

Seit einigen Jahren sind preisgünstige Tischcomputer auf dem Markt, die es unseren Schulen ermöglichen, den Informatikunterricht aufzunehmen. Dabei erkennen die Schüler Bedeutung und Funktion dieser elektronischen Geräte aus eigener Anschauung.

Bei der Beschaffung der Rechner zeigen sich <sup>i</sup><sup>n</sup> der Regel noch wenig Probleme. Man übersieht jedoch allzu <sup>l</sup>eicht, dass die berechneten Zahlen und Daten auch darzustellen sind und die Programme aufbewahrt werden müssen. In der Schu<sup>l</sup><sup>e</sup> benötigt man also sicher einen komfortablen Speicher, einen Drukker und ein Zeichnungsgerät, das sich für die Darstellung mathematischer Zusammenhänge bestens eignet.

Nach kurzer Arbeitszeit mit problematischen Kassettengeräten und schlechten Hardcopies wünscht sich der Benutzer die oben genannten Peripheriegeräte herbei. Diese kosten aber sehr bald ein Mehrfaches des Grundgerätes. So finden sich heute <sup>i</sup><sup>n</sup> den Schulen meist nur ein oder zwei Rechner als vollständige Arbeitsplätze.

Das Netzwerk schliesst mehrere Rechner einer Schule zusammen,

### Lokale Mikrocomputer-Netzwerke

### Thomas Stricker

Die Entwicklung der Mikro-Netzwerke schreitet zur <sup>Z</sup>ei<sup>t</sup> stiirmisch voran. Die vielen unterschiedlichen Lösungen erschweren eine vergleichende Uebersicht. Es geht in diesem Beitrag nicht darum, ein bestimm<sup>t</sup>e<sup>s</sup> Netzwerk mit seinen Vor- und Nachteilen zu besprechen. Vielmehr <sup>s</sup>oll auf die Idee der neuen Mikrocomputer-Netzwerke eingegangen werden, die <sup>s</sup>i<sup>e</sup> sich besonders <sup>f</sup>ii<sup>r</sup> die Ausbildung eignen.

um die teuren Peripheriegeräte gemeinsam <sup>z</sup><sup>u</sup> nutzen. Äuf jedem Tischcomputer bietet es dem Benutzer alle Möglichkeiten: Es gibt also keine Computer, die nicht drucken können, keine Rechner die nur eine ältere Abart der Programmiersprache oder andere Unterschiede aufweisen.

Diese Probleme <sup>l</sup>ös<sup>t</sup> der zentrale Massenspeicher eines lokalen Netzwerks. <sup>E</sup><sup>r</sup> <sup>s</sup>tell<sup>t</sup> jedem Arbeitsplatz eine einheitliche Version der gewünschten Programmiersprache und zusätzlich eine grosse Zahl von Hilfsprogrammen zur Verfügung. Die gesamte Software-Wartung wird damit entscheidend verbessert und erleichtert.

Mit einem lokalen Mikrocomputer-Netzwerk erreicht man <sup>z</sup>u<sup>r</sup> <sup>Z</sup>ei<sup>t</sup> das beste Preis/Leistungsverhältnis für die Benutzung von Kleincomputern <sup>i</sup><sup>n</sup> Betrieben und im Unterricht.

Die meisten Schulen stehen beim

blem: Es sind bereits ein oder mehrere Mikrocomputer in ihrer Grundversion angeschafft. Diese sollen nun mit geeigneten Peripheriegeräten ausgerüstet und mit weiteren Rechnern zu einem Ausbildungszentrum erweitert werden. Dabei hat der Ausbau meist schrittweise zu erfolgen. Die Situation verlangt also einen Zusammenschluss der vorhandenen Geräte <sup>z</sup><sup>u</sup> einem Netzwerk.

Es <sup>i</sup>s<sup>t</sup> darauf zu achten, dass möglichst universell einsetzbare, handelsübliche Bauteile verwendet werden. Damit erreicht man, dass bereits vorhandene Drucker und Diskstationen verschiedener Hersteller <sup>i</sup><sup>n</sup> das Netzwerk einbezogen werden können.

Das Netzwerk <sup>s</sup>oll von einer Schule oder einem Betrieb selbst zusammengestellt und mit den gelieferten Systemprogrammen gene<sup>r</sup>ier<sup>t</sup> werden können. Dabei werden die Gesamtkosten, bezogen auf die Leistung des Systems günstiger

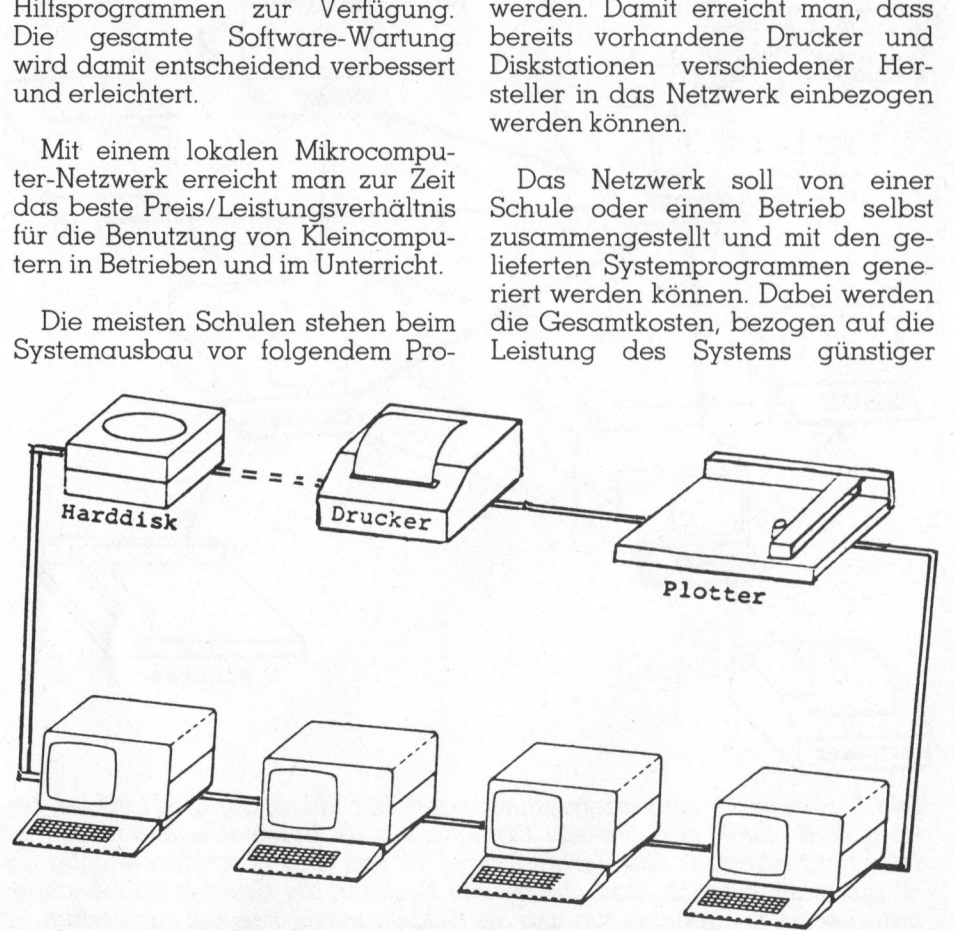

Bild <sup>1</sup>: Das IEEE-Bus-Netz <sup>a</sup>l<sup>s</sup> wenig geeignete Alternative

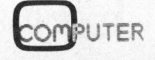

# K leincomputer aktuell Kleincomputer al

ausfallen <sup>a</sup>l<sup>s</sup> bei einer Lösung <sup>m</sup>i<sup>t</sup> Peripheriegeräte wie Floppystatio-Einzelgeräten.

Bei lokalen Netzwerken sind grundsätzlich zwei verschiedene Topologien von Bedeutung: das BUS-Netzwerk und der Verbund von Einzelleitungen (Duplex-Verbindungen).

### Bus-System

<sup>I</sup><sup>n</sup> einem Bus-System wird jedes Gerät an einen Datenstrom angeschlossen, mit dem <sup>e</sup><sup>s</sup> Informationen austauscht. Die Steuer- und Kontrollprotokolle sind dabei sehr aufwendig. Bei hohen Uebertragungsraten entstehen elektrische Probleme wie Reflexionen und eingeschränkte Reichweite des Datenkabels.

Mit einer kleinen Modifikation des Instrumenten-Bus (IEEE 448 Norm) können mehrere Kleincomputer an

nen und Drucker angeschlossen werden. Die Peripherie- und Messgeräte brauchen dabei keinen Anpassungsrechner (Server). Das System <sup>i</sup>s<sup>t</sup> preisgünstig, doch wegen der niedrigen Uebertragungsrate nicht sehr leistungsfähig. Commodore schliesst damit drei bis fünf CBM-Rechner an <sup>i</sup>hr<sup>e</sup> gemeinsame CBM-Peripherie <sup>a</sup>n.

Hochleistungs-Busse <sup>w</sup>i<sup>e</sup> SWAN und COBUS (Bezeichnungen nach der EPFL Lausanne) arbeiten <sup>m</sup>i<sup>t</sup> nur einer Leitung im Koaxialkabel. Sie bieten Uebertragungsraten bis 1 Megabit/s., erfordern aber vom Rechner eine umfangreiche Bus-Elektronik. So können Peripheriegeräte nur über einen Änpassungsrechner (Server) angeschlossen werden. Dies verteuert das Netzwerk und erfordert einen leistungsfähigen Drucker.

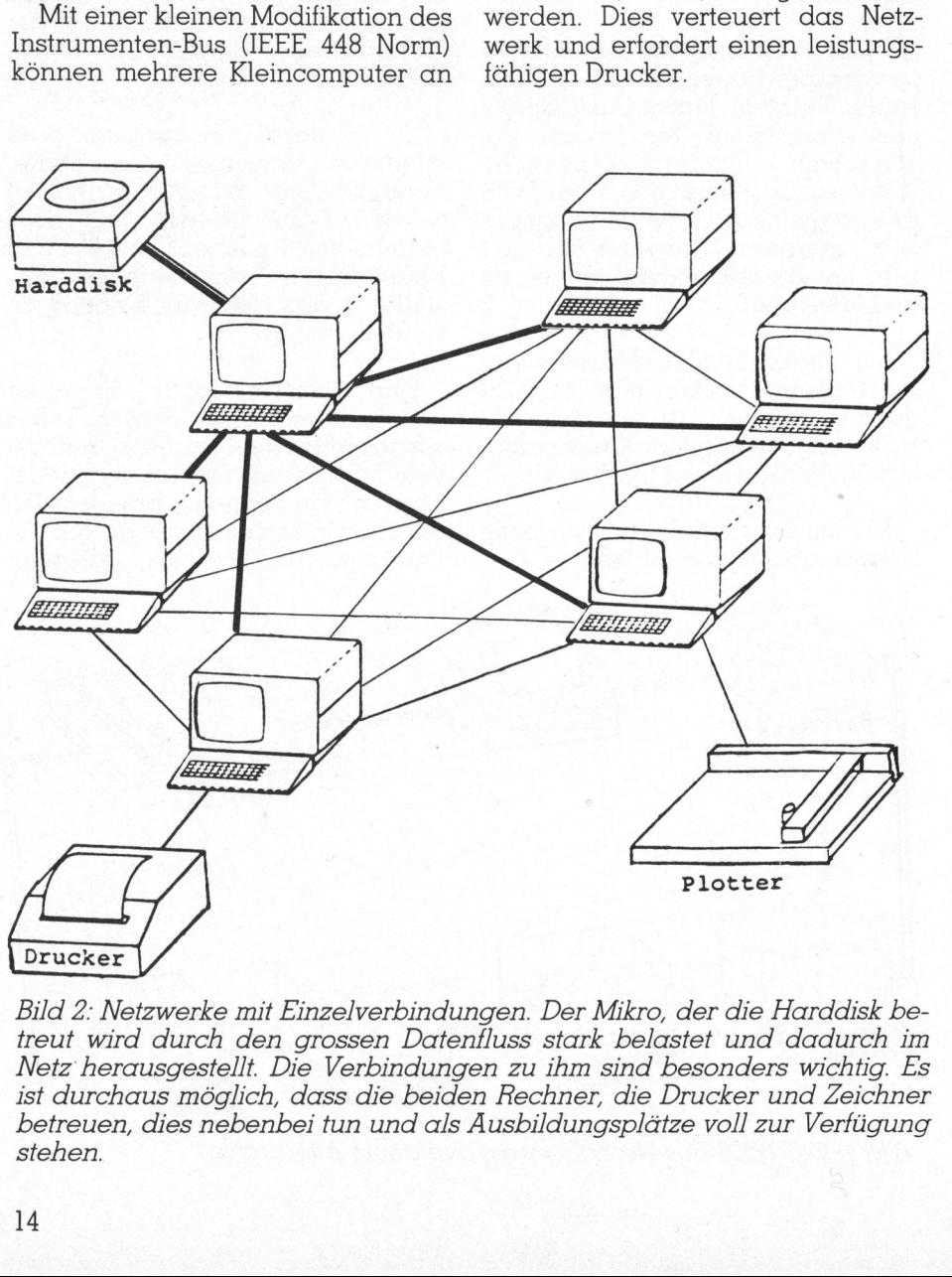

Bild 2: Netzwerke mit Einzelverbindungen. Der Mikro, der die Harddisk betreut wird durch den grossen Datenfluss stark belastet und dadurch im Netz herausgestellt. Die Verbindungen <sup>z</sup><sup>u</sup> ihm sind besonders wichtig. Es <sup>i</sup>s<sup>t</sup> durchaus möglich, dass die beiden Rechner, die Drucker und Zeichner betreuen, dies nebenbei tun und <sup>a</sup>l<sup>s</sup> Ausbildungsplätze <sup>v</sup>oll zur Verfügung stehen.

### Eches Netzsystem

<sup>I</sup><sup>n</sup> einem echten Netzsystem wird jedes Gerät mit jedem verbunden, <sup>d</sup>.h. <sup>f</sup>ü<sup>r</sup> eine Vielzahl von Geräten sind auch eine Vielzahl von Verbindungen notwendig. Diese sind jedoch technisch wesentlich einfacher als diejenigen eines Bussystems.

Dieses vollständige Netz wird vorläufig noch nicht zu Mikrocomputern angeboten. Es befinden sich aber Harddisk-Stationen und Drukker auf dem Markt, die an mehrere Computer gleichzeitig anschliessbar <sup>s</sup>ind. Die Verbindungen dieser Geräte zu den Tischrechnern entsprechen damit den eingezeichneten Netzleitungen. Lösungen <sup>m</sup>i<sup>t</sup> Multiplexern sind eigentlich auch solche Netzwerke. Je nach der Intelligenz der Peripheriegeräte kann dann von einem Netz gesprochen werden. Der Uebergang <sup>i</sup>s<sup>t</sup> <sup>h</sup>ie<sup>r</sup> fliessend.

### Sternnetz

Das Sternnetz besitzt im Zentrum einen Mastercomputer, der darauf spezialisiert ist, grosse Datenmengen weiterzuleiten. <sup>E</sup><sup>r</sup> empfängt die Daten, die über die einzelnen Leitungen eintreffen und sendet <sup>s</sup>i<sup>e</sup> zur Harddisk oder zum Drucker weiter. Für Einzelaufgaben kann der Master als Relaisstation zwei beliebige Rechner verbinden.

Der Leitcomputer steuert somit <sup>a</sup>ll<sup>e</sup> Netzwerkoperationen, <sup>i</sup><sup>n</sup> dem er Filezugriffe und Anfragen für Peripheriegeräte überprüft und verwaltet. Der Master regelt damit auf einfache Art sowohl die Priorisierung der Benutzer, als auch die Zugriffsrechte.

Das Sternnetz benötigt somit nur einen Rechner, der für Netzwerkaufgaben reserviert <sup>i</sup>st, während die Koaxial-Busnetzwerke <sup>f</sup>ü<sup>r</sup> jedes angeschlossene Peripheriegerät einen Mikrocomputer als Server beanspruchen. <sup>I</sup><sup>n</sup> dieser Organisation liegt der grosse Preisvorteil des Sternnetzes.

Die Einzelleitungen vom Ausbildurigsplatz zum Master können <sup>a</sup>l<sup>s</sup>

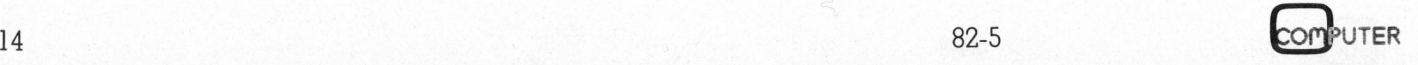

# Klein Kleincomputer aktuell

einfache, serielle Verbindungen

<sup>I</sup><sup>n</sup> einem Apple-Versuchsnetz liess sich sogar die Reihenfolge der Zugriffe zum Master rein hardmäs<sup>s</sup>i<sup>g</sup> lösen. Dazu verwendete man <sup>d</sup>i<sup>e</sup> Interrupt-Möglichkeit der Interface-Karten. Eine solche Hardware-Lösung vereinfacht die Netzwerk-Software entscheidend.

Aus technischen Gründen kann ein solches Sternnetz nur auf vier bis sechs Arbeitsplätze erweitert werden. Es hat den Vorteil, dass die einfachen Netzwerkprogramme <sup>i</sup><sup>m</sup> Master den jeweiligen Bedürfnissen leicht angepasst werden können. Ein solches Netzwerk lässt sich besonders gut etappenweise aufbau<sup>e</sup>n. Am besten <sup>s</sup>etz<sup>t</sup> man <sup>a</sup>l<sup>s</sup> Master

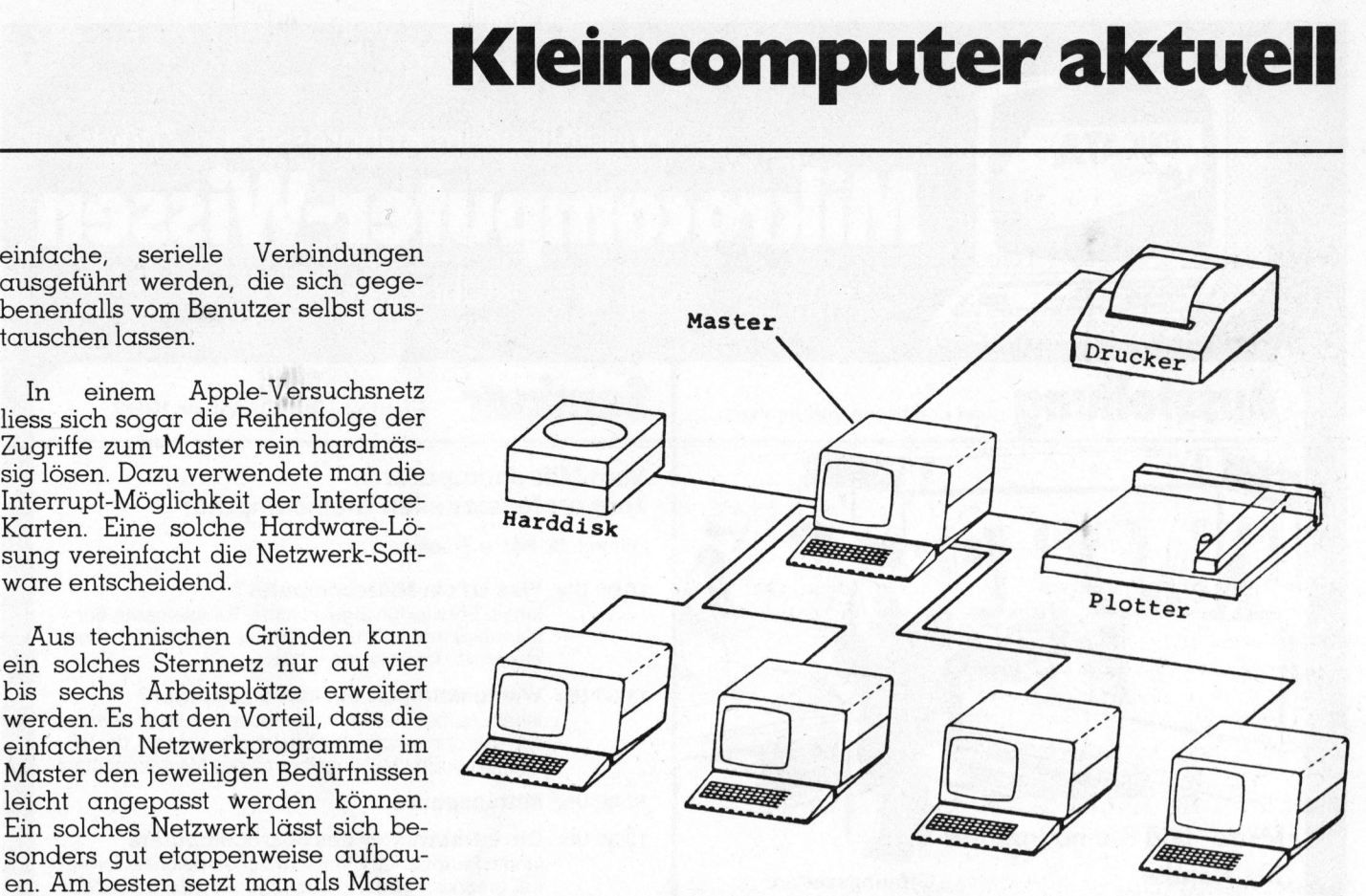

denselben Mikrocomputer ein. Es Bild 3: Berücksichtigt man die, in Bild 2 beschriebene Sonderstellung und lassen sich damit die bestehenden realisiert man nun die wichtigsten Verbindungen, so entsteht ein STERN-Peripheriegeräte verwenden. NETZ, das von einem MASTERAPPLE geleitet wird.

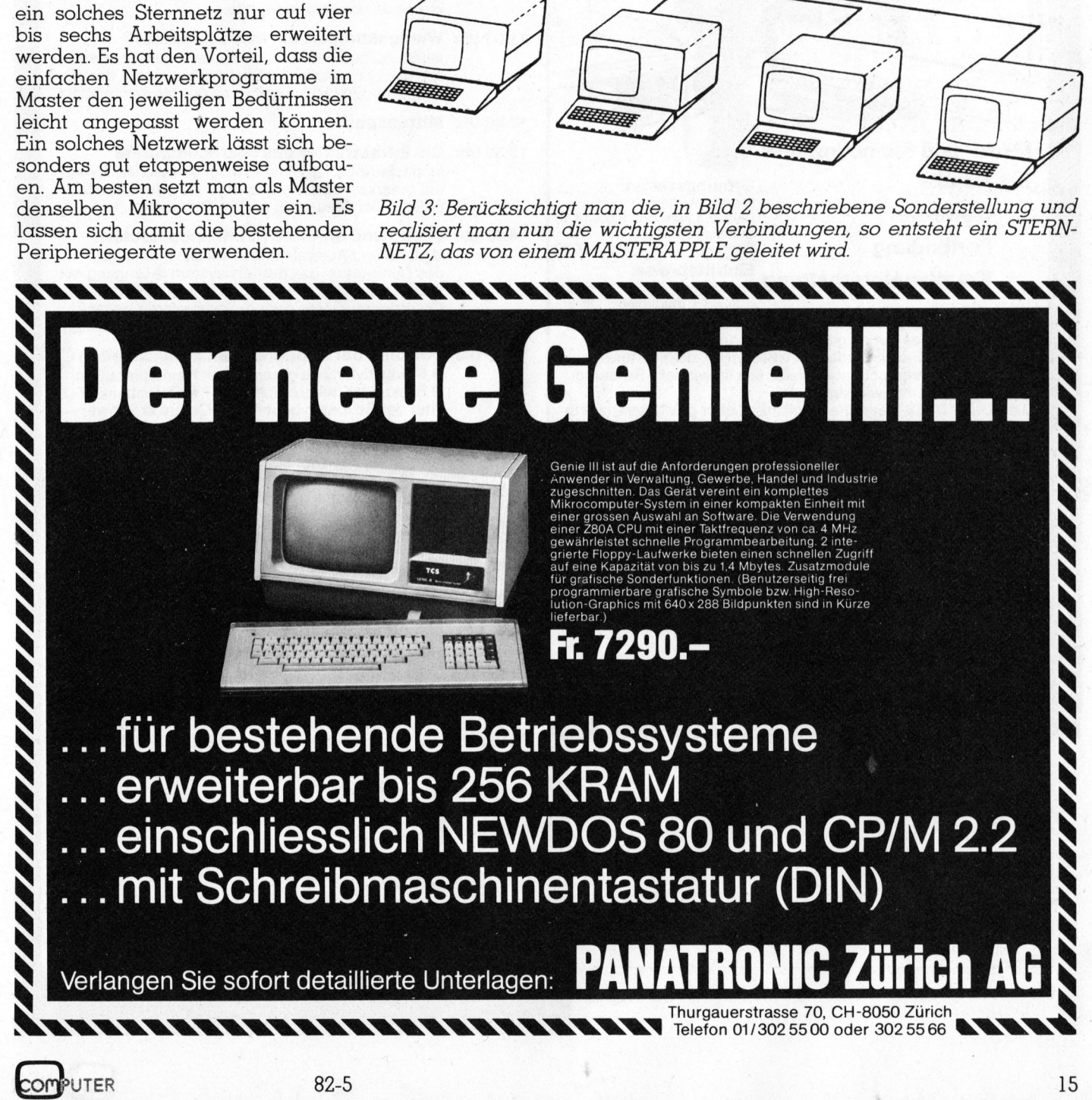

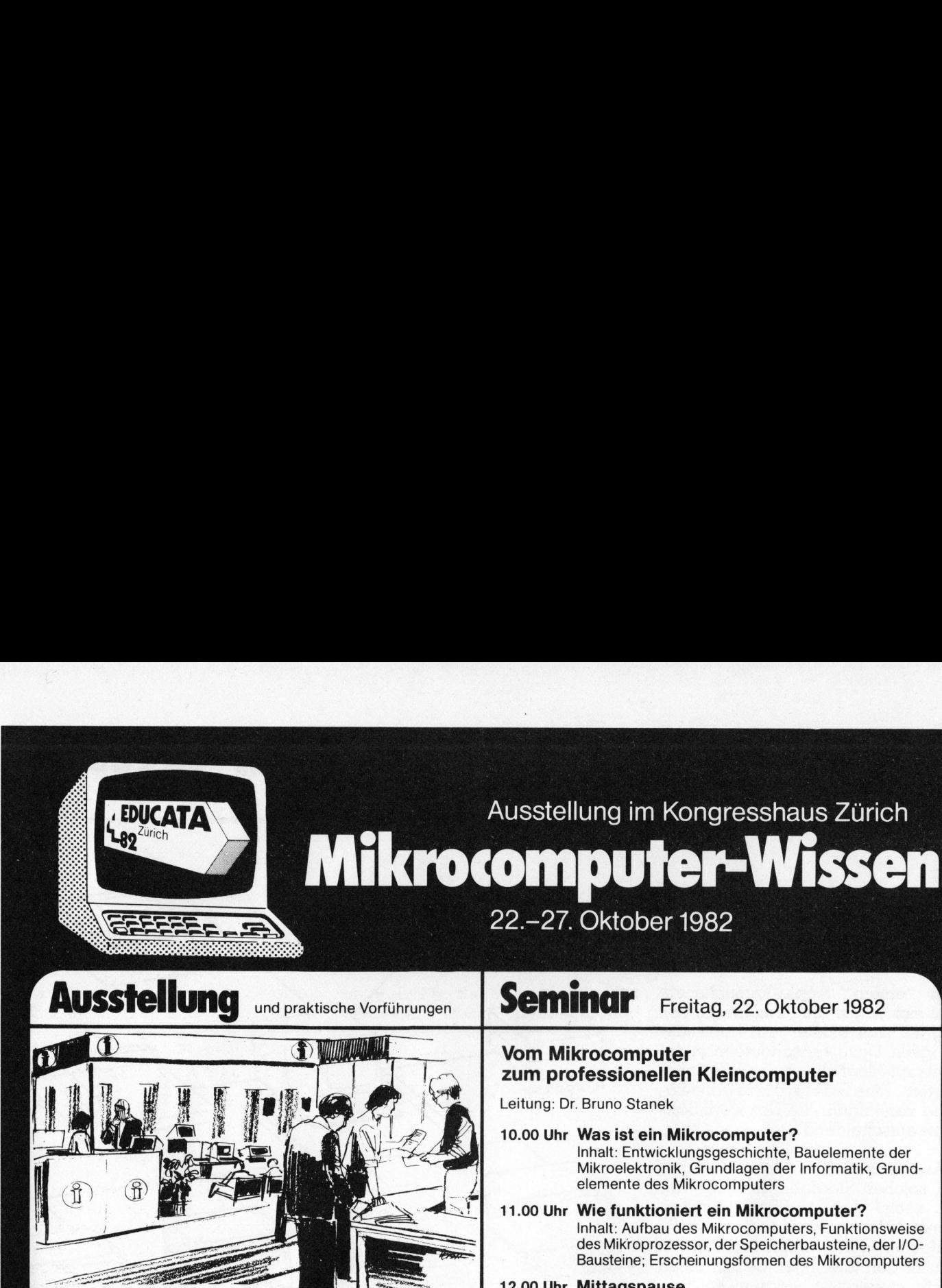

### Mikro- und Kleincomputer für Handel Gewerbe Frenag, Montag, Mittwoch 9.00-19.00 Fortbildung Sonntag 10.00-17.00

Offnungszeiten: Freitag, Montag, Samstag und<br>Sonntag r ortbituurig<br>Kreative Unterhaltung Enverhense:<br>Erford Billion Billions

Schüler+Studenten <sup>F</sup>r. <sup>3</sup>.-

a <sup>S</sup><sup>s</sup>

<sup>I</sup><sup>n</sup> den letzten Jahren <sup>h</sup>a<sup>t</sup> der Mikrocomputer weltweit Einzug <sup>i</sup><sup>n</sup> unser tägliches Leben gehalten. Das Angebot sowohl an Hardware wie auch <sup>a</sup><sup>n</sup> Software <sup>i</sup>s<sup>t</sup> <sup>s</sup><sup>o</sup> gross, dass <sup>e</sup><sup>s</sup> <sup>f</sup>ü<sup>r</sup> den Käufer schwer überschaubar <sup>b</sup>leibt. Die individuelle Beratung wird deshalb immer wichtiger.

<sup>D</sup>i<sup>e</sup> EDUCATA <sup>8</sup><sup>2</sup> <sup>b</sup>iete<sup>t</sup> <sup>d</sup>i<sup>e</sup> Möglichkeit über das differenzierte Angebot der Heimcomputer, Mikrocomputer <sup>f</sup>ü<sup>r</sup> Hobby und Beruf, programmierbare Taschenrechner und Kleincomputer für «Small Business» zu informieren.

### Ausstellungsprogramm

- Ein- und Ausgabegeräte, Terminals
- **Textverarbeitungssysteme**
- \_ Mikrocomputer <sup>f</sup>ü<sup>r</sup> Unterrichtszwecke
- Zusatzgeräte und Interfaces
- Lernbaukästen
- Software <sup>f</sup>ü<sup>r</sup> kommerzielle und technische Lösungen
- Beratung
- Schulungskurse
- Fachliteratur

EDUCATA, Postfach 470, Münchhaldenstr. 9,8034 Zürich

### Bestellung

[] Ausstellungskatalog <sup>z</sup><sup>u</sup> <sup>F</sup>r. <sup>4</sup>.- plus Versandspesen <sup>L</sup>) Eintrittskarte <sup>f</sup>ü<sup>r</sup> Seminar und Ausstellung, <sup>F</sup>r. 45.4 nall Business» zu informierer<br> **ISStellungsprogramn**<br>
Ein- und Ausgabegeräte, Te<br>
Textverarbeitungssysteme<br>
Mikrocomputer für Unterricular<br>
Zusatzgeräte und Interfaces<br>
Zusatzgeräte und Interfaces<br>
Lernbaukästen<br>
Software

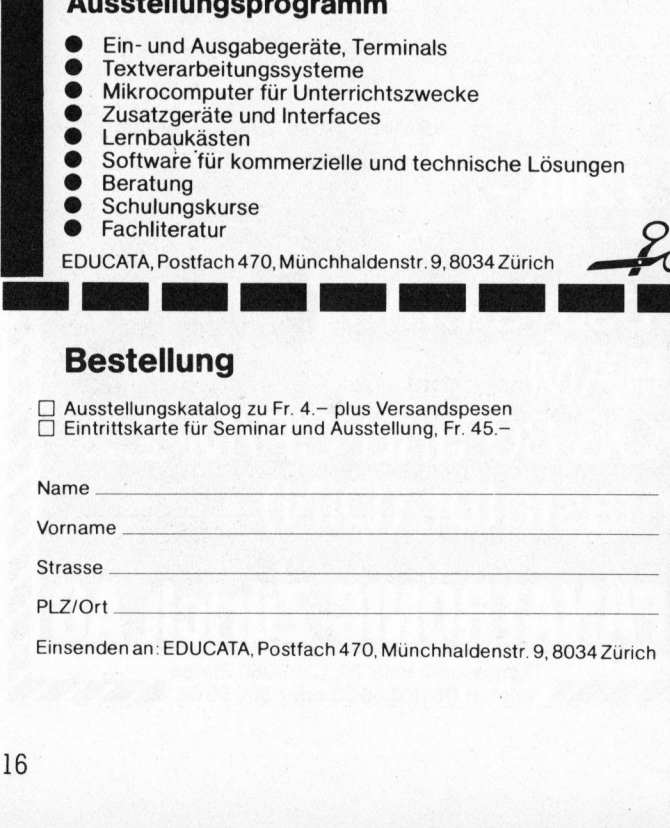

E i n s e n d en an: EDUCATA, Postfach 470, Münchhaldenstr. 9,8034 Zürich

### Seminar Freitag, 22. Oktober 1982

### Vom Mikrocomputer zum professionellen Kleincomputer

Leitung: <sup>D</sup>r. Bruno Stanek

- 10.00 <sup>U</sup>h<sup>r</sup> Was <sup>i</sup>s<sup>t</sup> <sup>e</sup>i<sup>n</sup> Mikrocomputer? <sup>I</sup>nhalt: Entwicklungsgeschichte, Bauelemente der Mikroelektronik, Grundlagen der Informatik, Grundelemente des Mikrocomputers
- 11.00 <sup>U</sup>h<sup>r</sup> Wie funktioniert <sup>e</sup>i<sup>n</sup> Mikrocomputer? <sup>I</sup>nhalt: Aufbau des Mikrocomputers, Funktionsweise des Mikroprozessor, der Speicherbausteine, der I/O-Bausteine; Erscheinungsformen des Mikrocomputers

### 12.00 Uhr Mittagspause

### 13.30 Uhr Die Infrastruktur des Mikrocomputers Inhalt: Peripherien (Printer, Magnetspeicher, Terminal, graphische Input-/Outputgerate), der Mikrocomputer <sup>i</sup><sup>n</sup> der Steuerung und <sup>i</sup><sup>m</sup> Kleincomputer

- 14.30 Uhr Leben und arbeiten mit Kleincomputern @ Markt und Auswahlkriterien ®Die Mentalität des Computers: das Betriebssystem @ Umgang <sup>m</sup>i<sup>t</sup> Standardprogrammen, <sup>z</sup>.B. Textverarbeitung @ <sup>S</sup>elber programmieren oder programmieren lassen? @ Möglichkeiten und Grenzen von Taschengeräten
- 15.30 Uhr Der Chip der unbegrenzten Möglichkeiten ® Produktivitätssteigerung dank Heimcomputern @ Basic oder höhere Sprachen? @ Datenbanken oder der Respekt vor unserem Gehirn @ Schwerpunkt Grafik: Vom Bild-Editor der Bilderzeugung Schwerpunkt Numerik: Astronomische Berech nungen @ Praxis-Beispiel: Arzteadministration

### 16.30 Uhr Diskussion

### Referenten:

Robert Weiss, <sup>D</sup>ipl. <sup>I</sup>ng. HTL/STV <sup>D</sup>r. Bruno Stanek

### Zielsetzung: :

Das Seminar soll Geschäftsleuten, Ärzten, Gewerbetreibenden, Schulen, Managers sowie Privaten wertvolle Informationen vermitteln über den Einsatz von Klein- und Heimcomputern.

### Teilnehmer:

Burofachleute, Vertreter von Kleinbetrieben, Gewerbetreibende, Projektleiter, Fuhrungskrafte <sup>i</sup><sup>n</sup> Industrie und Wirtschaft, Geschaftsleute, Arzte, Lehrer, Elektroniker, EDV-Beauftragte, Direktionssekretärinnen, Privatleute und andere.

### Teilnahmegebühr:

Sfr. 45.-. Die Teilnahmegebühr ist zahlbar nach Erhalt der Bestätigung.

### Seminarort:

Kongresshaus Zürich

### : Anmeldung:

gendem Anmeldetal<br>folge des Eingangs b<br>igt.<br>Santa Carl (1995) dungen werden in der Reihenfolge des Eingangs berücksichtigt.<br>Jede Anmeldung wird bestätigt. Möglichst frühzeitig mit beiliegendem Anmeldetalon. Die Anmel-Jede Anmeldung wird bestätigt.

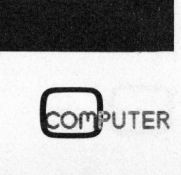

# Kleincomputer aktuell Klein

### Vom Umgang <sup>m</sup>i<sup>t</sup> Floppies

### Ernst Erb

Die Anwendung von Floppies <sup>s</sup>etz<sup>t</sup> beim Benutzer <sup>i</sup><sup>n</sup> jedem <sup>F</sup>all mehr Verständnis <sup>f</sup>ü<sup>r</sup> das Zusammenspiel von Computer, externer Speicher und dem Betriebssystem (CP/M) voraus, als bei Maschinen ohne externe Speicher (z.B. einfache Fakturiermaschine). Es <sup>i</sup>s<sup>t</sup> äusserst wichtig, dass der Anwender oder eine Überwachungsperson die wichtigsten Befehle des Betriebssystemes und deren Auswirkungen kennt. Der folgende Beitrag wurde bereits in unserer Insider-Zeitschrift «ComputerJournal» veröffentlicht und soll heute einer grösseren Lesergemeinde zugänglich gemacht werden.

Um möglichst vielen Lesern <sup>z</sup><sup>u</sup> dienen, benützen wir im Beispiel den in der Schweiz heute am mei<sup>s</sup>te<sup>n</sup> eingesetzten CP/M-Computer «DCT-Superbrain». Dieser verwendet «single-sided, dual-density Minidisketten», also 5,25 Zoll Disketten (Floppies, Softdisks), einseitig benützbar aber mit doppelter Dichte. Das Modell «Executive» oder «QD» verwendet «double-sided», also auf beiden Seiten benützbare Floppies. Auf jeden Fall sind sie «soft-sekto<sup>r</sup>iert», was bedeutet, dass man vor der erstmaligen Benutzung eine Formatierung durchzuführen <sup>h</sup>at. Es <sup>i</sup>s<sup>t</sup> dies der gleiche Vorgang, wie wenn man eine ganze Diskette löschen <sup>w</sup>ill. **und den Berinbessystem (CP/M) voraus, als bei Maschel<br>
me Speicher (z.B. einfacher Parkuriermaschine). Es ist<br>
dass der Amvender of chemical control and the Speicher (z.B. einfaches systems und der Amvender Allis the del** 

Die Minidisketten haben eine Kantenlänge von <sup>1</sup>3,<sup>4</sup> <sup>c</sup>m. Daneben gibt es noch 8-Zoll-Disketten und beide Arten können sowohl «hard-. oder soft-sektoriert» sein, als auch «single- oder double-sided». Beim Kauf <sup>i</sup>s<sup>t</sup> dazu noch zu beachten, dass auf «dual-density» (35 tracks) oder bei <sup>1</sup> MB-Floppies (ca. 750 kB formatiert) auf «quadro-density» (77 oder <sup>8</sup><sup>0</sup> tracks) getestet wurde. Uebrigens kommt <sup>S</sup>i<sup>e</sup> eine «billige Floppy» <sup>o</sup>f<sup>t</sup> sehr teuer zu stehen, denn Sie benötigen <sup>v</sup>ie<sup>l</sup> <sup>Z</sup>eit, um eine nicht mehr korrekt lesbare Floppy zu rekonstruieren.

Vor Aufnahme unserer «ersten Arbeit» am System noch eine Mahnung: Lassen Sie nie eine Diskette im Gerät, und schalten Sie das Gerät zuerst ein und zuletzt ab, d.h. nie mit einer Floppy im Gerät. Beim Anund Abschalten können starke elektrische Impulse kurzzeitig ein magnetisches Feld erzeugen, welches Ihren Daten auf der Floppy schaden kann. Dieser <sup>F</sup>all <sup>t</sup>ritt zwar selten ein - aber sicher <sup>i</sup>s<sup>t</sup> sicher.

### Formatierung von «softsektorierten» (Mini-) Floppies

Die Floppies haben neben dem grossen, zentralen Führungsloch eine kleine, runde Öffnung <sup>i</sup><sup>n</sup> der Manschette und auf dieser «Höhe» befindet sich ein kleines Index-Loch in der drehbaren Scheibe. An diesem Index-Loch kann sich der Com **rmatierung von**<br>**ktorierten» (Mi**<br>Die Floppies h<br>pssen, zentrale<br>en kleine, rund<br>findet sich ein laber drehbaren<br>m Index-Loch k

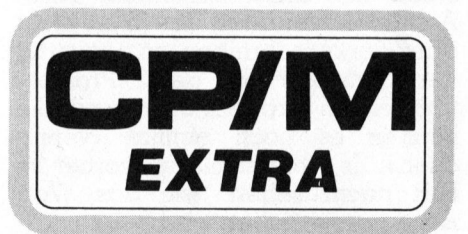

puter den Beginn einer Umdrehung merken. Hardsektorierte Disketten weisen <sup>1</sup><sup>0</sup> oder <sup>1</sup><sup>6</sup> Loch auf. Eine Spur (track) <sup>i</sup>s<sup>t</sup> <sup>i</sup><sup>n</sup> verschiedene Sektoren aufgeteilt, die der Compu<sup>t</sup>e<sup>r</sup> softwaremässig auffindet oder mit einem Loch pro Sektor (hardsectored). Wenn <sup>S</sup>i<sup>e</sup> <sup>e</sup>in<sup>e</sup> Diskette sehr vorsichtig <sup>i</sup><sup>n</sup> der Manschette drehen, können Sie den Unterschied leicht feststellen. Eine falsche Diskette <sup>l</sup>äss<sup>t</sup> Ihren Computer schon gar nicht richtig starten...

### Diskette eingeben

Der breite Leseschlitz <sup>i</sup><sup>n</sup> der Manschette hat gegen die Maschine (waagrecht) und die kleine Kerbe (und die Öffnung <sup>f</sup>ü<sup>r</sup> das kleine Index-Loch) nach oben zu zeigen, wenn <sup>S</sup>i<sup>e</sup> <sup>d</sup>i<sup>e</sup> Diskette in den Computer einführen. Die Beschriftung (Vorderseite der Manschette) liegt dann rechts.

Geben <sup>S</sup>i<sup>e</sup> nun <sup>d</sup>i<sup>e</sup> Systemdiskette <sup>i</sup><sup>n</sup> den linken und eine neue (leere) Diskette <sup>i</sup><sup>n</sup> den rechten Schlitz und schliessen Sie das «Türchen» rechts zuerst und dann <sup>l</sup>inks. Oben <sup>l</sup>ink<sup>s</sup> im Bildschirm sollte nun automa<sup>t</sup>isc<sup>h</sup> eine Meldung erscheinen, welche «Generation» des Betriebssystemes Sie fahren. Darunter erscheint ein «A» und das Zeichen «grösser als» (A>) - <sup>e</sup>i<sup>n</sup> sogenann<sup>t</sup>e<sup>s</sup> «Prompt-Zeichen». <sup>I</sup>s<sup>t</sup> dies nicht der <sup>F</sup>all, <sup>s</sup><sup>o</sup> veranlassen Sie durch gleichzeitiges Driicken der roten Reset-Tasten einen Kaltstart.

### Kaltstart (Bootstrap-operation, cold boot, cold start)

Durch gleichzeitiges, kurzes Drücken der beiden Reset-Tasten (hier sind dies die beiden äussersten, untersten der Haupttastatur meistens rote Tasten) und eingelegter Floppy (oder auch ohne) geht das System auf den Ursprungszustand zurück. Danach wird automatisch das CP/M ab den reservierten Spuren auf der Floppy

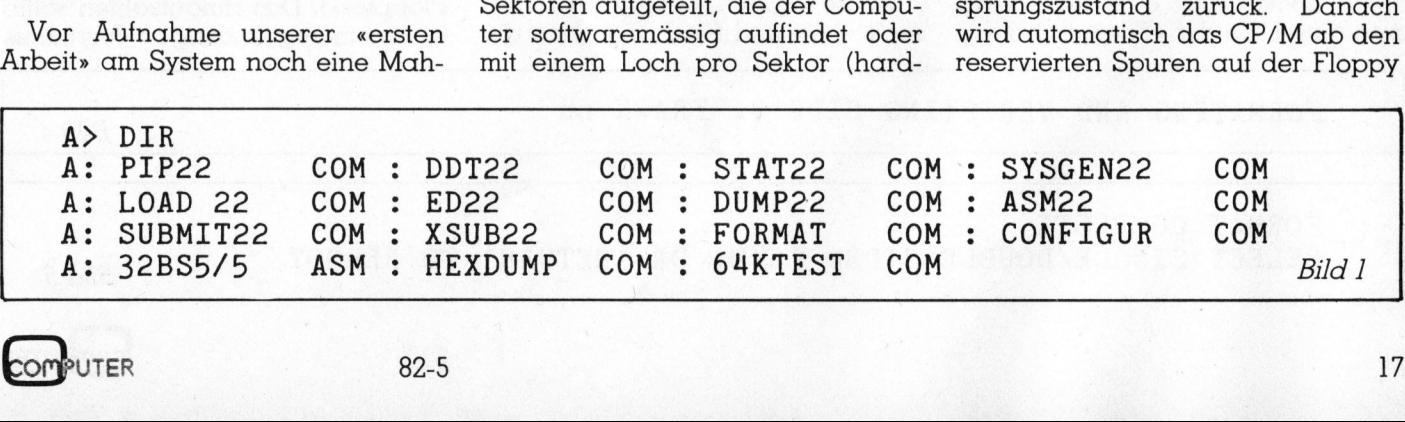

### K leincomputer aktuell Kleincomputer al Kleincomputer al Kleincomputer al Kleincomputer al **Kleincomputer also and EXPERBRAIN FORMAT SUPERBRAIN FORMAT PROGRAM VER.3.0**

A>FORMAT SUPERBRAIN FORMAT PROGRAM VER.3.0 ----512 BYTES/SEKTOR SELECT SINGLE/DOUBLE SIDED (S/D) OR 'RETURN' TO REBOOT  $Bild 2$ 

### SINGLE SIDED SELECTED (oder DOUBLE SIDED SELECTED) INSERT UNFORMATTED DISKETTE INTO DRIVE B--TYPE 'F' TO BEGIN  $Bild\beta$

in Drive A eingelesen und das System <sup>i</sup>s<sup>t</sup> bereit für Ihre Befehle.

Bei Beginn einer Arbeit empfiehlt sich ein solcher Kaltstart - auch wenn <sup>S</sup>i<sup>e</sup> in einer der folgenden <sup>A</sup>rbeiten durch Fehlmanipulation auf einen «Abweg» kommen, können Sie damit neu starten.

Dieser Vorgang <sup>s</sup>piel<sup>t</sup> <sup>s</sup>ic<sup>h</sup> beim Einschalten und anschliessendem Einlegen einer Diskette <sup>m</sup>i<sup>t</sup> CP/M <sup>a</sup>ls<sup>o</sup> «mi<sup>t</sup> SYSGEN behandelt» - <sup>a</sup>utomatisch ab. Bei einer Diskette ohne CP/M wird irgend etwas <sup>a</sup>u<sup>f</sup> dem Bildschirm erscheinen (zum Beispiel Teile des Inhalts im Zentralspeicher), aber nicht die Meldung über Ihre DOS-Version (Disk Operating System) und nicht das CP/M-Prompt-Zeichen «A <sup>&</sup>gt; ». SINGLE SIDED SELECTED (oder DC<br>
INSERT UNFORMATTED DISKETTE INTO<br>
in Drive A eingelesen und das Sy- Dateien) erhalten<br>
siem ist bereit für Ihre Befehle. in Bild I aussehen<br>
Bei Beginn einer Arbeit empfiieh<br/>lt – auch S in Drive A eingelessen und das Sy- Datieien) erhalten ist bereit für Ihre Befehle. Folla die Datieien ist bereit für Ihre Befehle. Folla die Datieien Spelien einscher Katlistart – auch Spelien und sollien meiner kathom Se Bei Begim einer Arbeit empfiehlt Fulls die Dete besiehen einer Arbeit entgelicht Fulls die Dete keinen auch Spotte during einer der follomanipulation aut und sollien on the sollien of the effection and the besiehen the be

Drücken Sie <sup>j</sup>etz<sup>t</sup> einige Male die Taste RETURN und <sup>e</sup><sup>s</sup> wird jedes Mal ein «A>», also das CP/M-Prompt-Zeichen erscheinen. Dies bedeutet, dass das CP/M <sup>b</sup>erei<sup>t</sup> <sup>i</sup>s<sup>t</sup> <sup>I</sup>hr<sup>e</sup> Befehle aufzunehmen und <sup>d</sup>i<sup>e</sup> Diskette «A» gelesen würde.

Als erstes wollen wir nun wissen, was sich auf der Systemdiskette befindet. Tasten Sie DIR ein (also drei Buchstaben) und drücken Sie RE-TURN. Letzteres bedeutet <sup>f</sup>ü<sup>r</sup> den Computer, dass er Ihren Befehl lesen und ausführen soll. Wir schreiben RETURN <sup>i</sup><sup>n</sup> <sup>d</sup>e<sup>r</sup> Folge <sup>a</sup>l<sup>s</sup> (CR), also «Carriage-Return».

Sie sollten auf dem Bildschirm nun eine Liste der «Files» (also der

Dateien) erhalten haben, was wie <sup>i</sup><sup>n</sup> Bild <sup>1</sup> aussehen kann.

Falls die Dateien nur auf einer Spalte aufgeführt sind, fahren Sie noch ein altes CP/M, Version <sup>1</sup>.<sup>4</sup> und sollten von Ihrem Lieferanten gratis ein neues CP/M, Version <sup>2</sup>.<sup>2</sup> verlangen. Normalerweise werden Sie ja nicht selbst das Betriebssystem verändern oder <sup>i</sup><sup>n</sup> Assembler programmieren, darum konzipiert ein leistungsfähiger Lieferant eine auf Sie zugeschnittene Systemdiskette mit den Dateien, die Sie wirklich benötigen. Das vollständige CP/M umfasst <sup>v</sup>ie<sup>l</sup> mehr <sup>a</sup>l<sup>s</sup> <sup>d</sup>i<sup>e</sup> Liste in Bild <sup>1</sup>.

Was uns <sup>j</sup>etz<sup>t</sup> interessiert <sup>i</sup>s<sup>t</sup> <sup>d</sup>i<sup>e</sup> Datei FORMAT. <sup>J</sup><sup>e</sup> nach Version kann FORMAT auch FORMAT22 oder anders heissen. Das «COM» hinter dem Punkt beachten wir noch <sup>n</sup>icht. Tippen <sup>S</sup>i<sup>e</sup> nun FORMAT oder FORMAT22, bzw. das Wort genauso ein, wie es im «Directory» (DIR) stand <sup>m</sup>i<sup>t</sup> anschliessendem (CR). Achtung! Wenn <sup>S</sup>i<sup>e</sup> das Wort <sup>n</sup>ich<sup>t</sup> ganz genau schreiben, <sup>s</sup><sup>o</sup> antwortet der Computer <sup>m</sup>i<sup>t</sup> dem «Prompt» und einem Fragezeichen und <sup>S</sup>i<sup>e</sup> können es noch einmal «versuchen». Es lohnt sich also, vorher im DIR nachzusehen, wie das Wort richtig geschrieben wird.

Als richtige Antwort sehen Sie (sinngemäss) die <sup>i</sup><sup>n</sup> Bild 2 dargestellten Zeilen.

Hinter «REBOOT» bleibt der Cur<sup>s</sup>o<sup>r</sup> stehen und <sup>S</sup>i<sup>e</sup> haben nun <sup>d</sup>i<sup>e</sup> Wahl, den Buchstaben «S» <sup>z</sup><sup>u</sup> drük- \_ken für einseitige Floppies (bei Superbrain) oder «D» für doppelseitige Floppies (für Superbrain «Executive» oder «OD» etc.).

Achtung! Verwenden <sup>S</sup>i<sup>e</sup> das grosse «S» (oder «D»); ohne diese Anweisung reagiert der Computer <sup>n</sup>icht! Am besten haben <sup>S</sup>i<sup>e</sup> <sup>b</sup>e<sup>i</sup> speziellen Systemkommandos <sup>d</sup>i<sup>e</sup> «Caps-Lock-Taste» eingerastet. Mit einem zweiten Druck lässt <sup>s</sup>i<sup>e</sup> sich wieder lösen. Mit eingerasteter Taste kommen <sup>d</sup>i<sup>e</sup> grossen Buchstaben, aber dennoch <sup>d</sup>i<sup>e</sup> «unteren Zeichen», also <sup>z</sup>.B. die Zahlen. Für die oberen Zeichen <sup>i</sup>s<sup>t</sup> nach wie vor die SHIFT-Taste zu benutzen.

\_ Auf obigen Befehl <sup>i</sup>s<sup>t</sup> kein (CR) einzugeben, sondern der Computer antwortet mit den Zeilen wie <sup>i</sup><sup>n</sup> Bild 3

Auch hier bleibt der Cursor hinter dem letzten Wort stehen und wartet bis Sie die leere Floppy (richtig) im Drive <sup>B</sup>, also rechts eingeschoben und das Türchen geschlossen haben. Sofort nach dem Drücken der Taste «F» beginnt der Computer <sup>m</sup>i<sup>t</sup> dem Formatieren und zeigt die Meldung wie <sup>i</sup><sup>n</sup> Bild <sup>4</sup> dargestellt.

Bei «nn» zeigt der Computer <sup>d</sup>i<sup>e</sup> Track-Nummer, welche <sup>e</sup><sup>r</sup> gerade formatiert. <sup>A</sup>l<sup>s</sup> <sup>l</sup>etzt<sup>e</sup> Nummer erscheint dann <sup>3</sup><sup>4</sup> (oder eine andere Zahl, <sup>z</sup>.B. <sup>7</sup><sup>6</sup> oder 79 bei «l MB-Floppies»). Das Hinaufzählen sollte <sup>i</sup><sup>n</sup> einem regelmässigen Rhythmus

FORMATING AND VERIFYING SIDE 1. TRACK nn<br>Bild 4 FORMAT COMPLETE SELECT SINGLE/DOUBLE SIDED (S/D) OR 'RETURN' TO REBOOT Bild 5 --------------- $18$  82-5  $\pm$  82-5  $\pm$  82-5  $\pm$  82-6  $\pm$  82-6  $\pm$  82-6  $\pm$  82-6  $\pm$  82-6  $\pm$  82-6  $\pm$ **UTER** 

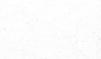

# Kleincomputer aktuell

A>SYSGEN SYSGEN VER 1.4 (oder SYSGEN22 etc.) SOURCE DRIVE NAME (OR RETURN TO SKIP) A>SYSGEN (oder SYSGE) A>SYSGEN (oder SYSGE) Bild 6 A>SYSGEN (oder SYSGEI<br>SYSGEN VER 1.4<br>SOURCE DRIVE NAME (OR 1<br>FUNCTION COMPLETE<br>DESTINATION DRIVE NAME

FUNCTION COMPLETE FUNCTION COMPLETE<br>DESTINATION DRIVE NAME (OR RETURN TO REBOOT)

(ähnlich einem ruhigen Puls) erfolgen. Bei längerem Warten auf einer Spur (Track) deutet dies auf eine nicht ganz einwandfreie Diskette hin - <sup>s</sup>i<sup>e</sup> <sup>i</sup>s<sup>t</sup> aber zu gebrauchen.

### \*\*\* CRC ERROR \*\* nn

bedeutet, dass die interne, mathematische Kontrolle auf der bezeichneten Spur angesprochen hat und die Floppy eine schwer zu lesende Stelle aufweist. Sie sollte aus Sicherheitsgründen nicht für wichtige Aufzeichnungen verwendet werden.

### \*\*\* READ ERROR--BAD SEKTOR \*\*\*

Diese zusätzliche Meldung zeigt an, dass die Diskette nicht mehr zu verwenden ist. Normalerweise <sup>e</sup>rscheint <sup>d</sup>i<sup>e</sup> Meldung jedoch wie <sup>i</sup><sup>n</sup> Bild <sup>5</sup>.

Hier können <sup>S</sup>i<sup>e</sup> nun entscheiden, ob Sie weitere Disketten formatieren möchten. Wenn <sup>j</sup>a, neu formatierte Diskette entfernen, «S» eintippen, neue Diskette eingeben und dann «F» eintippen. Wenn Sie alle Disketten formatiert haben, <sup>s</sup><sup>o</sup> drücken Sie an dieser Stelle (CR), also die Taste RETURN, womit der Computer einen Kaltstart ausübt, bzw. ein RE-BOOT, d.h. er <sup>e</sup>rstell<sup>t</sup> den «ursprünglichen Zustand» und wartet auf weitere Befehle.

Empfehlung: Softsektorierte Disketten sollten Sie immer alle forma<sup>t</sup>iere<sup>n</sup> und eventuell <sup>m</sup>i<sup>t</sup> SYSGEN versehen, damit Sie diese bei Bedarf sofort benützen können.

### SYSGEN

Mit SYSGEN (ausführendes Programm) übertragen <sup>S</sup>i<sup>e</sup> das CP/ M-Betriebssystem (zu übertragendes Programm) auf einige reservierte Spuren, auf denen Sie normalerweise sowieso keinen Zugriff haben und dies Ihnen somit keinen Speicherplatz wegnimmt, sondern <sup>m</sup>i<sup>t</sup> der entsprechenden Diskette die transienten CP/M-Befehle zulässt. Nun geben <sup>w</sup>i<sup>r</sup> noch das CP/M <sup>a</sup>u<sup>f</sup> unsere frisch formatierten Disketten. Links (Drive <sup>A</sup>) haben wir immer noch die Systemdiskette (sonst geben wir Sie ein) und rechts (Drive <sup>B</sup>) geben wir eine formatierte (oder bei anderen Systemen eine «hard-sektorierte») Diskette ein. Mit der Eingabe «DIR (CR)» erhalten wir wieder das Verzeichnis und suchen uns den genauen Namen <sup>f</sup>ü<sup>r</sup> SYSGEN.

Bei richtiger Eingabe des Namens (RETURN nicht vergessen) erscheint <sup>d</sup>i<sup>e</sup> Meldung wie <sup>i</sup><sup>n</sup> <sup>B</sup>il<sup>d</sup> <sup>6</sup>, worauf wir den Buchstaben «A» eingeben, denn der Ursprung (Source oder unsere Systemdisket<sup>t</sup>e) befindet sich im Drive A. Bei speziellen Systemarbeiten kann sich das CP/M bereits im Arbeitsspeicher befinden, darum ist <sup>i</sup><sup>n</sup> <sup>j</sup>enem Falle der RETURN-Befehl vorgesehen. Der Computer antwortet mit der das verzeichnis und suchen uns<br>den genauen Namen für SYSGEN.<br>Bei richtiger Eingabe des Namens (RETURN nicht vergessen) erscheint die Meldung wie in Bild 6,<br>worauf wir den Buchstatchen «A» eingeben, denn der Ursprung (S mens (KETONN micht vergessen) einemister (KETONN micht die Meldung wie in Bild 6, worauf wir den Buchstaben «A» eingeben, denn der Ursprung (Source oder unsere Systemdisket-<br>te) befindt sich micht den Buchstaben «A» eingeb

SOURCE ON <sup>A</sup>, THEN RETURN

Zur Sicherheit wird Ihre Bestätigung verlangt und Sie geben (CR), worauf das CP/M in den Zentralspeicher geladen wird. Es erscheint <sup>d</sup>i<sup>e</sup> Meldung wie <sup>i</sup><sup>n</sup> <sup>B</sup>il<sup>d</sup> <sup>7</sup>.

Hier geben Sie nun ein «B» ein und es folgt

DESTINATION ON <sup>B</sup>, THEN TYPE RETURN.

Nach Ihrer Bestätigung <sup>m</sup>i<sup>t</sup> (CR) <sup>e</sup>rfolg<sup>t</sup> das Uebertragen des CP/M auf Diskette <sup>B</sup>, was dann wie <sup>i</sup><sup>n</sup> Bild <sup>8</sup> angezeigt wird.

Nun können <sup>S</sup>i<sup>e</sup> die Diskette <sup>i</sup><sup>n</sup> <sup>B</sup> wechseln und weitere <sup>m</sup>i<sup>t</sup> dem CP/ M vervollständigen - dann geben Sie anschliessend wieder «B», gefolgt von der Bestätigung mit (CR) ein und so <sup>f</sup>ort...

Am Ende dieser Arbeit geben <sup>S</sup>i<sup>e</sup> (CR) direkt, also ohne vorheriges «B» <sup>e</sup>in. Damit bringen Sie den Computer wieder auf den «Command-Level», also auf die Befehlsebene. Das gleiche erreichen Sie <sup>m</sup>i<sup>t</sup> dem Kaltstart. Beachten <sup>S</sup>i<sup>e</sup> das CP/M-Prompt-Zeichen.

Endlich wollen wir aber die Original-System-Diskette kopieren, um sie separat unter Verschluss zu halten und eine Backup-System-Diskette (oder sogar noch eine weitere Arbeits-System-Diskette) erstellen.

### Kopieren einer Floppy

Wahrscheinlich haben <sup>S</sup>i<sup>e</sup> links (Drive A) immer noch die Original-System-Diskette <sup>i</sup><sup>m</sup> Computer und rechts eine leere, formatierte und <sup>m</sup>i<sup>t</sup> SYSGEN beschriebene <sup>D</sup>iskette. Falls <sup>S</sup>i<sup>e</sup> diesen Vorgang später ausführen, sollten Sie diesen Zustand herstellen. Zur Sicherheit führen wir einen Kaltstart aus.

Uns interessiert nun der Befehl «PIP» und <sup>w</sup>i<sup>r</sup> finden den genauen Namen wieder mit DIR (CR) <sup>i</sup><sup>m</sup> Directory. Geben <sup>S</sup>i<sup>e</sup> nun folgendes sinngemäss, also mit PIP oder PIP22 etc. ein:

PIP22 B:=A:\*.\*[V] (direkt gefolgt von RETURN)

Bei richtiger Eingabe erscheint

COPYING - <sup>e</sup>tc.

und der Computer kopiert nun <sup>d</sup>i<sup>e</sup> Original-System-Diskette vollständig auf Ihre «leere» Diskette in Dri<sup>v</sup><sup>e</sup> <sup>B</sup> und vergleicht <sup>m</sup>i<sup>t</sup> dem Inhalt von Drive A (durch [V]), was einige

FUNCTION COMPLETE DESTINATION DRIVE NAME (OR RETURN TO REBOOT) Bild <sup>8</sup>

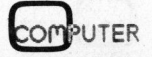

*<u>Property Address # 1999 [1]</u>* 

# Kleincomputer al Kleincomputer aktuell

Minuten dauert. Dabei arbeiten abwechslungsweise Drive A und <sup>B</sup> und die fertig kopierten Files werden unter «COPYING -» geschrieben.

Anschliessend erscheint wieder das «A>» als Zeichen für den erfolgreichen Abschluss. Bei einer Fehlermeldung - <sup>d</sup>i<sup>e</sup> <sup>w</sup>i<sup>r</sup> gelegent<sup>l</sup>ic<sup>h</sup> später behandeln, müssten Sie von vorne beginnen.

### Fehler bei PIP

Wurde die zu beschreibende Diskette ausgewechselt oder das «Türchen» geöffnet oder befindet sich bereits ein File mit gleicher Bezeichnung auf der Diskette, so er<sup>f</sup>olg<sup>t</sup> eine Fehlermeldung. Minuten dauert. Dabei arbeiten ab<br>
Minuten dauert. Dabei arbeiten ab<br>
wechslungsweise Drive A und B mittelbar hinter d<br>
und die fertig kopierten Files wer- pieren soll, empt<br>
ben.<br>
Anschliessend erscheint wieder<br>
ben.<br>
Ans

Achtung! Obwohl in den englischen Unterlagen meistens nir-

gends <sup>s</sup>teht, dass man <sup>m</sup>i<sup>t</sup> [V] unmittelbar hinter dem Filenamen kopieren <sup>s</sup>oll, empfehlen wir dieses Vorgehen sehr, um die Maschine <sup>z</sup><sup>u</sup> einem eigentlichen Vergleich zu zwingen.

Schreiben Sie nun Ihre Backup-System-Diskette entsprechend an und versehen Sie diese noch mit dem Datum. Da <sup>S</sup>i<sup>e</sup> die meisten Files nur bei bestimmten Arbeiten benötigen, werden <sup>S</sup>i<sup>e</sup> sich später Ihre persönliche Arbeits-System-Diskette erstellen, wobei Sie die Original-Diskette nur dann dazu verwenden, wenn Ihre Backup-Diskette Fehler aufweisen <sup>s</sup>ollte.

<sup>I</sup><sup>n</sup> gleicher Weise gehen <sup>S</sup>i<sup>e</sup> <sup>m</sup>i<sup>t</sup> allen gekauften Disketten um. Aber bei den gekauften Disketten sollten <sup>S</sup>i<sup>e</sup> <sup>n</sup>i<sup>e</sup> <sup>I</sup>h<sup>r</sup> SYSGEN darauf bringen. Es gibt Fälle, wo Sie sonst die Daten (speziell bei den beiden letzten Daaufweisen sollte<br>
In gleicher W<br>
allen gekauften<br>
bei den gekauft<br>
Sie nie Ihr SYSC<br>
Es gibt Fälle, wa<br>
(speziell bei den

teien) nicht mehr richtig lesen können. Damit Sie nie in die Versuchung kommen, Originaldisketten zu beschreiben oder zu verändern, lassen Sie immer einen Kleber über dem «Write protect notch», <sup>d</sup>.h. uber dem rechteckigen Schreibsc hutz-Ausschnitt. 

### Manuskript-Einsendungen

Fachlich lehrreiche Artikel von freien Autoren sind immer willkommen. Die Zustimmung des Verfassers zum Abdruck wird vorausgesetzt. Interessante Beiträge, die wir abdrucken, honorieren wir angemessen.

Mikro + Kleincomputer Informa Verlag AG Postfach 1401 6000 Luzern <sup>1</sup><sup>5</sup>

the contract of the contract of the contract of the contract of the contract of

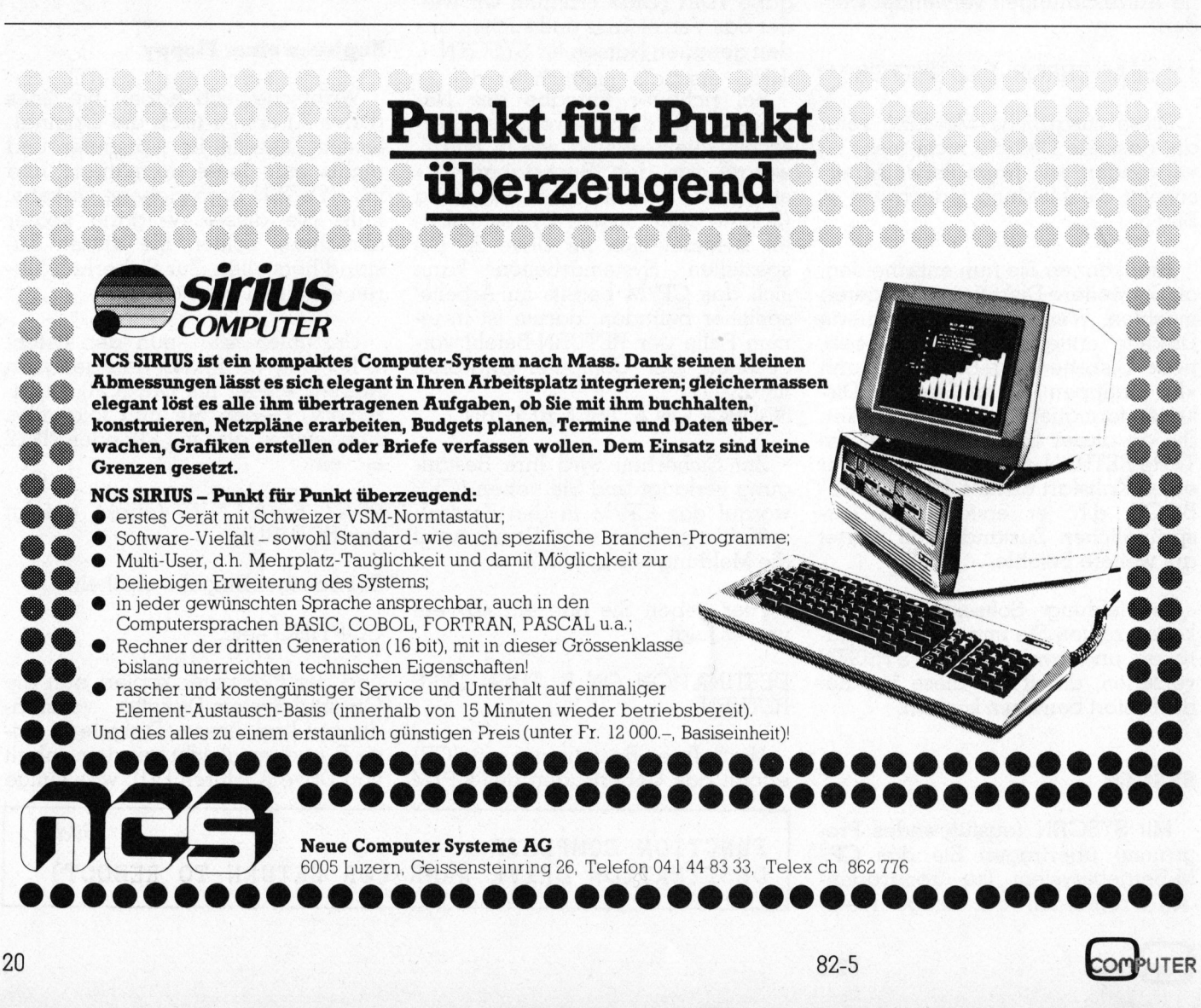

# Kleincomputer aktuell

### Computerneuheiten

### Auch ICL steigt <sup>i</sup>n<sup>s</sup> Kleincomputergeschäft ein

(110/eh) Der britische Computerkonzern ICL hat nun über seine amerikanische Tochterfirma ebenfalls einen Kleincomputer angekün<sup>d</sup>igt. Die Maschine, welche zuerst von Rair Computers entwickelt wur<sup>d</sup>e, <sup>i</sup>s<sup>t</sup> <sup>m</sup>i<sup>t</sup> dem <sup>8</sup> bit-Prozessor 8085 ausgerüstet, eine <sup>1</sup><sup>6</sup> bit-Version mit dem 8088-Prozessor wurde auf Ende 1982 versprochen. Lieferbar sollen <sup>v</sup>ie<sup>r</sup> verschiedene Grundmodelle <sup>m</sup>i<sup>t</sup> 64K <sup>b</sup>i<sup>s</sup> 256 kByte RAM-Speicher <sup>s</sup>ein. <sup>A</sup>l<sup>s</sup> Betriebssystem <sup>i</sup>s<sup>t</sup> MP/M und CP/M vorgesehen, doch <sup>s</sup>oll zu einem späteren Zeitpunkt auch das Multiuser-Betriebssystem OASIS angeboten werden. Alle Maschinen werden mit zwei Floppy-Diskettenstationen mit je 512 KB Speicherkapazität ausgerüstet sein.

### Mini-Mini-Floppy-Disk

(111/eh) Nachdem einige japanische Hersteller wie Sony und Hitachi bereits an 3 1/2 Zoll Diskettensystemen herumbasteln und <sup>i</sup><sup>n</sup> Kleinserien sogar schon anbieten, beginnen <sup>j</sup>etz<sup>t</sup> auch die Amerikaner auf diesem Sektor wach <sup>z</sup><sup>u</sup> werden. Shugart <sup>w</sup>ill ein System entwickeln, welches dem von Sony ähneln wird, und auch Tandon kündigte die Entwicklung eines 3 1/2 Zoll Diskettensystems an, dessen Schnittstelle vollständig mit dem Quasi-Industriestandard, dem Shugart 800, kompatibel sein <sup>s</sup>oll. Dies erlaubt den Einsatz von 3 1/2 Zoll Diskettensystemen, ohne die elektronischen Schaltungen und die Software neu auslegen zu müssen.

### HHC von Hewlett-Packard: Viele Superlativen

(109/fp) Da rätselt männiglich über das Wann und Wie eines möglichen Nachfolgers zum HP-41 und gleichzeitig wird bei HP Corvallis <sup>i</sup><sup>n</sup> aller Stille an einer kleinen Sensation gewerkelt. Mit seinen <sup>7</sup>4<sup>0</sup> Gramm und Massen von 20,4x12,7x3,2 cm ist der angekündigte HP-75C zwar kein Taschencomputer mehr, sondern eben ein ausgewachsener HHC, ein Computer für's Köfferchen. Das neue Mo<sup>d</sup>ell, wohl eher als Alternative denn als Nachfolger zum HP-41 zu betrachten, wird mit einer verbesser<sup>t</sup>e<sup>n</sup> CMOS-Version der 8-Bit-CPU aus den Computern der 80er Familie betrieben und kann <sup>m</sup>i<sup>t</sup> dem <sup>e</sup>ingebauten IL-Interface <sup>m</sup>i<sup>t</sup> allen ILkompatiblen, portablen oder ortsfesten Peripherieeinheiten kommunizieren.

Das Tastenfeld ist <sup>a</sup>l<sup>s</sup> QWERTY-Tastatur aufgebaut, wobei die alphanumerischen Tasten <sup>s</sup><sup>o</sup> stark <sup>i</sup><sup>n</sup> die Breite gezogen sind, dass annähernd Normbreite erreicht wird, womit Blindschreiben auf einem HHC erstmals möglich <sup>w</sup>ird. Das numerische Tastenfeld musste <sup>i</sup><sup>n</sup> die oberste Reihe weichen, für häufiges numerisches Arbeiten lässt sich aber ein Tastenblock umdefinieren. Es können sowieso alle Tasten umbelegt werden. Drei aufladbare Ni-Cd-Zellen versorgen den HP-75C für ca. 30 Stunden netzunabhänigen Betriebs <sup>m</sup>i<sup>t</sup> Energie.

Die Anzeige ist eine 5x7 Punktematrix und kann <sup>3</sup><sup>2</sup> Zeichen mit echten Unterlängen ausgeben. Rollend können <sup>b</sup>i<sup>s</sup> <sup>9</sup><sup>6</sup> Zeichen auf einer Zeile zur Anzeige gebracht werden. Der auf der Anzeige unten noch verbleibende Platz wird wohl zur Ausgabe von Betriebsindikatoren gebraucht.

Auch schon eingebaut <sup>i</sup>s<sup>t</sup> dem neuen Computer eine Echtzeituhr, <sup>d</sup>i<sup>e</sup> neben dem ganzen Komfort des HP-4] Time Moduls (siehe Rubrik PPC/HHC) auch über das parallele Laufen mehrerer Timer verfügen soll.

Der Speicher des HP-75C <sup>i</sup>s<sup>t</sup> enorm! <sup>I</sup><sup>n</sup> der Grundausstattung wird ein 16 kByte Schreib-Lese-Speicher angeboten, zu dessen Erweiterung vorderhand 8 kByte Moduln angeboten werden, <sup>d</sup>i<sup>e</sup> eine

der drei Steckbuchsen <sup>f</sup>ü<sup>r</sup> Moduln belegen. Software ROMs werden <sup>z</sup><sup>u</sup> <sup>8</sup> kByte und <sup>1</sup><sup>6</sup> kByte angeboten werden, womit der HHC einen Speicher erhält, der bisheriges weit <sup>i</sup><sup>n</sup> den Schatten <sup>s</sup>tellt. Einmalig <sup>i</sup>s<sup>t</sup> auch ein eingebauter Kartenleser rechts von der Leerschlag-Taste: Um Akku-Strom <sup>z</sup><sup>u</sup> sparen, werden dort <sup>d</sup>i<sup>e</sup> Magnetkarten (mi<sup>t</sup> <sup>b</sup>i<sup>s</sup> <sup>z</sup><sup>u</sup> <sup>1</sup>,<sup>3</sup> kByte) von Hand durchgezogen und anschliessend in einem Röhrchen, das sich <sup>i</sup><sup>n</sup> der Tragtasche befindet, versorgt. So steht dem 75C <sup>e</sup>i<sup>n</sup> einfacher Massenspeicher zur Verfügung, der nicht immer auf die Nähe eines IL-Kassettenlaufwerks angewiesen <sup>i</sup>st. Das Betriebssystem umfasst <sup>4</sup><sup>8</sup> kByte ROM.

HP hat viel Erfahrung und Reputation <sup>i</sup><sup>n</sup> eigenen BÄSIC-Dialekten. Es erstaunt deshalb nicht, dass der /Ser über ein kraftvolles BASIC verfügt, das mit 147 Befehlen viele Neuigkeiten anbietet: Neue Formen der Fehlerverarbeitung, if...then ..else, Löschen von einzelnen Rücksprungadressen, Variablen- Rückspeicherung, u.v.a.m. Viele der Befehle, sowie 22 weitere Systembefehle, sind für ein einfaches Programmieren und Editieren ausgelegt: Voller Dialog bei Fehlermeldungen und Systembefehlen, umfangreiche Kataloge aller internen oder peripheren Befehle und Files, drei Zahlentypen (real, short, integer - !I!), Verschlüsselung mit Passwort, automatisches Numerieren der Programmzeilen und Umkopieren von Files, um nur einige Beispiele zu nennen. Die meisten BA-SIC-Befehle lassen sich abkürzen. Zur Textverarbeitung können eige<sup>n</sup><sup>e</sup> Textfiles <sup>m</sup>i<sup>t</sup> bequemen Befehlen generiert und umkopiert werden. Wie auf einer Schreibmaschine lassen sich Tabulatoren und Rand stellen, der interne Tongenerator ersetzt sogar die Glocke der Schreibmaschine.

Trotz CMOS-Technologie <sup>i</sup>s<sup>t</sup> der HP-75C sehr schnell: Anstelle detaillierter Messergebnisse können wir hier nur bekanntgeben, dass der neue Computer <sup>m</sup>i<sup>t</sup> Faktor <sup>b</sup>i<sup>s</sup>

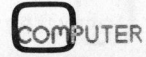

Kleincomputer aktuell Kleincomputer al

,9 schneller arbeitet als der PC-500 und damit bis auf Faktor etwa an einen durchschnittlichen Mikrocomputer herankommt. Der Preis? <sup>I</sup><sup>n</sup> den USA <sup>i</sup>s<sup>t</sup> der Neue <sup>m</sup>i<sup>t</sup> 995 angekündigt.

Ein Testbericht wird wahrschein<sup>l</sup>ic<sup>h</sup> frühestens ab der übernächsten Ausgabe unserer Zeitschrift möglich <sup>s</sup>ein. Möglichderweise werden wir an dieser Stelle schon vorher weite<sup>r</sup><sup>e</sup> Informationen nachliefern.

Die Lektüre verfügbarer Informationen hat bei uns folgende Fragen hinterlassen: Wird der HP-75C auch Maschinenprogramme fahren können? Sollen die Cursor-Tasten der obersten Reihe und eine Taste EDIT bedeuten, dass direktes Editieren am Bildschirm möglich <sup>i</sup>st?

### VAX <sup>m</sup>i<sup>t</sup> CP/M?

(114/eh) Das Angebot an Software <sup>f</sup>ü<sup>r</sup> Kleincomputer die <sup>m</sup>i<sup>t</sup> dem Betriebssystem CP/M arbeiten <sup>i</sup>s<sup>t</sup> bereits grösser <sup>a</sup>l<sup>s</sup> die Anzahl der auf Minicomputern ablauffähigen Programme. Programme für Kleincomputer sind, bedingt durch die Massenproduktion, <sup>f</sup>as<sup>t</sup> immer billiger (aber meist auch weniger leistungsfähig) als vergleichbare Minicomputerprogramme. Dadurch, dass diese Kleincomputerprogramme jedoch ein weniger geschultes und weniger professionelles Publikum ansprechen, sind <sup>s</sup>i<sup>e</sup> oftmals gezwungenermassen besser dokumentiert und benutzerfreundlicher gestaltet.

Diejenigen DEC-Minicomputer-Besitzer, <sup>d</sup>i<sup>e</sup> aus welchen Gründen auch immer (rasche Verfügbarkeit, Preis, usw.), auf ihren DEC-Systemen wie VAX, PDP-1] oder LSI-11 CP/M-Software ablaufen lassen wollen, kann <sup>m</sup>i<sup>t</sup> einem neu auf dem amerikanischen Markt erschienen Programm geholfen werden. Dank diesem Programm (Bridge), welches einen virtuellen Z80-Microcomputer darstellt, lassen sich alle CP/M-Programme auf den Minicomputern von DEC betreiben. Verfugbar sein <sup>s</sup>oll <sup>e</sup><sup>s</sup> unter VMS, RSX, RSTS, RT-11 und UNIX und wird vom Mini-Rechner <sup>a</sup>l<sup>s</sup> normaler Task verarbeitet.

### Neues von Commodore

(108/eh) Die Rechner von Commodore waren <sup>b</sup>i<sup>s</sup> <sup>j</sup>etz<sup>t</sup> dank ihrem eckigen «Design» unverkennbar. Das soll jetzt <sup>m</sup>i<sup>t</sup> der neuen fünfund siebenhunderter Modellreihe anders werden. Die in ein ergonomisch gestaltetes Gehäuse mit runden Ecken verpackten Computer bieten bis 256 kByte Arbeitsspeicher und zwei eingebaute Diskettenlaufwerke.

Das obere Ende der Produktpalette wird das Modell 720 bilden. Nach unten wird das Programm durch das Modell 64 ergänzt, ein Rechner <sup>i</sup><sup>m</sup> Gehäuse des VC-20 jedoch <sup>m</sup>i<sup>t</sup> <sup>6</sup><sup>4</sup> kByte RAM-Speicher und einem neuen Prozessor dem 6009 <sup>m</sup>i<sup>t</sup> einem <sup>4</sup> MHz Takt. <sup>M</sup>i<sup>t</sup> dem Gerät lassen sich auf dem Fernsehschirm <sup>2</sup><sup>5</sup> Zeilen mit <sup>j</sup><sup>e</sup> <sup>4</sup><sup>0</sup> Zeichen <sup>i</sup><sup>n</sup> hochauflösender Grafik darstellen.

Wem auch <sup>d</sup>iese<sup>s</sup> Gerät <sup>z</sup><sup>u</sup> <sup>t</sup>eue<sup>r</sup> <sup>i</sup>st, <sup>f</sup>ü<sup>r</sup> den wird <sup>e</sup><sup>s</sup> neu den VC-10 mit einer Folientastatur geben. Ein Rechner, welcher auf das gleiche Marktsegment wie <sup>d</sup>i<sup>e</sup> Maschinen von Sinclair zielt. Er soll mit eingebautem Musiksynthesizer, Farb-Video Ausgang und <sup>2</sup>,<sup>5</sup> kByte RAM unter Fr. 500.-- kosten. Als eingebaute Programmiersprache wird ein abgemagertes Basic ohne trigonimetrische Funktionen mitgeliefert.

### <sup>1</sup><sup>6</sup> Bit-Advantage

(109/eh) NorthStar Computer stellte eine 16 bit-Version ihres bekannten <sup>8</sup> bit-Computers NorthStar «Advantage» <sup>v</sup>or. Die Maschine <sup>i</sup>s<sup>t</sup> mit einem 8088 und dem Z80-Prozessor ausgerüstet. Dadurch <sup>s</sup>oll <sup>e</sup><sup>s</sup> möglich sein, wie bei anderen ähnlichen Produkten, <sup>a</sup>ll<sup>e</sup> vorhandene IBM-Software auf diesem Gerät ablaufen <sup>z</sup><sup>u</sup> lassen. Nebst dem NorthStar-Betriebssystem wird der Advantage 8/16, wie der Neue genannt <sup>w</sup>ird, auch MS-DOS und CP/ M <sup>8</sup><sup>6</sup> unterstützen. Alle bestehende 8 bit-Software kann auf dem Advantage 8/16 weiterverwendet werden, da der Z80-Prozessor die Ausführung dieser Programme übernimmt.

Für den Benützer des normalen <sup>8</sup> <sup>b</sup>i<sup>t</sup> Advantage wird wahrscheinlich eine steckbare Erweiterungsplatine für etwa \$500 angeboten werden. Der Advantage 8/16 (mit allen übrigen Daten wie der normale Advantage) soll mit zwei Diskettenstationen mit je 720 KB Speicherkapa<sup>z</sup>itä<sup>t</sup> etwa \$4100 kosten, während die Version mit einer Floppy und einer <sup>9</sup> MByte Harddisk nur etwa \$5500 kosten soll. Dies ist ein äusserst <sup>t</sup>iefe<sup>r</sup> Preis <sup>f</sup>ü<sup>r</sup> eine Maschine mit integrierter Harddisk.

### Ultraschlank und doch <sup>1</sup> MB

(112/eh) Die japanische Firma CANON <sup>s</sup>tellt<sup>e</sup> in Japan <sup>e</sup>ine<sup>n</sup> <sup>n</sup>euen extraflachen 5 1/4 Zoll Diskettenantrieb vor. Trotz einer Äbmessung von 150x221x33,5 mm weist diese Station eine Speicherkapazi<sup>t</sup>ä<sup>t</sup> von | MByte <sup>a</sup>uf. Die Diskettenstation <sup>m</sup>i<sup>t</sup> der Typenbezeichnung MDD <sup>22</sup><sup>1</sup> soll etwa <sup>7</sup>0'<sup>000</sup> Yen <sup>k</sup>o<sup>s</sup>ten, was umgerechnet <sup>c</sup>a. <sup>F</sup>r. <sup>7</sup>00.- sind.

### HP-41 programmieren mit Komfort

(113/eh) Die Firma Weaver Associates Inc., Charlotte, NC, stellte an der «HP-41 users' conference» in Philadelphia ein neues Softwarepaket <sup>v</sup>or. Dieses Programm erlaubt das Entwickeln von HP-41 Programmen auf einem handelsüblichen Kleincomputer mit CP/M-Betriebssystem. Die <sup>m</sup>i<sup>t</sup> dem Programm HHP-410UCC (user-code-compiler) entwickelten Programme können vom Kleincomputer über den HP-IL direkt in den HP-41 geladen werden. Zur Anpassung des Kleincomputers an den HP-Interface Loop (IL) bietet die selbe Firma einen Converter zum Änschluss an das Parallelport an. paket von Dieses i<br>das Entwickeln vo<br>men auf einem<br>Kleincomputer mi<br>system. Die mit<br>HHP-410UCC (us<br>entwickelten Pro<br>vom Kleincompute<br>direkt in den HP-<br>den. Zur Anpassu<br>puters an den HC<br>(IL) bietet die se<br>Converter zum A<br>Pa

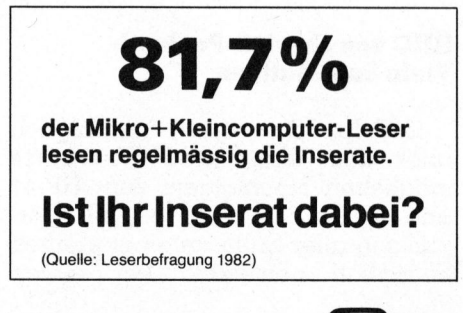

### Mit dem Home Computer von Texas Instruments können <sup>S</sup>i<sup>e</sup> sich <sup>i</sup><sup>n</sup> den fünf wichtigsten Sprachen unterhalten: ENGLISCH, ASSEMBLER, BASIC, PASCAL und TI-LOGO.

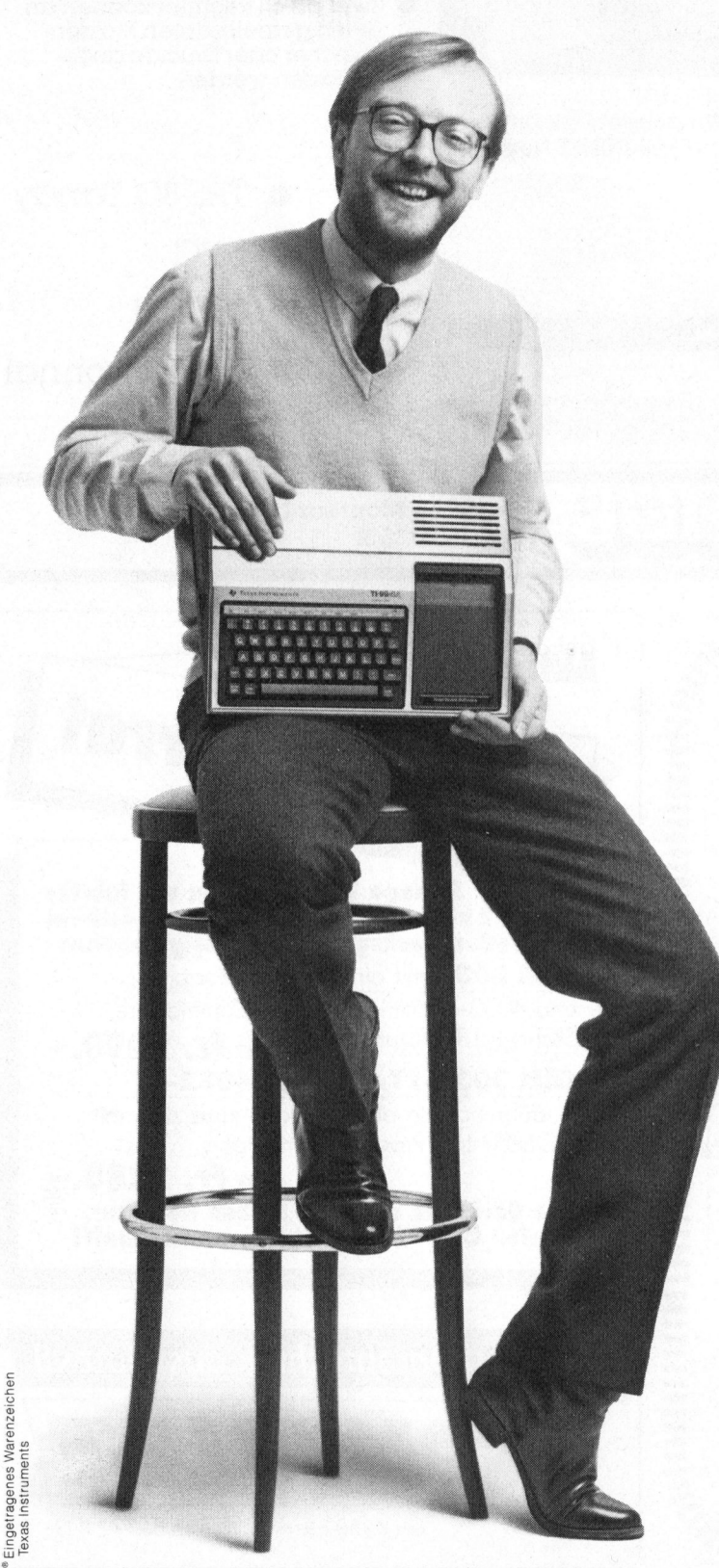

Wenn <sup>S</sup>i<sup>e</sup> den Home Computer von <sup>T</sup>exa<sup>s</sup> Instruments mit anderen Modellen vergleichen, werden Sie schnell eine ganze Reihe von Vorteilen entdecken.

Fangen wir damit an, dass <sup>S</sup>i<sup>e</sup> mit ihm <sup>i</sup><sup>n</sup> den wichtigsten Programmiersprachen arbeiten können - was bei vergleichbaren Modellen durchaus nicht selbstverständlich <sup>i</sup>st.

Sie verfügen über eine freie Speicherkapazität von <sup>1</sup><sup>6</sup> K Byte (RAM), <sup>d</sup>i<sup>e</sup> auf 48 K erweiterbar <sup>i</sup>st. Darüber hinaus <sup>l</sup>äss<sup>t</sup> sich <sup>d</sup>i<sup>e</sup> Gesamtkapazitat <sup>b</sup>i<sup>s</sup> <sup>a</sup>u<sup>f</sup> <sup>11</sup><sup>0</sup> K Byte ausbauen.

Den <sup>T</sup><sup>I</sup> 99/4A - angeschlossen an jeden handelsüblichen Fernseher - können <sup>S</sup>i<sup>e</sup> durch Zusatzgeräte zu einem kompletten Computer-System erweitern. <sup>Z</sup>. <sup>B</sup>. mit Ihrem Kassettenrecorder, mit Fernbedienung, Thermodrucker, RS 232-Schnittstelle <sup>f</sup>ü<sup>r</sup> Datenübertragung mit Anschluss eines Matrixdruckers oder Plotters, mit <sup>b</sup>i<sup>s</sup> zu Wenn Sie den Home<br>Instruments mit anderen M<br>Sie schnell eine ganze Reihe<br>Fangen wir damit an,<br>wichtigsten Programmierspra<br>bei vergleichbaren Modellen<br>verständlich ist.<br>Sie verfügen über ein<br>16 K Byte (RAM), die auf 48<br>hina drei Diskettenlaufwerken und einem Sprachsynthesizer.

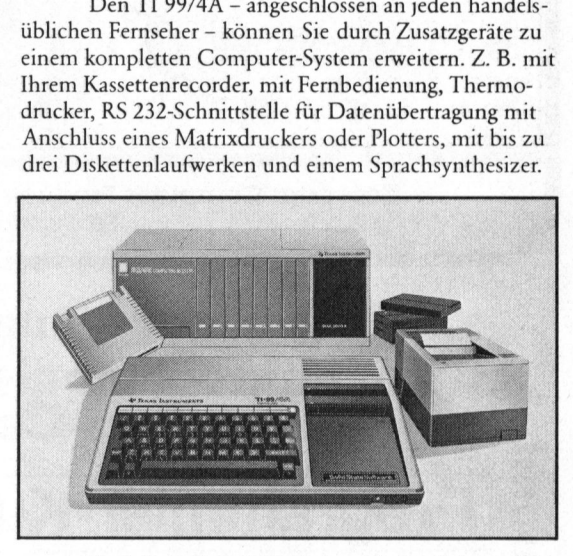

<sup>S</sup>i<sup>e</sup> haben <sup>d</sup>i<sup>e</sup> Möglichkeit, <sup>v</sup>ielseiti<sup>g</sup> Programme zu gestalten durch eine hohe Bildauflösung mit 32 Zeichen auf 24 Zeilen und <sup>i</sup><sup>n</sup> <sup>1</sup><sup>6</sup> Farben, 256 <sup>x</sup> 192 Punkten, Sprache, <sup>e</sup>i<sup>n</sup> Tonspektrum von 5 Oktaven und <sup>d</sup>i<sup>e</sup> Program<sup>m</sup>iersprache<sup>n</sup> BASIC, EXTENDED BASIC, TI-LOGO, UCSD-PASCAL und ASSEMBLER.

Um besondere Probleme <sup>z</sup><sup>u</sup> <sup>l</sup>ösen, stehen Ihnen weltweit über 600 Software-Programme zur Verfügung: <sup>a</sup>l<sup>s</sup> Solid State Software®-Module, <sup>a</sup>u<sup>f</sup> Disketten und auf Kassetten.

Und wenn <sup>S</sup>i<sup>e</sup> <sup>z</sup><sup>u</sup> guter Letzt seinen <sup>P</sup>rei<sup>s</sup> mit dem seiner Konkurrenz vergleichen, dürfte <sup>e</sup><sup>s</sup> Ihnen nicht schwerfallen, sich für den TI 99/4A\* zu entscheiden.

Schliesslich <sup>i</sup>s<sup>t</sup> <sup>e</sup><sup>s</sup> Ihr gutes Recht, von den Erfindern des integrierten Schaltkreises, des Mikroprozessors und <sup>d</sup>e<sup>s</sup> Mikrocomputers hohen technischen Standard <sup>z</sup><sup>u</sup> einem vernünftigen Preis zu erwarten.

\*Erhältlich in allen Interdiscount-Filialen zu Fr. 998.- (Konsole).

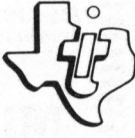

Mikrocomputers hohen t<br>em vernünftigen Preis zu<br>
\*Erhältlich in allen In<br>
\*Erhältlich in allen In<br>
ialen zu Fr. 998.– (Konsole<br> **Wir machen e**<br> **TEXAS INS** Wir machen <sup>e</sup><sup>s</sup> Ihnen <sup>l</sup>eichter. TEXAS INSTRUMENTS

### Gewinnen <sup>S</sup>i<sup>e</sup> <sup>m</sup>i<sup>t</sup> CORVUS

CORVUS vervielfacht Ihre Disk-Kapazität (von <sup>5</sup> bis 80 MB).

- ® CORVUS verwandelt Ihren Microcomputer <sup>i</sup><sup>n</sup> ein leistungsfähiges Datenverarbeitungs-System.
- ® CORVUS <sup>u</sup>nterstütz<sup>t</sup> <sup>d</sup>i<sup>e</sup> meisten Micro-computer.

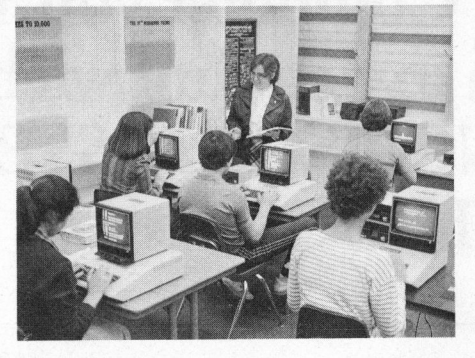

CORVUS Winchester Disk-Drives von 5-80 MB und OMNINET Netzwerk.

- Omninet-Netzwerk:
- OMNINET, das Netzwerk von Corvus ermöglicht die Verbindung verschiedenster Systeme.
- <sup>M</sup>i<sup>t</sup> OMNINET über <sup>d</sup>i<sup>e</sup> Leistung eines grossen Systems zum Preis eines Micros verfügen.
- Zwei <sup>b</sup>i<sup>s</sup> <sup>6</sup><sup>4</sup> Rechner können an einen gemeinsamen Massen- :speicher oder Drucker ange schlossen werden.

쮏

g

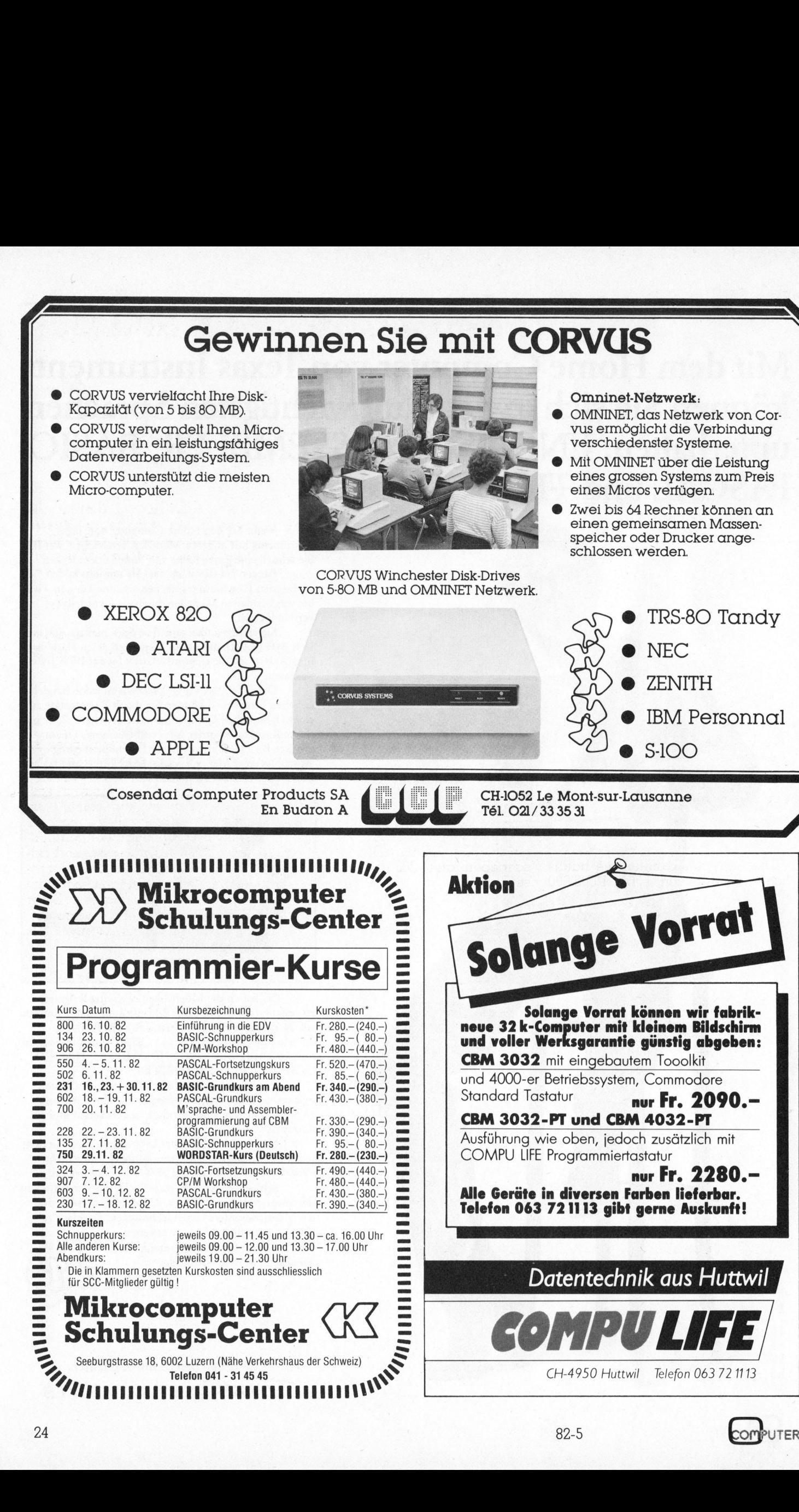

# Klein Kleincomputer aktuell

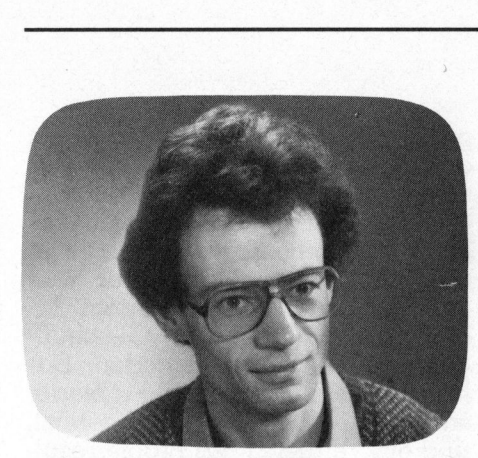

### Papyrus enthüllt altägyptische Mathematik

Vor 120 Jahren wurde in den Ruinen eines kleinen Gebäudes <sup>i</sup><sup>n</sup> Theben ein fünf Meter langer Papyrus aus dem Jahr 1650 v. Chr. gefunden. Die Wissenschafter konnten den hieratischen Text vollständig übersetzen und gelangten <sup>s</sup><sup>o</sup> zu einem unschätzbaren Dokument: der nach seinem ersten Besitzer Rhind benannte Papyrus beschreibt nämlich die Mathematik, wie sie im alten Aegypten betrieben wurde.

Die Aegypter kannten die natürlichen Zahlen von 1 bis 1'000'000 und die zugehörigen Brüche <sup>1</sup>/2, <sup>1</sup>/3, <sup>1</sup>/4, <sup>1</sup>/<sup>5</sup> <sup>u</sup>sw. <sup>M</sup>i<sup>t</sup> Summen von solchen sogenannten Stammbrüchen (Stammbrüche haben <sup>s</sup>tet<sup>s</sup> den Zähler 1) konnten <sup>s</sup>i<sup>e</sup> auch <sup>j</sup>eden andern Bruch ausdrücken. Die Regel war dabei die, dass die einzelnen Summanden verschiedene Nenner haben mussten. So schrieben <sup>s</sup>i<sup>e</sup> beispielsweise <sup>f</sup>ü<sup>r</sup> die Zahl  $2/3$  nicht etwa  $1/3 + 1/3$ , sondern  $1/3$  +  $1/15$ . Immerhin gab es ein spezielles Zeichen <sup>f</sup>ü<sup>r</sup> den Bruch 2/3.

Fur die Darstellung der Zahlen verwendeten <sup>d</sup>i<sup>e</sup> Aegypter folgende Zeichen:

> <sup>l</sup> Strich <sup>1</sup><sup>0</sup> Schlinge zum Änbinden von Tieren 100 Schiffstau 1'000 Lotusblume 10'000 Finger

### Hieroglyphen vom Computer

### Felix Weber

Um die Programme von Mikroprozessoren möglichst effizient zu machen, gebrauchen gewiefte Software-Spezialisten von heute diverse Tricks. Die wenigsten von ihnen wissen wohl, dass <sup>s</sup>i<sup>e</sup> dabei Anleihen bei der altägyptischen Mathematik machen. Dieser Beitrag dürfte auch bei den Nichtmathematikern unter unseren Lesern auf Interesse stossen.

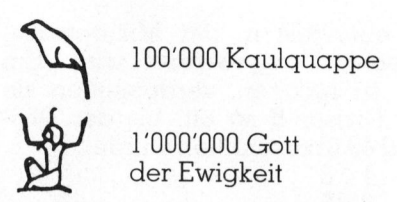

Die Zahl 152 123 sah also so aus (von rechts nach links gelesen):

Supply that

Für die Null gab es kein speziel<sup>l</sup>e<sup>s</sup> Zeichen. Statt dessen liessen <sup>s</sup>i<sup>e</sup> einen freien Raum. Die Aegypter schrieben also 203 folgendermas-<br>
sen:<br>  $\begin{bmatrix} \mathsf{R} \mathsf{R} \end{bmatrix}$ 

Anstelle des Bruchstrichs stand ein linsenförmiges Zeichen. So <sup>i</sup>s<sup>t</sup> zum Beispiel:

 $\sum_{1111}$  1/5

Um zwei Zahlen miteinander <sup>z</sup><sup>u</sup> multiplizieren, verwendeten die Ägypter dasselbe Verfahren, welcher in den heutigen Mikroprozessoren <sup>z</sup>u<sup>r</sup> Anwendung kommt, um Platz und Rechenzeit zu sparen. Dabei verdoppelt man den Multiplikanden, sooft <sup>e</sup><sup>s</sup> nötig ist, und addiert anschliessend die Zwischenre<sup>s</sup>ultate. Verdoppelungen sind <sup>i</sup><sup>m</sup> Computer, wo die Zahlen binär dargestellt werden, besonders einfach, da bloss die zugehörigen <sup>B</sup>it<sup>s</sup>

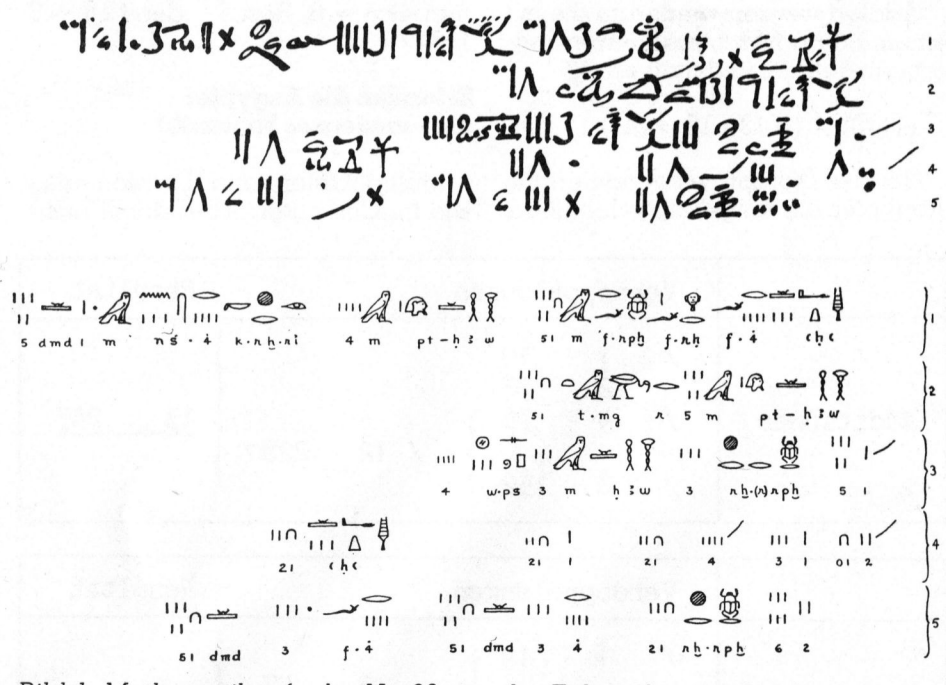

Bild <sup>1</sup>: Mathematikaufgabe <sup>N</sup>r. <sup>2</sup><sup>6</sup> aus der Faksimileausgabe des Papyrus Rhind. Oben der hieratische Originaltext, unten die entsprechenden Hieroglyphen (Blockschrift) <sup>m</sup>i<sup>t</sup> <sup>d</sup>e<sup>r</sup> heute angenommenen <sup>L</sup>autschrift. <sup>D</sup>i<sup>e</sup> Schreibrichtung verläuft von rechts nach <sup>l</sup>inks, <sup>d</sup>.h. <sup>d</sup>i<sup>e</sup> Figuren schauen immer entgegengesetzt <sup>z</sup>u<sup>r</sup> Schreibdichtung. (Foto: <sup>J</sup>.P. <sup>K</sup>lötzli)

PUTER 82-5

### K leincomputer aktuell Kleincomputer al Kleincompu

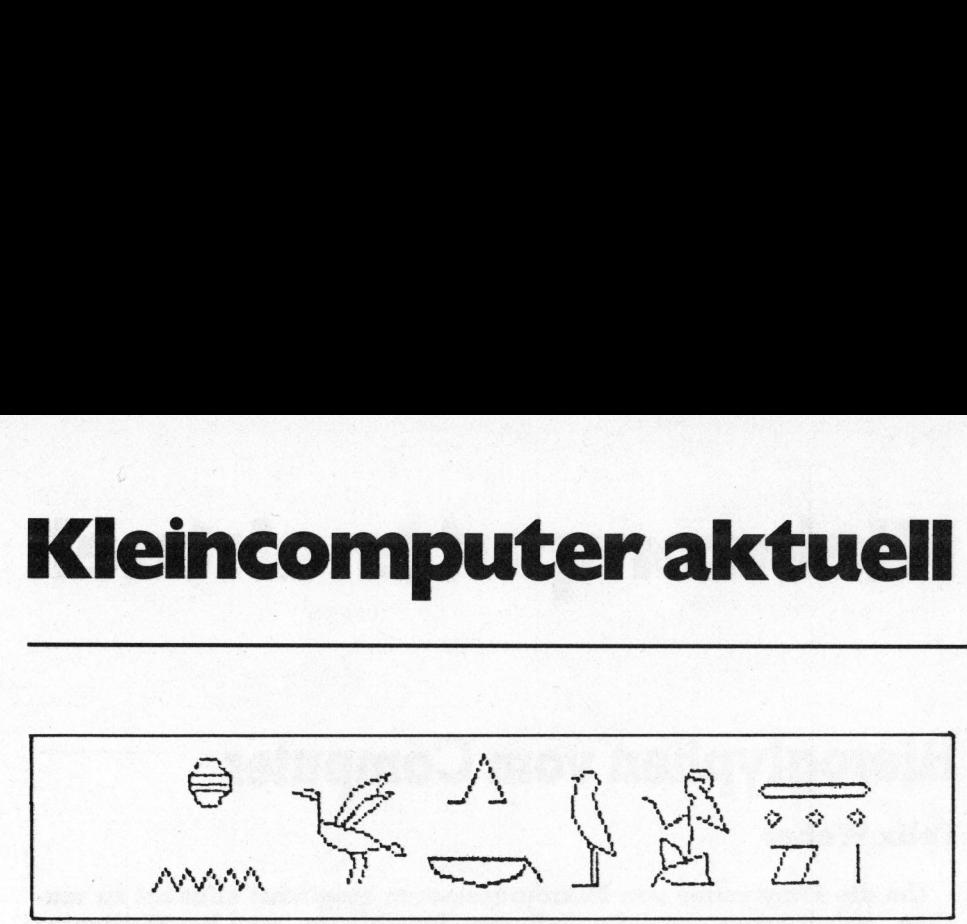

Bild <sup>2</sup>: Vom Computer geschriebener Hieroglyphentext («Ich <sup>h</sup>iel<sup>t</sup> auf der Insel an»). Es handelt sich um ein Zitat aus der Geschichte der Sinuhe, die <sup>i</sup><sup>n</sup> Theben 2000 <sup>v</sup>. Chr. auf eine fünf Meter lange Papyrusrolle geschrieben worden war.

um eine Position nach links geschoben werden mussen. Um <sup>1</sup><sup>3</sup> <sup>x</sup> <sup>1</sup><sup>9</sup> <sup>z</sup><sup>u</sup> rechnen, schrieben die Agypter folgende Verdoppelungsfolge <sup>a</sup>uf:

- $/ 1 19$ 2 38
- /4 <sup>7</sup><sup>6</sup>
- / <sup>8</sup> 152

Gebraucht wurden <sup>d</sup>i<sup>e</sup> hier <sup>m</sup>i<sup>t</sup> einem Schrägstrich / markierten Zwischenresultate, also <sup>1</sup> <sup>x</sup> <sup>1</sup><sup>9</sup> = <sup>1</sup>9, 4x19= 76 und <sup>8</sup><sup>x</sup> 19 <sup>=</sup> <sup>1</sup>52, <sup>d</sup>i<sup>e</sup> <sup>a</sup>ddiert das Resultat 13 x 19 = 247 ergeben. Im Computer <sup>s</sup>ieh<sup>t</sup> das <sup>f</sup>as<sup>t</sup> gleich aus; bloss werden die Zahlen binär geschrieben: um eine Position nach links gescho-<br>ben werden müssen. Um 13 x 19 zu<br>echnen, schrieben die Ägypter fol-<br>gende Verdoppelungsfolge cuf:<br> $\frac{1}{1}$  19<br>2 38<br>4 76<br>2 8 152<br>Gebraucht wurden die hier mit<br>einem Schrägstrich / marki ben werden müssen. Um 13 x 19 zu<br>rechnen, schrieben die Ägypter fol-<br>gende Verdoppelungsfolge auf:<br>
/ 1 9<br>
2 38<br>
/ 4 76<br>
/ 8 152<br>
Gebraucht wurden die hier mit<br>
einem Schrägstrich / markierten<br>
Zwischenresultate, also 1 x

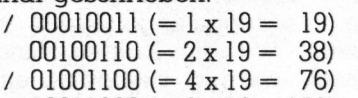

 $/ 10011000 (= 8 \times 19 = 152)$ 

Addiert werden wiederum <sup>d</sup>i<sup>e</sup> <sup>m</sup>i<sup>t</sup> einem Schrägstrich markierten Zwischenresultate, und man erhält

 $11110111 (= 13 \times 19 = 247)$ 

Bei der Division verwendeten die Aegypter die umgekehrte Methode,

die ebenfalls in der Mikroprozessortechnik angewendet wird: Um 49:8 zu rechnen, verdoppelten <sup>s</sup>i<sup>e</sup> den Divisor 8 so <sup>o</sup>ft, bis der Dividend <sup>4</sup><sup>9</sup> überschritten wurde:

1 8 2:16

- <sup>4</sup> 32
- 8 64

<sup>6</sup><sup>4</sup> <sup>i</sup>s<sup>t</sup> grösser <sup>a</sup>l<sup>s</sup> <sup>4</sup>9, also wurde hier die Reihe abgebrochen. Dann suchte man in absteigener Reihenfolge diejenigen Zwischenresultate, deren Summe <sup>d</sup>e<sup>r</sup> Zahl 49 am nächsten kommt. Also:

<sup>4</sup> 32

216

Addiert ergibt dies 48 oder <sup>6</sup> <sup>x</sup> <sup>8</sup>, und als Rest bleibt die Differenz von 48 zu <sup>4</sup>9, also <sup>|</sup>. Das Resultat lautet nun 49:8 = <sup>6</sup>, Rest <sup>1</sup>, oder 49:8 = <sup>6</sup> 1/8.

### Erfanden die Aegypter die «moderne» Numerik?

Multiplikation und Division also wie im Computer. Aber damit nicht

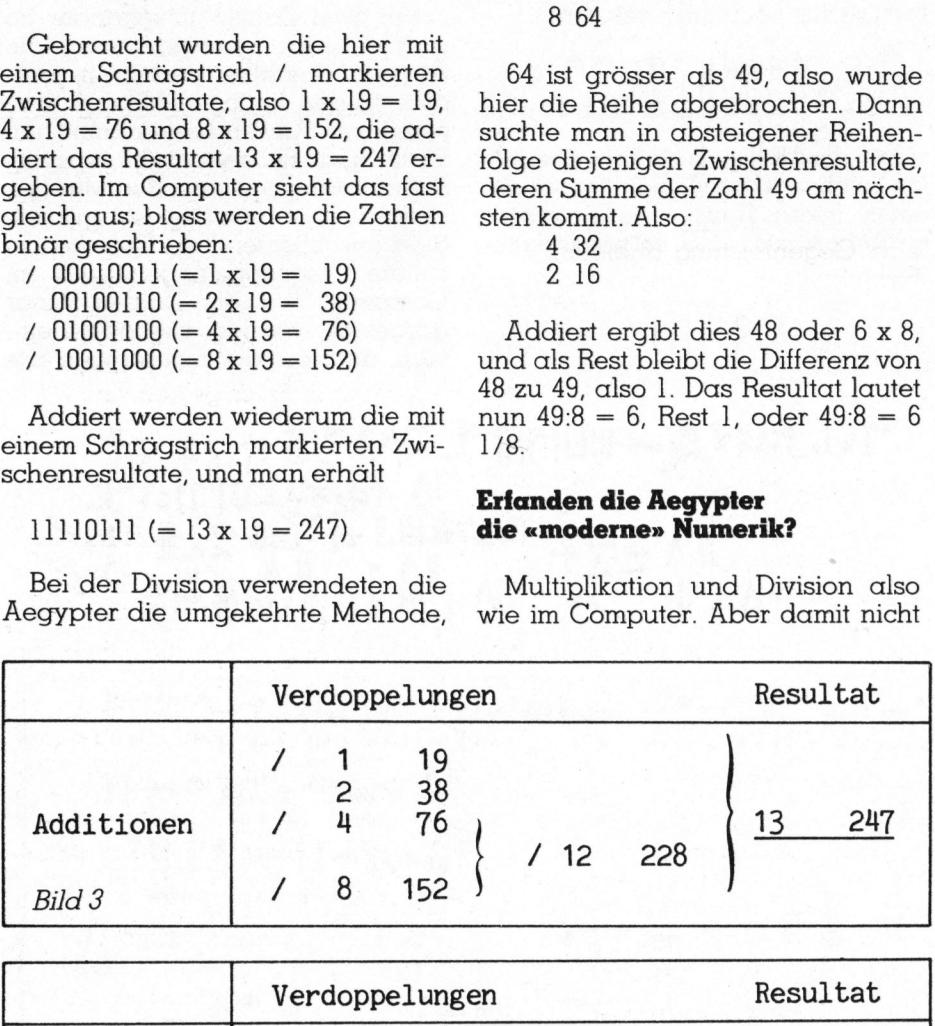

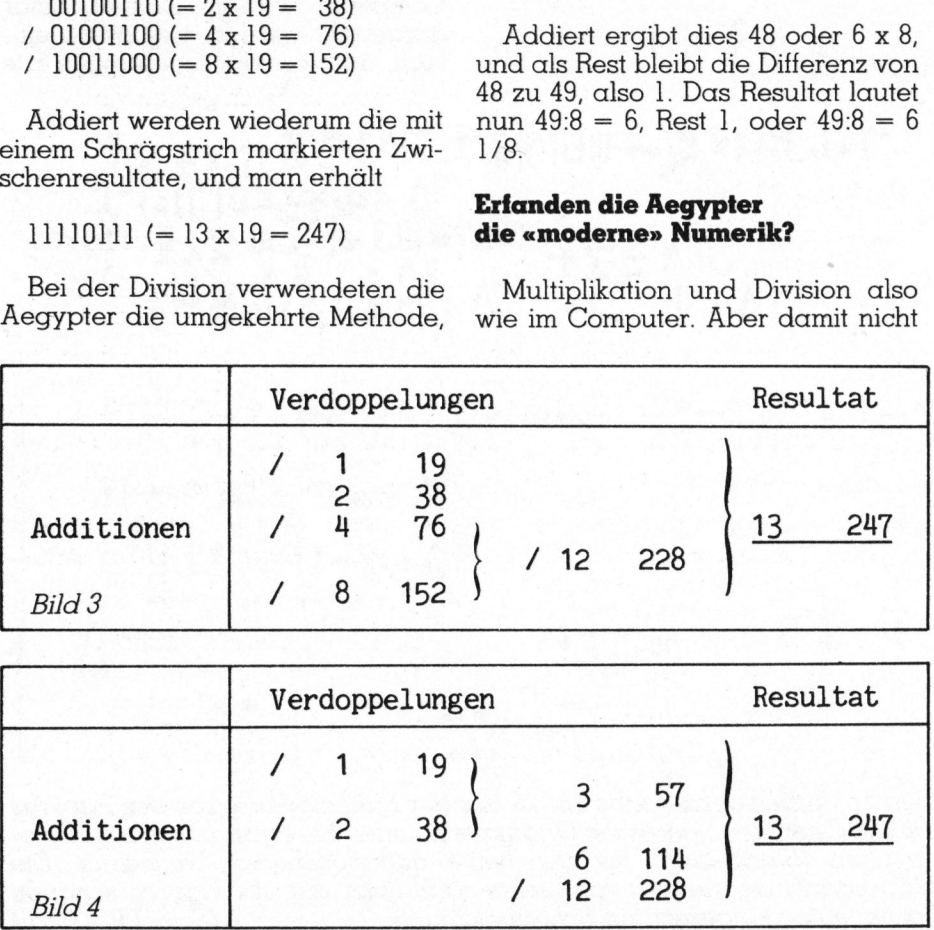

genug. Der Papyrus, der <sup>i</sup><sup>n</sup> einen arithmetischen, einen geometrischen und einen Änwendungsteil gegliedert ist, beschreibt auch Ansätze von Techniken, die heute <sup>i</sup><sup>n</sup> der numerischen Mathematik wieder zum Zug kommen. Es geht dabei um die Lösung von Gleichungen mit Näherungsmethoden. Dabei wird eine Zahl als «Probierlösung» <sup>i</sup><sup>n</sup> die Gleichung eingesetzt, und ein Vergleich des Probierresul<sup>t</sup>at<sup>s</sup> <sup>m</sup>i<sup>t</sup> dem vorgegebenen Resultat bestimmt dann das weitere Vorgehen. Da bei den Ägyptern nur lineare Gleichungen vorkommen, gelangten sie bereits nach einem weiteren Schritt zur richtigen Lösung.

Ein Beispiel <sup>f</sup>ü<sup>r</sup> diese Methode <sup>i</sup>s<sup>t</sup> <sup>d</sup>i<sup>e</sup> Aufgabe Nummer <sup>2</sup><sup>6</sup> <sup>i</sup><sup>m</sup> Papyrus Rhind (vgl. Bild ]).

Übersetzt in die heutige mathematische Notation, sieht diese Aufgabe wie folgt aus:

Löse die Gleichung  $x + x/4 = 15$ nach x auf. Probier <sup>e</sup><sup>s</sup> mit der Naherungslösung  $x_0 = 4$ . Dann erhälst

du  $x_0 + x_0/4 = 4 + 4/4 = 5$ 

Vergleiche das Probierresultat <sup>5</sup> mit dem richtigen Resultat 15. Um 15 zu erhalten, musst du 5 mit 3 multiplizieren. Die Multiplikation obiger Probiergleichung mit diesem Faktor <sup>3</sup> ergibt folgendes Bild:

 $3x(x_0+x_0/4)=15$ 

Also muss <sup>d</sup>i<sup>e</sup> Näherungslösung  $x_0 = 4$  auch mit 3 multipliziert werden, um die richtige Lösung x <sup>z</sup><sup>u</sup> <sup>e</sup>rhalten:

 $x=3$  x  $x_0=3$  x 4 = 12

### Kreisflächen berechnen, ohne <sup>P</sup><sup>i</sup> zu kennen

\_ Auch <sup>d</sup>i<sup>e</sup> Geometrie diente den Ägyptern wie ihre Arithmetik rein praktischen Zwecken. Es ging ihnen vor allem um die Flächenberechnung von Feldern oder die Grössenberechnung von (Gebäuden oder Pyramiden. Das erstaunlichste dabei <sup>i</sup>s<sup>t</sup> wohl die Tatsache, dass <sup>s</sup>i<sup>e</sup> eine Formel entdeckten, mit der sie Kreisflächen berechnen konn<sup>t</sup>en. Wenn man diese Formel <sup>m</sup>i<sup>t</sup> <sup>d</sup>e<sup>r</sup> heutigen exakten Formel vergleicht, <sup>s</sup><sup>o</sup> <sup>s</sup>tell<sup>t</sup> man <sup>f</sup>est, dass <sup>d</sup>i<sup>e</sup> Aegypter Kreisflächen <sup>s</sup><sup>o</sup> genau berechnen konnten, dass der Fehler bloss <sup>0</sup>,<sup>6</sup>

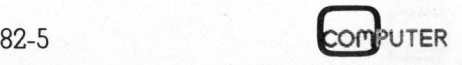

Prozent beträgt. Das entspricht einer Kreiszahl  $\pi$  von 3,16 statt 3,14.

Wie <sup>s</sup>i<sup>e</sup> diese Formel, nämlich F=(8/9xD)?, fanden, steht nicht im Papyrus Rhind. Man vermutet aber, dass der Erfinder sie aus Volumenberechnungen gewann, weil solche im Papyrus vor den Flächenberechnungen vorkommen. Wahrscheinlich ging er von einem zylindrischen Gefäss aus, dessen Durchmesser <sup>9</sup> Einheiten betrug. (Die Zahl <sup>9</sup> hatte bei den Ägyptern eine spezielle Bedeutung, da <sup>s</sup>i<sup>e</sup> eine Gruppe von Gottheiten repräsentierte.) Dann konstruierte er Gefässe mit verschieden grossen quadratischen Böden, die aber alle gleich hoch waren wie der Zylinder. Diesen füllte er mit Wasser und probierte aus, <sup>i</sup><sup>n</sup> welchem der andern Gefässe das Wasser möglichst genau Platz hatte. Weil das Wasser aus dem Zylinder <sup>m</sup>i<sup>t</sup> Durchmesser <sup>9</sup> das Gefäss mit Bodenseite <sup>8</sup> fast genau <sup>f</sup>üllte, hat also <sup>e</sup>i<sup>n</sup> Kreis vom Durchmesser <sup>9</sup> <sup>f</sup>as<sup>t</sup> dieselbe Fläche wie ein Quadrat <sup>m</sup>i<sup>t</sup> Seitenlänge <sup>8</sup>, nämlich 8 <sup>x</sup> 8 <sup>=</sup> <sup>6</sup>4. Die genaue Berechnung <sup>m</sup>i<sup>t</sup> der heutigen Formel  $F=R^2 x \pi$  ergibt 63,61.

Die Tatsache, dass <sup>d</sup>i<sup>e</sup> ganzen Zahlen 9 und 8 eine <sup>s</sup><sup>o</sup> gute Näherung ergaben, <sup>i</sup>s<sup>t</sup> ein glücklicher Zufall. Angespornt durch diesen Erfolg, zog der ägyptische Mathema<sup>t</sup>ike<sup>r</sup> den Schluss, dass man ganz allgemein Kreisflächen berechnen kann, indem man 1/9 des Durchmessers von diesem subtrahiert und dann diese Zahl (also 8/9 des Durchmessers) mit sich selbst multipliziert. Solche Verallgemeinerungen sind natürlich gefährlich und müssen jeweils nachträglich überprüft werden. Einen Beweis der Formel findet man <sup>i</sup><sup>m</sup> Papyrus Rhind allerdings nicht. In diesem Fall hatte aber der ägyptische Mathematiker intuitiv den richtigen Schluss gezogen: seine Formel lässt sich <sup>i</sup><sup>n</sup> der Tat auf beliebige Kreise anwenden.

### Hieroglyphen schreiben, speichern und lesen mittels Computer

Aegyptische mathematische Methoden können also Computer-Pro-

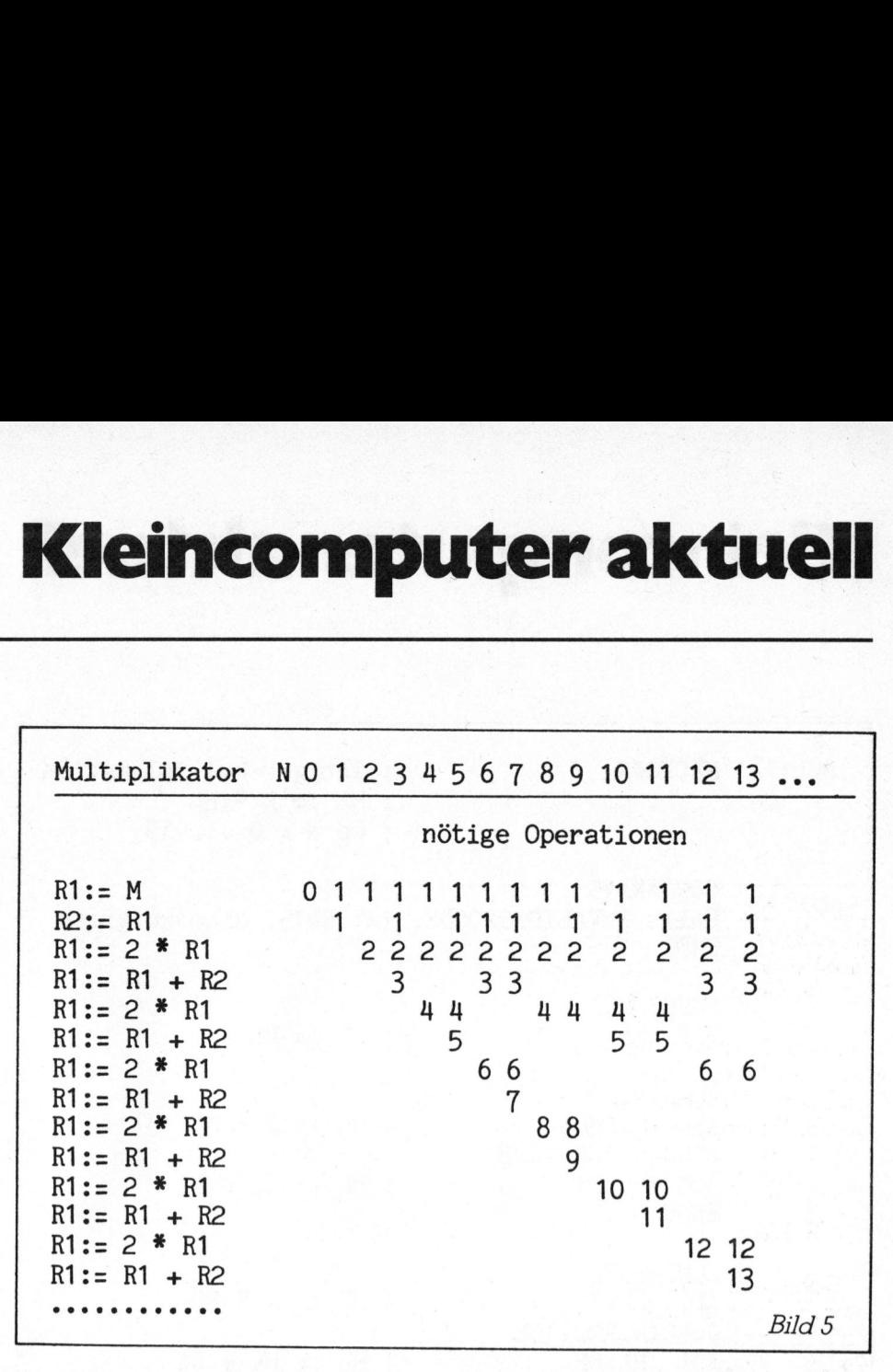

gramme ettizienter machen. Interessanterweise könnten wir heute dank dem Computer den Aegyptern eine Gegenleistung anbieten: Man braucht nämlich Hieroglyphen nicht mehr in mühevoller kalligraphischer Kleinarbeit zu schreiben. Diese Aufgabe erledigt ein Zeichengerät, das an einem entsprechend programmierten Rechner angeschlossen ist, schnell und genau. Das Resultat ist eine homogene Schriftdarstellung, die leicht lesbar <sup>i</sup>st. Man kennt heute mehr <sup>a</sup>l<sup>s</sup> 760 verschiedene Hieroglyphen. Das Setzen von Texten in mittelägyptischer Sprache, das sonst nur mit sehr teuren und sehr vielen verschiedenen Typen möglich wäre, wird dank dem Computer wesentlich vereinfacht (vgl. Bild <sup>2</sup>).

Im Gedächtnis des Computers lassen sich aber nicht bloss einzelne Hieroglyphen abspeichern, sondern ganze Wörterbücher, die sich sehr rasch abfragen lassen. Das «Blättern im Buch» besorgt eben<sup>f</sup>all<sup>s</sup> die Maschine. Verschiedentlich wurde schon versucht, Schrifterkennungsprogramme für unsere <sup>w</sup>estliche Schrift zu entwickeln. Die Schwierigkeiten sind dabei enorm, da wir <sup>j</sup><sup>a</sup> die einzelnen Zeichen <sup>i</sup><sup>n</sup> unserer Schnurschrift nicht eindeutig trennen und auch die Buchstaben nicht immer deutlich erkennbar <sup>s</sup>ind. Ägyptische Schriften haben diese Nachteile nicht. Die einzelnen Hieroglyphen werden getrennt geschrieben und sind <sup>s</sup><sup>o</sup> verschieden voneinander, dass <sup>s</sup>i<sup>e</sup> von einem Leseautomaten ohne weiteres iden<sup>t</sup>iizier<sup>t</sup> werden könnten. Damit sind selbst computerisierte Übersetzungen von Hieroglyphentexten technisch möglich geworden.

### Assembler-Programm zur Aegyptischen Multiplikation

Das von den Aegyptern verwendete Programm für <sup>d</sup>i<sup>e</sup> Multiplikation lässt sich noch eleganter machen. Änstatt beispielsweise bei der Multiplikation <sup>m</sup>i<sup>t</sup> 13 <sup>d</sup>i<sup>e</sup> Verdoppelungsfolge <sup>z</sup><sup>u</sup> nehmen (siehe <sup>B</sup>il<sup>d</sup> <sup>3</sup>), nimmt man <sup>d</sup>i<sup>e</sup> Folge wie <sup>i</sup><sup>n</sup> <sup>B</sup>il<sup>d</sup> <sup>4</sup> dargestellt.

Man kann <sup>s</sup><sup>o</sup> <sup>f</sup>ü<sup>r</sup> verschiedene Multiplikatoren N eine «Multiplikations-Tabelle» aufstellen (Bild 5). Der Inhalt des Registers Rl (der Multiplikand M) <sup>s</sup>oll mit der Zahl N multipliziert werden. Als Arbeitsregister brauchen wir das Register <sup>R</sup>2:

Das entsprechende Assembler-Programm für den Z80-Mikrocomputer sieht für  $N = 13$  wie folgt aus (wi<sup>r</sup> nehmen HL <sup>a</sup>l<sup>s</sup> Register <sup>R</sup><sup>l</sup> und <sup>|</sup> DE als Register R2):

### Kleincomputer al Kleincomputer aktuell

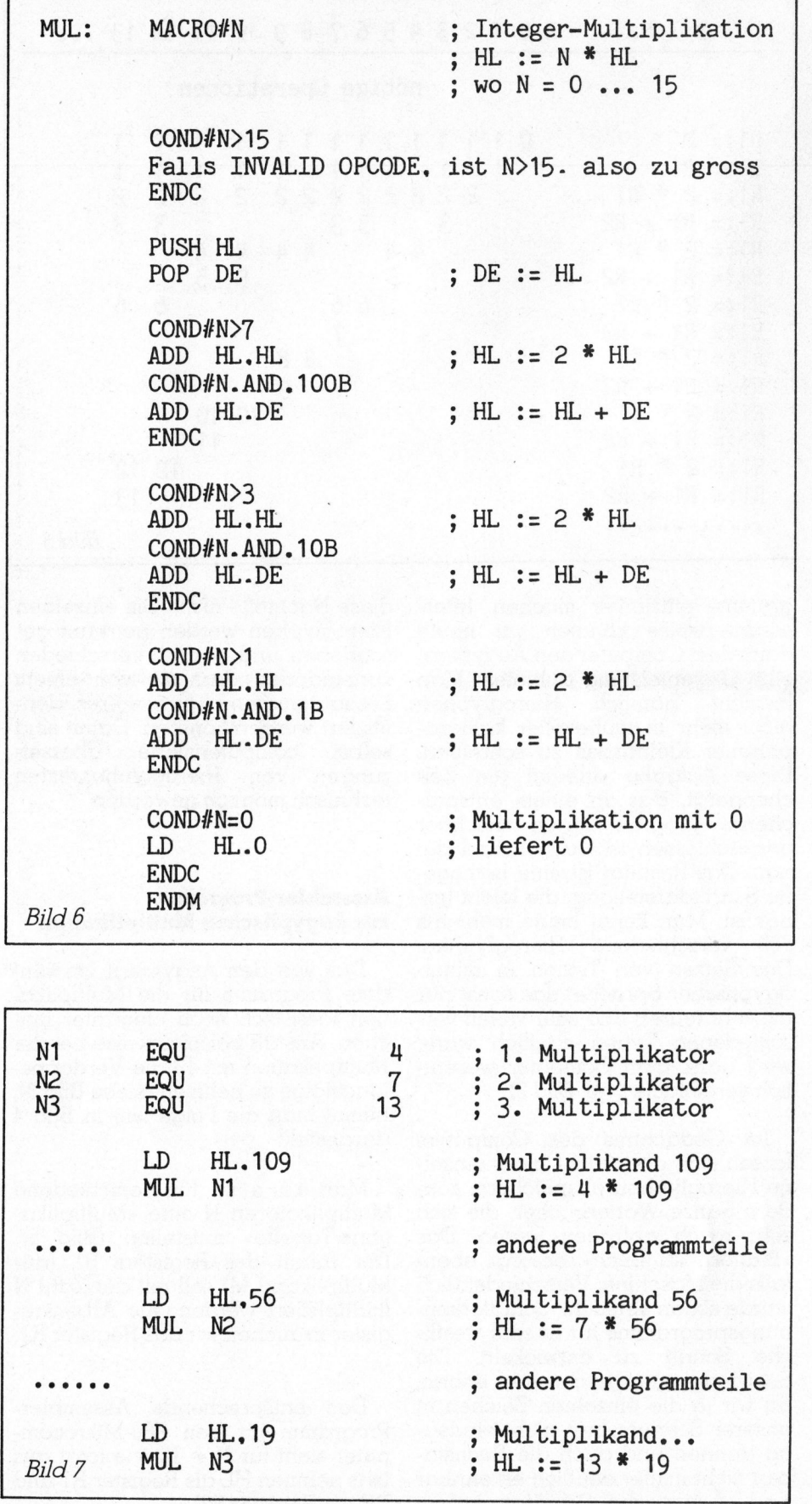

LD HL.19 ; Multiplikand...

 $Bild 7$  MUL N3 ; HL := 13 \* 19

;  $HL := Multiplik and M$ PUSH HL  $POP$   $DE$  ;  $DE := M$ ADD HL, HL;  $HL := 2$   $*$  M ADD HL, DE;  $HL := 3 * M$ ADD HL, HL;  $= 6 * M$  $ADD H L, H L$ ;  $HL := 12 * M$ ADD HL, DE; HL:  $=13 * M = N * M$ 

Nun <sup>i</sup>s<sup>t</sup> <sup>e</sup><sup>s</sup> natürlich mühsam, <sup>f</sup>ü<sup>r</sup> jeden Multiplikator N ein separates Programm zu schreiben. Man behilft sich am besten mit einem MA-CRO-Programm (Bil<sup>d</sup> <sup>6</sup>), das <sup>d</sup>i<sup>e</sup> nötigen Operationen für die Multiplikation mit N selber auswählt und gleich ausführt. Mit andern Worten: Die Tabelle oben wird <sup>j</sup>etz<sup>t</sup> <sup>i</sup><sup>n</sup> einen MACRO <sup>v</sup>erpackt:

Ein Beispiel <sup>z</sup>eigt, wie man von einem Programm solche Multiplikationen ausführen lassen kann (Bild 7). Es sollen drei «ägyptische Multiplikationen» durchgeführt werden:  $NI * HL$ ,  $N2 * HL$ ,  $N3 * HL$ . Die Multiplikatoren N]... <sup>N</sup><sup>3</sup> müssen vor dem Assemblieren durch EQUATES festgelegt werden. Die Assemblierung <sup>s</sup>org<sup>t</sup> dann dank dem MACRO MUL dafür, dass die richtigen Programmschritte ausgeführt werden. Die Multiplikanden HL hingegen können zu einem beliebigen Zeitpunkt bestimmt werden. Meistens werden sie Resultate anderer Programmschritte <sup>s</sup>ein. Hier haben wir einfachheitshalber fixe Multiplikanden gewählt. Gerechnet werden die Produkte <sup>4</sup> \* <sup>1</sup>09, <sup>7</sup> \* <sup>5</sup><sup>6</sup> und <sup>1</sup><sup>3</sup> \* <sup>1</sup>9: elegt werden. Die Assemblierung<br>
orgt dann dank dem MACRO MUL<br>
stür, dass die richtigen Pro-<br>
cammschritte ausgeführt werden.<br>
ie Multiplikanden HL hingegen<br>
binnen zu einem beliebigen Zeit-<br>
unkt bestimmt werden. Meistens Framewoller<br>
Simon zu einem beliebigen Zeinen<br>
erden sie Resultate anderer Prammschritte sein. Hier haben w<br>
Infachheitshalber fixe Multiplikan<br>
en gewählt. Gerechnet werden d<br>
rodukte 4 \* 109, 7 \* 56 und 13 \* 19<br> **Literat** 

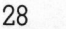

& London, 1972

Literaturhinweise:

& 10058

Ke 1979

82- 9

Rhind Mathematical Papyrus, Arn. Buffum Chace & Henry Parker, Manning <sup>u</sup>.a. Oberlin 1927-29, <sup>B</sup>ritis<sup>h</sup> Museum 10057

Mathematics <sup>i</sup><sup>n</sup> the Time <sup>o</sup><sup>f</sup> the Pharaos, Richard <sup>J</sup>. Gillings, MIT-Press, Cambridge, Mass.

Egyptian Grammar, Alan Gardiner, Griffith Institute, Ashmolean Museum, Oxford 5

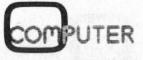

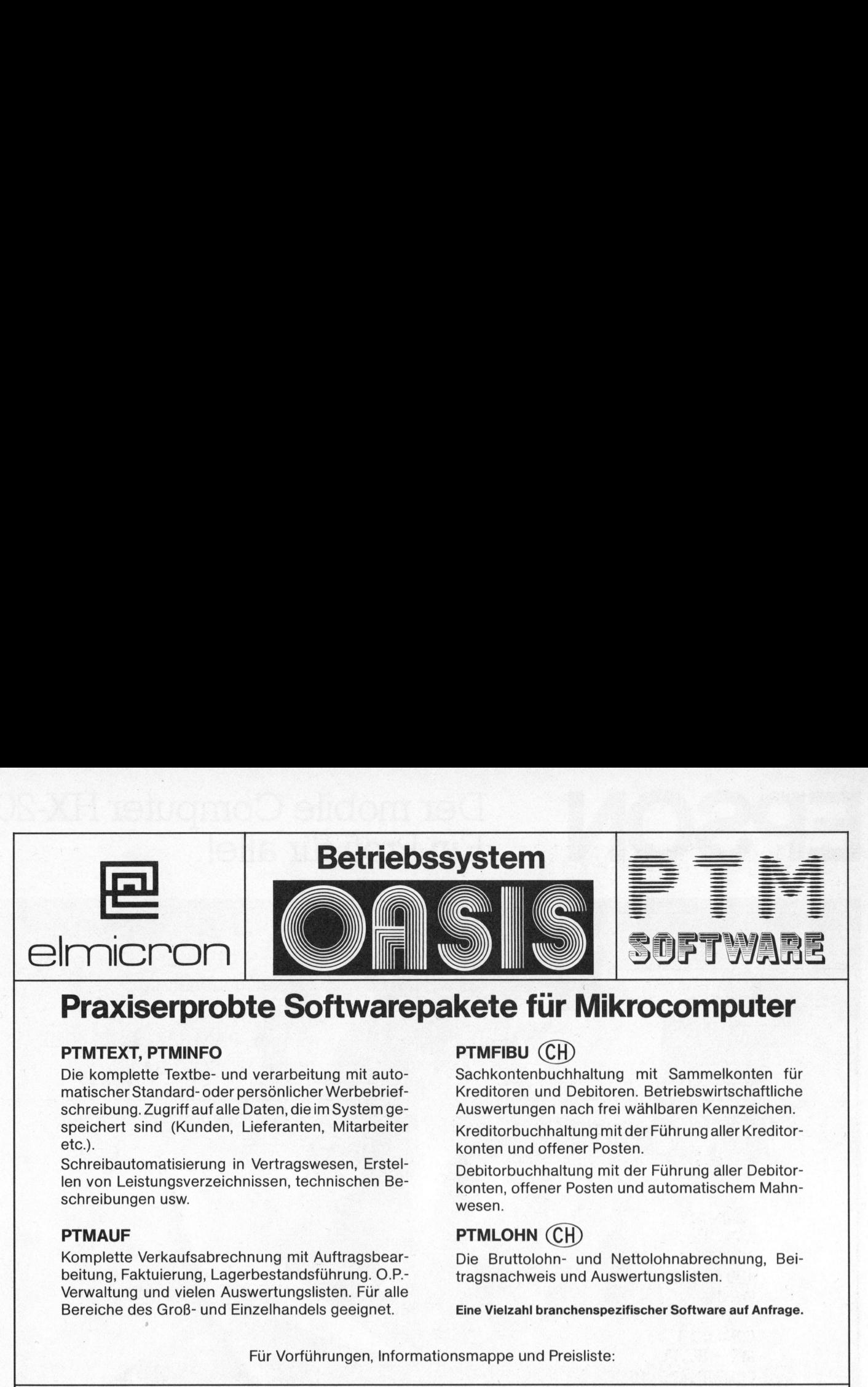

### Praxiserprobte Softwarepakete <sup>f</sup>ii<sup>r</sup> Mikrocomputer

### PTMTEXT, PTMINFO PTMFIBU (CH)

<sup>D</sup>i<sup>e</sup> komplette Textbe- und verarbeitung <sup>m</sup>i<sup>t</sup> auto- Sachkontenbuchhaltung <sup>m</sup>i<sup>t</sup> Sammelkonten <sup>f</sup>ü<sup>r</sup> matischer Standard- oder persönlicher Werbebrief- Kreditoren und Debitoren. Betriebswirtschaftliche schreibung. Zugriff <sup>a</sup>u<sup>f</sup> <sup>a</sup>ll<sup>e</sup> Daten, <sup>d</sup>i<sup>e</sup> <sup>i</sup><sup>m</sup> System ge- Auswertungen nach <sup>f</sup>re<sup>i</sup> wählbaren Kennzeichen. speichert sind (Kunden, Lieferanten, Mitarbeiter Kreditorbuchhaltung mit der Führung aller Kreditor-<br>konten und offener Posten

Schreibautomatisierung in Vertragswesen, Erstellen von Leistungsverzeichnissen, technischen Beschreibungen usw.

Komplette Verkaufsabrechnung mit Auftragsbear-<br>Die Bruttolohn- und Nettolohnabrechnung, Beibeitung, Faktuierung, Lagerbestandsführung. O.P.- tragsnachweis und Auswertungslisten. Verwaltung und vielen Auswertungslisten. Für alle Bereiche des Groß- und Einzelhandels geeignet. Eine Vielzahl branchenspezifischer Software <sup>a</sup>u<sup>f</sup> Anfrage.

konten und offener Posten.

Debitorbuchhaltung mit der Führung aller Debitorkonten, offener Posten und automatischem Mahnwesen.

### PTMAUF PTMLOHN (CH)

Für Vorführungen, Informationsmappe und Preisliste:

elmicron AG, Mühlezelgstr. <sup>4</sup>5, 8047 Zürich, Telefon 01/49199 <sup>5</sup>7, Telex 59866

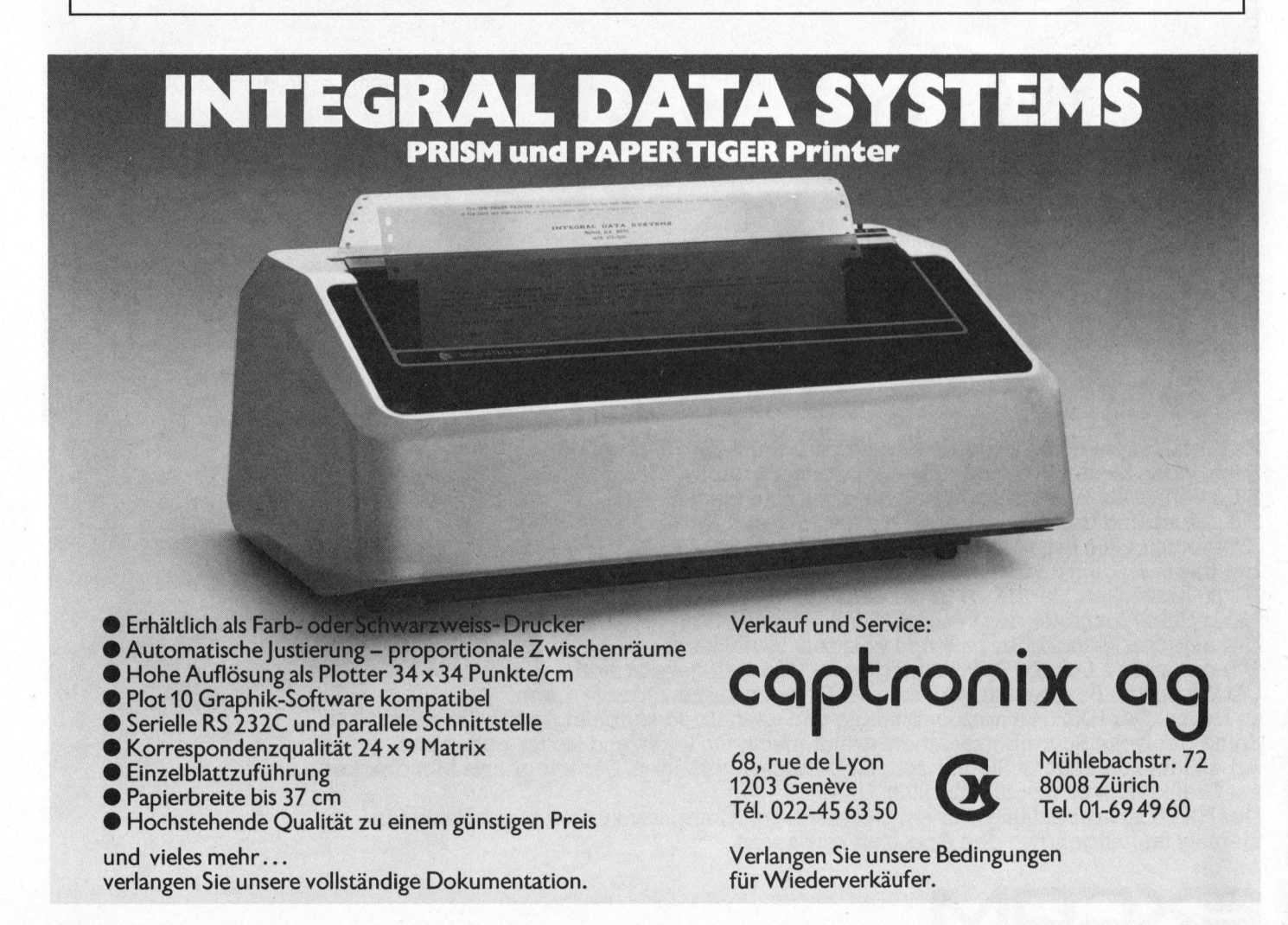

82-5

### Der mobile Computer HX-20 Fin Profi für alle!

li Peru Mu, <sup>i</sup> hy

on

| 19 | Im N and 19 | Im N and 19 | Im N and 19 | Im N and 19 | Im N and 19 | Im N and 19 | Im N and 19 | Im N <br>| Im N and 19 | Im N and 19 | Im N and 19 | Im N and 19 | Im N and 19 | Im N and 19 | Im N and 19 | Im N and 1

Netzunabhängig  $DIN A 4$  groß max. RAM 32 KB.ROM 40 KB. **MICROSOFT-BASIC Deutsche** Schreibmaschinentastatur

HAND-HELD-COMPUTER<br>
Es gibt Computer, die lassen Sie spätestens dann im<br>
Stürn, wenn Sie auf Reissen gehen Coler einfach nur Ihr<br>
Stürn verlassen. Weil sie nicht halb so mobil sind wie<br>
Sie selbst Und deshab zu Hause blei ie selbst.<br>ienbar.<br><sup>9</sup> Minidrucker<br><sup>)</sup>amit Sie<br>01/780 74 14  $\begin{array}{c|cc}\n\hline\n\end{array}\n\qquad\n\begin{array}{c}\n\hline\n\end{array}\n\qquad\n\begin{array}{c}\n\hline\n\end{array}\n\qquad\n\begin{array}{c}\n\hline\n\end{array}\n\qquad\n\begin{array}{c}\n\hline\n\end{array}\n\qquad\n\begin{array}{c}\n\hline\n\end{array}\n\qquad\n\begin{array}{c}\n\hline\n\end{array}\n\qquad\n\begin{array}{c}\n\hline\n\end{array}\n\qquad\n\begin{array}{c}\n\hline\n\end{array}\n\qquad\n\begin{array}{c}\n\hline\n\end{array}\n\q$ Es gibt Computer, die lassen Sie spätestens dann im <sup>S</sup>tich, wenn <sup>S</sup>i<sup>e</sup> <sup>a</sup>u<sup>f</sup> Reisen gehen. Oder einfach nur <sup>I</sup>h<sup>r</sup> Büro verlassen. Weil sie nicht halb so mobil sind wie <sup>S</sup>i<sup>e</sup> selbst. Und deshalb <sup>z</sup><sup>u</sup> Hause bleiben müssen: "Communication Break Down" nennt man das. Um das <sup>i</sup><sup>n</sup> Zukunft auszuschalten, <sup>h</sup>a<sup>t</sup> EPSON den HX-20 entwickelt. Der HX-20 <sup>i</sup>s<sup>t</sup> der einzige Hand-Held-Computer der Welt im DIN A 4-Format. Der <sup>i</sup><sup>n</sup> jeden Aktenkoffer paßt und trotzdem soviel kann wie <sup>e</sup>i<sup>n</sup> <sup>g</sup>roßer. Dessen Anwendung keine Grenzen gesetzt <sup>s</sup>ind. Ob <sup>S</sup>i<sup>e</sup> nun im Besprechungsraum <sup>s</sup>ind. Oder <sup>i</sup><sup>m</sup> Lager. Oder fern von <sup>z</sup><sup>u</sup> Hause. Der HX-20 <sup>i</sup>s<sup>t</sup> netzunabhängig und deshalb <sup>s</sup><sup>o</sup> unabhängig wie <sup>S</sup>i<sup>e</sup> selbst. Seine deutsche Schreibmaschinentastatur macht ihn leicht und sicher bedienbar. Arbeitsabläufe können <sup>S</sup>i<sup>e</sup> <sup>a</sup>u<sup>f</sup> dem LCD-Display verfolgen. Der integrierte Minidrucker <sup>m</sup>i<sup>t</sup> Grafikfähigkeit macht's möglich. Der HX-20 <sup>i</sup>s<sup>t</sup> ausbaufähig: Für <sup>e</sup>i<sup>n</sup> Gespräch von Computer <sup>z</sup><sup>u</sup> Computer. Damit <sup>S</sup>i<sup>e</sup>

Der Fin der Brussdaufung. Für ein Gespracht von dem Anschluß verpassen.<br>
EXCOMMUNICATION

Excom AG Switzerland Einsiedlerstr. 31 8820 Wädenswil  $Q$ 01/780 74 14

**MLL BUSINESS** SMALL BUSINES

### Arzteadministration - kein Problem <sup>f</sup>ü<sup>r</sup> den Computer!

### Dr. Bruno Stanek

Die zweideutige Formulierung im <sup>T</sup>ite<sup>l</sup> möge <sup>s</sup><sup>o</sup> verstanden werden, dass der Einsatz von Mikrocomputern zur Vereinfachung des Papierkrams gerade <sup>i</sup><sup>n</sup> einer Arztpraxis sehr geeignet ist und enorme Rationalisierungen bringen kann, aber nur dann, wenn etwas Vernunft walten gelassen wird. Der nachfolgende Artikel schildert einige Gedanken <sup>z</sup><sup>u</sup> dieser «Interaktion Macher/Anwender» und <sup>i</sup>s<sup>t</sup> <sup>v</sup>o<sup>r</sup> allem gedacht <sup>f</sup>ü<sup>r</sup> Neueinsteiger, bereits Enttäuschte und Berater.

Zunächst müssen die Problemstellungen genau definiert werden, und zwar durch den Schöpfer des Systems. Dann <sup>s</sup>ollt<sup>e</sup> <sup>d</sup>e<sup>r</sup> Anwender davon überzeugt werden, dass die gefundene Lösung wirklich alle seine Probleme <sup>l</sup>öst, wenn <sup>e</sup><sup>r</sup> <sup>s</sup>i<sup>e</sup> nur <sup>m</sup>i<sup>t</sup> der nötigen Disziplin anwendet und nicht hinterher destruktiv widersprüchliche Forderungen <sup>s</sup>tellt.

### Salonfähige Irrtümer

Ziemlich genau zehn Jahre sind es her, <sup>s</sup>ei<sup>t</sup> der erste elektronische Taschenrechner HP-35 den Rechenschieber über Nacht <sup>i</sup><sup>n</sup> ein Fossil verwandelt hat. Pikantes De<sup>t</sup>ail: Die Werbefachleute hatten die Nachfrage damals hoffnungslos unterschätzt. «Zu teuer und zu kompliziert für die Allgemeinheit» lautete der Tenor ihrer gängigsten Irrtümer. Heute stehen jedem willigen und fähigen Denker zehntausendmal leistungsfähigere Maschinen zur Verfügung, die <sup>i</sup><sup>n</sup> der Preislage kleinerer bis mittlerer Autos u.a. auch <sup>d</sup>i<sup>e</sup> immer wiederkehrenden Routineprobleme der Administration einer Ärztpraxis mühelos lösen können. Wieder ertönt der Chor verblüffter Pessimisten: Problem noch nicht gelöst, zu teuer, zu kom<sup>p</sup>liziert, man warte <sup>z</sup>u. Erlauben <sup>S</sup>i<sup>e</sup> mir bitte, den Gründen dieser zeitgenössischen und sehr salonfähigen Irrtümer etwas nachzugehen.

Wer <sup>i</sup><sup>n</sup> seiner konventionellen Administration bei Rechnungstellung und Journalführung Disziplin, Ordnung und Kontinuität kannte,

der scheute <sup>d</sup>i<sup>e</sup> Neueinführung eines Computers sicher mehr <sup>a</sup>l<sup>s</sup> <sup>e</sup>i<sup>n</sup> anderer, der <sup>i</sup><sup>n</sup> der Automation den einzigen Ausweg aus seiner Unordnung sah. Eigentlich schade. Ge-

nau damit wurden nämlich die bekannten abschreckenden Beispiele vorprogrammiert, von denen <sup>S</sup>i<sup>e</sup> sicher auch schon gehört haben: «Da hat doch einer über 100'000 Franken und zwei Jahre Freizeit inve<sup>s</sup>tier<sup>t</sup> und ist dem <sup>Z</sup>ie<sup>l</sup> einer computerisierten Praxis ferner denn <sup>j</sup>e». Zum Glück gibt es auch erfreulichere Fälle, wo für wesentlich geringere Kosten die gesteckten Ziele erreicht oder übertroffen wurden. Da diese Situationen aber ohne ein Mindestmass an Eigenleistung und **rin zu** hat doch<br> **t für** ken und<br>
stiert und<br>
stiert und<br>
terisierten<br>
Zum Glücl<br>
g ei- re Fälle, w<br>
s ein re Kosten<br>
den reicht ode<br>
nord- diese Situ<br>
Ge- Mindestma<br>
Honorarrechnu<br>
für ärztliche Behandlung<br>
für ärztlich

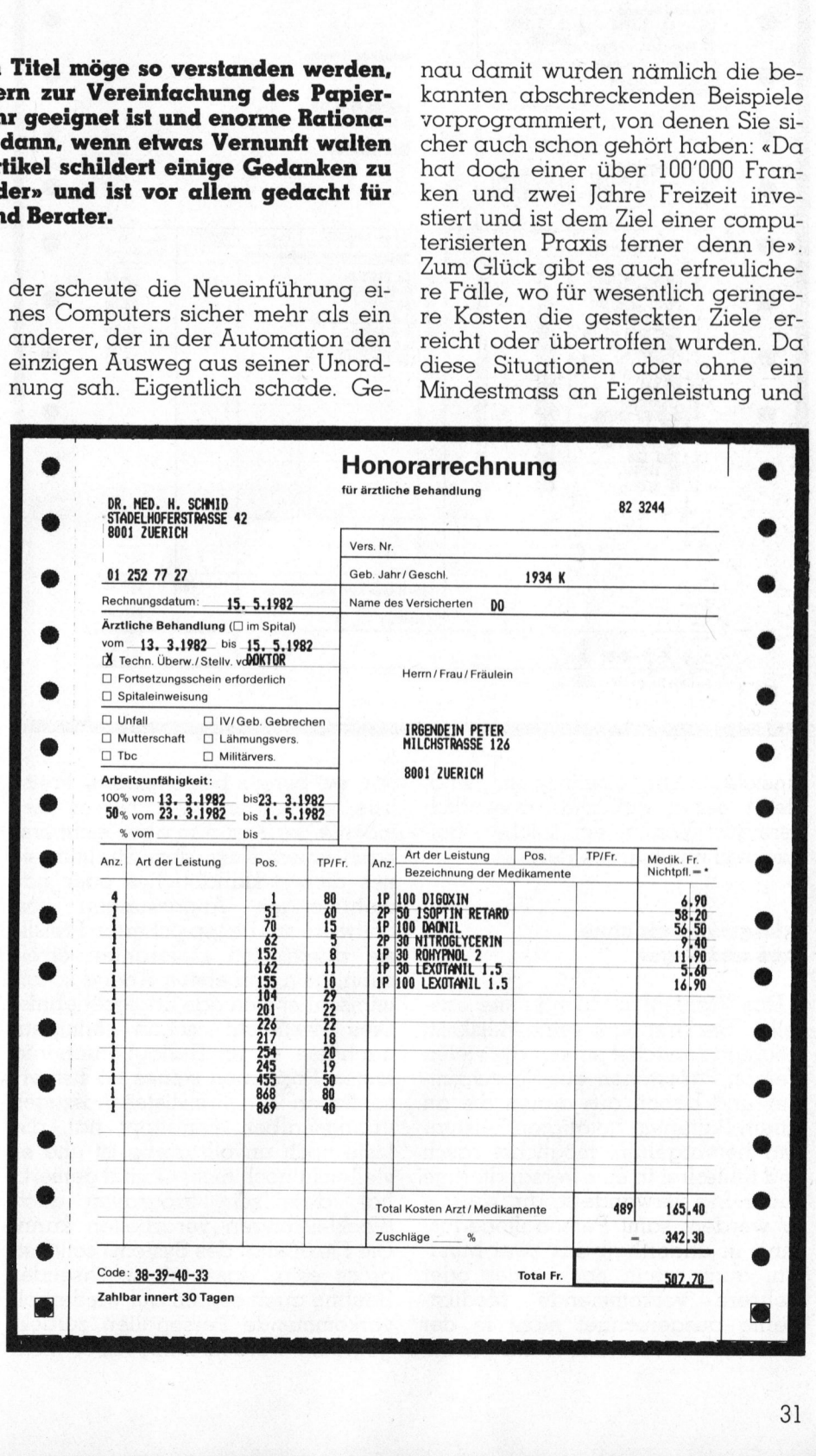

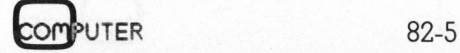

### **BUSINESS SMALL BUSINESS Jour**  $\begin{array}{c}\n\text{FSS} \mathcal{L} \\
\hline\n\text{Honorarrechnu} \\
\text{for a random set}\n\end{array}$

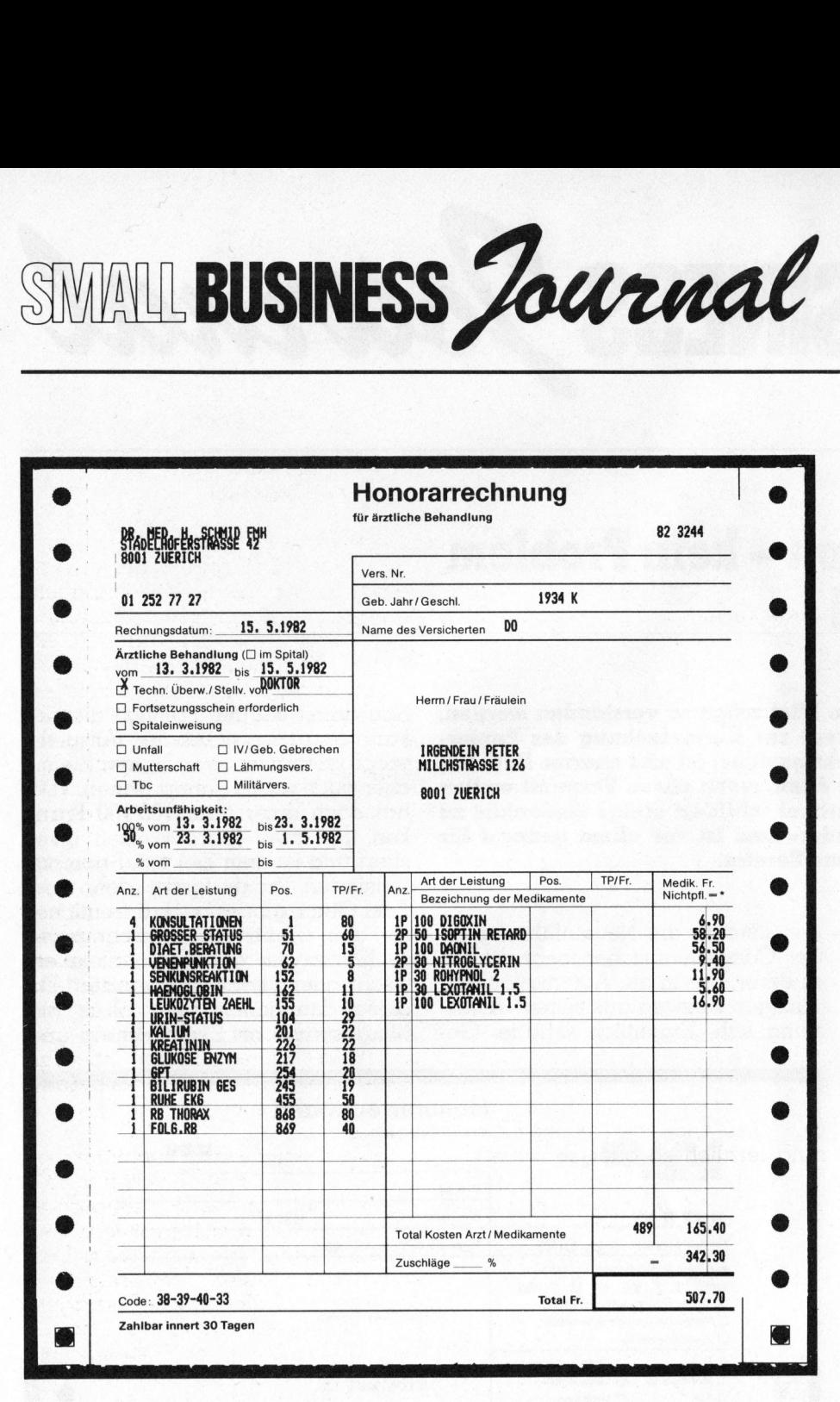

Einsicht nicht übertragbar sind, bleibt deren Publizität wesentlich geringer. Von einem solchen Beispiel <sup>s</sup>oll nun hier die Rede sein.

### Erfolgserlebnis ohne Kurs und Ärger

Das Problem ist doch immer dasselbe. Ein Arzt oder seine Hilfskraft möchten zunächst einmal die vielen kleinen Papierchen aus Sprechzimmer und Labor, aus denen die an einem Patienten getätigten Leistungen hervorgehen, möglichst rasch und fehlerfrei <sup>i</sup><sup>n</sup> eine versandfertige Rechnung verwandeln. Um konkret zu werden: samt Personalienerfassung in anderthalb <sup>b</sup>i<sup>s</sup> zwei Minu<sup>t</sup>en, auch wenn noch eines oder mehrere vorkommende Medikamente ausgerechnet nicht <sup>i</sup><sup>n</sup> der standardisierten (selber aufgebau-

önlichen Pre<br>bungshalber ein<br>iste noch unvolls<br>ielleicht noch nich<br>at, dass sein lockleistungen ve<br>ie Flexibilität des<br>ross sein, dass<br>outine auch einm<br>orkommende Per<br>egriffen werden ten, ev. bereits bestehenden) Preis<sup>l</sup>ist<sup>e</sup> vorhanden <sup>s</sup>ind. Dieses <sup>Z</sup>ie<sup>l</sup> möchte der Arzt nun aber nicht <sup>e</sup>rs<sup>t</sup> nach einem Kurs, dem Studium eines dicken Handbuches oder gar mehrmaligen Anpassungen von Software und gespeicherter Preisliste durch den Lieferanten erreichen, <sup>n</sup>ein, am ersten Abend schon wünscht <sup>e</sup><sup>r</sup> sich das Erfolgserlebnis! Dies vielleicht schon Minuten, nachdem <sup>e</sup><sup>r</sup> <sup>i</sup><sup>m</sup> Dialogbetrieb <sup>d</sup>i<sup>e</sup> ersten Positionen seines höchstpersönlichen Preislisten-Auszuges übungshalber eingetippt <sup>h</sup>at, <sup>d</sup>i<sup>e</sup> Liste noch unvollständig ist und er vielleicht noch nicht einmal gemerkt <sup>h</sup>at, dass <sup>s</sup>ei<sup>n</sup> Programm auch Blockleistungen verarbeiten kann. Die Flexibilitat des Systems sollte <sup>s</sup><sup>o</sup> gross <sup>s</sup>ein, dass <sup>m</sup>i<sup>t</sup> wachsender Routine auch einmal auf wiederholt vorkommende Personalien zurückgegriffen werden kann (aber nicht muss), <sup>f</sup>all<sup>s</sup> man sich eines alten Kunden wieder erinnert.

Die genannten Blockleistungen, die in der Praxis häufig wiederkehrenden Kombinationen von Einzelleistungen entsprechen, galten lange <sup>Z</sup>ei<sup>t</sup> <sup>a</sup>l<sup>s</sup> einer der Haken, an dem Programme scheitern mussten. Man konnte doch nicht <sup>f</sup>ü<sup>r</sup> jeden Arzt ein anderes Programm entwickeln! Anderseits öffnete die Möglichkeit durch den Arzt, diesen Teil selber zu gestalten, Tür und Tor <sup>z</sup><sup>u</sup> einem ganz grossen Durcheinander. Die Lösung kann natürlich nur darin liegen, dass der Benützer hier fakultativ und unter grösstmöglicher Hilfe durch das Programm eingreifen kann, wobei einfache, kompromisslose und kräftige Prozeduren helfen, <sup>d</sup>i<sup>e</sup> Ordnung <sup>z</sup><sup>u</sup> behalten. Wer dies noch nicht kann oder <sup>w</sup>ill, schreibt seine Rechnungen eben zunächst eine zeitlang mit Einzelleistungen wie bisher. Aehnliches <sup>g</sup>il<sup>t</sup> für die Tarifvorwahl der drei Hauptgruppen Kasse, Privat und Suva, zwischen denen es kantonal verschiedene Beziehungen <sup>g</sup>ibt. Auch hier wurde eine optimal einfache Lösung angestrebt, die den Benüt-: zer immer nur den ihn interessierenden Fall sehen <sup>l</sup>ässt.

### Wiederholung macht unnötige Arbeit

Grundsätzlich <sup>s</sup>oll nichts, was schon einmal eingetippt worden <sup>i</sup>st, später neu erfasst werden müssen. Nur wenige Daten bilden eine Ausnahme. Wiederholung macht unnö<sup>t</sup>i<sup>g</sup> Arbeit und <sup>i</sup>s<sup>t</sup> eine Quelle von Fehlern. Ganz besonders <sup>g</sup>il<sup>t</sup> dies <sup>f</sup>ü<sup>r</sup> die Journalführung, <sup>i</sup><sup>n</sup> die sich <sup>d</sup>i<sup>e</sup> Rechnungsbeträge automatisch übertragen sollen. Und zwar <sup>s</sup>o, dass man einen Eintrag auch binnen Sekunden lokalisieren und korrigieren kann, wenn uns wieder einmal ein «computerfeindlicher» Ausnahmefall vor knifflige Probleme <sup>s</sup>tellt.

Die elektronisch elegant simulierbare Sucharbeit <sup>i</sup><sup>n</sup> einem Stoss Rechnungen aufgrund rudimentä<sup>r</sup>e<sup>r</sup> Angaben <sup>i</sup>s<sup>t</sup> nur Abart eines noch wichtigeren Normalfalles: Die rasche und sichere Verwaltung al<sup>l</sup>e<sup>r</sup> bezahlten und unbezahlten

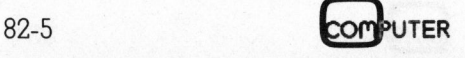

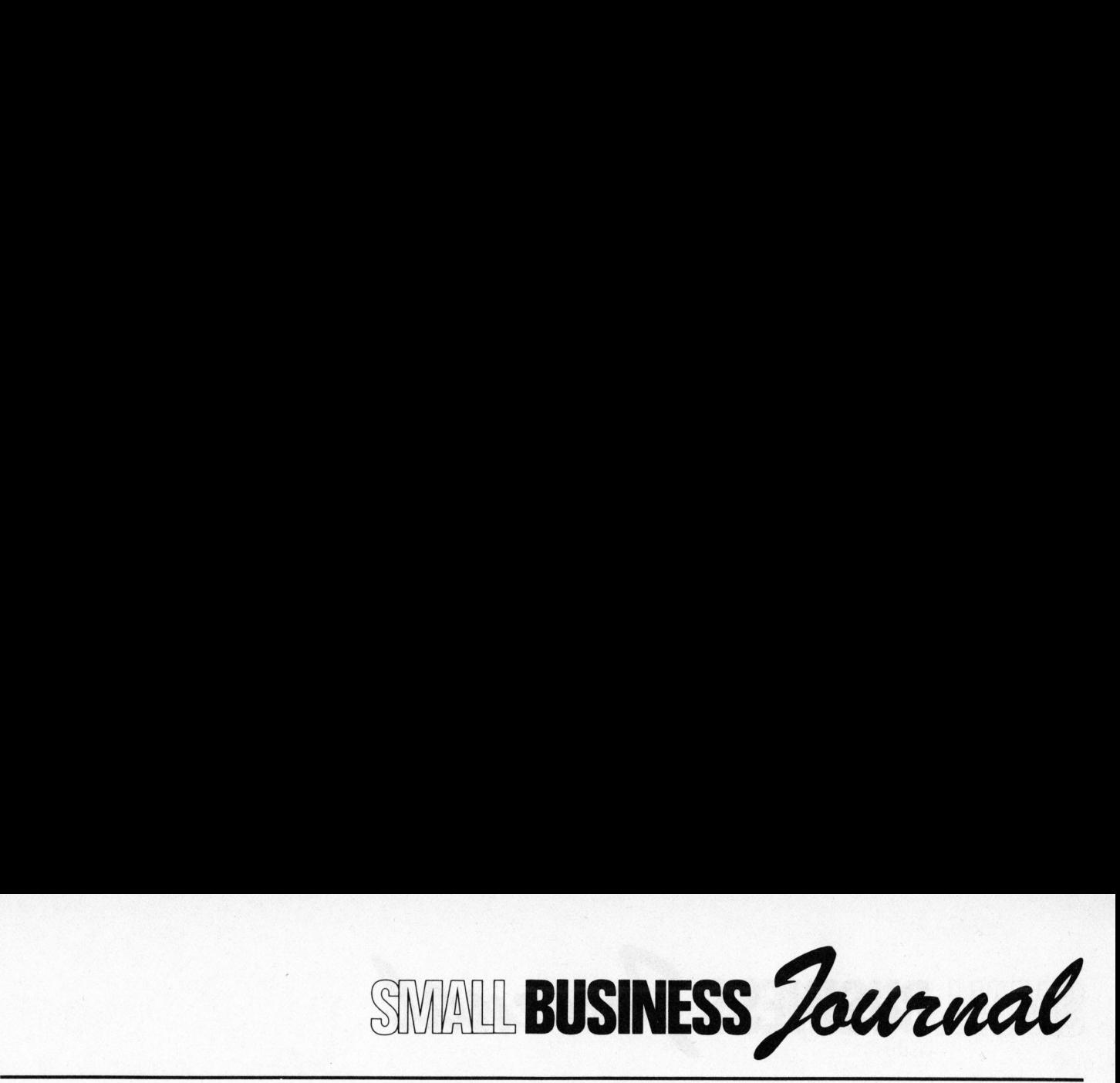

Rechnungen! Man soll <sup>d</sup>i<sup>e</sup> Gesamt<sup>h</sup>ei<sup>t</sup> aller ausstehenden Beträge samt Namen binnen Sekunden <sup>a</sup>u<sup>f</sup> dem Bildschirm oder einem Papier <sup>g</sup>eliste<sup>t</sup> bekommen, wenn man <sup>d</sup>i<sup>e</sup> Sucharbeit auf einen Rechnungsmonat, den Tag oder vielleicht auch einmal die Initialen eines säumigen Zahlers einschränkt. Damit <sup>i</sup>s<sup>t</sup> auch gleich das Problem der «Mahnliste» gelöst - flexibel und jederzeit Ausnahmen erlaubend. Hier scheint <sup>d</sup>i<sup>e</sup> Grenze zu liegen, jenseits derer eine weitere Computerisierung <sup>f</sup>ü<sup>r</sup> mittlere und erst recht kleinere Praxen kontraproduktiv wird. Die totale Verwaltung eines Medikamentenlagers <sup>i</sup>s<sup>t</sup> ein solches Beispiel, wo man sich <sup>m</sup>i<sup>t</sup> grossem Zeitaufwand eine unflexible Lösung einkaufen kann, bei der das Aufwand/Nutzen-Verhältnis besonders schlecht <sup>i</sup>st.

### Gegen die (unbegründete) Angst des Datenverlustes

Auch versierte Datenverarbeitungsleute verlieren die instinktive Furcht vor dem Verlust unsichtbar elektronisch gespeicherter Daten nie ganz. Ein benützerfreundliches Ärzteprogramm muss dem Rechnung tragen, indem jeden Abend auf Tastendruck hin saubere Journalblätter produziert werden können, die sich wie bislang <sup>i</sup><sup>n</sup> einem Ordner sammeln lassen und aus denen selbst im praktisch ausschliessbaren (aber im Unterbewusstsein immer befürchteten) Fall des totalen Datenverlustes alle lebenswichtigen Daten ohne grossen Zeitaufwand rekonstruieren lassen.

Selbst die am laufenden Tag geleistete Tipparbeit kann nicht verloren gehen, denn jede Rechnung wird sofort nach der letzten Eingabe automatisch gedruckt und liegt auf Papier vor! Das unmittelbare Printen beeinträchtigt die Arbeitsgeschwindigkeit übrigens <sup>i</sup><sup>n</sup> keiner Weise. Moderne Drucker, <sup>d</sup>i<sup>e</sup> nicht mehr als 2000 Franken kosten, bieten schon heute den Luxus, dass <sup>s</sup>i<sup>e</sup> Daten bis zu einer Schreibmaschinenseite auf Vorrat memorisieren (Ito<sup>h</sup> 8510A: Buffer <sup>3</sup>K), <sup>s</sup><sup>o</sup> dass man längst an der nächsten Rechnung eingibt, während <sup>d</sup>i<sup>e</sup> <sup>l</sup>etzt<sup>e</sup> noch geschrieben wird. <sup>|</sup>

Nun mag jemand aus mehr oder weniger kundiger Quelle erfahren haben, dass die Speicherung von Daten auf sogenannten Disketten (heute gibt es bereits 5 1/4 Zoll kleine mit 750 KB Kapazität - rund zehnmal mehr <sup>a</sup>l<sup>s</sup> in der Anfangszeit dieses Datenträgers) unzuverlässig sei. Nur die viel teureren Festplatten seien sicher genug. Die<sup>s</sup><sup>e</sup> Behauptung muss angesichts der enormen Fortschritte <sup>b</sup>e<sup>i</sup> dieser Technologie unbedingt relativiert werden.

Zur Fehlerstatistik: Der Schreibende erfasst bei täglicher Arbeit pro Jahr um die <sup>2</sup> Millionen Zeichen an Daten, Programmen und Texten auf Disketten (mit drei verschiedenen Maschinen) und erlebte <sup>i</sup><sup>n</sup> den letzten zwei Jahren nicht eine einzi<sup>g</sup><sup>e</sup> unangenehme Überraschung, <sup>j</sup><sup>a</sup> <sup>e</sup><sup>r</sup> musste nicht ein einziges Mal auf eine seiner Sicherheitskopien zurückgreifen! Wie aber oben dargelegt, lässt sich die Datenspeicherung letztlich so oder so auch auf Papier bewerkstelligen. Der Computer erbringt seinen Nutzen hinreichend damit, dass <sup>e</sup><sup>r</sup> die Produktion all dieser Dokumente um <sup>e</sup>i<sup>n</sup> <sup>v</sup>ielfaches beschleunigt. Fechnologie unbedingt relativiert<br>
Verden.<br>
Zur Fehlerstatistik: Der Schreibende erlasst bei täglicher Arbeit<br>
pro Jahr um die 2 Millionen Zeichen<br>
an Daten, Programmen und Texten<br>
auf Disketten (mit drei verschiede-<br>
nen n Daten, Programmen und Texten<br>uf Disketten (mit drei verschiedeen Maschinen) und erlebte in den<br>estern zwei Jahren nicht eine einzie<br>e unangenehme Überraschung, ja<br>r musste nicht ein einziges Mal auf<br>ine seiner Sicherheit

Falls man <sup>d</sup>i<sup>e</sup> Diskette nach <sup>1</sup><sup>0</sup> Jahren vielleicht nicht mehr lesen kann, dann ist dies bei der zur Diskussion stehenden Art von Daten nicht tragisch; <sup>e</sup>i<sup>n</sup> Argument gegen <sup>i</sup>hr<sup>e</sup> Verwendung <sup>i</sup>s<sup>t</sup> <sup>e</sup><sup>s</sup> <sup>a</sup>u<sup>f</sup> keinen Fall.

### Einfach zu bedienen, leicht zu verstehen

Wer seine Praxis mit einem Computer ausstattet, darf sicher erwar<sup>t</sup>en, dass <sup>e</sup><sup>r</sup> damit gleichzeitig auch ein Hilfsmittel für seine Buchführung besitzt. Eine doppelte Buchhaltung, vor allem wenn diese umständlich <sup>z</sup><sup>u</sup> gebrauchen oder teuer <sup>i</sup>st, muss <sup>e</sup><sup>s</sup> nicht gerade sein. Wie das oben geschilderte Abrechnungsprogramm soll es jedoch <sup>e</sup>infach <sup>z</sup><sup>u</sup> bedienen sein und schon am ersten Tag verstanden werden.

<sup>E</sup><sup>s</sup> wäre unnötig, aus Gründen der Entflechtung sogar falsch, eine kleine bis mittlere Arztpraxis mit einem kombinierten Abrechnungs-Buchhaltungsprogramm, das <sup>a</sup>lle<sup>s</sup> <sup>z</sup><sup>u</sup> machen versucht, auszustatten. Es sind schliesslich auch die Enten, die zwar tauchen, schwimmen, gehen und fliegen können, aber <sup>i</sup><sup>n</sup> keiner dieser Disziplinen als besonders schnell gelten!

Eine spezialisierte Buchführung, <sup>i</sup><sup>n</sup> <sup>d</sup>i<sup>e</sup> <sup>b</sup>e<sup>i</sup> den Einnahmen nur <sup>z</sup>.B. die monatlichen Subtotale übertragen werden, hat sich praktisch <sup>v</sup>ie<sup>l</sup> besser bewährt, da nur wenige Daund unter willkommener menschlicher Kontrolle übertragen werden müssen. Eine solche Lösung wurde vom Autor nach Datenbankprinzipien realisiert, womit beliebige Mutationsmöglichkeiten unter automatischer Korrektur aller Totale dem Programmkonzept schon <sup>i</sup>nnewohnen. Die derzeit <sup>s</sup>ei<sup>t</sup> einem Jahr im erprobten Einsatz stehende

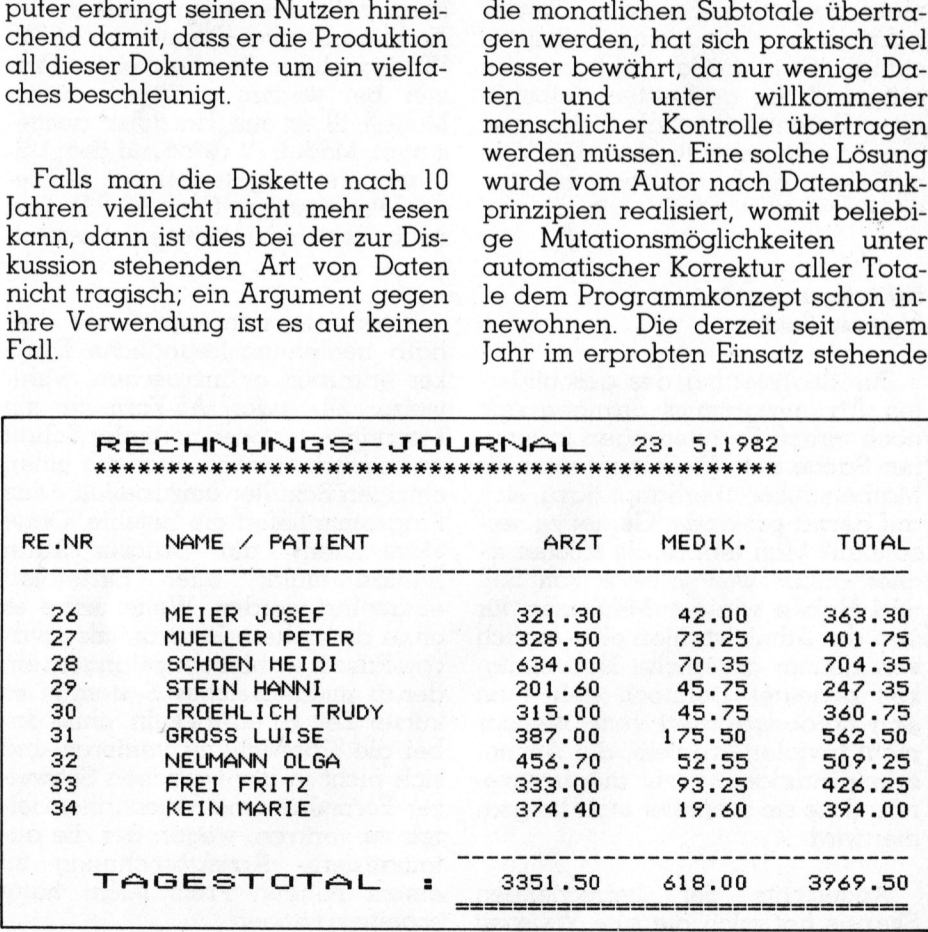

### **BUSINESS** SMALL BUSINES **SMALL BUSINESS Jour** WALL BUSINES

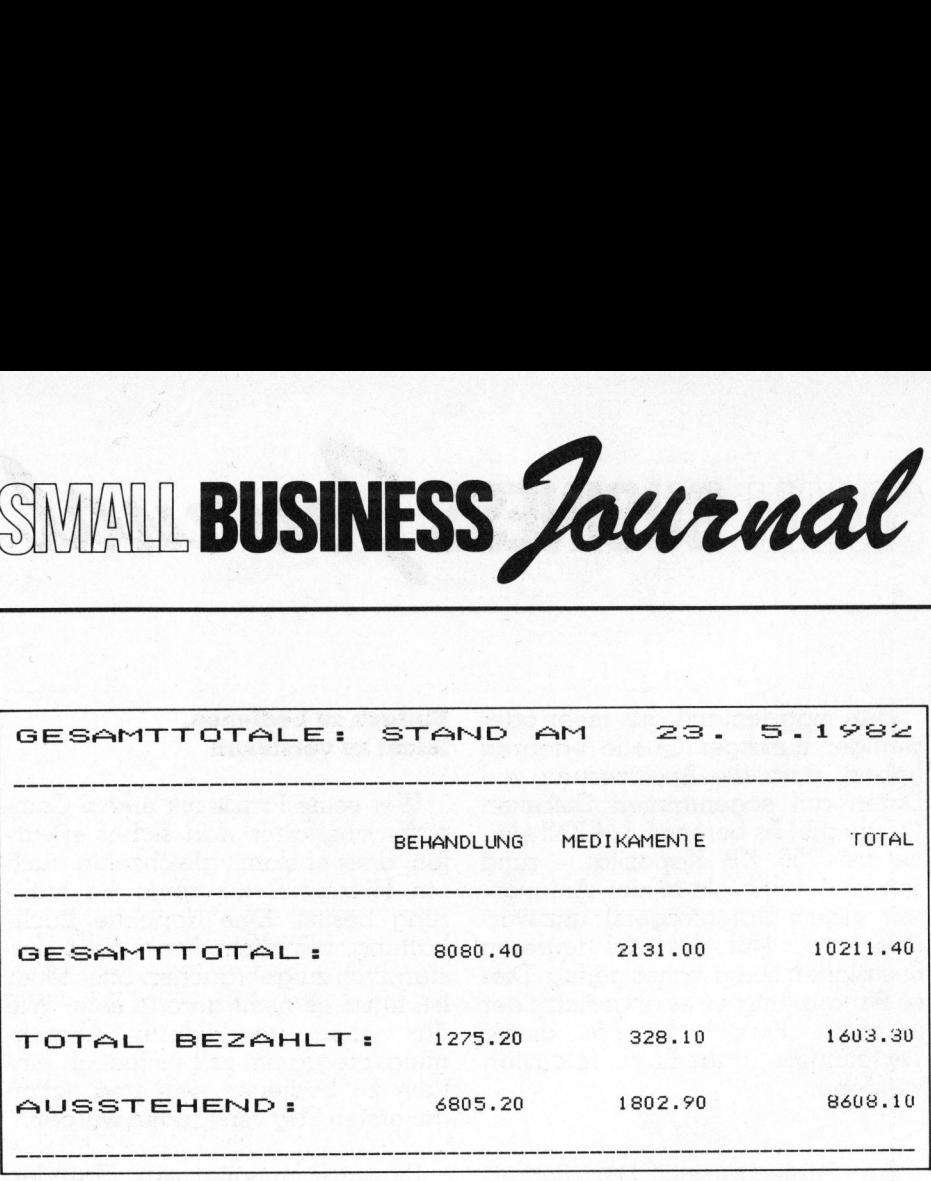

Version gestattet <sup>e</sup>s, einen Betrag samt Begleittext unter bis zu 108 (wenn Sie wollen, auch mehr) <sup>f</sup>re<sup>i</sup> definierbaren Konten auch mehrfach abzubuchen, umzubuchen oder zu mutieren; die Totale machen jede Aenderung <sup>m</sup>i<sup>t</sup> und sind binnen wenigen Sekunden abruf<sup>b</sup>ar. Man kann <sup>s</sup>ic<sup>h</sup> eine einfachere Handhabung und Fehlerkorrektur <sup>f</sup>ü<sup>r</sup> einen Nichtbuchhalter kaum mehr vorstellen. Saubere Kontenauszüge usw. sind eine Selbstverständlichkeit; die Jahresbilanz wird aufgrund der gelieferten aufbereiteten Daten leichter <sup>a</sup>l<sup>s</sup> bisher vom Treuhänder <sup>e</sup>rstellt, der den Arzt vielleicht nach wie vor beraten wird.

### Erläuterungen <sup>i</sup><sup>n</sup> eigener Sache

Zur Realisierung des geschilder<sup>t</sup>e<sup>n</sup> Ärzteprogramms drängen <sup>s</sup>ic<sup>h</sup> noch einige Erläuterungen in eigener Sache <sup>a</sup>uf. Wie kommt man <sup>a</sup>l<sup>s</sup> Mathematiker überhaupt dazu, sich auf derart profanem Gebiet zu versuchen? Man <sup>l</sup>eb<sup>t</sup> <sup>j</sup><sup>a</sup> <sup>a</sup>l<sup>s</sup> solcher sicher gleich weit jenseits von Soll und Haben wie der Mediziner, <sup>f</sup>ü<sup>r</sup> den die Administration eine täglich von neuem ärgerliche Notwendig<sup>k</sup>ei<sup>t</sup> bedeutet. Dennoch <sup>s</sup>ieh<sup>t</sup> man sich herausgefordert vom offenbar nicht trivialen Problem, die Aerzteadministration so zu automatisieren, dass sie schneller statt langsamer wird.

Angesichts der herrschenden Skepsis hat mich die alte Weisheit ermutigt: Fortschritte wurden <sup>i</sup><sup>n</sup> der Menschheit immer dann gemacht, wenn sich die Macher über die Propheten hinweggesetzt haben. Glückliche Umstände trugen zum Erfolg des Projektes bei. So etwa die Einführung des äusserst zuverlässigen Allzweckcomputers «Archives», der schon ausgereift war, als <sup>e</sup><sup>r</sup> auf dem Markt erschien. <sup>E</sup><sup>r</sup> wird <sup>i</sup><sup>n</sup> drei aufwärtskompatiblen Modellen hergestellt, dessen unterstes (heute Archives II, zwei Floppies zu je 750 KB) jedoch für die allermeisten Praxen <sup>b</sup>e<sup>i</sup> weitem genügen <sup>d</sup>ürfte. Modell II ist mit Harddisk ausgestattet, Modell IV (wird auf dem US-Markt erst vorgetestet) mit mehreren Prozessoren (u.a. 16-Bit) und noch leistungsfähigeren Festplatten.

bhne die höhere<br>che Pascal wohl n<br>derart umfangreic<br>surzer Zeit zu ent<br>oei die Übersicht<br>sich nicht in der<br>ser Formular- und<br>clat zu verirren, w<br>tomatisierte Ärzt<br>sinem billigen I<br>scheitern können. Preiswerte, intelligente und deshalb bedienungsfreundliche Drukker erlauben es inzwischen, wahlweise A4- oder As-Formate <sup>m</sup>i<sup>t</sup> komprimierter oder normaler Schrift zu bedrucken, ohne auch nur einen einzigen Schalter umzustellen - das Programm <sup>l</sup>iefer<sup>t</sup> <sup>d</sup>i<sup>e</sup> Befehle. Ohne «Umbauten» am Drucker kann Endlosformular oder Einzelblatt eingeführt werden. Weiter wäre <sup>e</sup><sup>s</sup> ohne die höhere Programmiersprache Pascal wohl nicht gelungen, ein derart umfangreiches System <sup>i</sup><sup>n</sup> <sup>s</sup><sup>o</sup> kurzer Zeit zu entwickeln, ohne dabei die Übersicht zu verlieren und sich nicht in der typischen Schweizer Formular- und Vorschriftenvielfalt <sup>z</sup><sup>u</sup> verirren, wegen der <sup>d</sup>i<sup>e</sup> automatisierte Ärzteabrechnung <sup>z</sup><sup>u</sup> einem billigen Preis leicht hätte scheitern können.

Stichwort Preis: Der «Archives II» samt angepasstem Printer und der obigen «Software» <sup>f</sup>ü<sup>r</sup> Abrechnung, Journal- und einfacher Buchführung (inzwischen <sup>i</sup><sup>n</sup> praktisch allen Kantonen ohne Aenderung übernehmbar) kann <sup>f</sup>ü<sup>r</sup> 26'000 Franken angeboten werden, <sup>e</sup>i<sup>n</sup> Betrag, <sup>f</sup>ü<sup>r</sup> den <sup>s</sup>ic<sup>h</sup> <sup>d</sup>i<sup>e</sup> Anlage <sup>b</sup>e<sup>i</sup> manchem Arzt schon im ersten Jahr amortisiert, selbst wenn er sich für den Direktkauf statt für Leasing entschei<sup>d</sup>et. Dies <sup>g</sup>il<sup>t</sup> <sup>e</sup>rs<sup>t</sup> recht dann, wenn eine halbe oder eine ganze Arbeitskraft eingespart wird. Weitere Programme wie z.B. Textverarbeitung, Grafik-Editor (420\*420-Punktmatrizen), Datenbanken für Literaturnachweis oder ferner die Erfassung und saubere gedruckte Dokumentierung umfangreicher Familienstammbäume usw. <sup>s</sup>in<sup>d</sup> <sup>i</sup><sup>n</sup> «kleptografisch codierter», d.h. individueller, auf die Personalien des jeweiligen Arztes zugeschnittener Version, lieferbar.

Ein ursprünglich nicht beabsich<sup>t</sup>igte<sup>r</sup> Umstand hat <sup>s</sup>ic<sup>h</sup> dabei <sup>a</sup>l<sup>s</sup> Vorteil erwiesen: Die eigene Erstellung <sup>a</sup>lle<sup>r</sup> Programme durch eine einzige Person (Ausnahme: Textverarbeitung) führte dazu, dass der Benützer das gesamte System viel rascher überblickt, weil <sup>e</sup><sup>s</sup> nach einheitlichen Regeln funktioniert. Für das Softwarehaus bedeutete <sup>e</sup>s, dass gute Ideen bis zuletzt noch überall berücksichtigt? werden konnten. Ein ursprünglich<br>Ein ursprünglich<br>Einstand holder Progre<br>Einzige Person<br>Textverarbeitung)<br>der Benützer das<br>Viel rascher überheinheitlichen Reger<br>Einheitlichen Reger<br>Einheitlichen Reger<br>Einheitlichen Reger<br>Einhertlichen Ber

nnen<br>Nicht vergessen! ss gale Report<br>**Nicht**<br>**Verge** Nicht<br>vergessen!<br>12. November 12. No<br>ist der <u>Nicht</u><br>vergessen!<br><u>12. November</u><br>ist der für die Ausgabe 82-6 <u>ısı (</u><br>İnso<br>für

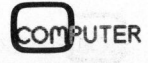
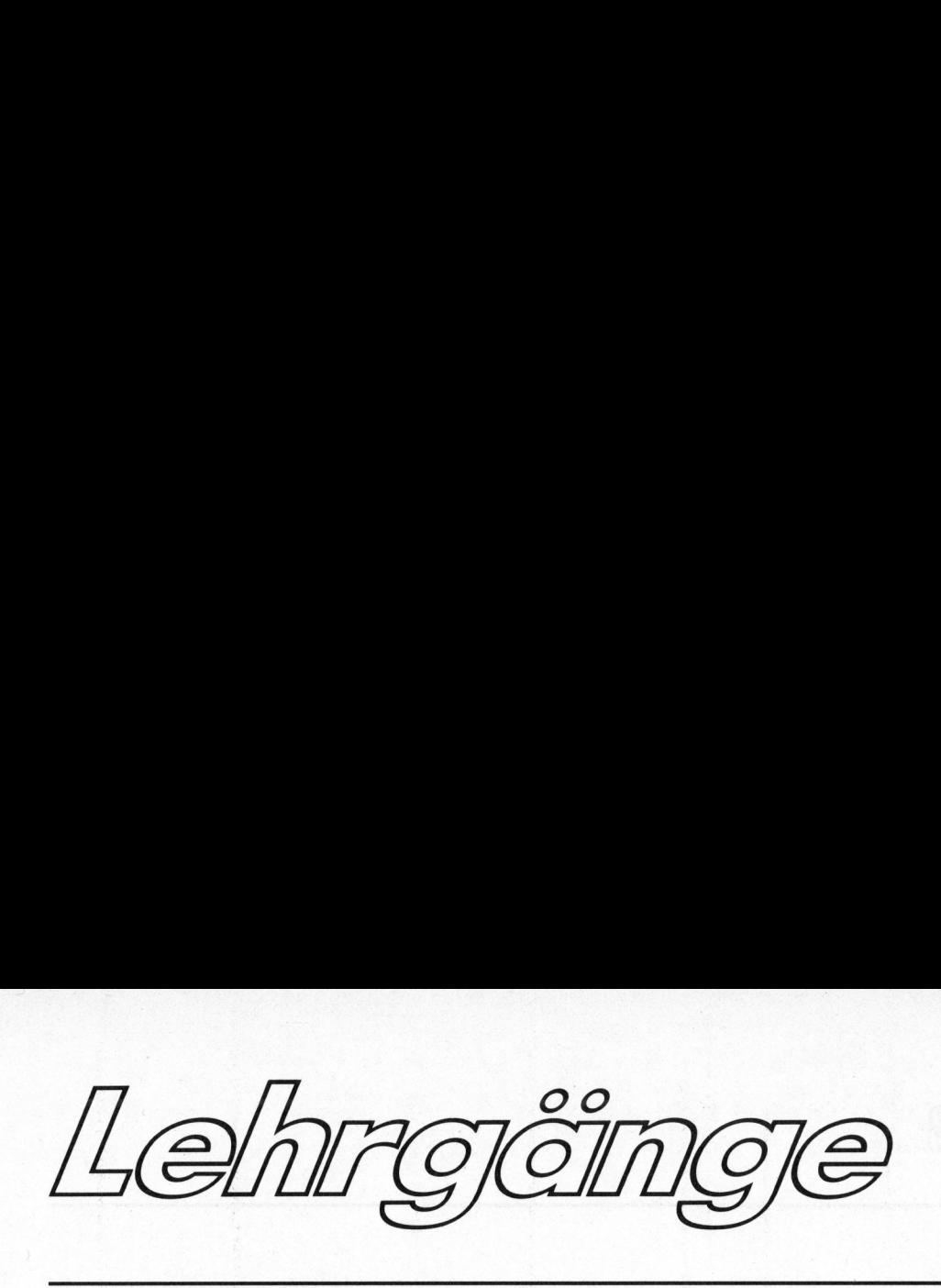

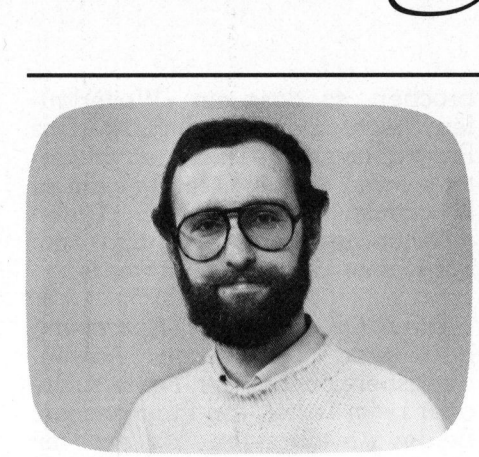

<sup>8</sup>. Ablaufdiagramme

Im Ablaufdiagramm, auch Flussdiagramm genannt, werden der Aufbau und die Struktur des Programmes grafisch erfasst. Das Ablaufdiagramm besteht aus Sinnbildern, die genormt sind (Bild <sup>1</sup>), und aus Befehlen <sup>i</sup><sup>n</sup> Anlehnung an <sup>d</sup>i<sup>e</sup> FORTRAN-Anweisungen. Ablaufdiagramme werden meist <sup>v</sup>o<sup>r</sup> der Programmierung <sup>e</sup>rstellt, nachdem das <sup>z</sup><sup>u</sup> programmierende Problem erfasst <sup>i</sup>s<sup>t</sup> und eine Lösungsvariante verdeutlicht werden <sup>s</sup>oll.

<sup>I</sup><sup>n</sup> manchen Fällen <sup>i</sup>s<sup>t</sup> <sup>e</sup><sup>s</sup> auch sinnvoll, nach der Programmierung Ablaufdiagramme für das Programm zu <sup>e</sup>rstellen, als Dokumentation der Arbeitsweise des Programmes. Bei umfangreichen Problemstellungen ist <sup>e</sup><sup>s</sup> nicht zu umgehen, vor der Programmierung Ablaufpläne aufzustellen, unter Umständen <sup>f</sup>ü<sup>r</sup> Teilabschnitte des Problems. das za programm<br>erfasst ist und eine<br>verdeutlicht werde<br>In manchen Fá<br>sinnvoll, nach der<br>Ablaufdiagramme<br>gramm zu erstelle<br>tation der Arbei<br>grammes. Bei understellungen is<br>deben, vor der<br>Ablaufpläne au<br>Umständen für T<br>Prob

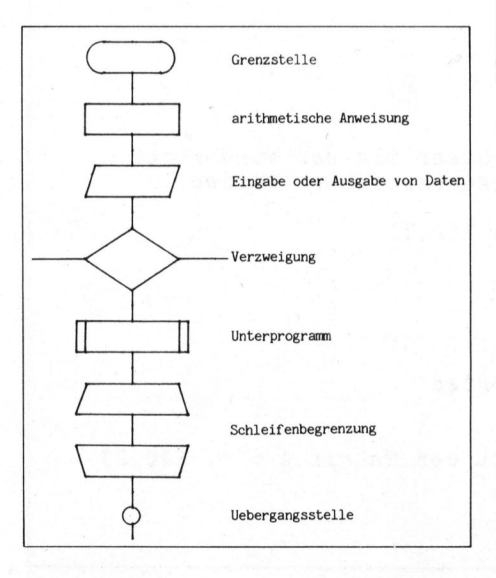

### Bild 1

### Programmieren <sup>m</sup>i<sup>t</sup> FORTRAN <sup>V</sup><sup>I</sup>

### Oliver Rosenbaum, <sup>d</sup>ipl. <sup>I</sup>ng. FH

<sup>I</sup><sup>n</sup> dieser Folge unseres FORTRAN-Lehrganges erfahren <sup>S</sup>i<sup>e</sup> einiges über Ablaufdiagramme und Datenstrukturen. Zudem werden der Daten<sup>f</sup>luss innerhalb der Rechenanlage sowie das Zusammenarbeiten mit den Peripheriegeräten erklärt.

### Beispiel <sup>1</sup>:

Problemstellung: Eine Wertetabelle der Funktion  $f(x) = x * x - 4$ <sup>s</sup>oll berechnet und ausgedruckt werden; die Grenzen sowie <sup>d</sup>i<sup>e</sup> Schrittweite sollen <sup>f</sup>re<sup>i</sup> wählbar <sup>s</sup>ein. Das Ablaufdiagramm finden **fluss innerhalb de<br>Peripheriegeräter**<br>Beispiel 1:<br>Problemstellung<br>belle der Funktio<br>soll berechnet<br>werden; die Grr<br>Schrittweite solle<br>sein. Das Ablaul<br>Sie in Bild 2 und<br>Fortran-Programm Fortran-Programm <sup>i</sup><sup>n</sup> <sup>B</sup>il<sup>d</sup> <sup>4</sup>.

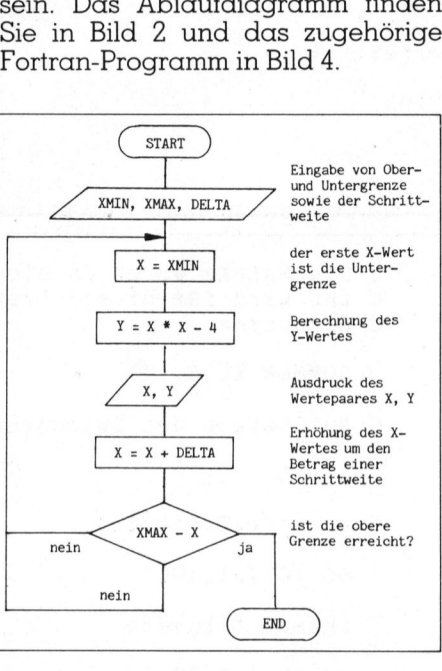

Bild 2

Der Bildschirm hat hier <sup>i</sup><sup>n</sup> diesem Beispiel die Geräte <sup>N</sup>r. <sup>1</sup>0, der Drucker <sup>d</sup>i<sup>e</sup> <sup>N</sup>r. 11. <sup>D</sup>i<sup>e</sup> FORMAT-Anweisung <sup>m</sup>i<sup>t</sup> der Adresse <sup>|</sup> wurde <sup>i</sup><sup>n</sup> der nächsten Zeile fortgeführt, daher steht <sup>i</sup><sup>n</sup> der Folgezeile <sup>i</sup><sup>n</sup> Spalte <sup>6</sup> ein Zeichen (hier: \$).

een noch<br>jramm bew<br>chirm nach<br>schrittweite<br>uutzer gibt s<br>und das Pr Die Befehle STOP und END werden noch behandelt. Das Programm bewirkt, dass auf dem Bildschirm nach den Grenzen und der Schrittweite gefragt wird. Der Benutzer gibt sie über die Tastatur ein und das Programm berechnet <sup>d</sup>i<sup>e</sup> Werte in den angegebenen Grenzen und druckt <sup>d</sup>i<sup>e</sup> Wertepaare aus.

### Beispiel <sup>2</sup>:

Problemstellung: In einer vorhandenen Matrix von <sup>1</sup><sup>0</sup> <sup>x</sup> <sup>1</sup><sup>0</sup> Elementen <sup>s</sup>oll das grösste Element gefunden und ausgedruckt werden. Die Lösung zu diesem Problem finden Sie <sup>a</sup>l<sup>s</sup> Flussdiagramm <sup>i</sup><sup>n</sup> <sup>B</sup>il<sup>d</sup> <sup>3</sup> und das entsprechende Programm <sup>i</sup><sup>n</sup> Bild <sup>5</sup>.

<sup>I</sup><sup>n</sup> diesem Beispiel wurden <sup>d</sup>i<sup>e</sup> Kommentarzeilen zur Programmbeschreibung benutzt. So ausführliche Kommentarzeilen sind normalerweise nicht notwendig und verschwenden eine Menge Speicher soll das grösste E<br>
und ausgedruckt<br>
sung zu diesem P<br>
als Flussdiagram<br>
das entsprechen<br>
Bild 5.<br>
In diesem Beis<br>
Kommentarzeilen<br>
schreibung benutz<br>
Kommentarzeilen<br>
weise nicht notv<br>
schwenden eine<br>
platz (bei grössere platz (be<sup>i</sup> grösseren Programmen).

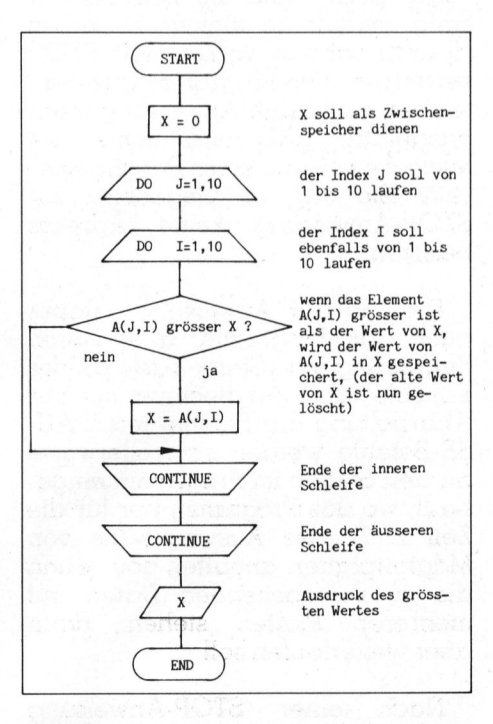

Bild 3

Lehrgånge Lehrgimge 

```
1 FORMAT ('Untere Grenze: ', F10.3, 5X 'Obere Grenze: ',
        §F10.3, 3X, 'Delta: ', F10.3)
       X = XMLNC Berechnung des Y-Wertes 
       100 Y = X * X - 4,0C Ausdruck des Wertepaares 
            WRITE( 11.2) X, X 
         2 FORMAT( 2F15.3 ) 
    C Erhöhung des X-Wertes 
            X = X + DELTAREAL XMIN, XMAX, DELTA, X, Y 
    C Eingabe der Unter- und Obergrenze und dem Delta 
    ACCEPT(10,1,POSITION=10,LINE=5,ERASE) XMIN, XMAX, DELTA 
    C ist die obere Grenze schon erreicht? 
REAL XMIN, XMAX, DELTA, X, Y<br>
C Eingabe der Unter- und Obe<br>
ACCEPT(10,1,POSITION=10,LINE<br>
1 FORMAT ('Untere Grenze: ',<br>
§F10.3, 3X, 'Delta: ', F1(<br>
X = XMIN<br>
C Berechnung des Y-Wertes<br>
100 Y = X * X - 4,0<br>
C Ausdruck des W
                                                  For the Beins and dem Delta<br>
For the Marine Control of the SE and Series (Series 2019)<br>
Frogram Program Program<br>
FIO.3, 5X 'Obere Grenze: ',<br>
Program Program<br>
Since Street in the SE and Series of the Series of the Series o
           IF ( XMAX - X ) 200, 100, 100<br>
A = B + CA = B + C<br>
200 STOP PAUSE 1
```
Bild <sup>4</sup>

**Report Follows In the English Property and Constitution Company in the Constitution Company in the Constitution** 

### <sup>9</sup>. PAUSE-, STOP- und END-Anweisung

Die STOP- und die END-Anweisung müssen <sup>j</sup><sup>e</sup> einmal <sup>i</sup><sup>n</sup> jedem Hauptprogramm vorkommen. STOP veranlasst das Programm anzuhal<sup>t</sup>en, <sup>e</sup><sup>s</sup> wird keine Änweisung mehr ausgeführt. END muss immer <sup>d</sup>i<sup>e</sup> <sup>l</sup>etzt<sup>e</sup> Anweisung eines Programmes <sup>s</sup>ein. <sup>S</sup>i<sup>e</sup> darf im Gegensatz zur STOP-Anweisung keine Adresse besitzen.

Die PAUSE-Anweisung stoppt auch das Programm, aber durch Betätigung der «Start»-Taste an der Konsole fährt der Rechner mit der Abarbeitung der Befehle fort. PAU-SE-Befehle werden sinnvollerweise an den Stellen im Programm eingebaut, wo das Programm nur <sup>f</sup>ü<sup>r</sup> <sup>d</sup>i<sup>e</sup> <sup>Z</sup>ei<sup>t</sup> <sup>z</sup>. <sup>B</sup>. des Auswechselns von Magnetplatten anhalten <sup>s</sup>oll, wenn die zu verarbeitenden Daten auf mehreren Platten stehen, dann aber weiterlaufen <sup>s</sup>oll.

Nach einer STOP-Anweisung wird der Programmablauf abge-

brochen, so dass ein «Weiterlaufen» nicht mehr möglich <sup>i</sup>st. Das Programm miisste dann neu gestar<sup>t</sup>e<sup>t</sup> werden. (Nachteil hierbei: die im Programm vorhandenen Daten müssten neu eingegeben bzw. vom Programm neu berechnet werden.)

Die STOP und PAUSE-Anweisung hat ihren besonderen Anwendungsbereich bei der Fehlersuche oder beim Testen von Programmen. Beide Anweisungen können <sup>m</sup>i<sup>t</sup> ganzzahligen Konstanten versehen werden, <sup>z</sup>.B. PAUSE <sup>4</sup> oder STOP <sup>8</sup>. Bei der Unterbrechung durch einen solchen Befehl zeigt das Betriebssystem die Ziffer der hinter dem jeweiligen Befehl stehenden Konstanten. Man kann so genau verfolgen, welche «Stelle» <sup>i</sup><sup>m</sup> Programm gerade bearbeitet wird.

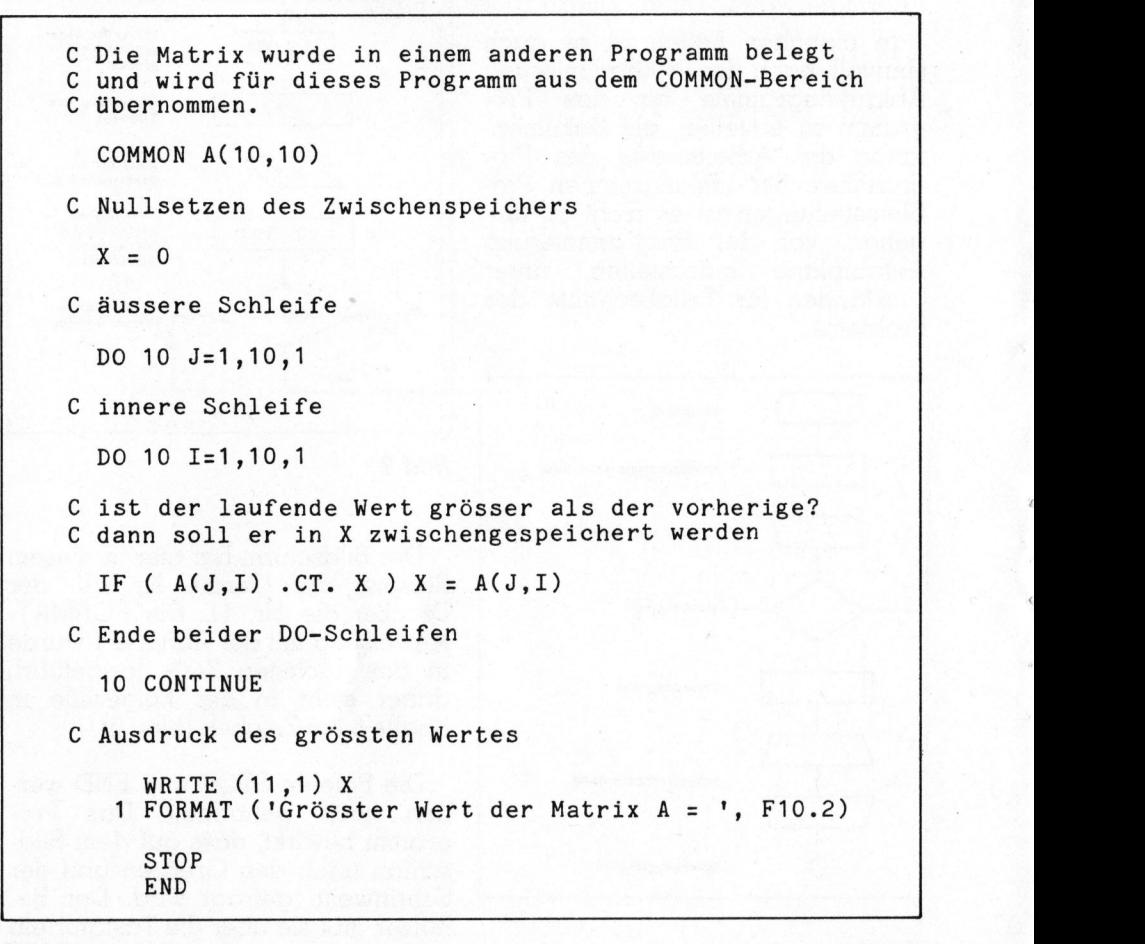

B ild <sup>5</sup>

**COMPUTER** 

Lehrgêing

2 CONTINUE

PAUSE<sub>2</sub>

 $\overline{4}$ STOP <sup>1</sup> <sup>3</sup> STOP <sup>2</sup> END

Bei jedem PAUSE-Befehl wird der Programmablauf angehalten und <sup>e</sup>rs<sup>t</sup> dann fortgefahren, wenn <sup>d</sup>i<sup>e</sup> «Start»-Taste gedrückt wurde. <sup>J</sup><sup>e</sup> nach dem ob am Schluss STOP 1 oder STOP <sup>2</sup> angezeigt wird, kann man erkennen, ob z.B. <sup>b</sup>e<sup>i</sup> der IF-Abfrage nach 3 oder nach 4 verzweigt wurde. Wird am Schluss STOP 1 angezeigt, <sup>s</sup><sup>o</sup> wurde möglicherweise nach <sup>4</sup> verzweigt. Wird STOP 2 angezeigt, <sup>s</sup><sup>o</sup> wurde <sup>m</sup>i<sup>t</sup> <sup>S</sup>icherheit von der IF-Anweisung nach <sup>3</sup> gesprungen.

### <sup>1</sup>0. Speicherinterne Zahlendarstellung

Eine Rechenanlage verarbeitet normalerweise keine Ziffern oder Zahlen, also alphanumerische Zeichen (inkl. Sonderzeichen). Jede Taste der Tastatur, jede Stelle der Lochkarte ergibt zunächst einen Zahlencode, gleichgültig ob <sup>e</sup><sup>s</sup> sich beim Zeichen um eine Zahl, einen Buchstaben oder <sup>e</sup>i<sup>n</sup> Sonderzeichen handelt. Diese Zahlencodes werden intern <sup>i</sup><sup>n</sup> Dualzahlen umgeformt, die ihrerseits nur aus zwei (Dual) verschiedenen Zeichen bestehen: der <sup>0</sup> und der <sup>1</sup>, dem Zustand aus oder ein.

In FORTRAN zulässig sind 46 <sup>v</sup>erschiedene Zeichen einschliesslich des Leerzeichens (blank). Zahlt man <sup>a</sup>ll<sup>e</sup> Sonderzeichen sowie <sup>d</sup>i<sup>e</sup> Buchstaben der Kleinschreibung <sup>f</sup>ü<sup>r</sup> <sup>d</sup>i<sup>e</sup> Textausgabe hinzu, <sup>s</sup><sup>o</sup> sind <sup>e</sup><sup>s</sup> <sup>8</sup><sup>9</sup> verschiedene Zeichen - dieser Wert kann bei verschiedenen Änlagen unterschiedlich sein:

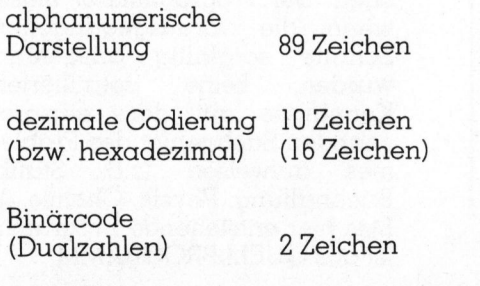

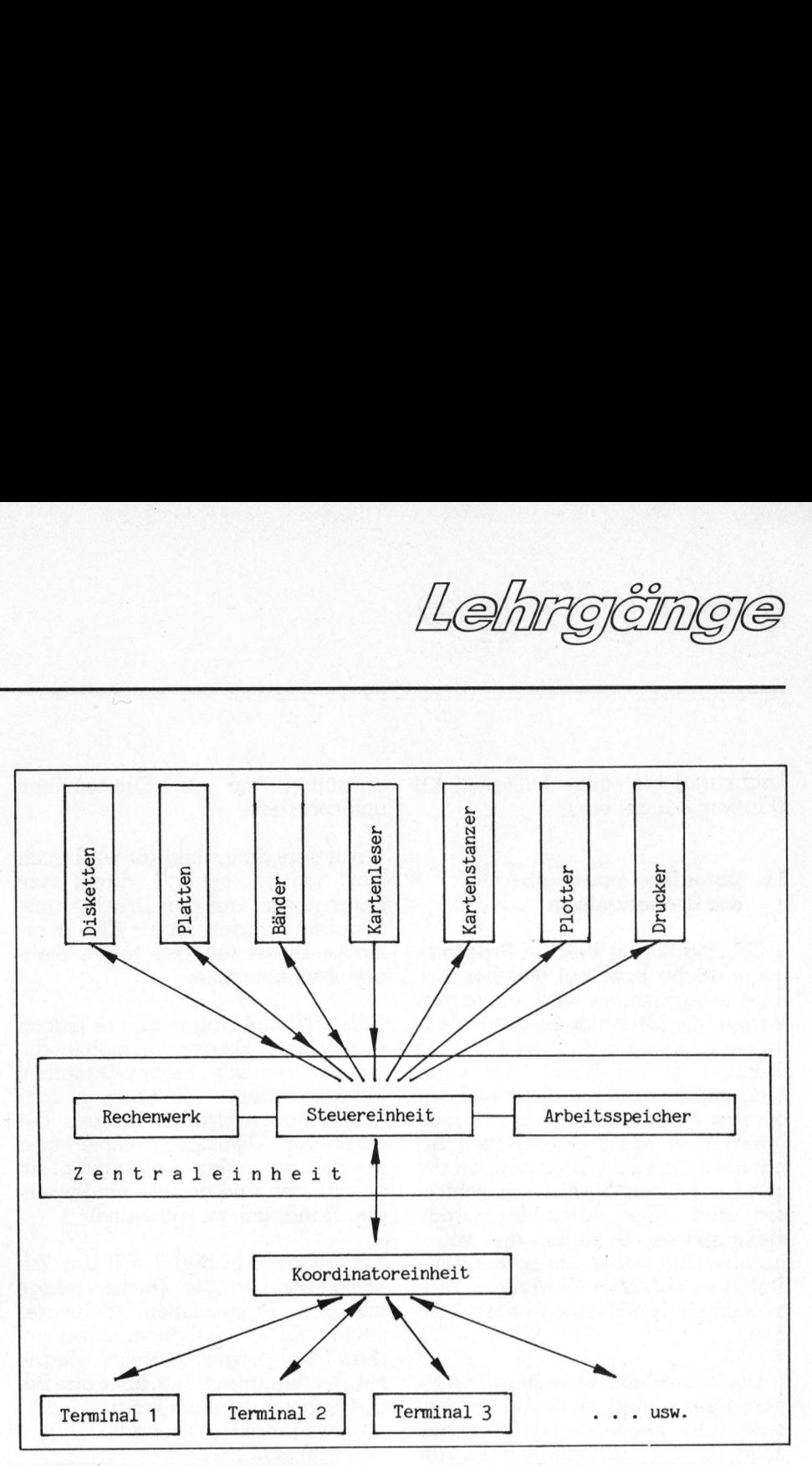

### Bild <sup>6</sup>

Jedes der <sup>8</sup><sup>9</sup> Zeichen wird im Rechner in eine Dualzahl umgeformt, also eine Kombination aus nur zwei verschiedenen Zeichen. Diese kleinste Einheit, die aus diesen zwei verschiedenen Zuständen bestehen kann, wird <sup>b</sup>i<sup>t</sup> genannt (von binary-digit = Binärzeichen). Werden mehrere bit zusammengestellt, spricht man von einem Binärmuster.

8 bit werden zu 1 Byte zusammengefasst.

1024 Bytes ergeben <sup>|</sup> Kilobyte (KB) bzw.

 $1$  KB = 1024 Bytes =  $8 \times 1024$  bit = 8192 bit

Die Vorsilbe Kilo bedeutet hier nicht den Faktor 1000, da nicht mit der Basis <sup>1</sup>0, sondern mit der Basis <sup>2</sup> gerechnet wird:

 $1$  KB  $= 2$  hoch  $10$  Bytes <sup>1</sup> Byte = <sup>2</sup> hoch <sup>3</sup> <sup>b</sup>it<sup>s</sup>

2 Bytes (<sup>=</sup> <sup>1</sup><sup>6</sup> <sup>B</sup>it) werden wiederum zu einem «Wort» zusammengefasst. Diese Grösse eines Binärmusters <sup>i</sup>s<sup>t</sup> besonders günstig <sup>f</sup>ü<sup>r</sup> die interne Verarbeitung.

<sup>l</sup> «Wort» <sup>i</sup>s<sup>t</sup> die kleinste Einheit im Rechner, die von aussen her, also <sup>z</sup>.B. vom Benutzer, angesprochen werden kann. Die interne Belegung beansprucht folgende Werte:

Buchstaben, Zeichen:  $l$  Wort = 2 bytes = 16 bit INTEGER-Variablen:  $l$  Wort = 2 bytes = 16 bit INTEGER\*4-Variablen:  $2$  Worte =  $4$  bytes =  $32$  bit REAL-Variablen:  $2$  Worte =  $4$  bytes =  $32$  bit REAL\*8-Variablen:  $4$  Worte =  $8$  bytes =  $64$  bit Die Kapazität (= mögliche Anzahl von Speicherplätzen) der in-

ternen oder externen Speicher wird meist <sup>i</sup><sup>n</sup> Kilobyte (KB) angegeben. <sup>8</sup>, <sup>1</sup>6, <sup>6</sup><sup>4</sup> sind die gebräuchlichsten Grössen <sup>f</sup>ü<sup>r</sup> Kernspeicher, <sup>d</sup>.h. die Arbeitsspeicher der Rechenanla gen. Bei externen Datenträgern hängt die Kapazität von verschiedenen Faktoren ab und schwankt von  $160$  bytes =  $80$  Worte (z.B.

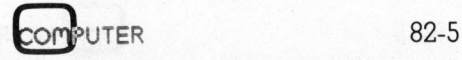

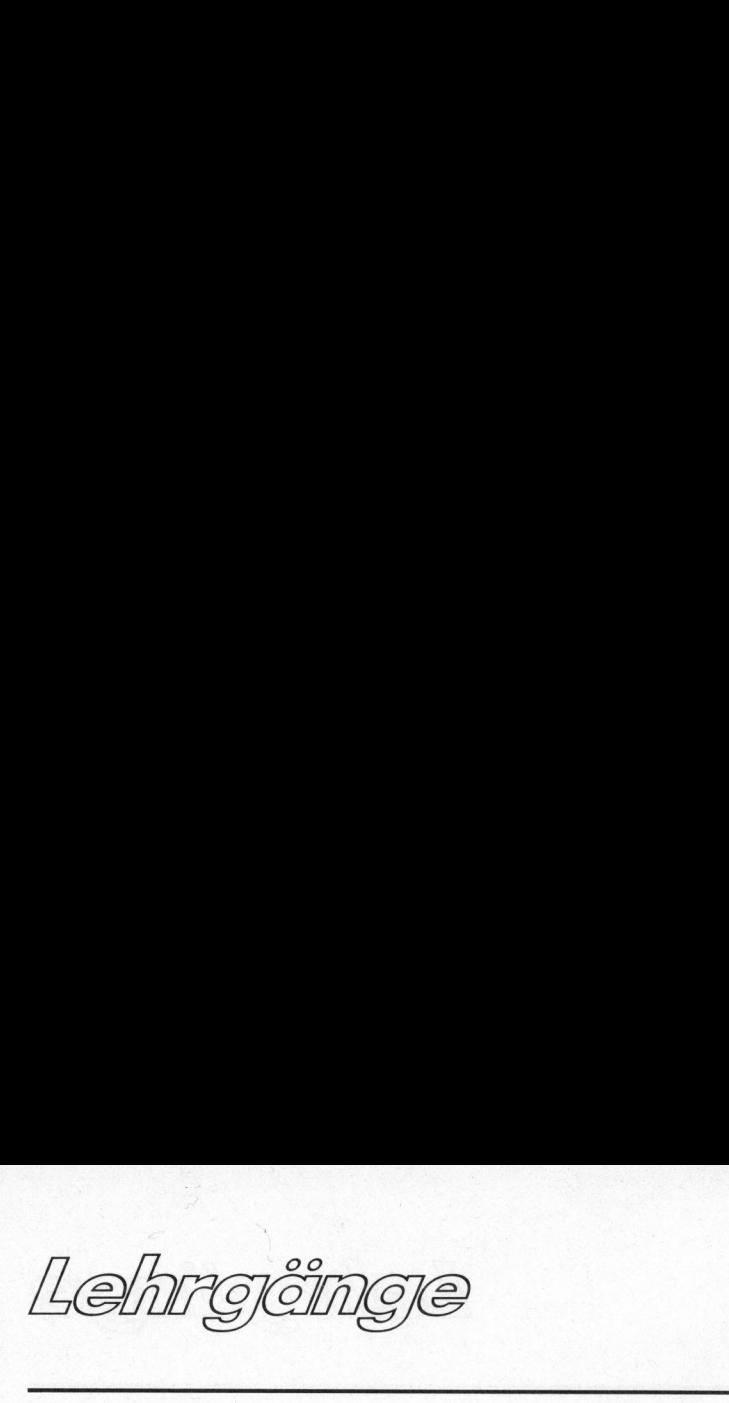

Lochkarte) bis einige Millionen KB (Platten, Bänder <sup>e</sup>tc.).

### <sup>11</sup>. Datenfluss innerhalb der Rechenanlage

Gleichgültig in welcher Programmiersprache bzw. auf welcher Anlage programmiert wird, <sup>i</sup>s<sup>t</sup> <sup>e</sup><sup>s</sup> von Vorteil, <sup>d</sup>i<sup>e</sup> Grundlagen des Daten- \_flusses zu kennen. So <sup>i</sup>s<sup>t</sup> es <sup>z</sup>.B. nicht möglich, Daten direkt von einer Magnetplatte auf ein anderes Speichermedium umzuspeichern. Jede Information (auch Daten) geht zunächst an die Zentraleinheit, an die alle peripheren Geräte angeschlossen <sup>s</sup>ind, über datenumformende elektronische Bauteile, die sogenannten Interfaces. <sup>S</sup>i<sup>e</sup> bereiten die Daten so auf, dass sie von der Zentraleinheit verarbeitet werden können.

Die Zentraleinheit besteht aus einem Speicherteil, dem Arbeitsspeicher (alte Bezeichnung: Kernspeicher, da das Speichermedium aus Ferritkernen bestand), einem Steu<sup>e</sup>rteil, das alle Abläufe innerhalb des Rechners steuert und dem eigentlichen Rechenwerk. Das Steuerwerk erfordert dabei den technisch grössten Aufwand, nicht das Rechenwerk, wie man annehmen könnte (Bild <sup>6</sup>). sen sind, über datenumformende<br>elektronische Bauteile, die soge-<br>namnten Interfaces. Sie bereiten die<br>Daten so auf, dass sie von der Zentraleinheit verarbeitet werden können.<br>Die Zentraleinheit verarbeitet werden können.<br>D

Pfeile in nur einer Richtung bedeuten nicht den ausschliesslich einseitigen Informationsfluss. Lediglich die zu bearbeitenden Daten fliessen hier in einer Richtung. Störund Zustandsmeldungen können auch in der anderen Richtung weitergegeben werden. Der Drucker meldet <sup>z</sup>.B. der Steuereinheit, wenn das Papierende erreicht <sup>i</sup>st. Eine Datenausgabe zum Drucker wird nd Zustan<br>uch in der<br>ergegeben<br>neldet z.B. d<br>as Papiere<br>vatenausgak<br>Hard ern muer<br>gegeben<br>eldet z.B. d<br>ss Papiere<br>ttenausgal<br>H a r d<br>H a r d

daraufhin von der Steuereinheit unterbrochen.

Auf dem Schaubild (6) wird auch <sup>k</sup>lar, wieso nicht <sup>z</sup>.B. direkt vom Magnetband auf den Drucker ausgegeben werden kann. Alle Information <sup>f</sup>liess<sup>t</sup> zunächst in der Steuereinheit zusammen.

Bei vielen Anlagen gibt <sup>e</sup><sup>s</sup> jedoch sogenannte Dienstprogramme, <sup>d</sup>i<sup>e</sup> u.a. Kopien von Floppy-Disketten, Magnetplatten, Bändern oder Lochkarten herstellen können. Die einzelnen Dienstprogramme sind speziell auf jeden Anlagentyp zugeschnitten und daher dem jeweiligen Handbuch <sup>z</sup><sup>u</sup> entnehmen.

Die Grafik <sup>i</sup><sup>n</sup> Bild 7 soll das Zusammenwirken der Rechenanlage <sup>m</sup>i<sup>t</sup> den Programmen (Software) zeigen. Es <sup>i</sup>s<sup>t</sup> deutlich zu erkennen, dass der programmässige Zugriff zur Rechenanlage nur über das Betriebssystem erfolgen kann:

- entweder direkt über das
- Betriebssystem oder
- <sup>m</sup>i<sup>t</sup> <sup>H</sup>ilf<sup>e</sup> der Dienstprogramme

### <sup>1</sup>2. Die Programmierung

<sup>1</sup>2.1. Systematisches Programmieren

Die Systematik der Programmierung <sup>i</sup>s<sup>t</sup> dann besonders wichtig, wenn der Umfang der Probleme und damit auch der Programmumfang wächst. Grössere Probleme geht man <sup>m</sup>i<sup>t</sup> folgendem System <sup>a</sup>n. Einzelne Punkte dieses Schemas können <sup>j</sup><sup>e</sup> nach Problemstellung, Anlagentyp oder der Erfahrung des Programmierers anders aussehen. Hier <sup>s</sup>oll jedoch nur ein allgemeiner Leitfaden gegeben werden.

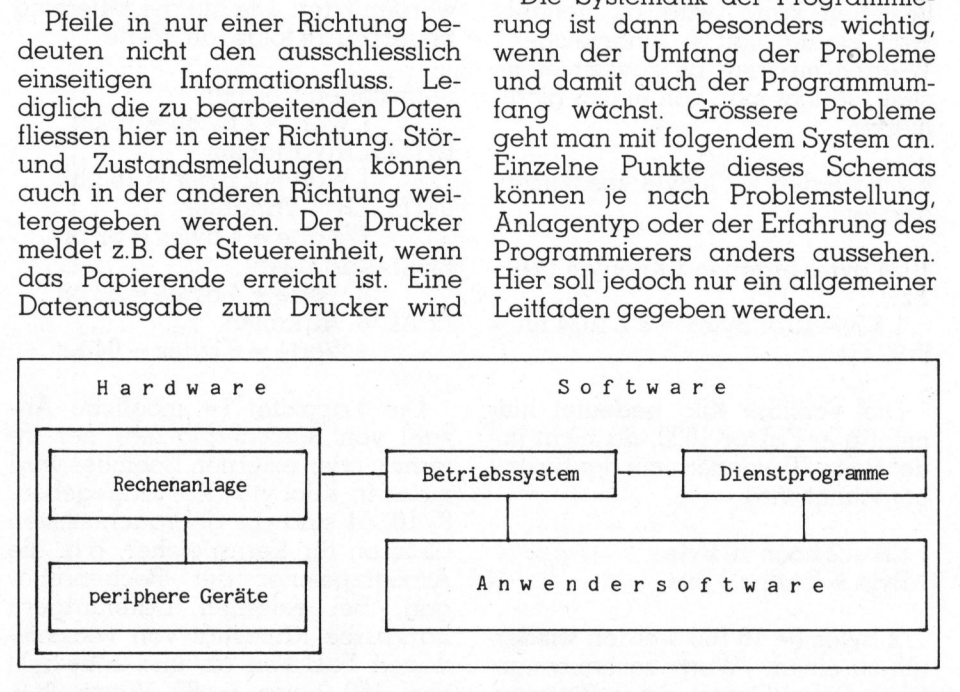

Bild 7

<sup>a</sup>) Problemstellung - meist gegeben

- <sup>b</sup>) Formulierung des Problems. Dazu <sup>i</sup>s<sup>t</sup> die Fachkenntnis des Sachgebietes nötig, <sup>i</sup><sup>n</sup> der das Problem auftaucht. Das Problem muss eingekreist, der Kern des Problems herausgearbeitet werden, und es muss versucht werden evtl. Nebensächliches wegzulassen.
- c) Neuformulierung des <sup>s</sup><sup>o</sup> überarbeiteten Problems in mathematische Ansätze. Das Problem <sup>s</sup>oll hier <sup>i</sup><sup>n</sup> maschinell ausführbare Teilprobleme zergliedert werden. Die einfachste Form <sup>i</sup>s<sup>t</sup> hier die mathematische Formel. Viele Prozesse lassen sich nicht in einer Formel schreiben. Hier sind oft iterative Verfahren einzusetzen.
- <sup>d</sup>) Ablaufdiagramm erstellen. Wie <sup>i</sup><sup>n</sup> Kapitel <sup>8</sup> beschrieben wird das mathematisch zergliederte Problem in einem Flussdiagramm dargestellt. Hier ist <sup>e</sup>rkennbar, <sup>m</sup>i<sup>t</sup> welchen Mitteln der Programmierung dann gearbeitet werden muss (Schleifen, Abfragen <sup>e</sup>tc.). Zur Erstellung des Ablaufdiagrammes <sup>i</sup>s<sup>t</sup> <sup>e</sup><sup>s</sup> noch nicht notwendig, sich <sup>f</sup>ü<sup>r</sup> eine bestimmte Programmiersprache festzulegen, hat aber gewisse Vorteile, da die verschiedenen Programmiersprachen verschiedene Lösungsmöglichkeiten für ein Teilproblem bieten. (Teilproblem <sup>i</sup><sup>n</sup> diesem Stadium wäre <sup>z</sup>.B. die Ausgabe der Daten oder der Aufbau einer Schleife) Hier sollte ebenfalls die Auswahl geeigneter E/A- und Speichermedien erfolgen.
- e) Programmierung in einer höheren Programmiersprache <sup>z</sup>. <sup>B</sup>. FORTRAN. Von <sup>h</sup>ie<sup>r</sup> ab wird nicht mehr von «Problem», sondern von «Programm» gesprochen. Der Programmierer muss, wenn <sup>d</sup>i<sup>e</sup> vorausgegangenen Schritte sorgfältig ausgeführt wurden, keine detaillierten Kenntnisse auf dem entsprechenden Sachgebiet des Problemes aufweisen (z.B. Statik, Buchhaltung, Physik, Chemie...). Das <sup>h</sup>ie<sup>r</sup> entstehende Programm <sup>i</sup>s<sup>t</sup> <sup>d</sup>a<sup>s</sup> QUELLPROGRAMM.

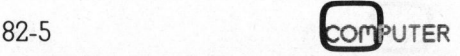

Lehrgêng

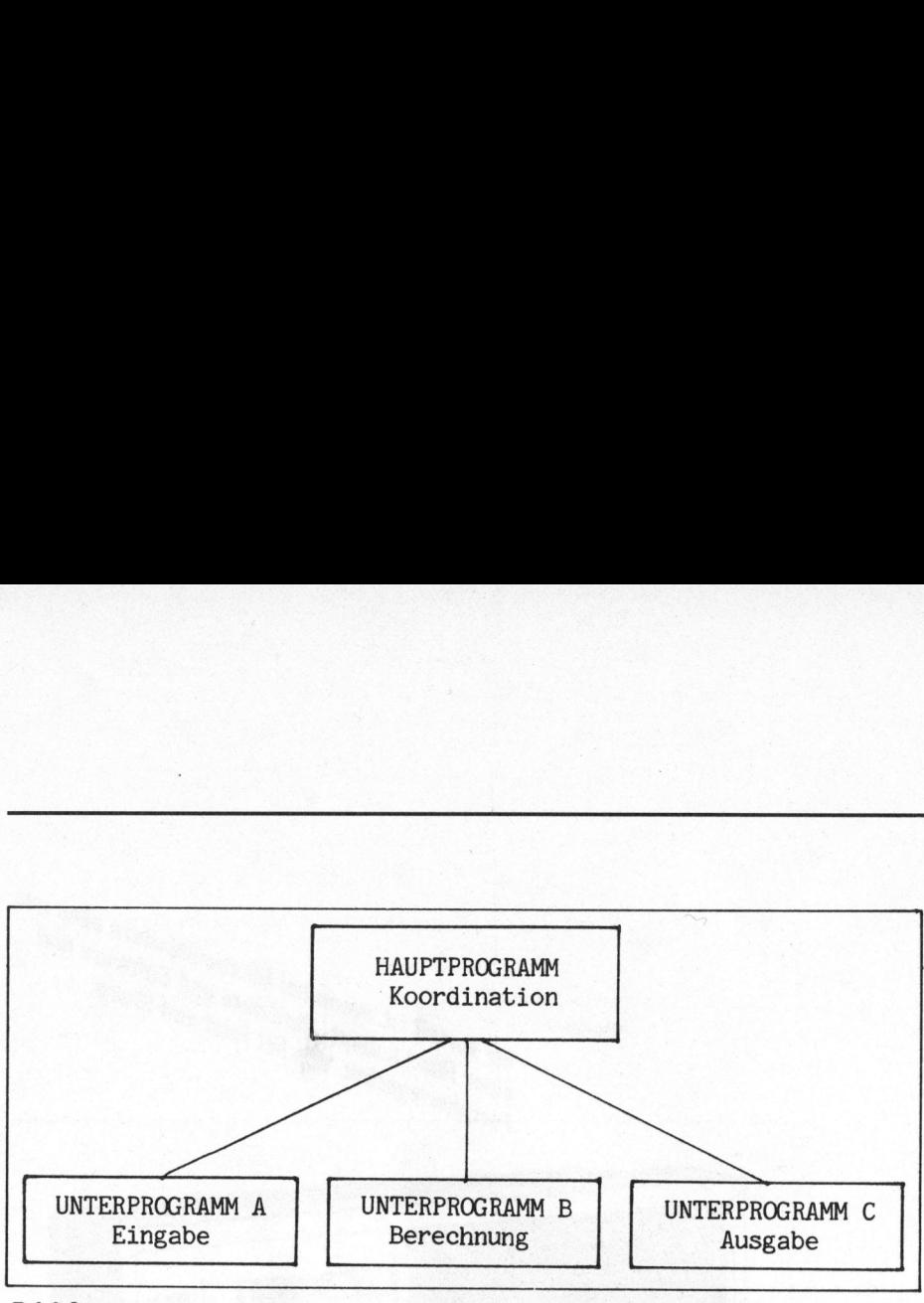

### Bild 8

- <sup>f</sup>) Compilierung des Programmes und nach Bedarf der dazugehörenden Unterprogramme. Diese Übersetzung wird vom Computer selbst ausgeführt. Das so entstandene Maschinenprogramm <sup>h</sup>eiss<sup>t</sup> OBJEKTPROGRAMM. Jedes Programm und jedes Unterprogramm stellt <sup>e</sup>i<sup>n</sup> eigenes Objektprogramm <sup>d</sup>ar.
- <sup>g</sup>) Binden des Programmes <sup>m</sup>i<sup>t</sup> den Unterprogrammen, den Bibliotheks-Unterprogrammen und allenfalls mit anderen Programmen. Das Binden wird auch vom Computer ausgeführt, <sup>e</sup><sup>s</sup> <sup>i</sup>s<sup>t</sup> nur anzugeben, welche Programme gebunden werden <sup>s</sup>ollen. Eine Ausnahme bilden <sup>h</sup>ie<sup>r</sup> <sup>d</sup>i<sup>e</sup> Bibliotheks-Unterprogramme. Sie müssen nicht gesondert angegeben werden und werden automatisch zum Programm gebunden, wenn <sup>s</sup>i<sup>e</sup> in diesem aufgerufen wurden. Erst nach diesem <sup>S</sup>chritt <sup>i</sup>s<sup>t</sup> das Programm <sup>f</sup>ertig, um von der Rechenanlage verarbeitet zu werden. Es kann jederzeit und beliebig oft ausgeführt werden. 1) Compilierung des Programmes<br>
und nach Beland er dazugehö-<br>
renden Unterprogramme. Diese<br>
Ubersetzung wird vom Computer<br>
selbst ausgeführt. Das so ent-<br>
standene Maschinenprogramme.<br>
heisst OBJEKTPROGRAMM. Je-<br>
des Progr Ausnahme bild<br>bliotheks-Unter<br>müssen nicht<br>geben werden<br>tomatisch zum<br>bunden, wenn i<br>gerufen wurde<br>sem Schritt ist<br>fertig, um von d<br>verarbeitet zu<br>jederzeit und b<br>führt werden. theks-Unterprogrammen und allenfalls mit anderen Programmen und allenfalls mit anderen Programmen. Das Binden wird auch vom Computer ausgeführt, es ist nur anzugeben, welche Programme gebunden werden sollen. Eine Ausnahme
- <sup>h</sup>) Testen des Programmes. Nun muss das Programm <sup>a</sup>u<sup>f</sup> <sup>e</sup>vtl. Schwächen und Fehler untersucht werden. Bei auftretenden Fehlern müssen sie im Quellprogramm korrigiert werden. <sup>S</sup>tell<sup>t</sup> man z.B. fest, dass vom Programm bestimmte Sonderfälle des Problems nicht erfasst wurden, muss der entsprechende Programmteil neu geschrieben werden (Quellprogramm). Hier entscheidet sich auch, ob die Formulierung des Problems korrekt war. Weist sie Fehler auf, so muss unter Umständen <sup>b</sup>e<sup>i</sup> Punkt b) noch einmal begonnen werden. Das Testen des Programmes <sup>i</sup>s<sup>t</sup> der zeitaufwendigste <sup>T</sup>eil. Etwa 90% des Arbeitsaufwandes beim Erstellen eines Programmes entfallen auf die Austestung.

### <sup>1</sup>2.2. Programmstrukturen

Es ist wichtig, gerade bei umfangreicheren Problemen die Programme <sup>s</sup>tark. <sup>z</sup><sup>u</sup> strukturieren. Schon bei der Erstellung des Flussdiagramms sind strukturierende Gesichtspunkte zu beachten. g.<br>*grammstrukt*<br>wichtig, ge<br>heren Proble<br>ei der Erstell<br>mms sind s<br>spunkte zu be<br>**community** wichtig, ge<br>
heren Proble<br>
stark zu<br>
ei der Erstell<br>
mms sind s<br>
spunkte zu be<br>
UNTERPROGI<br>
Berechnung

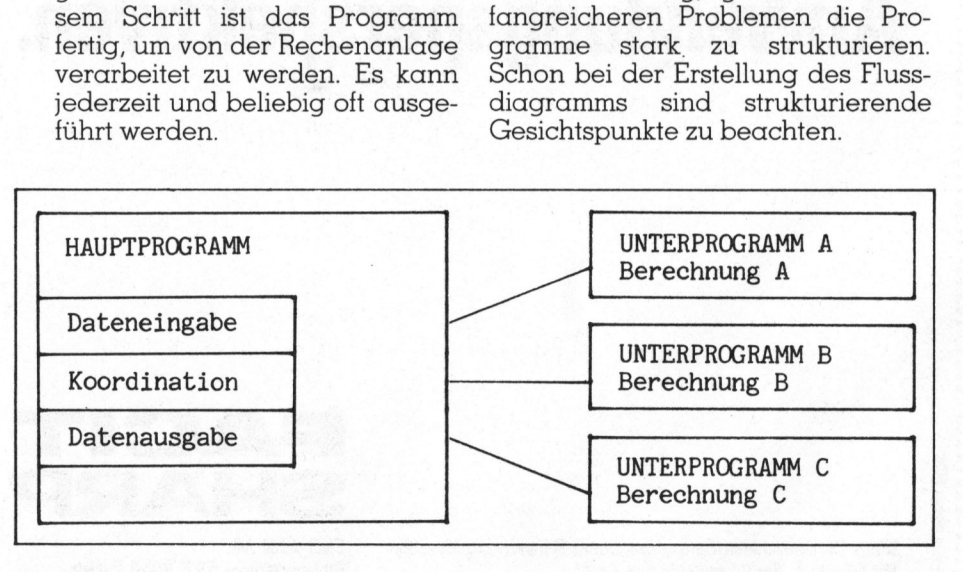

Bild 9

Grössere Probleme werden <sup>i</sup><sup>n</sup> kleinere Teilprobleme zerlegt (hier sind nicht die mathematischen Teilproblemlösungen aus 1.2.c. gemeint). Diese Zerlegung muss <sup>i</sup><sup>n</sup> sinnvolle Abschnitte überschauba<sup>r</sup>e<sup>r</sup> Grösse vorgenommen werden. Diese Problem-Abschnitte werden auch <sup>i</sup><sup>n</sup> (Programm-) Abschnitten programmiert.

Die Aufgliederung des Programmes weist dann eine ähnliche Ablaufstruktur auf, wie das aufgegliederte Problem selbst. Realisierbar ist diese Strukturierung durch Programmblöcke und Unterprogramme (siehe auch Kapitel «Unterprogramme»).

Auch ein Programmteil <sup>f</sup>ü<sup>r</sup> sich kann unterteilt werden (Bil<sup>d</sup> <sup>9</sup>). Die Strukturierung von Programmen kann nur beispielsweise aufgezeigt werden. Da <sup>s</sup>i<sup>e</sup> sehr von der Ärt und dem Umfang des Problemes ab mes weist dann en laufstruktur auf, weist dann eigenstehte Problem seist diese Strukturi<br>ist diese Strukturi<br>grammblöcke und (siehe auch Karamme»).<br>Auch ein Prog<br>kann unterteilt weist Strukturierung v<br>kann nur beispiel wer hä ngt, gibt es keine Patentrezepte. erte Problem se<br>t diese Strukturi<br>rammblöcke und<br>siehe auch Ka<br>ramme»).<br>Auch ein Progr<br>ann unterteilt we<br>trukturierung v<br>ram nur beispiel<br>rerden. Da sie sel<br>em Umfang de:<br>ängt, gibt es kein Fische auch Kramme»).<br>
Auch ein Pro<br>
Auch ein Pro<br>
trukturierung<br>
ann nur beispicerden. Da sie s<br>
em Umfang d<br>
ängt, gibt es ke Auch ein Pro<br>Ann unterteilt w<br>trukturierung<br>sam nur beispie<br>erden. Da sie ss<br>em Umfang d<br>ängt, gibt es ke<br>HAUPTPROGRAMM<br>Vereinbarungen<br>Variable und B1

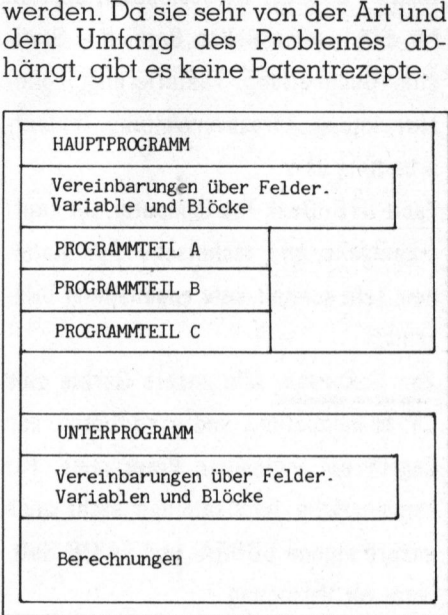

Bild 10

Vereinbarungen von Variablen und Konstanten, Festsetzungen von Konstanten, Dimensionierung von Feldern, gemeinsam verwendete Blöcke <sup>e</sup>tc. sollten immer am Beginn eines Programmes stehen. In Kommentarzeilen <sup>s</sup>ollt<sup>e</sup> man auch dort die Felder, Variablen und Konstanten beschreiben. Hier gehört ebenfalls eine kurze Programmbeschreibung, sowie der Name des Autors und der letzte Korrekturstand des Programmes hinein.

Ob Sie als Techniker oder Wissen-: s chafter, als Kaufmann oder Privat-**.**<br>Ob Sie als Techn *Ob Sie als Techn<br>schafter, als Kauf* mann mit Bürocomputern arbeiten, von Facit und Sharp bekommen Sie eine « grosse Auswahl, gute Einstiegs- und sehr gute Ausbaumöglichkeiten. Facit u<br>grosse<br>sehr gut<br><mark>Zur Har</mark>

### Z ur Hardware:

Sharp MZ-80 A: Personalcomputer mit mehreren Programmsprachen, ideal für den Einstieg. Preisgünstiges Tischmodell, Kompaktbauweise, grosse Speicher-° kapazität, 32-cm-Bildschirm, rasche Dateneingabe, Erweiterungsmodul, : Drucker, Floppy-Disk-Station. sen, rem<br>kapazität<br>Datenein<br>Drucker,<br>Sharp M

Sharp MZ-80 B (im Bild): Microcomputer für gehobene Ansprüche, speziell für Mess- und Regeltechnik, Mathematik, : Analytik; ideal für grafische Darstellun-\* gen, fast unbegrenzte Anschlussmöglich-<br>\* keiten, vielseitige Schnittstellen, ein-<br>\* faches, ausbaufähiges System.<br>\* Sharp PC-3201: Bürocomputer, speziell keiten, vielseitige Schnittstellen, einfaches, ausbaufähiges System.

für den kommerziellen Bereich - Statistik, Buchhaltung, Fakturierung, Lohnabrechnung, Adressverwaltung, Textverarbeitung usw. : abrechnung, Adressverwaltung, Textver-<br>: arbeitung usw.<br>: Facit DTC: Desk Top Computer, für kauf-

: männische und technische Applikatio- : nen, sehr schnell, sehr angenehmer <sup>B</sup>ild schirm. männise<br>nen, sel<br>schirm.<br><mark>Zur So</mark>.

**Zur Software:** Alle unsere Geräte sind: : CP/M-kompatibel und garantieren den: Zugriff auf vielseitige Programme. Für ° kommerzielle Applikationen <sup>s</sup>teh<sup>t</sup> auch unsere eigene COBRA- und FAKIR-Software zur Verfügung.

Peripheriegeräte: Individuelle Ausrüstung mit hauseigenen Geräten. Vom Billigdrucker über Schönschreibdrucker bis zum schnellen Hochleistungsdrucker. : Sommerziehe Appmaatonen steht auch<br>
Sommerziehe COBRA- und FAKIR-Soft-<br>
Sommerzier Verfügung.<br>
Seripheriegeräte: Individuelle Ausrü-<br>
Stung mit hauseigenen Geräten. Vom<br>
Solligdrucker über Schönschreibdrucker<br>
Solligdruck

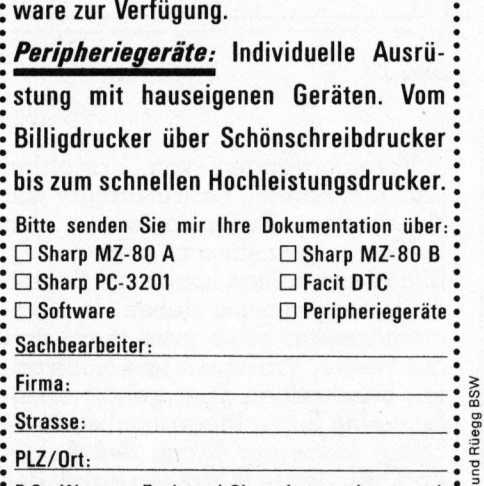

Baltis und Ruegg BSW

° <sup>P</sup>.S.: Was von Facit und Sharp kommt, kann auch  $s$  gemietet oder geleast werden.

thr Vorteil ist, wenn bei Microcomputern alles aus<br>Ihr Vorteil ist, wenn bei Microcomputern alles aus<br>einer Hand kommt: Hardware und Sharp.<br>Peripheriegeräte. Wie bei Facit und Sharp.

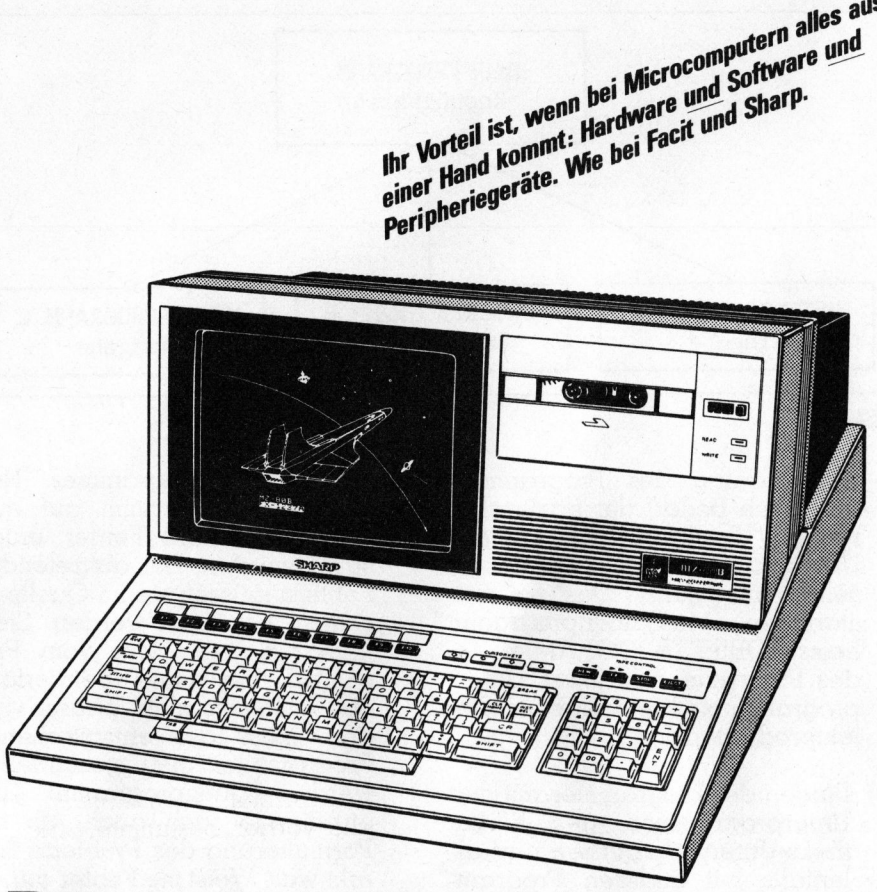

### B urocomputer von Facit und Sharp haben zukunftsweisende Anwendungsperspektiven.

Sharp-Büromaschinen-Generalvertretung Schweiz/Liechtenstein. Facit-Addo AG Mit Filialen <sup>i</sup><sup>n</sup> Bern, Lausanne und Genf. Und mit vielen Fachhändlern.

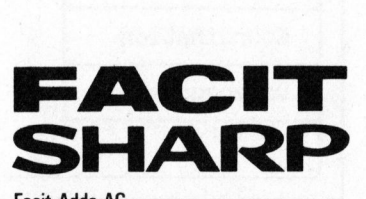

Badenerstrasse 587, 8048 Zürich Telefon 01/52 58 76

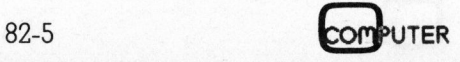

# HFL/HHL-Die Programmierbaren PPC/HHC-Die<br>————————————————————

### Drei Dimensionen - vier Farben

### Erich Weiss, Ing. ETH

Der <sup>i</sup><sup>n</sup> der letzten Ausgabe von Mikro+Kleincomputer vorgestellte Sharp PC-1500 mit dazugehörendem Kassetteninterface und Plotter CE-150 weist erstaunliche Möglichkeiten auf und steht <sup>i</sup><sup>n</sup> seiner Preisklasse konkurrenzlos <sup>d</sup>a. Anhand eines Anwender-Programms <sup>z</sup>u<sup>r</sup> räumlichen Darstellung beliebiger Funktionen z=f (x,y) <sup>s</sup>oll im folgenden versucht werden, seine Leistungsfähigkeit und Zeichnungsqualität zu illustrieren.

### Keiner zu klein, komfortabel zu sein

Der kleine, gut <sup>5</sup>,<sup>7</sup> cm (<sup>2</sup> 1/4 <sup>i</sup>n.) breite Papierstreifen kommt laut Manual aus einem «Printer», der jedoch trotz seines kleinen Ausmas<sup>s</sup>e<sup>s</sup> <sup>f</sup>as<sup>t</sup> einem ausgewachsenen Plotter gleichkommt, wird doch sämtlicher Output <sup>m</sup>i<sup>t</sup> vier Farben nach Wahl gezeichnet, wobei <sup>f</sup>ü<sup>r</sup> <sup>d</sup>i<sup>e</sup> Schrift <sup>1</sup><sup>0</sup> Grössen <sup>z</sup>u<sup>r</sup> Auswahl <sup>s</sup>tehen. <sup>I</sup><sup>m</sup> GRAPH-Modus genügen zwei Hauptbefehle <sup>f</sup>ü<sup>r</sup> sämtliche Bewegungen und <sup>L</sup>inien.

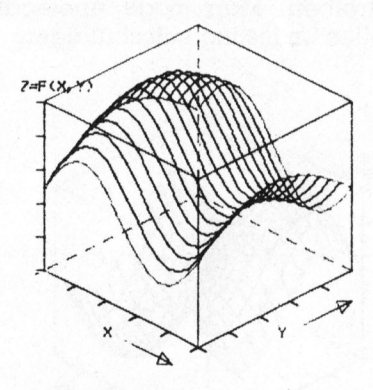

 $Z = SINX + SINY$ 

KOORDINATEN:

**X-AXE : 0 - 6.283185302**<br>Y-AXE : 0 - 3.141592654<br>Z-AXE : 2 - 2

Plot la y-const. Linien

LINE <sup>i</sup>s<sup>t</sup> der erste Befehl, den <sup>S</sup>tif<sup>t</sup> und das Papier mit absoluten Koordinatenangaben steuernd. Die erste Form des LINE-Befehls <sup>i</sup>s<sup>t</sup>

LINE (X1,Y1) - (X2,Y2), Linien-Typ, Farbe

und bewirkt das Ziehen einer geraden Linie von Koordinate (X1,Y1) zu Koordinate (X2,Y2). Die Linien-Typen | bis <sup>8</sup> repräsentieren verschieden lange Strichelung, <sup>0</sup> eine durchgezogene Linie und <sup>9</sup> eine Bewegung des Zeichenstifts ohne Ziehen einer Linie. Die Farbnumerierung läuft von <sup>0</sup> bis <sup>3</sup>, schwarz, grün, blau, <sup>r</sup>ot. Werden <sup>d</sup>i<sup>e</sup> beiden Steuervariablen weggelassen, gelten die vorher bestimmte Strichart und Farbe.

Weitere Formen des LINE-Befehls sind

LINE  $(X1,Y1) - (X2,Y2) - ... - (X6,Y6)$ , Linien-Typ, Farbe

wo eine Reihe von Linien gezogen wird, deren Endpunkte mit den Anfangspunkten der nächsten Linien jeweils identisch sind (Linienzug) und

 $LINE - (XI, Y1) - ...$ 

wo der aktuelle Standort des Stiftes Anfangspunkt <sup>f</sup>ü<sup>r</sup> den ersten <sup>L</sup>i-

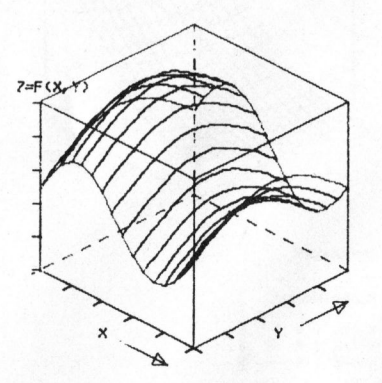

Plot lb x-const. Linien

nienzug darstellt (nicht im Manual), sowie ein weiterer LINE-Befehl mit einem B nach dem Farbencode für das automatische Plotten eines Rechtecks.

Der zweite Hauptbefehl ist RLINE, der gleich angewendet werden kann wie LINE, ausser dass alle Punktespezifikationen eine Position relativ zur gegenwärtigen Stiftposition repräsentieren und nicht zum Koordinaten-Ursprung. Beispielsweise wird mit

RLINE - (100,0) - (-30,50) - (-70,-50)

von der gegenwärtigen Stiftposition aus ein Dreieck mit Grundlinie 100 und Höhe 50 gezeichnet, ohne jedoch den Koordinaten-Nullpunkt zu verändern.

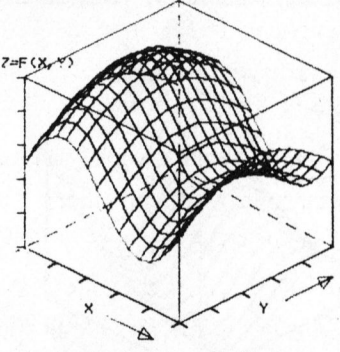

Plot lc wie la, <sup>b</sup>, als Netz

Der <sup>B</sup>efeh<sup>l</sup> SORGN legt den <sup>a</sup>ktuellen Standort als neuen Koordinaten-Nullpunkt für weitere Darstellungen fest. GLCURSOR (X,Y) <sup>b</sup>ewegt den <sup>S</sup>tif<sup>t</sup> zur Koordinate (X,Y), ohne eine Linie zu ziehen. Die weiteren Befehle finden nur im TEXT-Modus Änwendung. <sup>|</sup>

### Was man <sup>s</sup>ieht, versteht man besser

Da Zusammenhänge <sup>m</sup>i<sup>t</sup> mehr <sup>a</sup>l<sup>s</sup> einer Variablen oftmals schwer vor-

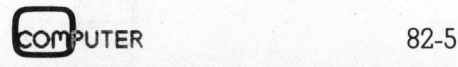

# PP C /HHC- Die PPC/HHC-Die Programm<br>————————————————————

stellbar <sup>s</sup>ind, wurde <sup>a</sup>l<sup>s</sup> erste Ubung auf dem Sharp PC-1500 ein Programm <sup>z</sup>u<sup>r</sup> Darstellung beliebiger Funktionen von zwei Variablen er<sup>s</sup>tellt. Funktionen mit mehr als zwei Variablen können <sup>j</sup><sup>a</sup> leider gar nicht mehr analog dargestellt werden, da <sup>s</sup>i<sup>e</sup> den dreidimensionalen Raum sprengen. <sup>F</sup>ü<sup>r</sup> Änwendungen denken wir beispielsweise an Stoffeigenschaften in Funktion von Konzentration und Temperatur, an Betriebskosten einer technischen Filtration in Funktion von Hilfsmitteleinsatz und Filterfläche oder an irgendwelche Grössen, die massgeblich durch zwei wenig durchschaubare Variablen bestimmt werden.

### Listing

Im Programm-Listing musste aus Platzgründen vollständig auf Kommentare verzichtet werden. <sup>B</sup>i<sup>s</sup> Zeile 20 wird Input abgefragt, Zeilen 22- 188 dienen zum Zeichnen des Koordinatensystems und der Beschriftung, Zeilen 191-323 inklusive Subroutine 1000-1050 zur Darstellung der Funktion und die Zeilen ab 405

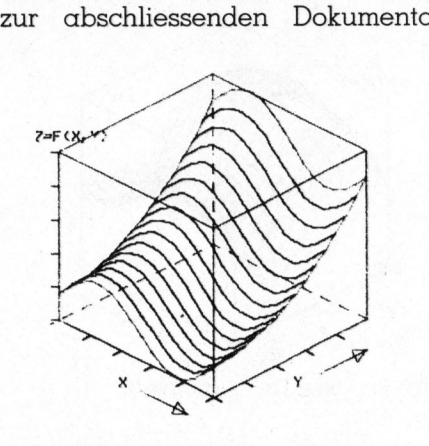

 $Z = SIM X + Y*)$ 

KOORDINATEN:  $Y - A X E : 0 - 8.283185387$ 

Y-AXE<br>Z-AXE  $\begin{array}{c} \n\cdot & 0 \\
\cdot & 0 \\
\cdot & 0\n\end{array}$ 

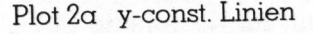

tion. Auf Zeile 1000 wird die jeweilige Funktion eingegeben, im vorliegenden Listing  $z=sin(8x) + sin(8y)$  $+$  y2.

 Das Programm wurde nicht optimiert und belegt 1600 der 1850 By<sup>t</sup>e<sup>s</sup> Programmspeicher.

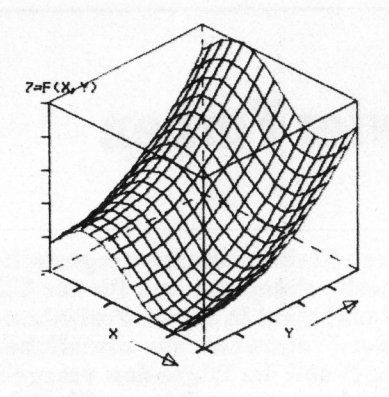

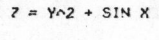

KOORDINATEN:

8.283185382<br>2<br>5 Y-AXE : 0 = 2<br>2-AXE : 1 = 5

Plot 2b Netz

### Benützung

Durch das interaktive Abfragen der Input-Daten <sup>i</sup>s<sup>t</sup> die Bedienung weitgehend <sup>k</sup>lar. Auf die Frage «FUNCTION?» kann <sup>d</sup>i<sup>e</sup> Funktion von Zeile 1000 zu Dokumentationszwecken eingetippt werden. «LINES OR NET (L/N)?» entscheidet über Darstellung als Netz oder nur mit konstanten X- bzw. Y-Linien, bei <sup>L</sup> wird noch gefragt, ob X- oder Y-konstante Linien gewünscht werden. Die Liniendarstellung <sup>i</sup>s<sup>t</sup> <sup>f</sup>ü<sup>r</sup> gewisse Funktionen empfehlenswerter, da weniger Liniensalat entsteht.

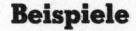

Zur Illustration sind einige Beispiele abgedruckt. Leider kommt dabei die farbige Darstellung der Originale aus drucktechnischen Gründen nicht zum Tragen, <sup>r</sup>ei<sup>n</sup> informativ sei jedoch darauf hingewiesen, dass der Koordinatenwürfel schwarz ist, die Linien <sup>i</sup><sup>n</sup> den Seitenflachen (Abgrenzungen) blau und die Funktionsflachen selbst <sup>r</sup>o<sup>t</sup> sind.

### Dokumentierte Programme

Im Application Manual sind einige Plot-Programme aufgelistet, beispielswiese Lineare Regression und Plot, Exponentielle Regression und Plot, Logistische Kurve, Histogramme, Band- oder Kreisdarstellung von %-Anteilen, Biorhythmus, Computer-Grafik und Punkte-Muster Entwicklung.

Die Qualität der Benützungs-Anleitung dokumentiert sich durch den Umstand, dass der Autor ohne jegliche BASIC-Kenntnisse <sup>i</sup><sup>n</sup> der Lage war, <sup>a</sup>l<sup>s</sup> erstes Programm das oben beschriebene Anwender-Beispiel <sup>z</sup><sup>u</sup> schreiben. Man möge unelegante Stellen im Listing entschuldigen.

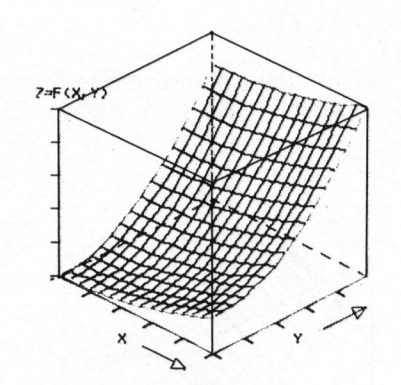

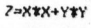

KOORDINATEN: M-AXE : @ - <sup>J</sup><sup>j</sup> Y-AXE :9 - <sup>2</sup> Z-AXE :9 - <sup>5</sup>

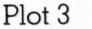

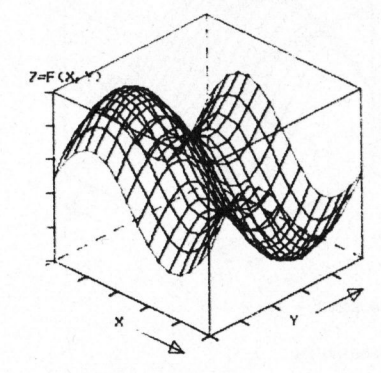

 $Z = SIN X + SIN Y$ 

KOORDINATEN: N-AXE : @ - 6.283185387 Y-AXE : <sup>A</sup> <sup>=</sup> 6,2831#53A7 **2-AME** 

Plot <sup>4</sup>

Das Programm ist gegen Zusendung von <sup>F</sup>r. <sup>2</sup>0.-- oder Einzahlung auf PC <sup>6</sup><sup>0</sup> - <sup>2</sup><sup>7</sup> <sup>1</sup>8<sup>1</sup> auf Kassette <sup>e</sup>rhältlich. Vermerk: «Weiss 82-5».

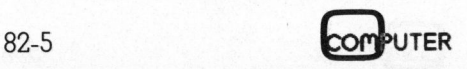

# PPC/HHC-Die Programmierbaren

### LISTING

1:COLOR @ 2:DIM F\$(0) \*30 3: INPUT "FUNCTIO  $N?$ ";F\$(0) 5: INPUT "X MIN?" <sup>+</sup> XU <sup>8</sup>: INPUT "X MAX?" <sup>+</sup> XO 18: INPUT "Y MIN?" Yu 12: INPUT "Y MAX?" YO 15: INPUT "Z MIN?"  $.2U$ 16: INPUT "Z MAX?" 320 17: INPUT "NR <sup>O</sup>F: <sup>S</sup> TEPS?";S 18: INPUT "LINES <sup>O</sup> R NET (L/N)?";  $L$ \$ <sup>1</sup>9: <sup>I</sup><sup>F</sup> L\$="N"THEN 23 28: INPUT "LINES <sup>1</sup>  $SO-X/ISO-Y$   $(X/$ vr";1\$ 23: TEXT  $24:CSIZE$  1  $26:LF$   $-1$ 28:LPRINT "Z=F <sup>C</sup>X,  $YY''$ 30:LF 15 32:LPRINT " x Y <sup>i</sup> 99: GRAPH 100:LINE -(15,53), <sup>9</sup>: SORGN 120: FOR 1=1TO 5  $122:RLINE - (20, -10)$  $(-6, -3) - (6, 3)$  $, 0$ 129:NEXT <sup>J</sup> 130: FOR 1=1TO 5  $132:RLINE - (6, -3)$ - $(-6, 3)-(20, 10)$ 135:NEXT ]  $138:$  RL INE  $-(0, 110)$ 139: LINE -(200, 0), 3  $140:RLINE -(-100,5$  $8)-(-186, -53)$ , >

 $142:$ LINE  $-(0, 0), 9$ 144: A=22.4:B=J45 145: FOR 1=1TO 5  $150:RLINE - (-B, B) -$ 151: NEXT 1  $152:RLINE -(-B, \emptyset)$ -154: LINE (188, -58) 156: RL INE -(8, 100) 180: LINE (52, -46)- $182:RLINE - (-10, 0)$ 185: LINE (170, -35) 188: RLINE -(-18,<sup>8</sup> ) 191: DX=(XO-XU)/S 192: DY=(Y0-YU)/S – (4, –8)– (6, 8)<br>191: DX= (X0– XU) ⁄ S<br>192: DY= (Y0– YU) ⁄ S<br>193: IF L\$="N"LET I  $197:FL=8$  $198: F = 1$ 208: x=XU:Y=YU  $(B, \emptyset) - (0, A), \emptyset$ <∟тн∈ − с−в, ø*э−*<br>(В, 0)- (100, −50<br>)−(100, 50)- (−1 )-(100, 50)-(-1<br>00, 50)-(-100, -38)  $(100, 60)$ , 5  $(82, -61)$ , 0  $-(4, 8)-(6, -8)$  $-(200, -20)$  $-(4, -8)-(6, 8)$  $\hat{P} = "A"$ 203: FOR K=@TO <sup>S</sup> 204: <sup>I</sup><sup>F</sup> K=SLET F=1 285: <sup>I</sup><sup>F</sup> K=1LET F=3 213: GOSUB 1000 214: LINE -(CX; CY);  $215: FOR$   $I=1TO S$ 228: <sup>I</sup><sup>F</sup> FL=1THEN <sup>2</sup><sup>4</sup> 223: Y=Y+DY 230: GOTO 245 240: X=X+DX 245: GOSUB 1000 246: LINE - (CX, CY), 248: NEXT <sup>1</sup> 258: <sup>I</sup><sup>F</sup> FL=1THEN <sup>2</sup>? 255: X=X+DX 257: Y=YU 262: b01O 238 272: Y=Y+DY  $272: X=XU$ 288: IF K=STHEN 295 283; <sup>I</sup><sup>F</sup> FL=BTHEN <sup>2</sup><sup>9</sup> 290: IF 1\$="X"THEN 3  $\Omega$  $9, F$  $\Omega$ ß. 31D

291: IF FL=1THEN 29 292: te <sup>1</sup> \$=" <sup>Y</sup>" THEN 293: NEXT K 233% <sup>I</sup><sup>F</sup> FL=1THEN <sup>4</sup><sup>2</sup> 328: FL=] 305:LINE -(0,0),9 312: GOTO 282  $315: K=S-1$  $316: X=XU$  $317:Y=Y0$ 318; GOTO. 293  $320: K = S - 1$  $321 : X = X0$ 406: TEXT 408: CSIZE 1 409: COLOR <sup>2</sup> 415: LPRINT F\$(D) 416: LF 2 420:LPRINT "KOORDI  $425:LF 1$ 430: LPRINT "<X-AXE 435: LPRINT "Y-AXE ں<br>440: LPRINT: "2-AXE"<br>2 ; " ; 2U; " – " ; 2 450:LF 8 460: END  $\mathfrak{Z}$  $320$ 5 322: Y=YU 323: GOLD 293 323:GOTO 293<br>405:LINE -(-15,-90 x, <sup>9</sup> NATEN: "  $P$ ; ";  $S$  XU; "  $-$  ";  $S$  $\overline{0}$  $:$ "; YU; "  $-$  "; Y  $\cap$  $\Omega$ 12088: 2=SIN (BXX)+ 1010: XF=(X-XU)/(X 1020: YF=(Y-YU)/(Y 1932: CY=111.8xk¢2- 1242: CX=YF X100+XF 1858: RETURN SIN (8XY)+YX Y  $O-XU$  $O-YU$  $ZU$ ) /  $(ZO-ZU)$  – XF \* 50+YF \* 50 \* 108

STATUS <sup>1</sup>

1608

43

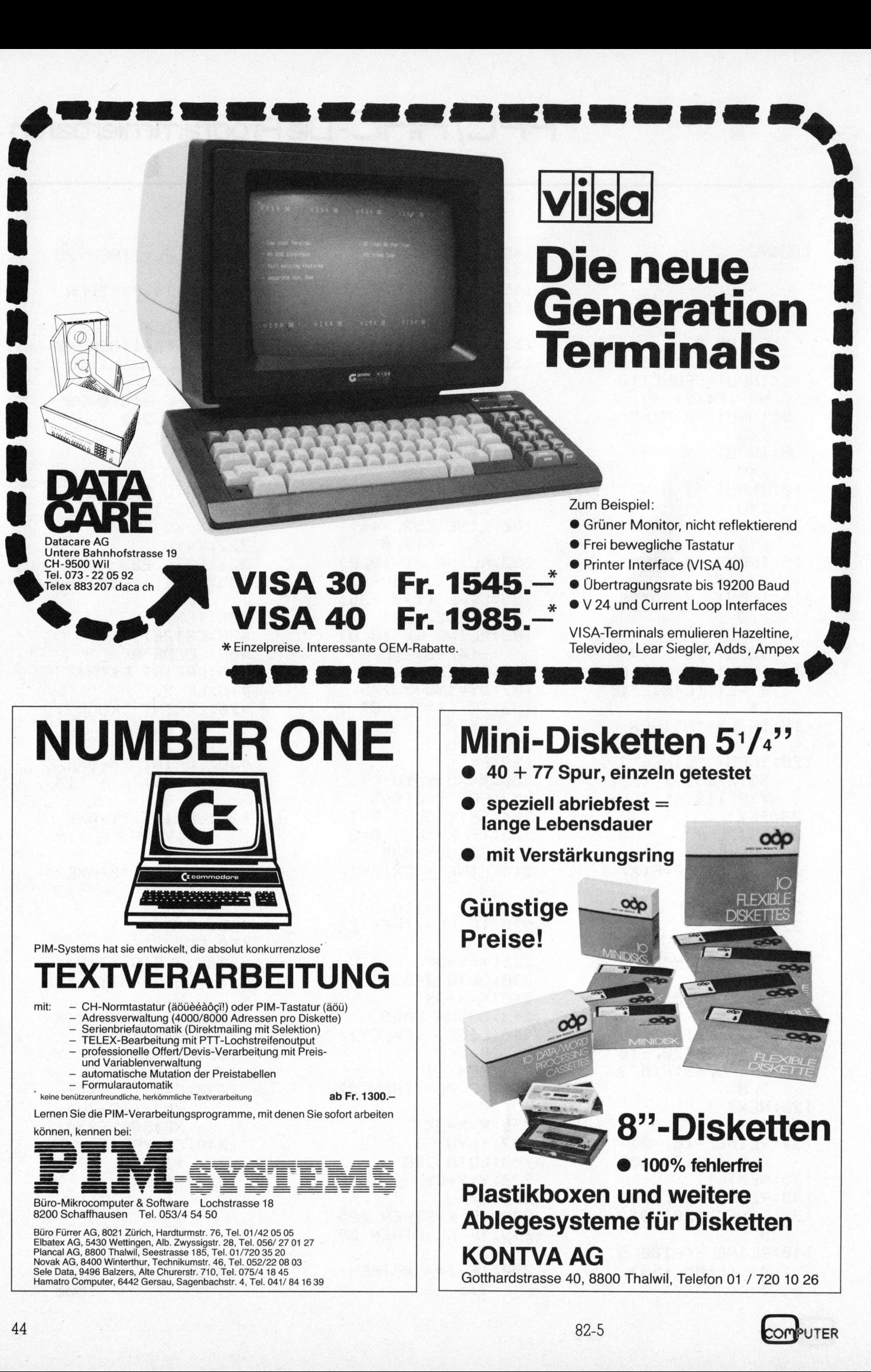

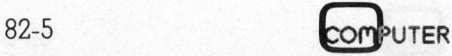

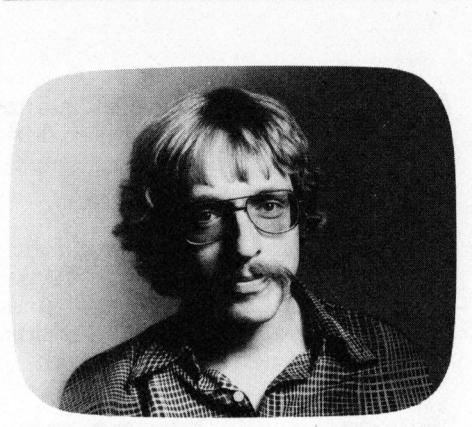

D ie wesentlichsten Informationen zum Time Modul haben wir schon <sup>i</sup><sup>n</sup> Mikro+Kleincomputer 82-3 zusammengetasst. Die dort verabreichten Vorschusslorbeeren erwiesen sich bei einem nachträglichen Einsatz des Moduls als gerechtfertigt. Sowohl was die Fülle und Benützerfreundlichkeit implementierter Funktionen, als auch was die Dokumentation (Handbuch und Kurzanleitung) <sup>b</sup>etrifft, nimmt das neue Modul den Spitzenrang aller <sup>i</sup><sup>n</sup> den letzten Monaten auf den Markt gekommenen Peripherieeinheiten <sup>e</sup>in.

Um <sup>e</sup><sup>s</sup> nochmals <sup>z</sup><sup>u</sup> wiederholen: Das Time Modul wird gebraucht <sup>a</sup>l<sup>s</sup> LCD-Uhr mit grossartiger Genauig<sup>k</sup>ei<sup>t</sup> oder <sup>a</sup>l<sup>s</sup> Datumgeber zwischen den Jahren 1582 (Einführung des Gregorianischen Kalenders) und 4320, wobei alle Schaltjahre vorprogrammiert <sup>s</sup>ind. Die Stopuhr kann als Timer benützt werden, wenn man <sup>i</sup>h<sup>r</sup> einen negativen Startwert vorgibt - <sup>e</sup><sup>s</sup> erklingt dann <sup>e</sup>i<sup>n</sup> Alarm <sup>m</sup>i<sup>t</sup> optischer Meldung beim Nulldurchlauf. Die Stoppuhr akzeptiert jeden Startwert, und beliebig viele Zwischenzeiten können abgespeichert werden, wobei sich auf Knopfdruck <sup>d</sup>i<sup>e</sup> Differenzen der Zwischenzeiten zur Startzeit und zu den vorhergehenden Zwischenzeiten abrufen lassen. Es können gleichzeitig die Uhr und die Stoppuhr laufen, ohne die Brauchbarkeit des Rechners zu beeinträchtigen. Sehr wertvoll sind auch die Funktionen <sup>z</sup>u<sup>r</sup> Zeitumrechnung sowie zur Zeit- und Genauigkeitskorrektur.

Als Besonderheit <sup>i</sup>s<sup>t</sup> <sup>z</sup><sup>u</sup> erwähnen, dass <sup>f</sup>ü<sup>r</sup> eine manuelle Betätigung der Stopuhr und <sup>f</sup>ü<sup>r</sup> den Katalog der Alarme <sup>e</sup>i<sup>n</sup> Modus abgerufen werden kann, der sofort das ganze Tastenfeld umdefiniert und dabei

### Noch mehr Peripherie zum HP-41

### Peter Fischer

Der folgende Bericht gibt Rechenschaft über einen längeren und harten Einsatz dreier neuer Peripherieeinheiten zum HP-41: Time Module, PPC-ROM und Video <sup>I</sup>nterface. <sup>E</sup><sup>r</sup> <sup>w</sup>ill aber auch einige Ideen <sup>z</sup><sup>u</sup> deren voller Auslastung vermitteln. Es sei vorweggenommen: Den beiden Moduln <sup>i</sup>s<sup>t</sup> uneingeschränkt Beifall zu zollen, beim Video Interface bleibt <sup>e</sup>i<sup>n</sup> bitterer Nachgeschmack.

 $\lambda$ 

verschiedene, zum Teil programmierbare Funktionen freisetzt.

### Mehr über Alarme

### Alarme können

 $\sqrt{2}$ 

- <sup>4</sup> einfache akustische Signale sein (höchstens etwa 20 <sup>s</sup> lang)
- eine lesbare Meldung enthalten. Anstelle einer Alarmquittierung kann STO gedrückt werden, und der Rechner wird einen künftig bei jedem Aus- und Einschalten daran erinnern **lehr über Alarm**<br>Alarme können<br>einfache akusti:<br>(höchstens etwo<br>eine lesbare M<br>Anstelle einer<br>kann STO gedr<br>der Rechner w<br>bei jedem Aus-<br>daran erinnern

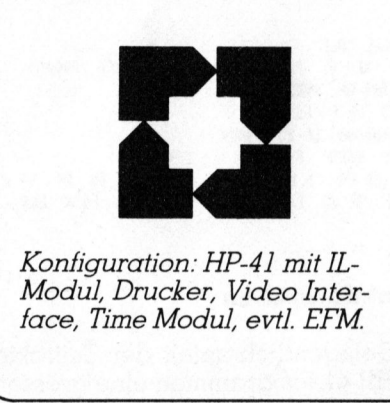

Konfiguration: HP-41 mit IL-Modul, Drucker, Video Interface, Time Modul, evtl. EFM.

- Programme auslösen oder unterbrochene Programme <sup>b</sup>e<sup>i</sup> <sup>d</sup>e<sup>r</sup> Stelle des Unterbruchs weiterführen

 $X \times \mathbb{R}$  , we can expect the contract of  $X \times \mathbb{R}$ 

<sup>4</sup> Programme auslösen, wobei <sup>d</sup>e<sup>r</sup> Rechner aber im Gegensatz <sup>z</sup><sup>u</sup> den obigen Alarmen wartet, <sup>b</sup>i<sup>s</sup> <sup>e</sup>i<sup>n</sup> laufendes Programm beendet ist.

dem Bildschirm protokolliert werden. Natürlich lässt sich mit dem Bei allen Alarmen kann ein Repetitionsintervall vorprogrammiert werden, so dass sie sich wiederho<sup>l</sup>en. Es könnte damit zum Beispiel <sup>a</sup>ll<sup>e</sup> <sup>f</sup>ün<sup>f</sup> Minuten eine Messung <sup>i</sup><sup>m</sup> Interface-Loop ausgelöst und auf dem Bildschirm protokolliert wer-

Time Modul auch Muttis Geburtstag mit jährlicher Erinnerung programmieren, wir möchten indessen bezweifeln, dass eine solche elektronische Agenda sinnvoll <sup>i</sup>s<sup>t</sup> - immerhin: Dadurch, dass alle nicht quittierten Alarme gespeichert werden, rückt der elektronische Notizblock etwas näher.

Alarme werden bei den Key Assignment Registern gespeichert oder besser: <sup>I</sup><sup>n</sup> jenem RAM-Bereich zwischen dem permanenten .END. und <sup>d</sup>e<sup>n</sup> <sup>S</sup>tatusregistern. MEMORY LOST löscht also auch <sup>d</sup>i<sup>e</sup> Alarme (nicht aber Zeit und Datum)!

Was passiert nun <sup>m</sup>i<sup>t</sup> Funktionen, die auf diese Register zugreifen? Wir haben <sup>d</sup>i<sup>e</sup> Auswirkungen der entsprechenden Funktionen <sup>u</sup>.a. <sup>i</sup><sup>m</sup> EFM und PPC-ROM untersucht:

- manuelles Löschen einer Tastenzuordnung: Keine Auswirkungen auf Alarme, kein Packen der KA-Register!
- CLKEYS: Löscht alle Tastenzuweisungen und packt, keine Auswirkungen auf Alarme
- WRTK/ READK (IL): Speichert Tastenzuweisungen <sup>a</sup>l<sup>s</sup> <sup>F</sup>ile, <sup>l</sup>äss<sup>t</sup> Alarme unberührt
- WSTS/ (RSTS) (Kartenleser): Speichert Tastenzuweisungen, zerstört Alarme und globale Tastenzuweisungen (werden beim Einlesen der Globalmarke reaktiviert)
- 4 «A?» (PPC-ROM): Zahlt Tastenzuweisungen der Grund- und Peripheriefunktionen und zerstört Alarme
- <sup>4</sup> «CK» (PPC-ROM): Löscht <sup>a</sup>lle<sup>s</sup> zwischen .END. und Register <sup>e</sup>, packt
- <sup>4</sup> «PK» (PPC-ROM): Léscht <sup>d</sup>i<sup>e</sup> Alarme, packt und zählt die Tastenzuweisungen, <sup>s</sup>etz<sup>t</sup> Flag <sup>2</sup>9.

Der Vollständigkeit halber müssen wir erwähnen, dass <sup>f</sup>ü<sup>r</sup> unsere Tests Tastenzuweisungen und Alarme durcheinander wurden. Gerne hätten wir die <sup>Z</sup>ei<sup>t</sup> gehabt, <sup>m</sup>i<sup>t</sup> dem PPC-ROM <sup>d</sup>i<sup>e</sup> Struktur der Alarm-Register zu entschlüsseln; wir müssen nun einfach vermuten, dass diese nicht mit einem Byte FÜ beginnen, wie die KA-Register.

### Routinen mit dem Time Modul

Im bereits erhältlichen, ebenfalls herausragenden Buch «Time Module Solutions I» (entstanden <sup>i</sup><sup>n</sup> Zusammenarbeit <sup>m</sup>i<sup>t</sup> Cary <sup>E</sup>. Reinstein (1)) wird ein Vorschlag gemacht, wie das Time Modul als Zufallszahlengenerator gebraucht werden könnte. Wir ergänzen diesen Vorschlag mir folgenden vier <sup>i</sup><sup>n</sup> sich geschlossenen Kurzroutinen:

- <sup>4</sup> <sup>R</sup>I: Liefert einen Startwert <sup>1</sup> >n>0 <sup>f</sup>ü<sup>r</sup> den <sup>i</sup><sup>n</sup> vielen Programmen benötigten Zufallszahlengenera<sup>t</sup>o<sup>r</sup> (stark zeitabhängig)
- <sup>4</sup> R2: Liefert einen zweistelligen Dezimalbruch und benützt dabei die Hundertstelsekunden der laufenden Tageszeit

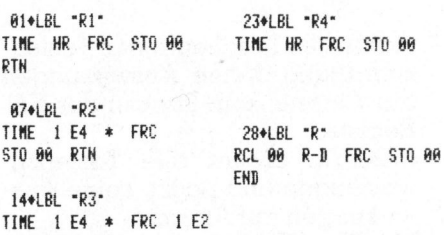

- \* STO 68 RTN
- <sup>4</sup> R3: Liefert eine natürliche Zahl n< 100
- <sup>4</sup> R4: Ist ein vollständiger Zufallszahlengenerator, dessen Grundidee wir (2) entnommen haben. Er liefert eine befriedigende Normalverteilung.

Zu jedem Listing wird vom Time Modul automatisch ein Kopf <sup>m</sup>i<sup>t</sup> <sup>Z</sup>eit. und Datum ausgegeben. LBL «TD» macht diese wertvolle Eigenschaft auch für <sup>v</sup>iel<sup>e</sup> andere Anwendungen verfügbar. Es könnte zum Bei<sup>s</sup>pie<sup>l</sup> <sup>i</sup><sup>n</sup> das Programm «FLTRNS» der letzten Ausgabe eingebaut werden und versieht so den Directory-Zettel mit einem entsprechenden Kopf.

> BieLBL "TB" TIME CLA FIX <sup>2</sup> ATIME "<sup>&</sup>gt; ° BATE ABATE SF <sup>i</sup><sup>2</sup> AVIEW ABY FIX <sup>4</sup> CF i2 END

Soll durch einen Alarm ein Programm ausgelöst werden, dann gibt <sup>e</sup><sup>s</sup> einen lästigen Unterbruch, wenn dieses nicht im Hauptspeicher vorhanden <sup>i</sup>st. Die Routine LBL «ALM» sucht zuerst nach dem gewünschten Programm im Hauptspeicher, indem es eine blinde Tastenzuweisung vornimmt, anschliessend geht die Suche im EM und <sup>I</sup><sup>L</sup> weiter. Mit der Subroutine LBL <sup>0</sup>1, die auch <sup>f</sup>ü<sup>r</sup> weitere Zwecke benützt werden könnte, erkundigt sich der Rechner nach dem Vorhandensein eines Programms, ohne dieses anzuspringen. Wir verhindern damit, ein Programm mit gesetztem Flag 25 aufzurufen. Um dieses ehrgeizige Projekt zu verwirklichen, sind wir indessen auf das EFM angewiesen.

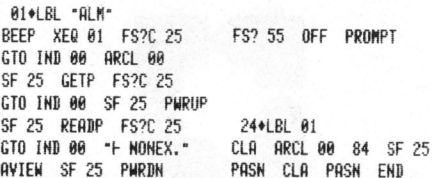

### Funktionszeiten

Gelegentlich spielt der Zeitfaktor <sup>i</sup><sup>n</sup> HP-4] Programmen eine grössere Rolle <sup>a</sup>l<sup>s</sup> das Byte-Sparen. Um den Zeitbedarf von Funktionen oder Programmteilen <sup>z</sup><sup>u</sup> testen, wurde LBL «FUNK» geschrieben. <sup>E</sup><sup>s</sup> durchläuft die gewünschte Befehlssequenz <sup>i</sup><sup>n</sup> LBL <sup>0</sup><sup>2</sup> hundertmal und gibt anschliessend die Zeit in <sup>M</sup>illisekunden <sup>f</sup>ü<sup>r</sup> einen Durchlauf aus. Das Programm wird wie folgt bedient:

<sup>l</sup>. Laden

- 2. PACK/RTN/RUN, nach <sup>z</sup>we<sup>i</sup> <sup>S</sup>ekunden RTN/RUN
- 3. RCL 02/STO <sup>0</sup>1, eicht das Programm auf den aktuellen Batteriezustand und auf eventuelle Verzögerungen durch angeschlossene Peripherie
- <sup>4</sup>. Gewünschte Befehlssequenz nach LBL <sup>0</sup><sup>2</sup> eintasten; <sup>s</sup>i<sup>e</sup> darf natürlich das Programm <sup>n</sup>ich<sup>t</sup> stören
- 5. Punkt 2 durchführen
- Nach jedem Umstecken von Peripherie, was natürlich die Funktionszeiten beeinträchtigt und sowieso gelegentlich, sollte das Programm neu geeicht werden.

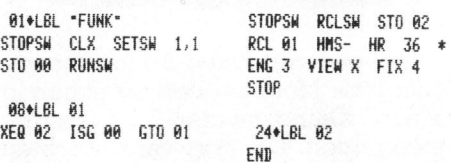

### Husarenstreich

Das von privater Seite initiierte und von HP nicht vertriebene PPC-ROM ist ein Meisterstück an Programmierung und Dokumentation! <sup>A</sup>l<sup>s</sup> C-ROM <sup>s</sup>in<sup>d</sup> in ihm <sup>d</sup>i<sup>e</sup> <sup>P</sup>rogramme <sup>n</sup>ich<sup>t</sup> in Mikrocode, <sup>s</sup>ondern im normalen Tastencode verschlüsselt und können somit <sup>i</sup><sup>n</sup> das RAM kopiert werden. Mit «Programme» meinen <sup>w</sup>i<sup>r</sup> <sup>d</sup>i<sup>e</sup> <sup>1</sup><sup>22</sup> global abrufbaren Routinen und Routinchen des ROM, <sup>d</sup>i<sup>e</sup> in <sup>22</sup> Programm-Files untergebracht sind (8'170 By<sup>t</sup>es). Schon <sup>d</sup>i<sup>e</sup> Programme sind an Geschwindigkeit und Bedienungskomfort kaum <sup>z</sup><sup>u</sup> übertreffen - <sup>l</sup>etztere Feststellung trifft aber ganz sicher auf die Dokumentation <sup>z</sup>u. <sup>I</sup><sup>n</sup> einem Wälzer von 492 Seiten werden <sup>z</sup><sup>u</sup> jedem Programm (siehe <sup>B</sup>il<sup>d</sup> <sup>l</sup>) nach Bedarf folgende Kapitel abgedeckt:

<sup>T</sup>itl<sup>e</sup> / Abstract / Short Example / Background / Complete Instructions / More Examples / Further Discussion / Application Programs / Formulas Used / Routine Listing / Line By Line Analysis / Reference / Contributor's History / Final Remarks / Further Assistance / Technical Details / Notes.

Diese peinliche Genauigkeit, die dann auch durchgehalten wird, mag dem Aussenstehenden ein Lächeln entlocken - tatsächlich kann aber jeder aus dieser Gründlichkeit der Dokumentation wertvolle Ideen entnehmen, jeder! Für den schnel<sup>l</sup>e<sup>n</sup> Gebrauch einer Routine wird

### $\overline{B}$ - Die Programmierharen

 $PG.$ ...............is page location of routine instructions. .....is number of r<br>.....is a list of a<br>to run.<br>ROUTINE TITLE <u>BL ROUTINE TITLE PG BYTS FL REG</u> C<u>ALLS</u> IB Base Ten to Base <u>B</u> 430 90 **ED 53 MAD**<br>ROUTINE TITLE PG BYTS FL REG CALLS ID Unpack Register 440 23 MADE 440 23 MADE 60 MADE<br>ALPHA REGISTER ALD A REGISTER AND MATRIX Alpha to <u>Memory</u><br>Alpha Delete Last Character<br>Memory to Alpha<br>Nth Character<br>Substitute Character Alpha to Memory (and Alpha to Memory (and Carrier of 22 17 Mand 16 NONE 2002) 61 NONE 2002 65 1202 61 NONE<br>
2002 Mich Delete Last Character 212 22 12 59 NONE 2002 Mich is a strategie of the Mand of Carrier of 2002 61<br>
20 BLOCK OPERATIONS Block Clear 50 18 622 61 NONE<br>
Block Exchange 54 55 622 61 NONE<br>
Block Increment 56 19 61 46 NONE GH) Matrix, Interchange Rows <sup>2</sup>6<sup>0</sup> <sup>55</sup> <sup>6</sup><sup>1</sup> NONE EB Memory <sup>t</sup><sup>o</sup> Stack <sup>33</sup><sup>6</sup> <sup>3</sup><sup>1</sup> EB <sup>4</sup><sup>6</sup> NONE Matrix, Multiply <sup>R</sup>o<sup>w</sup> <sup>b</sup><sup>y</sup> Constant <sup>2</sup><sup>66</sup> <sup>2</sup><sup>0</sup> <sup>6</sup><sup>1</sup> NONE GD Open Memory <sup>3</sup>5<sup>4</sup> <sup>2</sup><sup>9</sup> MB <sup>6</sup><sup>0</sup> NONE Matrix, Add Multiple of Another Row 268 <sup>3</sup><sup>7</sup> <sup>6</sup><sup>1</sup> NONE Gay Pack Register 368 <sup>2</sup>] <sup>6</sup><sup>1</sup>  $M3$ Location in X and the Data Registers and the Memory and the Data Registers and Size Finder and Stack to Memory and Registers and Stack to Memory and Registers and Hide Data Registers and Stack to Memory and Registers and S de Uncover Data Registers 438 14 159 NONE Verify Size (2002) 452 44 102 60 NONE<br>1999 ΣΡΕΕ Curtain Exchange 2007 164 102 1500 64 NONE Sigma REG Finder 462 18 1500 60 NONE 304 162 18 160 160 1 DISPLAY<br>KEY ASSIGNMENTS GM Display Set 132 42 GM 60 NONE 134 GG Recall Display Test 5134 56 GM 9 N1SCELLANEOUS<br>Cape Recall Display Mode 374 36 GM 940 20 GM 940 NONE 134 GM 96 SA NONE 134 GM 96 58 GM 974 36 GM 974 36 GM 97<br>Cape Store Display Mode GCS Display Set 132 42 GCM 60 NONE MISCELLANEOUS MISCELLANEOUS<br>2009 Display Test 134 56 64 NONE MISCELLANEOUS Display Test Museum Miscellaneous Excepe Display Mode<br>
Mode Monte Manufold Manufold Manufold Manufold Manufold Manufold Manufold Manufold Manufold Manufold Manufold<br>
Manufold Manufold Manufold Manufold Manufold Manufold Manufold Manufold Manufold Manufold MENT Additional Key Assignment 24 302 MCM2 61 DGB,W2N<br>
MENT Times Register Finder 30 312 MCM2 61 MUB 61 MUB 61 MUB 70e N (0-127) 442 43 34 61 MUB 26 MENT<br>
MENT Make Multiple Key Assignments 278 401 MUB 61 MUB 61 MUB 61 MUB **IK Additional Key Assignment**<br>IK First Key Assignment<br>A: <u>A</u>ssignment Register <u>Finder</u> لا بن بن بن بن بن بن بن بن بن المركز المركز المركز المركز المركز المركز المركز المركز المركز المركز المركز الم<br>GB Pack Key Assignments 360 168 MD 59 NONE CO Decimal to Character 122 in 122 68 MM 59 NONE<br>GB Reactivate Key ամբում հանդիպման «Assignments – 378 32 MBM 40 NONE – 1980 NONE – 1980 NONE – 1984 ID/ 1990 ND 1990<br>EMS Suspend Key Assignments – 406 30 EMS 40 NONE – 1990 NONE – 1990 ND 16 NEX – 342 I20 1331 NONE – 1990 ND 16<br>EMS View K

ROUTINE TITLE..... is memory aid routine description.

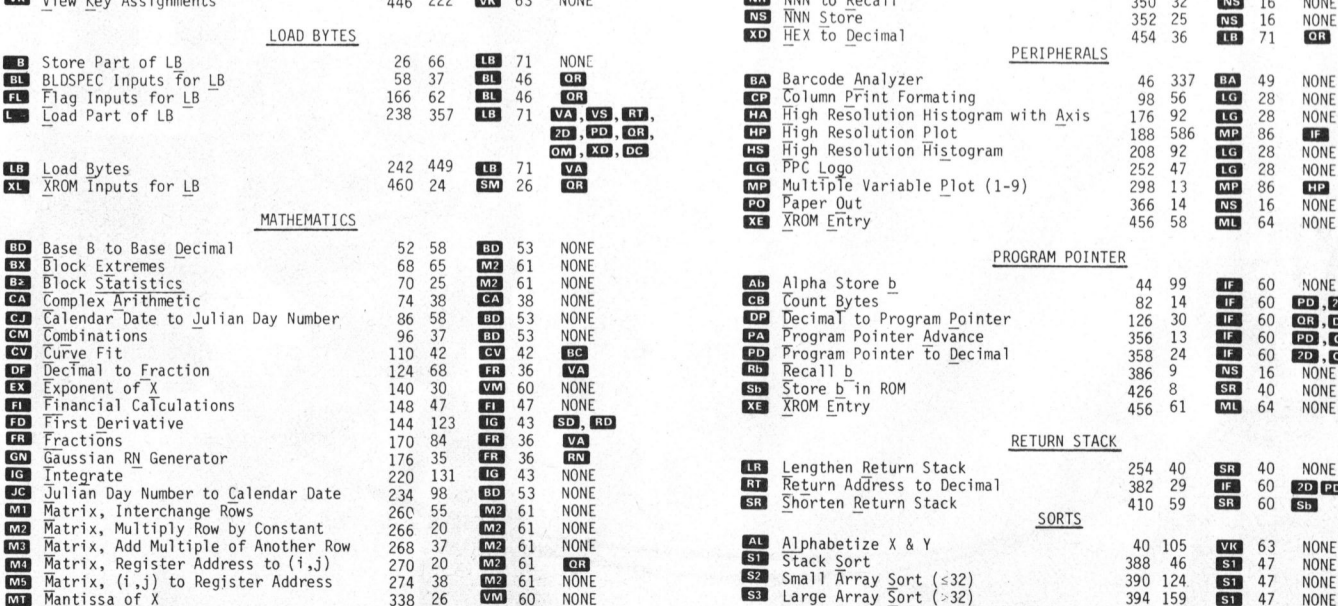

Bild <sup>1</sup>: Das «Inhaltsverzeichnis» des PPC-ROM...

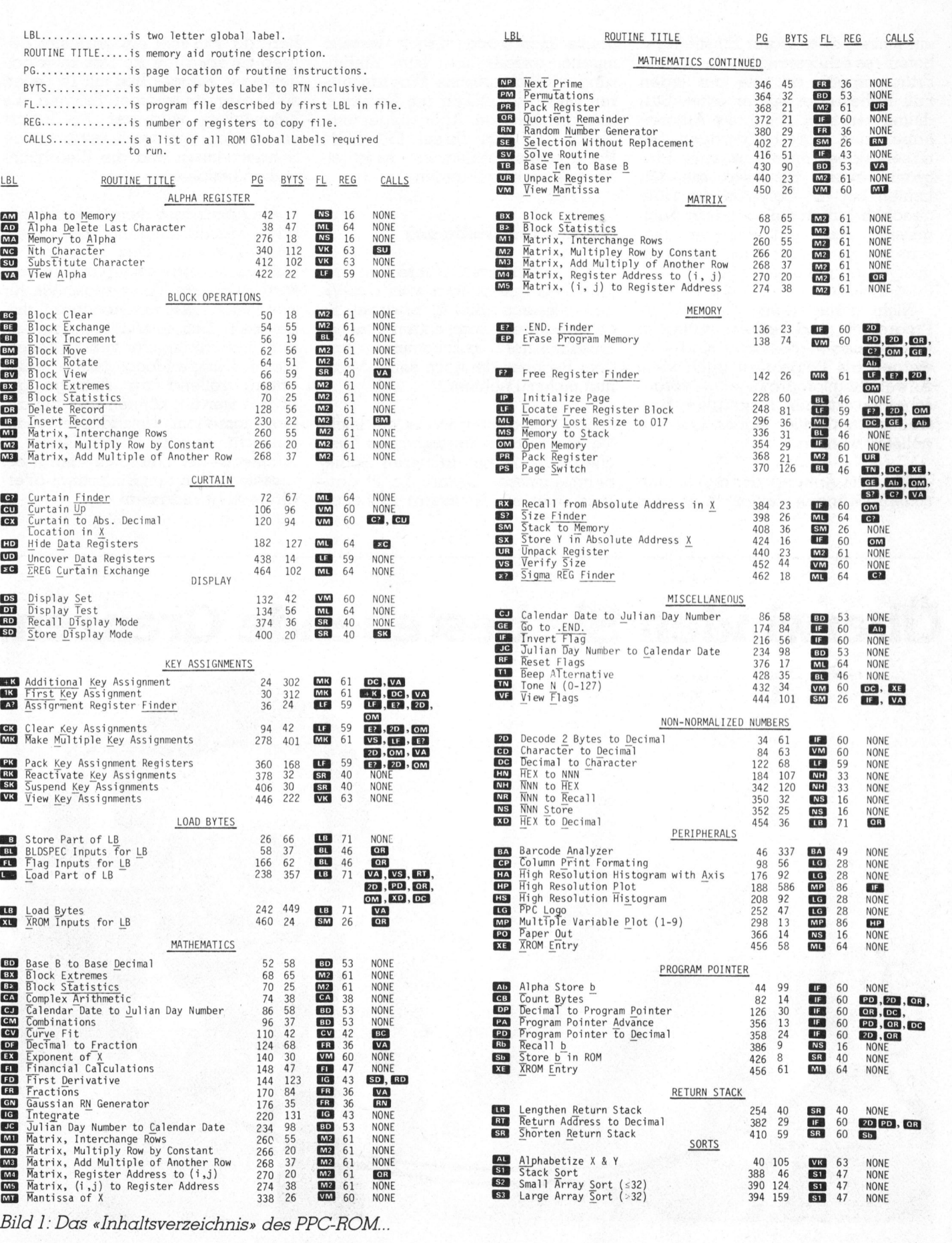

Comburer 82-5 47

ein kurzer, aber klarer Einstieg geboten - <sup>e</sup><sup>s</sup> schliessen sich dann aber Erläuterungen an, die auf jeden Fall früher oder später eines Studiums wert <sup>s</sup>ind. Namhafte Autoren haben zum ROM beigetragen: <sup>S</sup>i<sup>e</sup> haben dabei nicht nur eine Programmierkunst bewiesen, die den Leuten bei HP Corvallis die Hüte gehoben haben <sup>s</sup>oll, sondern auch gezeigt, dass ein Rechner zwischendurch auch reines Programmiervergnügen bieten <sup>s</sup>oll. ein kurzer, der klarer Einstieg ge-<br>
ein kurzer, der klarer Einstieg ge-<br>
Erlätterungen am, die auf jeden rung ins Synthetis<br>
Erlätterungen am, die auf jeden rung ins Synthetis<br>
rall früher oder spätter eines Stu- ren und

Nicht genug damit, dass ROM-Programme und Dokumentation <sup>i</sup><sup>n</sup> jeder Hinsicht grossartig sind - es werden <sup>a</sup>l<sup>s</sup> Beigemüse auch viele Änwendungsprogramme vorgeschlagen, zu denen natürlich Bar-Codes auf Papier hoher Qualität geliefert werden.

In einem Anhang, der aus technischen Gründen leider über das ganze Handbuch <sup>v</sup>erteil<sup>t</sup> werden musste, werden u.a. eine Einführung ins Synthetische Programmieren und ein Lexikon mit Fachausdrücken geboten. Aber aufgepasst: Gehen <sup>S</sup>i<sup>e</sup> <sup>m</sup>i<sup>t</sup> Ihrem PPC-ROM Handbuch sorgfältig um - <sup>e</sup><sup>s</sup> <sup>i</sup>s<sup>t</sup> <sup>l</sup>eider miserabel gebunden.

### Schnelle Protokollierung

Am sehnlichsten wurde von vie<sup>l</sup>e<sup>n</sup> HP-41 Anwendern wohl das Video Interface (Bild <sup>2</sup>) erwartet. Es soll gestatten, vom engen Flüssigkristallfenster loszukommen und dem Rechner dennoch seine Mobi<sup>l</sup>itä<sup>t</sup> nicht <sup>z</sup><sup>u</sup> nehmen.

Das Video Interface ist ein leichtes, etwa taschenbuchgrosses Kästchen, das keiner äusseren Bedienungselemente bedarf. <sup>E</sup><sup>s</sup> ist dauernd über ein Netzgerät zu betreiben, da von ihm ein ortsfester Betrieb zu erwarten <sup>i</sup>st. Das Interface liefert ein ruhiges Bild mit <sup>1</sup><sup>6</sup> Zeilen zu 32 sehr gut lesbaren Zeichen. Als Zeichensatz wird der ASCII-Satz verwendet, der somit auch einige Sonderzeichen und die Kleinbuchstaben umfasst.

Als Anschlüsse dienen der Videooder Monitor-Eingang bei einem Bildschirmgerät. Das Interface <sup>i</sup>s<sup>t</sup> <sup>a</sup>u<sup>f</sup> Landesnorm angepasst, und <sup>e</sup><sup>s</sup> wird auch ein Übergangsstück <sup>f</sup>ü<sup>r</sup> zwei Arten Äntennenbuchsen mitgeliefert. Das Interface enthält einen Bildschirmpuffer von <sup>3</sup><sup>1</sup> Zeilen, <sup>d</sup>i<sup>e</sup> im Escape-Modus (siehe weiter unten) rollend zur Anzeige gebracht werden können und bei angeschlossenem Netzadapter nicht gelöscht werden. Der Cursor - Reckteck oder Linkspfeil - kann bei diesem Rollen den Bildschirm aller dings nicht verlassen!

### Überwinden Sie bestehende Grenzen.

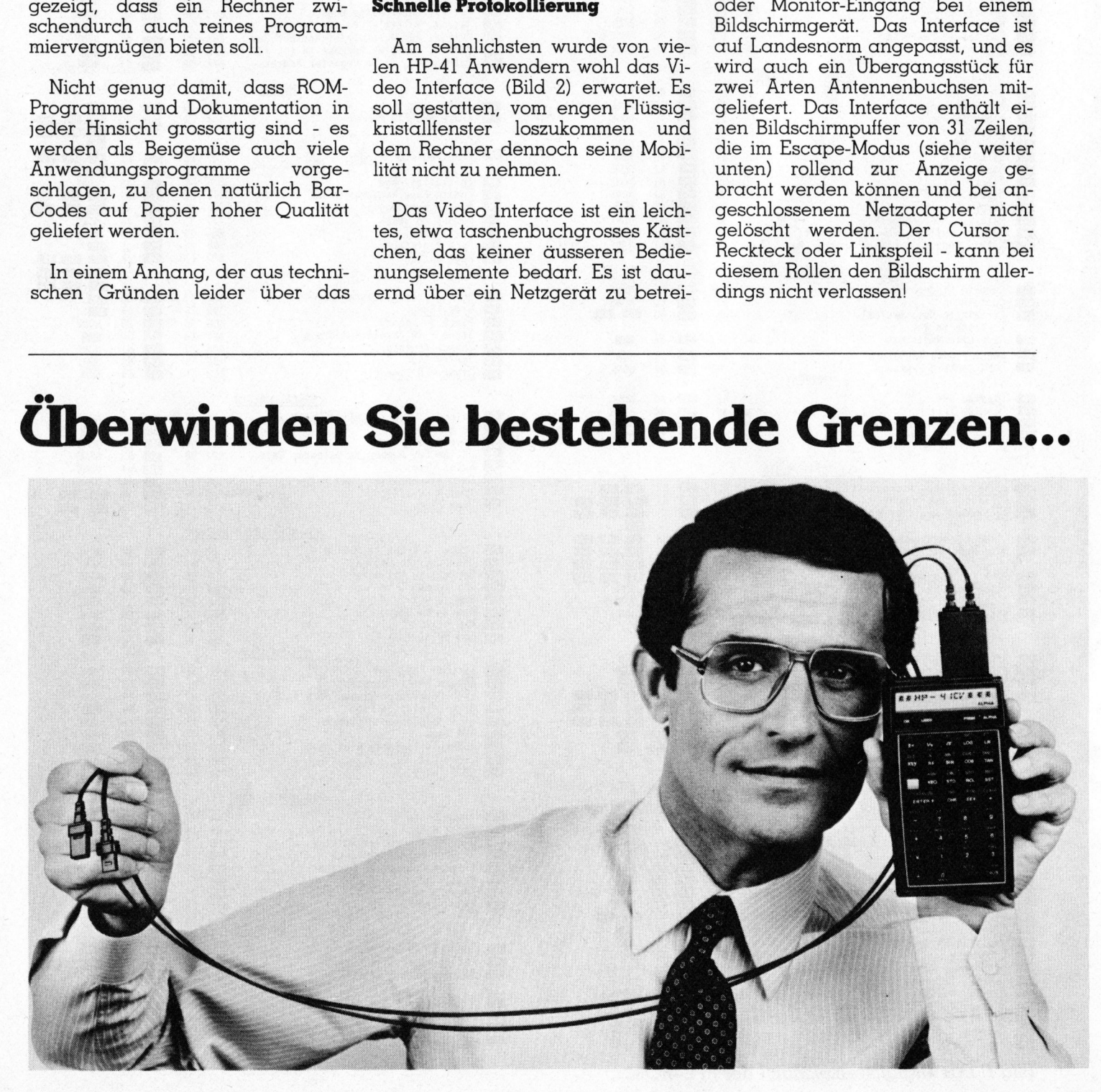

# PPC/HHC-Die Programmierbaren

### Druckermodus

Das Interface wird mit zwei Befehlsmodi angesteuert. Zum einen reagiert <sup>e</sup><sup>s</sup> genau wie der Drucker auf die Druckbefehle und den Flagzustand. Befehle, die akkumulierend auf den Druckerpuffer wirken, haben im Interface einen augenblicklichen Ausdruck zur Folge. Einzelne Bildpunkte anzusteuern <sup>i</sup>s<sup>t</sup> nicht möglich, da der Cursor nur ganzzahlige Zeilen/Spalten-Koordinaten ansprechen kann. Das Generieren von Sonderzeichen entfällt. Die Druckermodi MAN/TRA CE/NORM werden <sup>ü</sup>be<sup>r</sup> <sup>d</sup>i<sup>e</sup> beiden Flags 15 und 16 bestimmt. Der vier<sup>t</sup>e, mit den beiden Flags mögliche Modus ist <sup>e</sup>i<sup>n</sup> «TRACE <sup>m</sup>i<sup>t</sup> Stack-Option»: Nach jeder vollzogenen Operation wird auf dem Bildschirm der Stack mit Benennung ausgedruckt - pardon: Warum <sup>f</sup>ehl<sup>t</sup> <sup>h</sup>ierbei das LASTX-Register?  $\begin{tabular}{|c|c|} \hline \multicolumn{1}{|c|}{ \hline \multicolumn{1}{|c|}{ \hline \multicolumn{1}{|c|}{ \hline \multicolumn{1}{|c|}{ \hline \multicolumn{1}{|c|}{ \hline \multicolumn{1}{|c|}{ \hline \multicolumn{1}{|c|}{ \hline \multicolumn{1}{|c|}{ \hline \multicolumn{1}{|c|}{ \hline \multicolumn{1}{|c|}{ \hline \multicolumn{1}{|c|}{ \hline \multicolumn{1}{|c|}{ \hline \multicolumn{1}{|c|}{ \hline \multicolumn{1}{|c|}{ \hline \multicolumn{1}{|c$ 

Kommen Alpha-Ketten zur Ausgabe, können diese auch Charaktere enthalten, die Folgen auf die Cursor-Position haben: Line Feed (LF), Carriage Return (CR) und Back Step (BS). Der Befehl ADV wirkt als End-of-Line (EL) und setzt damit den Cursor auf die erste Kolonne der folgenden Zeile.

Die meisten Druckbefehle schliessen mit einem EL ab, was durch Setzen des Flag 17 unterdrückt werden kann. Wir haben alle Alpha-Ketten-Druckbefehle und ihren Abschluss untersucht:

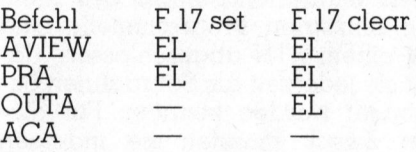

Das (englische) Handbuch zum Interface ist, wie leider alle IL-

Handbücher, <sup>m</sup>i<sup>t</sup> seinen <sup>22</sup> Seiten vom eher abgemagerten Typus. Dem Einsteiger <sup>b</sup>leib<sup>t</sup> deshalb sehr aufwendige Forscherarbeit nicht erspart, um das letzte aus dem Interface herauszuholen. Nun, wir haben diese Arbeit unseren Lesern zum grossen <sup>T</sup>ei<sup>l</sup> abgenommen und <sup>d</sup>i<sup>e</sup> Wirkung der <sup>i</sup><sup>m</sup> Handbuch <sup>n</sup>ich<sup>t</sup> erwähnten Druckerbefehle durchgetestet:

- 4 ACCOL: Löscht Zeichen <sup>m</sup>i<sup>t</sup> <sup>g</sup>egenwärtiger Cursorposition, druckt X-äquivalentes Zeichen <sup>i</sup><sup>n</sup> folgende Spalte, kein EL
- <sup>4</sup> ACSPEC: Fantasiezeichen, wenn Alpha-Daten <sup>i</sup><sup>n</sup> <sup>X</sup>
- <sup>4</sup> BLDSPEC: Kann <sup>z</sup>u<sup>r</sup> Generierung von inversen Zeichen verwendet werden. Unbequem. Negativzeichen werden <sup>n</sup>u<sup>r</sup> mit OUTA verarbeitet
- <sup>4</sup> PRBUF: EL
- <sup>4</sup> SKPCHR: Cursor geht einen

### >mit Ihrem HP-Rechner!

Über den Hewlett-Packard Interface Loop kurz HP-IL genannt - lassen sich <sup>b</sup>i<sup>s</sup> zu 30 kompatible Geräte wie z.B. Thermodrucker, Kassettenlaufwerke und zukünftige Peripheriegeräte gleichzeitig an den HP-41 anschliessen.

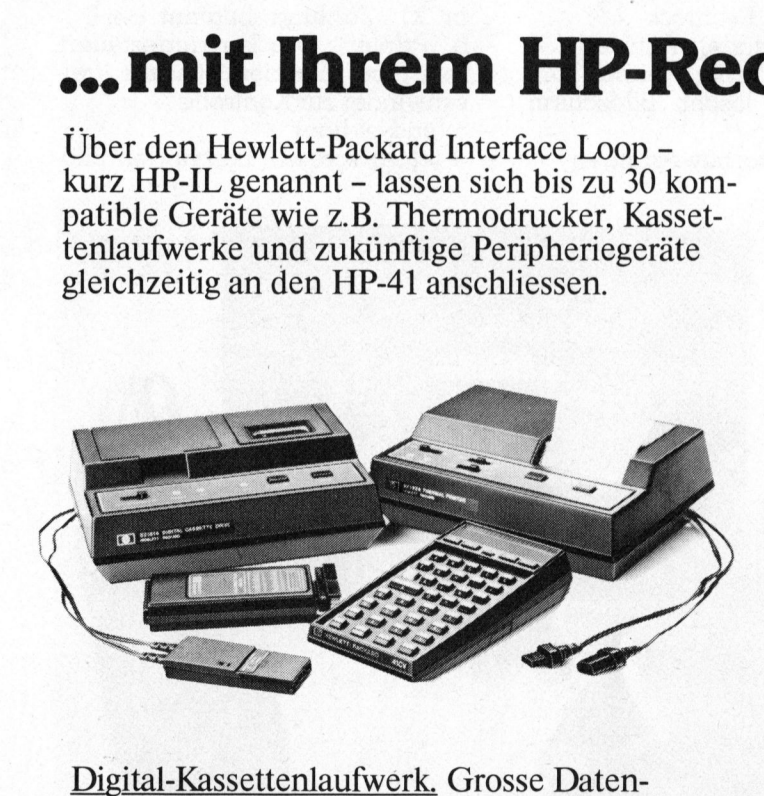

Digital-Kassettenlaufwerk. Grosse Datenmengen und <sup>e</sup>in<sup>e</sup> Vielzahl von Programmen können heute bequem und schnell auf einer Minikassette mit einer Speicherkapazität von 131000 Bytes gespeichert werden. Thermokönnen heute bequem und schnell auf einer<br>Minikassette mit einer Speicherkapazität von Hewlett-Packar<br>131000 Bytes gespeichert werden. Thermo-<br>drucker. Durch vielfältige Formatiermöglich-

keiten des neuen Druckers können Dokumentationen noch problemloser und übersichtlicher gestaltet werden.

Das ist HP-IL – ein neuer Standard. Natürlich von Hewlett-Packard.

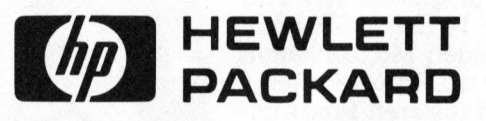

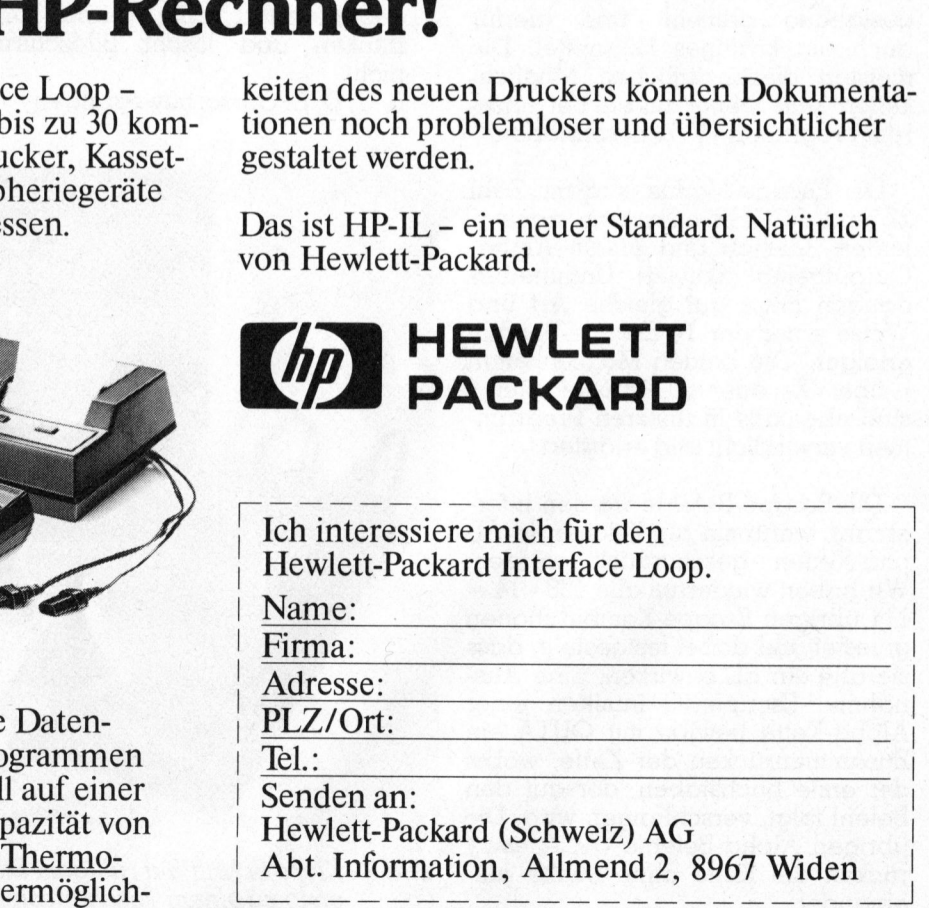

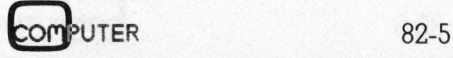

PP C /HHC- Die 

Schritt nach rechts, wenn  $X \leftarrow 24$ , Zeichen bei alter Position gelöscht. Das nicht-normale Funktionieren von SKPCHR <sup>a</sup>u<sup>f</sup> dem <sup>i</sup>s<sup>t</sup> der wohl grösste Mangel des Interfaces. Der Befehl hätte die Möglichkeiten der Bildschirmgestaltung (Histogramme) wesentlich erhöht

- SKPCOL: Cursor frisst zwei Buchstaben und rückt zwei Schritte nach rechts
- <sup>4</sup> FMT (IL-Drucker): Charakter <sup>1</sup>6 schen und ein Schritt nach rechts.

Alle Buchstaben können <sup>m</sup>i<sup>t</sup> ihrem Dezimalwert und ACCHR <sup>d</sup>irek<sup>t</sup> auf den Bildschirm gebracht werden. Dies <sup>t</sup>riff<sup>t</sup> nicht zu <sup>f</sup>ü<sup>r</sup> Zeichen <sup>1</sup><sup>0</sup> (LF), und Zeichen <sup>1</sup><sup>3</sup> (CR), die <sup>n</sup>u<sup>r</sup> <sup>i</sup><sup>m</sup> Älpha-Register <sup>m</sup>i<sup>t</sup> OUTA funktionieren.

### Escape-Modus

Das Video-Interface besitzt, wie schon der IL-Drucker einen Escape-Modus für <sup>d</sup>i<sup>e</sup> Eingabe von Spezialbefehlen. Beim Interface <sup>i</sup>s<sup>t</sup> dieser Modus vor allem für <sup>d</sup>i<sup>e</sup> Bildschirmgestaltung gemeint und hierfür auch ein kräftiges Hilfsmittel. Die meisten diesbezüglichen Möglichkeiten sind weiter unten bei unserem Programm «VO» beschrieben.

Der Escape-Modus wird <sup>m</sup>i<sup>t</sup> Zahl 27 und ACCHR <sup>o</sup>de<sup>r</sup> dem äquivalenten Zeichen und einem Alpha-Outputbefehl aktiviert. Unmittelbar danach muss auf gleiche <sup>A</sup>r<sup>t</sup> und Weise einer der <sup>1</sup><sup>4</sup> Escape-Befehle erfolgen. Die beiden Möglichkeiten - über <sup>X</sup>- oder ALPHA-Register sind ebenfalls in unseren Programmen verwirklicht und erläutert.

Die Escape-Befehle werden interessant, wenn <sup>s</sup>i<sup>e</sup> <sup>a</sup>l<sup>s</sup> Zeichen in <sup>A</sup>lpha-Ketten geschachtelt werden. Wir haben wiederum <sup>a</sup>ll<sup>e</sup> <sup>1</sup>2<sup>8</sup> - <sup>1</sup><sup>4</sup> <sup>=</sup> <sup>11</sup><sup>4</sup> übrigen Escape-Kombinationen getestet und dabei festgestellt, dass sie alle ein EL bewirken. Eine Ausnahme: Escape <sup>00</sup> inmitten einer Alpha-Kette bewirkt <sup>m</sup>i<sup>t</sup> OUTA <sup>e</sup>i<sup>n</sup> Zusammenrücken <sup>d</sup>e<sup>r</sup> <sup>K</sup>ette, wobei der erste Buchstaben, der auf den Befehl <sup>f</sup>olgt, verschlungen wird. Die übrigen Alpha-Befehle (ACA usw.) rücken die Kette ohne Lücke aufeinander.

Ein böses Erwachen gibt's für denjenigen, der <sup>e</sup>i<sup>n</sup> Programm, das Alpha-Ketten <sup>m</sup>i<sup>t</sup> Escape-Befehlen enthält, ausdrucken will. Das Interface unterdrückt auch <sup>i</sup><sup>n</sup> diesem Fall Escape-Befehle nicht und veranlasst den Cursor zum verdriesslichen Hüpfen beim Listen. Mehr <sup>a</sup>l<sup>s</sup> ärgerlich!

### Bildschirmgestaltung

<sup>M</sup>i<sup>t</sup> unserem Programm «VO» lässt sich manuell oder programmiert der Bildschirm allen individu<sup>e</sup>lle<sup>n</sup> Wünschen gemäss gestalten. Die einzelnen Programmteile sind mit einem RTN abgeschlossen, damit sie jederzeit als Subroutinen gebraucht werden könnten. Für diesen Zweck müssten <sup>s</sup>i<sup>e</sup> indessen noch mit einer Globalmarke versehen werden (Bil<sup>d</sup> <sup>3</sup>).

Die Labels sind im einzelnen und kurz beschrieben:

- <sup>4</sup> «VO»: Initialisiert den Loop und den Cursor als Rechteck
- 4 A (Video Interface): Aktiviert Video-Interface, bringt Cursor zum Blinken und löscht Bildschirm nicht
- <sup>4</sup> <sup>B</sup>, <sup>C</sup>, <sup>D</sup>, <sup>E</sup>: Cursorbewegungen

### Bar Codes

Red. In der Absicht, Platz zu sparen, verkleinern wir jeweils die Bar Codes <sup>z</sup><sup>u</sup> unseren Programmen. Der Bar Code zum umfangreichen Programm <sup>i</sup><sup>n</sup> der Ausgabe <sup>8</sup>2-<sup>4</sup> <sup>i</sup>s<sup>t</sup> dadurch leider wieder stark an die Grenze des noch Lesbaren gelangt.

<sup>f</sup>

Sollten sich beim Einlesen Schwierigkeiten ergeben, <sup>h</sup>ilf<sup>t</sup> unter Umständen ein Fotokopieren der Bar Codes oder ein Radieren der Bars mit einem Plastik-Gummi (vielen Dank unseren Lesern für diese Hinweise). Sind damit die Schwierigkeiten nicht behoben, kann bei uns gratis eine Fotokopie des Bar Codes verlangt werden.

 $\alpha$  (position: row in Y column

<sup>i</sup><sup>n</sup> <sup>X</sup>): Zählung beginnt bei <sup>4</sup> <sup>b</sup> (Printer): Drucker angesteuert, Interface blockiert, Cursor verschwindet zur Kontrolle

Ne of the second contract of the second contract of the second contract of the second contract of the second contract of the second contract of the second contract of the second contract of the second contract of the secon

 $- c$  (end-of-line)

- d (clear screen): Löscht den Bild-

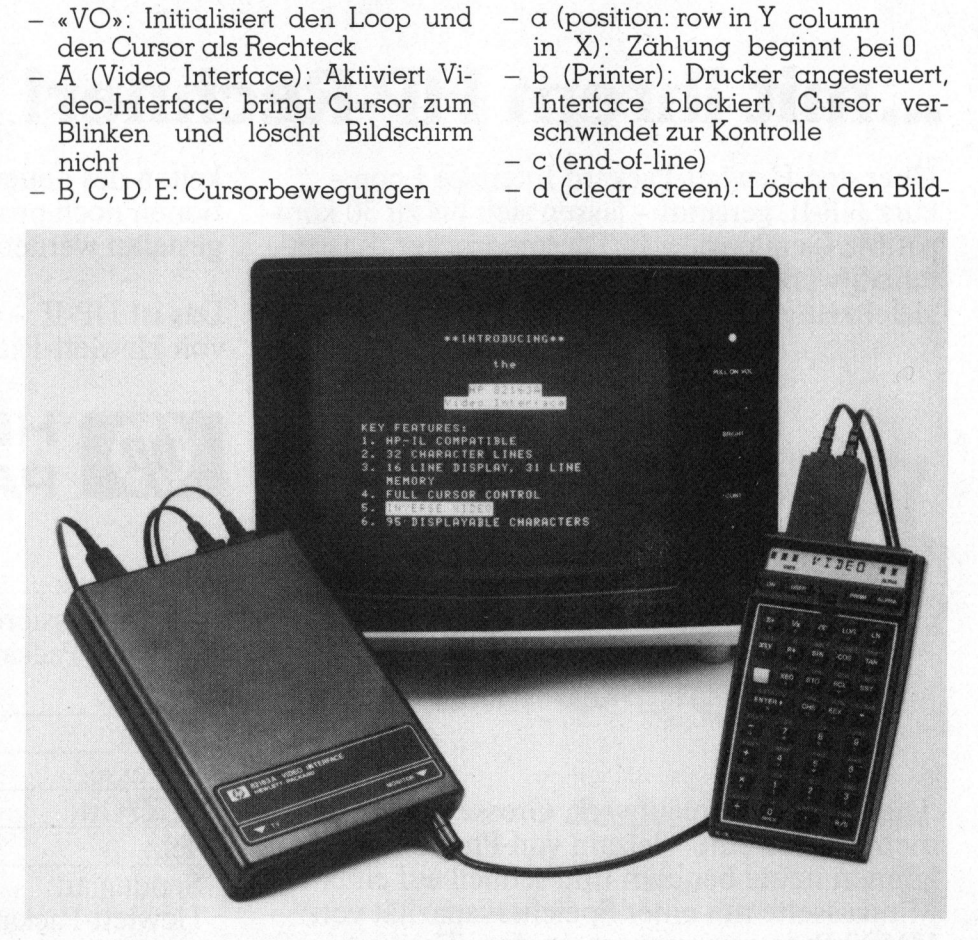

Bi ld <sup>2</sup>: Klare Schrift auf ruhigem Bild: HP-41 Video Interface das erste <sup>z</sup><sup>u</sup> einem Taschencomputer

82-5

# PPC/HHC-Die Programmierbaren

### Literatur

(1) Cary <sup>E</sup>. Reinstein: HP-41/ HP-IL System Dictionary, 1982 Corvallis Software Inc. und Hewlett Packard/ Cary <sup>E</sup>. Reinstein: Users Library-Time Module Solutions I (<sup>8</sup> fakulta<sup>t</sup>i<sup>v</sup> IL-kompatible Programme mit Bar Codes) HP-IL System D<br>Corvallis Softv<br>Hewlett Packc<br>Reinstein: User<br>Module Solutio<br>tiv IL-kompatik<br>mit Bar Codes)<br>(2) John Deari<br>Tips & Routine<br>for the HP-41<br>Corvallis Softw<br>(13-2)

(2) John Dearing: Calculator Tips & Routines - especially <sup>f</sup>o<sup>r</sup> <sup>t</sup>h<sup>e</sup> HP-41C/41CV, 1982 Corvallis Software <sup>I</sup>nc., p. 50 (13-2)

schirm und bringt Cursor nach links oben

>

- 4e (clear screen down): Löscht Bildschirm ab gegenwärtiger Cursorposition nach unten
- F (roll up): Bildschirmrollen
- $G$  (roll down)
- H (delete right): Löscht Zeichen unter Cursor, dieser rückt eine Spalte vor <sup>I</sup> (inverse): Stellt alle Zeichen im Alpha-Register invers dar und druckt sie ab gegenwärtiger Cursor-Position aus. <sup>I</sup>s<sup>t</sup> auf EFM angewiesen, der Cursor erscheint künftig als Rückwärtspfeil
- J (special character): Druckt jeden ASCII-Charakter aufgrund seiner Kennzahl in X. Man <sup>v</sup>ermeide <sup>8</sup>, <sup>1</sup>0, <sup>1</sup><sup>3</sup> und <sup>2</sup><sup>7</sup> (escape)
- 04: druckt in Reihe T und Spalte Z das Y-Zeichen x-mal waagrecht ab gegenwärtiger Cursor-Posi-En (Erstelle<sup>n</sup> von Tabellen), <sup>k</sup>ei<sup>n</sup> EL.
- 4 06: dasselbe als senkrechte Zeichenfolge, kein EL
- 4 08: verwandelt den Inhalt des Alpha-Registers in Kleinbuchstaben. Bei gesetztem Flag <sup>0</sup><sup>1</sup> - wird gelöscht - inverser Ausdruck.

Das Programm geht von einer Position 1 für das Interface und 2 für den Drucker im Loop aus. Die Routinen sind so aufgebaut, dass <sup>s</sup>i<sup>e</sup> nur den Stack und R00 belegen. Mit Ausnahme von LBL I, <sup>0</sup>4, <sup>0</sup>6, <sup>0</sup><sup>8</sup> <sup>l</sup>assen sie auch den Inhalt der ALPHA-Register unberührt und bedürfen keiner Systemerweiterung. Gemäss Handbuch zum IL-Modul <sup>i</sup>s<sup>t</sup> <sup>e</sup><sup>s</sup> <sup>n</sup>ich<sup>t</sup> möglich, zwei Geräte vom Typ Drucker gleichzeitig anzusteuern schade.

### **Zusammenfassung**

Die beiden Moduln (Time und PPC) erweitern die Leistungsfähigkeit des HP-41 Systems um äusserst wertvolle Applikationen und sollten bezüglich Dokumentation den Weg <sup>i</sup><sup>n</sup> die Zukunft weisen. Wer häufig auf dem HP-41 programmiert oder Bildschirmprotokolle und -tabellen erstellen will, wird das Video Interface nicht missen wollen. Dass <sup>e</sup><sup>s</sup> neben seiner Nützlichkeit und guten Möglichkeit, den Bildschirm zu gestalten auch erhebliche Mängel be <sup>s</sup>itzt, durften wir unseren kritischen Lesern nicht vorenthalten.

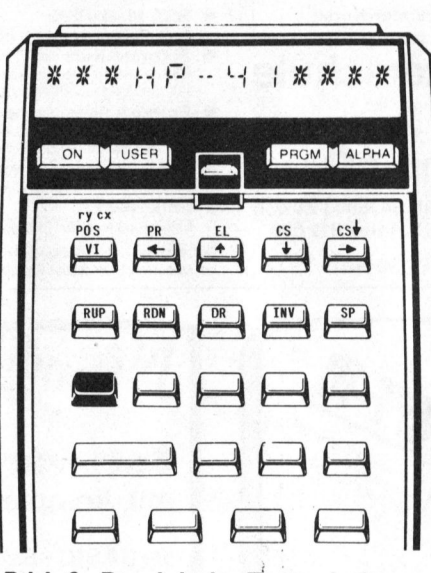

Bild <sup>3</sup>: Die lokale Tastenbelegung für das Programm « VO»

### Geduld bringt ...

...ein Unterhaltungsprogramm. Unser Programm «VIDE» <sup>n</sup>ütz<sup>t</sup> <sup>v</sup>iel<sup>e</sup> der besprochenen Fähigkeiten <sup>z</sup>u<sup>r</sup> Bildschirmgestaltung für ein Demo-Programm <sup>a</sup>us. Durch vorgängiges Setzen aller wichtigen Stati sollte <sup>e</sup><sup>s</sup> auch Nicht-Fachleuten zugänglich sein. Es zeigt ohne Unterbruch die auf Sekunden nachgeführte Tageszeit und <sup>l</sup>äss<sup>t</sup> das Wörtchen «Demo» tanzen. Die Rechner-Anzeige kann <sup>e</sup><sup>s</sup> nicht lassen, <sup>f</sup>ü<sup>r</sup> unsere Zeitschrift <sup>z</sup><sup>u</sup> werben - hoffentlich <sup>m</sup>i<sup>t</sup> gutem Gewissen!

nn es nicht leitschrift zu weit<br>itschrift zu weit<br>ditschrift zu weit<br>Die beiden Prc<br>nn je Fr. 10.-- (hältlich. Bitte ur<br>ro auf PC 60-2.<br>ischer 82-5». Die beiden Programme sind gegen <sup>j</sup><sup>e</sup> <sup>F</sup>r. <sup>1</sup>0.-- auf Magnetkarten erhältlich. <sup>B</sup>itt<sup>e</sup> um Zusendung oder Giro auf PC 60-27 <sup>1</sup>8<sup>1</sup> mit Vermerk «Fischer 82-5».

### LISTINGS

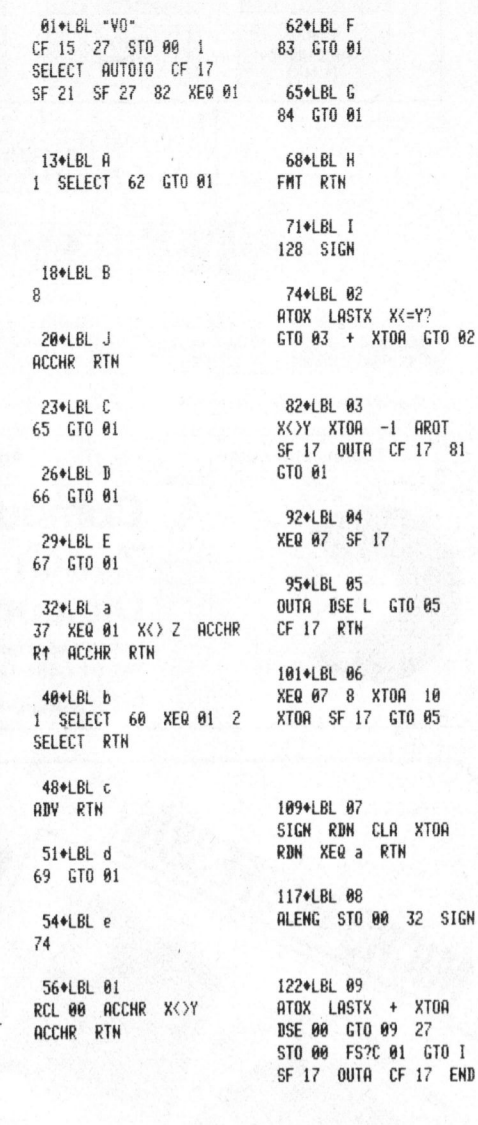

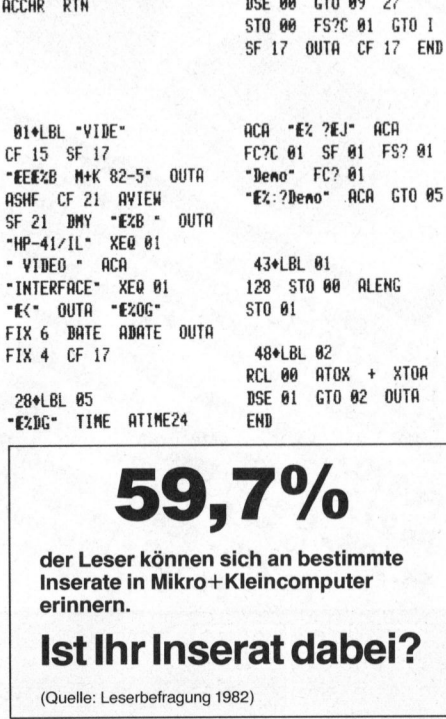

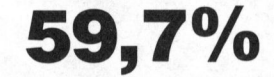

erinnern. der Leser können sich an bestimmte Inserate <sup>i</sup><sup>n</sup> Mikro+Kleincomputer

<sup>i</sup>s<sup>t</sup> <sup>I</sup>h<sup>r</sup> Inserat dabei?

*<u>Property for the company's property and the company's property and the company's property and the company's property and the company's property and the company's property and the company's property and the company's pro*</u>

J

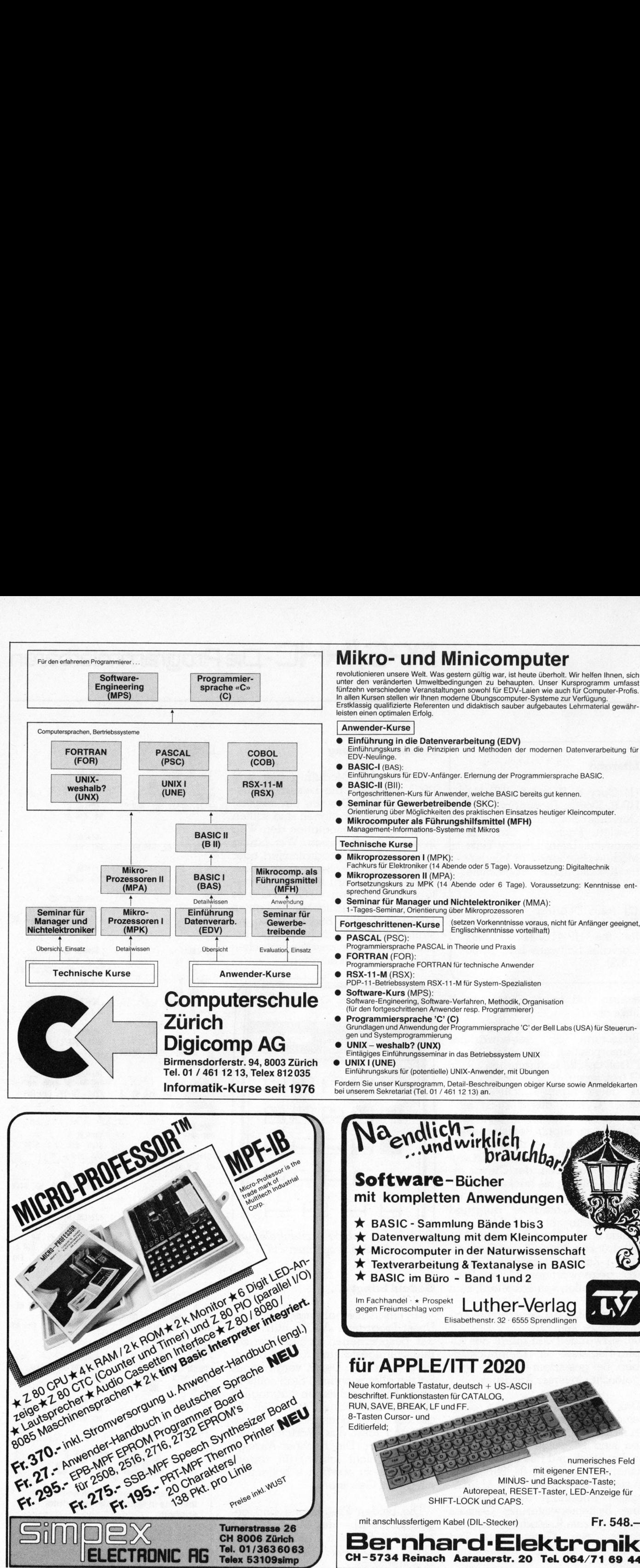

- 
- ® Einführung <sup>i</sup><sup>n</sup> die Datenverarbeitung (EDV) Einführungskurs <sup>i</sup><sup>n</sup> <sup>d</sup>i<sup>e</sup> Prinzipien und Methoden der modernen Datenverarbeitung <sup>f</sup>ü<sup>r</sup> EDV-Neulinge.
	- Einführungskurs <sup>f</sup>u<sup>r</sup> EDV-Anfanger. Erlernung der Programmiersprache BASIC.
- BASIC-II (BII): Fortgeschrittenen-Kurs <sup>f</sup>ü<sup>r</sup> Anwender, welche BASIC bereits <sup>g</sup>u<sup>t</sup> kennen.
- **Seminar für Gewerbetreibende** (SKC):<br>Orientierung über Möglichkeiten des praktischen Einsatzes heutiger Kleincomputer.
- @ Mikrocomputer <sup>a</sup>l<sup>s</sup> Führungshilfsmittel (MFH) Management-Informations-Systeme <sup>m</sup>i<sup>t</sup> Mikros

Technische Kurse

® Mikroprozessoren <sup>I</sup> (MPK):

- Fachkurs für Elektroniker (14 Abende oder 5 Tage). Voraussetzung: Digitaltechnik<br>  **Mikroprozessoren II** (MPA):<br>
Fortsetzungskurs zu MPK (14 Abende oder 6 Tage). Voraussetzung: Kenntnisse ent<br>
sprechend Grundkurs
- 
- Seminar für 1-Tages-Seminar, Orientierung über Mikroprozessoren 1997

be- Fortgeschrittenen-Kurse (setzen Vorkenntnisse voraus, nicht für Anfänger geeignet,<br>Englischkenntnisse vorteilhaft)

- **Since Communistration PASCAL (PSC):**<br>
Programmiersprache PASCAL in Theorie und Praxis
	- FORTRAN (FOR):
	- Programmiersprache FORTRAN <sup>f</sup>ü<sup>r</sup> technische Anwender
	- PDP-11-Betriebssystem RSX-11-M <sup>f</sup>ü<sup>r</sup> System-Spezialisten
	-
	-
	- Eintägiges Einführungsseminar <sup>i</sup><sup>n</sup> das Betriebssystem UNIX

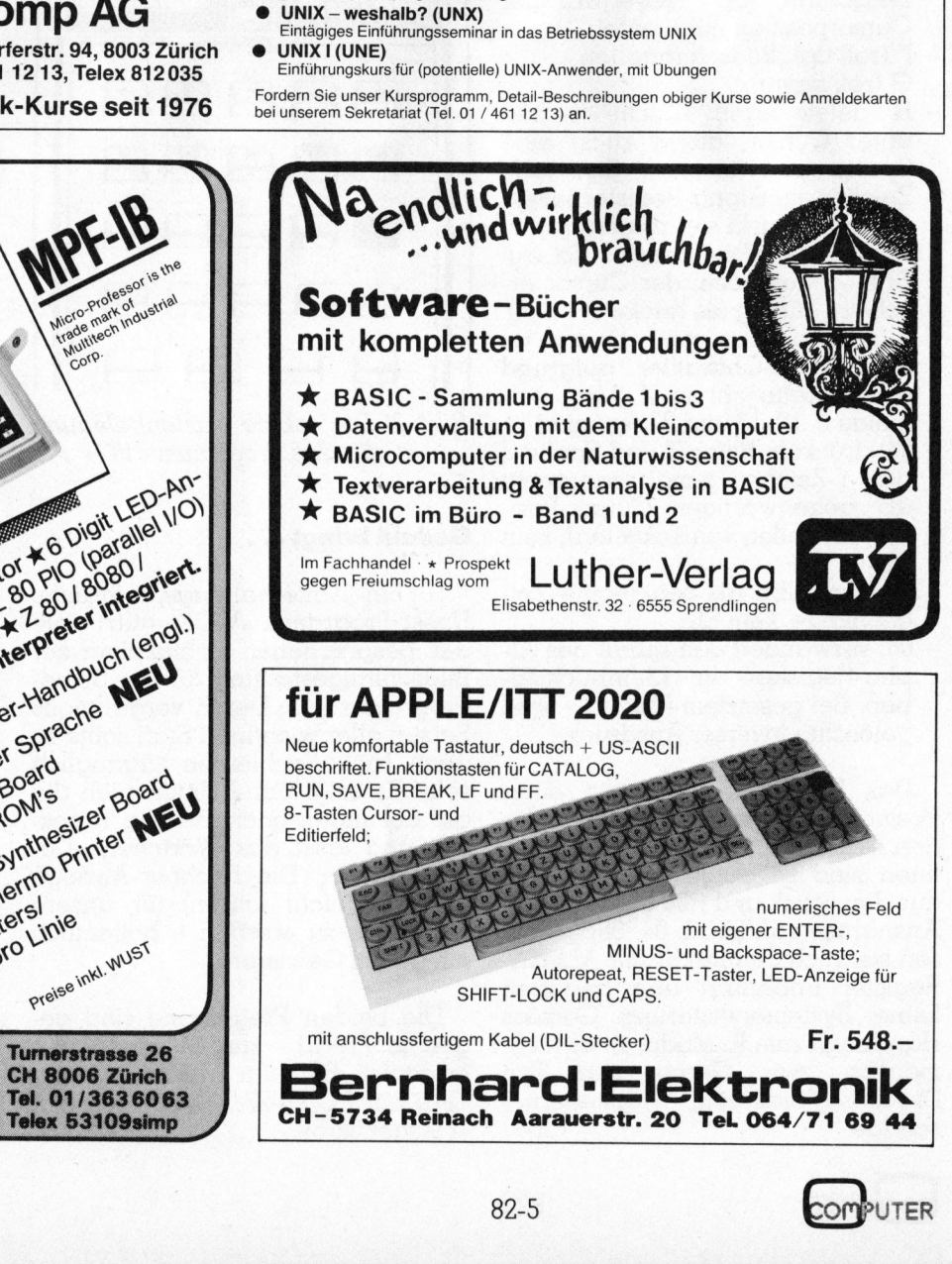

### Casio FX-702P: Gedächtnisschock mit Folgen

### Andreas Graf

<sup>I</sup><sup>n</sup> Verbindung <sup>m</sup>i<sup>t</sup> dem Drucker FP-10 kann <sup>d</sup>e<sup>r</sup> BASIC-HHC Casio FX-702P lediglich die Zeichen ausgeben, die auf dem Tastenfeld vorgesehen sind - Grossbuchstaben und einige Sonderzeichen. Die Druckmöglichkeiten sind also recht bescheiden im Vergleich zu dem, was die<sup>s</sup>e<sup>r</sup> Rechner sonst <sup>z</sup><sup>u</sup> leisten vermag. Unserem Autor <sup>i</sup>s<sup>t</sup> <sup>e</sup><sup>s</sup> gelungen, dem Rechner/Drucker mehr <sup>a</sup>l<sup>s</sup> den doppelten Zeichensatz abzuringen, einfach indem <sup>e</sup><sup>r</sup> das Gerät einem Gedächinisschock unterzog.

Der Casio-Rechner hat die sehr nützliche Eigenart, dass, wenn man die Batterien auswechselt, die Programm- und Speicherinhalte <sup>f</sup>ü<sup>r</sup> kurze Zeit erhalten bleiben. Diese Eigenart ermöglicht ein schnelles und problemloses Auswechseln der Batterien. Entfernt man die Batterien jedoch zu lange, reicht die gespeicherte Energiemenge nicht mehr aus, die Inhalte zu schützen. Der Rechner verliert sein Gedächt<sup>n</sup>is. <sup>I</sup><sup>n</sup> einem <sup>l</sup>etzte<sup>n</sup> Aufbäumen <sup>v</sup>o<sup>r</sup> dem Verschwinden der Programmund Datenspeicherinhalte werden <sup>s</sup>i<sup>e</sup> jedoch tüchtig verändert, zur Unkenntlichkeit verfälscht. In diesem Gedächtnisschock werden Datenspeicher <sup>m</sup>i<sup>t</sup> Werten belegt, die über das Tastenfeld gar nicht eingegeben werden können!

Der völlig harmlose Eingriff <sup>i</sup>s<sup>t</sup> folgender:

- <sup>l</sup>. Einige Speicher mit Zahlen und Buchstaben belegen
- 2. Rechner ausschalten
- Batterien herausnehmen
- s. Batterien nerausnenmen<br>4. Rechner einschalten und nach ca. 15-30 <sup>s</sup> wieder ausschalten die optimale Zeit muss durch etwas Probieren selber herausgefunden werden
- 9. danach <sup>d</sup>i<sup>e</sup> Batterien sofort wieder einlegen
- 6. einschalten und Drucker anschliessen
- <sup>7</sup>. MODE <sup>7</sup>, <sup>L</sup>IS<sup>T</sup> <sup>V</sup>, EXE

<sup>E</sup><sup>s</sup> <sup>i</sup>s<sup>t</sup> möglich, dass während des Auslistens eine ERR-Meldung erscheint. Dies geschieht darum, weil die Variable, die gerade ausgedruckt werden <sup>s</sup>ollte, durch das -Batterie-Entfernen ihre Definition verloren <sup>h</sup>at. Dem kann abgeholfen werden, indem diesem Speicher ein neuer Wert zugeordnet wird (z.B.  $V=0$ ).

<sup>B</sup>il<sup>d</sup> <sup>1</sup> <sup>z</sup>eig<sup>t</sup> <sup>d</sup>i<sup>e</sup> Veränderung der Speicherinhalte, die Register sind gespickt <sup>m</sup>i<sup>t</sup> neuen Zeichen! Es <sup>i</sup>s<sup>t</sup> nun aber nicht <sup>s</sup>o, dass nur der Drucker <sup>m</sup>i<sup>t</sup> diesen neuen Zeichen arbeiten kann, sondern auch der Rechner «versteht» <sup>s</sup>ie, obwohl <sup>s</sup>i<sup>e</sup> gar nicht über das Tastenfeld eingegeben werden können.

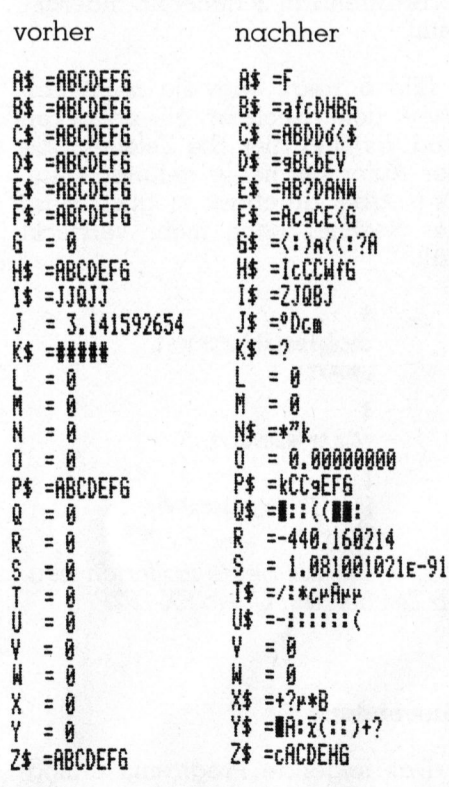

Bild <sup>1</sup>: Die Speicherinhalte vor und nach dem Gedächtnisschock

### Goldwaschen

Man <sup>i</sup>s<sup>t</sup> <sup>j</sup>etz<sup>t</sup> <sup>i</sup><sup>n</sup> der Lage, diese verstreuten Zeichen, die <sup>i</sup><sup>n</sup> den Speichern sind, zu isolieren und anschliessend zu sammeln. Relativ leicht gelingt das mit der MID-Funktion. Nachteilig daran ist <sup>j</sup>edoch, dass die MID-Funktion nur <sup>a</sup>u<sup>f</sup> \$ anzuwenden <sup>i</sup>st.

Am besten gehen wir wie <sup>f</sup>olg<sup>t</sup> <sup>v</sup>o<sup>r</sup> (Bild 2):

- <sup>8</sup>. \$=A\$
- <sup>9</sup>. A\$=MID (Standort <sup>d</sup>e<sup>s</sup> Zeichens  $in$  \$, 1)
- 10. A\$=A\$+MID (Standort <sup>d</sup>e<sup>s</sup> <sup>Z</sup>eichens <sup>i</sup><sup>n</sup> \$ , <sup>1</sup>), Wiederholen dieses Schrittes, bis alle Sonderzeichen <sup>i</sup><sup>n</sup> A\$ übernommen sind
- ll. \$=B\$
- <sup>1</sup>2. Analog <sup>z</sup><sup>u</sup> Schritten <sup>9</sup> und <sup>1</sup>0, aber mit BS

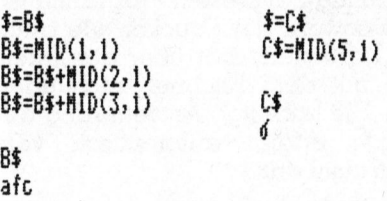

Bild <sup>2</sup>: Vorgehen beim Isolieren der neuen Zeichen

Ziel dieser Durchläufe <sup>i</sup>s<sup>t</sup> <sup>e</sup>s, die neuen Zeichen aus den Fantasiestrings herauszuwaschen. Eine wiederholte Durchführung des beschriebenen Prozesses wird uns den Satz neuer Zeichen bald einmal vervollständigen, wonach <sup>w</sup>i<sup>r</sup> uns daran machen können, <sup>d</sup>i<sup>e</sup> neuen Charaktere unseren Wünschen gemäss <sup>z</sup><sup>u</sup> ordnen und sortieren. Um die Ausbeute eines Gedächtnisschocks nicht zu verlieren, legen wir vor dessen Wiederholung die Zeichen auf Kassette ab:

<sup>1</sup>3. Zuerst müssen alle Speicher, <sup>i</sup><sup>n</sup> denen sich jetzt nur noch Sonderzeichen befinden, <sup>i</sup><sup>n</sup> \$ hintereinandergereiht werden: \$ =  $A\$  $+B\$  $+C\$  $+...$ 

<sup>1</sup>4. Als nächstes übertragen wir \$ auf Kassette: PUT «1»,\$ (bei den nächsten Durchgängen: PUT «2»,8 / PUT «3»,\$ ...)

Leider ist es nun <sup>s</sup>o, dass die Sonderzeichen ziemlich willkürlich <sup>i</sup><sup>n</sup> den Strings gespeichert sind. Dazu kommt, dass die Strings alle auf Kassette aufgenommen worden <sup>s</sup>ind. Wir müssen <sup>a</sup>ls<sup>o</sup> einen Weg finden, die Strings wieder <sup>i</sup><sup>n</sup> den Rechner zu laden und anschliessend etwas Ordnung in das <sup>Z</sup>eichenwirrwarr <sup>z</sup><sup>u</sup> bringen. Bild <sup>3</sup> zeigt <sup>e</sup>i<sup>n</sup> Programm, das <sup>e</sup>i<sup>n</sup> relativ bequemes Vorgehen ermöglicht.

Das Programm <sup>h</sup>ol<sup>t</sup> <sup>a</sup>ll<sup>e</sup> <sup>S</sup>trings, die auf der Kassette sind, <sup>i</sup><sup>n</sup> den Rechner zurück. Gleichzeitig werden diese <sup>i</sup><sup>n</sup> die einzelnen Zeichen zerlegt, und jedes dieser Zeichen wird <sup>f</sup>ü<sup>r</sup> sich in einen Speicher abgelegt. Parallel <sup>z</sup><sup>u</sup> diesem Vorgang druckt der Printer aus, <sup>i</sup><sup>n</sup> welchem Speicher welches Zeichen <sup>l</sup>iegt. Vor dem Starten des Programms <sup>s</sup>ollt<sup>e</sup> man <sup>m</sup>i<sup>t</sup> DEFM 10 <sup>e</sup>in<sup>e</sup> Speicherbereichserweiterung vornehmen.

Wichtig <sup>b</sup>e<sup>i</sup> diesem Programm <sup>i</sup>st, dass sowohl der Drucker wie auch das Kassettengerät über das Interface <sup>m</sup>i<sup>t</sup> dem Rechner verbunden <sup>s</sup>ind. Die jeweilige Ansteuerung der Geräte erfolgt automatisch vom Programm <sup>a</sup>us.

Nach dem Programmstart erscheint <sup>i</sup><sup>n</sup> <sup>d</sup>e<sup>r</sup> Anzeige: «ANZAHL

> Pa: i4i STEPS **5 WAIT B:VAC :INP<br>MAZAHL STRING**  $S<sup>n</sup>, S$ <br>6 FOR L=1 TO S <sup>8</sup> GET \$:K=j  $10$   $Rf(I)=MID(K,1)$  $i5$   $I=I+1:K=K+1$ 28 <sup>I</sup><sup>F</sup> LEN(\$)>K-1 <sup>T</sup> HEN 18 38 RODE f:FOR J=I-LENC\$) TO I-1 40 PRT "A\$(";J;")  $=$ "; $Rf(J):NEXT$  J «RODE 3:NEAT <sup>L</sup> 28 END

<sup>B</sup>il<sup>d</sup> <sup>3</sup>: Programm <sup>f</sup>ü<sup>r</sup> den Rückruf der einzelnen Ausbeute-Strings

STRINGS?» <sup>E</sup><sup>s</sup> wird eingegeben, wieviele Strings der Rechner vom Kassettengerät übernehmen muss. Nach Beendigung dieses Programms sind <sup>a</sup>ll<sup>e</sup> Zeichen <sup>i</sup><sup>n</sup> den Speichern A\$(0) ... A\$(n) abgelegt.

### Ordnen

Nun kann man daran gehen, zum Beispiel alle Kleinbuchstaben zusammenzufassen und in der <sup>r</sup>ichtigen Reihenfolge <sup>i</sup><sup>n</sup> \$ abzulegen. Mit dem Programm <sup>i</sup><sup>n</sup> <sup>B</sup>il<sup>d</sup> 4 <sup>i</sup>s<sup>t</sup> <sup>d</sup>ie<sup>s</sup> <sup>e</sup>infach und schnell zu bewerkstelligen. Nach dem Programmstart

### $P1: 26$  SIEPS<br>18  $^{+m}$ <sup>2</sup><sup>8</sup> INP [:\$=\$+A\$(1) GOTO <sup>2</sup><sup>8</sup>

<sup>B</sup>il<sup>d</sup> 4: Programm zum Zusammenfassen der neuen Charaktere

muss jeweils nur die Bezeichnung des Speichers, in dem das gewunschte Zeichen <sup>l</sup>iegt, eingegeben werden. Wenn zum Beispiel «n» <sup>i</sup><sup>m</sup> Speicher A\$(12) <sup>l</sup>iegt, genügt <sup>e</sup>s, eine <sup>1</sup><sup>2</sup> einzutippen. Alle Zeichen, die <sup>s</sup><sup>o</sup> aufgerufen wurden, werden fortwährend <sup>i</sup><sup>n</sup> \$ hintereinandergereiht.

Bild 5 zeigt, wieviele neue Zeichen dem Rechner <sup>z</sup><sup>u</sup> entlocken sind. Es sind dies die Zeichen, die der Autor <sup>b</sup>i<sup>s</sup> heute gefunden <sup>h</sup>at. <sup>E</sup><sup>s</sup> <sup>i</sup>s<sup>t</sup> aber durchaus möglich, dass der Rechner noch mehr versteckt hält.

abcdefahisklenorarst UVEXYZ \$ ACDLOPARSUVWXYZ  $\Sigma \& \mu^2 \{ \parallel \chi^2 \parallel 0 \parallel \} + \downarrow + \nu \chi \chi + \nu$  $69x-1-$ Bild 5: Die bis heute isolierten neuen Zeichen auf Casio FX-702P

### Anwendung

Das folgende Programm ermöglicht es, Texte mit kleinen und grossen Buchstaben <sup>z</sup><sup>u</sup> drucken.

Gleichzeitig wird der geschriebene Text <sup>i</sup><sup>n</sup> Speicher abgelegt (max. <sup>1</sup><sup>0</sup> Zeilen). Man kann <sup>j</sup>etz<sup>t</sup> <sup>a</sup>lso, wenn <sup>f</sup>ü<sup>r</sup> <sup>e</sup>i<sup>n</sup> Programm Text benötigt wird, diesen mit dem TEXT-Programm schreiben und danach <sup>i</sup><sup>n</sup> den Speichern lassen oder aber <sup>i</sup><sup>n</sup> andere umschichten. <sup>I</sup><sup>m</sup> Programm selbst müssen dann nur noch die Speicher abgerufen werden.

Allerdings <sup>i</sup>s<sup>t</sup> <sup>e</sup><sup>s</sup> nötig, nebst dem Programm auch die Speicherinhalte auf Kassette aufzunehmen. Ansonsten ist der Text für spätere Anwendungen verloren. en specifiern lassen oder doer in<br>ndere umschichten. Im Programm<br>elbst müssen dann nur noch die<br>peicher abgerufen werden.<br>Allerdings ist es nötig, nebst dem<br>rogramm auch die Speicherinhal-<br>auf Kassette aufzunehmen. An-<br>ons

Vorbereitung: DEFM <sup>5</sup>. Das kleine Alphabet muss, wie <sup>i</sup><sup>n</sup> Bild <sup>6</sup> ge-

### HHC-Schrifttum

Red. Obwohl die Handbiicher der HHC's von Sharp und Casio von ihrer Qualität her selbst dem Neuling einen recht schnellen und mühelosen Einstieg <sup>i</sup>n<sup>s</sup> Rechnen und Programmieren erlauben, wird jedermann das Erscheinen von mehr Literatur zu diesen Rechnern gerne zur Kenntnis nehmen.

Es handelt sich um die Ausgabe <sup>7</sup> der beliebten Reihe «Programmieren von Taschenrechnern - Lehr- und Ubungsbuch <sup>f</sup>ü<sup>r</sup> <sup>d</sup>i<sup>e</sup> Rechner SHARP PC-1210 und PC-1211» aus dem Vieweg Verlag (Braunschweig/ Wiesbaden).

Wie schon in den früher <sup>e</sup>rschienenen Büchern wird der Leser systematisch ins manuelle Rechnen und Programmieren auf den HHC's (das Buch <sup>i</sup>s<sup>t</sup> auch <sup>f</sup>ü<sup>r</sup> den CASIO FX-702P geeignet) eingeführt. Zu allen erläuterten Funktionen werden Schemata, Tastensequenzen, Formeln und gleich auch Programmbeispiele geboten. Letztere sind fast durchwegs aus dem technischen Anwendungsbereich entnommen und richten <sup>s</sup>ic<sup>h</sup> an Benützer mit solider mathematischer Basis.

xe a series and the contract of the contract of the contract of the contract of the contract of the contract of

[1] 이 사람들은 다른 것이 있는 것이 아니라 이 사람들은 이 사람이 있다. 그 사람들은 아니라 이 사람들은 이 사람들이 있는 것이 있다. 이 사람들은 어디 있다.

**UTER** 

 PPC/HHC-Die Programmierbaren

zeigt, in die Speicher verteilt werden:

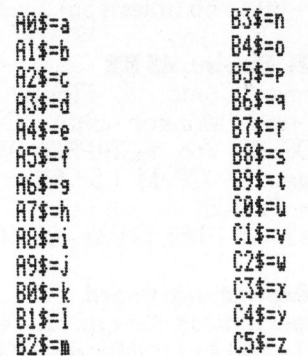

Bild <sup>6</sup>: Speicherbelegung durch <sup>d</sup>i<sup>e</sup> Kleinbuchstaben

Texteingabe: Wenn ein Kleinbuchstabe gewünscht wird, muss nur der entsprechende Grossbuchstabe gedrückt werden. Wenn aber ein grosser Buchstabe (oder anderes Zeichen auf der Tastatur) gedruckt werden soll, muss dem Buchstaben ein SHIFT (Bild <sup>7</sup>) vorgestellt werden. Das Programm ist unter <sup>L</sup>I-STING ausgedruckt.

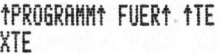

Programm fuer Texte

MIT<sub>t</sub> KLEINEN<sup>+</sup> UND

mit kleinen und

GROSSENt tEUCHSTABEN

### arossen Buchstaben

Bild 7: Vorgehen beim Eingeben <sup>e</sup>ines Textes mit Grossund Kleinbuchstaben

Mit dem folgenden kleinen Programm (Bil<sup>d</sup> <sup>8</sup>) können <sup>d</sup>i<sup>e</sup> Speicher abgerufen und der Text beliebig <sup>o</sup>f<sup>t</sup> gedruckt werden.

### Textspeicherung

Der geschriebene Text wird fortwährend <sup>i</sup><sup>n</sup> Speicher abgelegt. <sup>A</sup>l<sup>s</sup> erster Speicher wird A\$(30) (=D0\$) eröffnet und solange mit den meist kleinen Buchstaben <sup>g</sup>efüllt, <sup>b</sup>i<sup>s</sup> <sup>i</sup><sup>n</sup> diesem sieben Zeichen sind. Danach wird der nächste Speicher eröffnet (A\$(31)) usw... (Bild <sup>9</sup>). Demzufolge wird eine <sup>Z</sup>eile, <sup>d</sup>i<sup>e</sup> maximal <sup>2</sup><sup>0</sup> Zeichen umfassen kann,

> LIST <sup>3</sup> WAIT @ 10 FOR 1=30 TO 57 STEP <sup>3</sup> 26 PRT A\$(I)+A\$(I+ PRT A\$(I)+A\$(I+<br>1)+A\$(I+2):WEXT

Bild 8: Programm für Druck des erarbeiteten Textes

in drei aufeinander folgende Speicher abgelegt, wobei der letzte nur sechs Zeichen beinhaltet. Bei jeder Neueingabe einer Zeile sorgt <sup>d</sup>i<sup>e</sup> indirekte Steuerung dafür, dass das Textablegen immer bei einem «vorderen» Speicher beginnt.

Die Programme können <sup>a</sup>u<sup>f</sup> einer Kassette angefordert werden: Zusendung von Fr. 20.- oder Einzahlung auf PC-60-27181 mit Vermerk: «Graf 82-5».

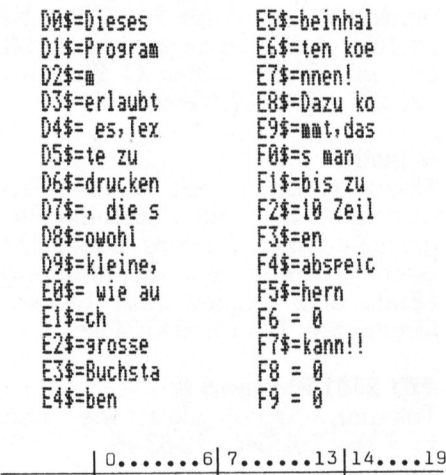

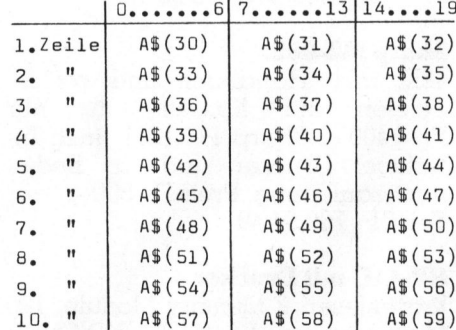

Bild <sup>9</sup>: Speicherbelegung durch Texte mit Gross- und Kleinschrift mit Beispiel

LISTING <sup>f</sup>ü<sup>r</sup> Textprogramm

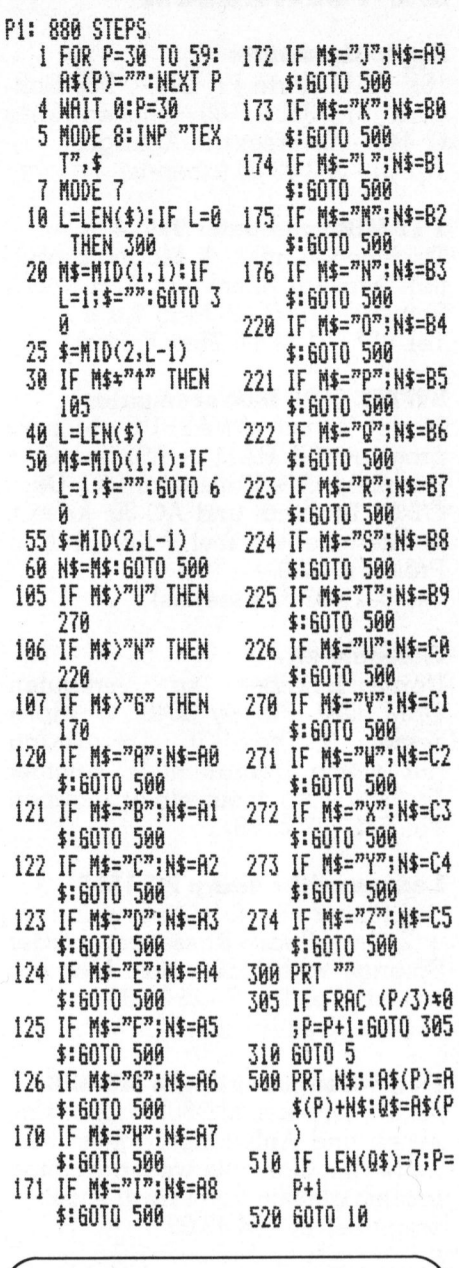

### Manuskript-Einsendungen

Fachlich lehrreiche Artikel von freien Autoren sind immer willkommen. Die Zustimmung des Verfassers zum Abdruck wird vorausgesetzt. Interessante Beiträge, die wir abdrucken, honorieren wir angemessen.

© m

Mikro+Kleincomputer Informa Verlag AG Postfach 1401 6000 Luzern 15

### ZIRFI

### Zu verkaufen

### Apple Hardware:

16K RAM-Karte Fr. <sup>2</sup>90.-, Z80 <sup>S</sup>oftcard <sup>F</sup>r. 350.-, <sup>8</sup><sup>0</sup> Zeichen-Karte Fr.440.-. Diverses auf Anfrage. Tel. <sup>0</sup><sup>1</sup> - 363 02 90 (abends)

### <sup>1</sup> TI-Mikrocomputer 990/4

Tischmodell <sup>i</sup>nkl. 1 Magnetkassetten-Terminal Silent 733 ASR und 1 Software Paket (1<sup>0</sup> Mag. Kass.). Tel. 057 - <sup>2</sup><sup>1</sup> <sup>2</sup><sup>1</sup> <sup>11</sup> (Herr Franck)

### SWTPL 6800 Mikrocomputer

Model <sup>1</sup> <sup>m</sup>i<sup>t</sup> SWATBUG Monitor prog. <sup>+</sup> 16K RAM <sup>+</sup> RS232 I/O <sup>+</sup> Parallel I/O <sup>+</sup> Kalkulator I/O. Dazu CT-64 Terminal und AC-30. Kasset<sup>t</sup><sup>e</sup> Interface + Kabel + Kompl. Dok. Preis: Fr. 1200.-Tel. 031 - 8357 (abends)

### Gelegenheit

Umständehalber <sup>z</sup><sup>u</sup> verkaufen: CBM 3032, Floppy 3040, Wordprozessor <sup>I</sup>l, Tool-Kit, Topzustand, <sup>n</sup>u<sup>r</sup> wenig gebraucht! Zusammen <sup>F</sup>r. 3990.-. Auch einzeln abzugeben. Tel. 041 - 37 20 09

### Ladenneu!!! <sup>1</sup> Sharp PC 1500

<sup>m</sup>i<sup>t</sup> Plotter <sup>+</sup> 4K-RAM-Erweiterung <sup>+</sup> <sup>2</sup> Orig. Sharp-Kassettenrekorder. Solange vorhanden, dem Meistbietenden! Tel. <sup>P</sup> 032 - 25 30 <sup>9</sup>2, G 032 - 53 21 16/int. 15

### Home-Computer Sharp MZ-80B

32 KB; Drucker MZ-80P5; Zub. Kassetten und Änleitungsbücher. Alles neuw. mit Garantie wegen Nichtgebrauch günstig von Privat! Auskunft erteilt Tel. 01 - 64 49 06

### ITT 2020, 48K

(inkl. <sup>d</sup>iv. Software und Manuals) Tel. 034 - 45 35 49 (mittags oder abends)

### APPLE II Plus, 48K

<sup>1</sup> Disk, Serial Interface, Applesoft + Integer BASIC, Sharp-Farbfernseher <sup>1</sup><sup>3</sup> <sup>Z</sup>oll, ROM-PLUS, Light-Pen, Paddles, Spiele und Grafik-SW. VP Fr. 6000.4. Tel. 01 - 825 23 43

### Wegen Systemwechsel

zu verkaufen: CBM 3032 mit Tool-Kit. Top Zustand wie neu! Verhandlungspreis <sup>F</sup>r. 2250.-. Tel. 041 -22 62 46 (abends)

### Gelegenheit!

TI99/4A <sup>m</sup>i<sup>t</sup> 16K RAM Farbgrafikm. mit Thermoprinter <sup>c</sup>a. 180m Papier mit s/w-Bildschirm (TV), Kassettengerät <sup>7</sup> Mt. <sup>a</sup>lt. Nur <sup>F</sup>r. 1800.-. Tel. <sup>Q</sup><sup>l</sup> - 945 <sup>5</sup><sup>3</sup> <sup>7</sup><sup>3</sup> nur abends ab 18.00 Uhr

### Hardcopy-Geräte

<sup>l</sup> Printer Anadex 8000 <sup>11</sup><sup>2</sup> CPS deutscher Zeichensatz. par.+ser. <sup>I</sup>nterf. <sup>F</sup>r. 900.-, <sup>1</sup> Matrixdrucker DEC LA <sup>3</sup><sup>6</sup> RS 232 Current loop 300 Baud Standmodell <sup>F</sup>r. 700.-, 1 amerik. IBM Kugelkopf mit par. I/O <sup>I</sup>nterface <sup>F</sup>r. 800.-. Tel. <sup>0</sup><sup>1</sup> - 724 25 <sup>11</sup>, Herr Bryner

### PET 2001

<sup>8</sup><sup>K</sup> <sup>m</sup>i<sup>t</sup> <sup>d</sup>iv. Programmen und Dok. Drucker CBM 2022 <sup>m</sup>i<sup>t</sup> Papier. CBM/PET NEWS <sup>a</sup>ll<sup>e</sup> Ausgaben. Tel. 031 - 83 42 82 ab <sup>1</sup><sup>8</sup> Uhr

### Verkaufe wegen Zeitmangel

CBM 3032 <sup>m</sup>i<sup>t</sup> Hülle und <sup>T</sup>oolki<sup>t</sup> und verschiedene Spielprogramme: <sup>F</sup>r. 2200.-. Tel. 01 - 493 12 28, Mo, Mi, Do ab 18.00 Uhr

### Sinclair ZX8 <sup>1</sup>

mit <sup>1</sup><sup>6</sup> kByte-Modul, Drucker und Sinclair-Software für <sup>F</sup>r. 700.- (NP <sup>F</sup>r. 1050.4). Wenig gebraucht (<sup>11</sup> <sup>M</sup>t. <sup>a</sup>lt), <sup>i</sup>nkl. Handbiicher. <sup>C</sup>. Stillhard, Tel. 071 - 27 <sup>0</sup><sup>1</sup> <sup>0</sup><sup>1</sup> (Geschäft)

### Giinstig

Mikro-Computer mit vielen Programmen. Evtl. auch einzelne Programme: Salar, Faktura, Lager, Debitoren, Kreditoren, Buchhaltung, Spiele und Utilities. Rud. Stocker, Greifensee. Tel. <sup>0</sup><sup>1</sup> - 940 04 29

### PET 2001 Platine <sup>8</sup> K

Tastatur, Trafo alles wie neu! Fr. 730.4. Tel. 041 - 22 62 46

### Sharp MZ-80K

<sup>4</sup>8K, <sup>i</sup>nkl. Handbuch und versch. Spielen auf Kassette für nur Fr. 1400.-, Sharp PC-1211, inkl. Interface, Drucker und dt. Bedienungsanleitung. Preis <sup>F</sup>r. 500.-. Tel. 01 - 780 54 49

### HP-41C mit Drucker

Kartenleser, <sup>2</sup> Memory Module, <sup>1</sup>2<sup>0</sup> Magnetkarten. <sup>F</sup>r. 1800.-. HP-67 <sup>m</sup>i<sup>t</sup> Standard-Games-Pac. <sup>F</sup>r. <sup>5</sup>00.-. <sup>T</sup>. Glauser, Kappelenring 42a, 3032 Hinterkappelen

### S-100-Bus 16K-Speicherkarten

Neupreis <sup>F</sup>r. 798.-, <sup>j</sup>etz<sup>t</sup> <sup>F</sup>r. 498.-. Tel. 041 - 30 11 66 (intern 50)

### GENIE II, Expint. <sup>4</sup><sup>8</sup> KB

doub.dens. Contr., <sup>2</sup> Floppy <sup>4</sup><sup>0</sup> Tracks und Monitor grün. Dazu NEWDOS-80-V.2., SCRIPSIT, VISI CALC usw. <sup>+</sup> CP/M 1.5. <sup>A</sup>lle<sup>s</sup> <sup>z</sup>usammen: <sup>F</sup>r. 5000.-. Tel. <sup>P</sup> 033 - 45 19 68, G 033 - 28 24 48

### VC-20 Expansions-Board

mit 3 Steckplätzen für nur Fr. 149.-Tel. <sup>G</sup>O! - 840 41 71, <sup>P</sup>0<sup>1</sup> - 840 03 10. K. Fahrni, Affolternstr. 146, 8105 Regensdorf

### SUPERBRAIN

neuwertig, mit Software (CP/M, BASIC80 usw.) <sup>f</sup>ü<sup>r</sup> <sup>F</sup>r. 6500.-. <sup>T</sup>el. abends ab <sup>1</sup><sup>8</sup> Uhr <sup>T</sup>el. <sup>0</sup>6<sup>1</sup> - <sup>6</sup><sup>1</sup> <sup>7</sup><sup>1</sup> <sup>4</sup><sup>7</sup>

### Superbrain OD

neuwertig, wenige Betriebsstd. NP Fr. 11'000.-, VP Fr. 7800.-, Ch. Brunner, 6005 Luzern, Tel. 041 - 44 00 70

### CBM 2001-40 KByte

Zusatztastatur, ext. Kassettenstation, Computhink mit Interface komplett nur Fr. 3500.- (neu Fr. 8000.-). Tel. 071 - 55 10 44

### PPC-ROM

ungebraucht und komplett <sup>f</sup>ü<sup>r</sup> Fr. 350.-. Peter Lädrach, Alte Bernstrasse <sup>22</sup>, 3075 Rüfenacht.

### 176x184 Punkte-HRG <sup>f</sup>ü<sup>r</sup> VC-20

Programml. & Beschr. Fr. 17.-. <sup>R</sup>. Niederer, Eichenstrasse <sup>2</sup>, 6015 Reussbühl. Tel. 041 - 55 98 <sup>5</sup><sup>9</sup> (abends ab <sup>1</sup>7. Oktober)

### Günstig abzugeben

ITT 2020 Floppy-Disk ohne Control<sup>l</sup>er: wie neu! Verhandlungsbasis <sup>F</sup>r. 1100.- (auch mit Controller erhältlich!) Tel. 041 - 30 11 66 (int. 65)

### HP-85 Zubehör günstig

Input/Output-ROM \_ungebraucht Fr. 400.- (Neupreis Fr. <sup>7</sup>82.-). ROM-Schublade <sup>F</sup>r. 60.- (NP <sup>F</sup>r. <sup>1</sup>09.-). Text Editing-Pac neuwertig <sup>F</sup>r. 130.- (NP Fr. 252.-) Tel. <sup>0</sup><sup>1</sup> - 302 19 66

### Wegen Systemwechsel

Sorcerer 48K, 308K-Floppy, Recor<sup>d</sup>er, Video und MBASIC-Software für zus. Fr. 3500.-. Tel. 061 - 72 27 87 (abends)

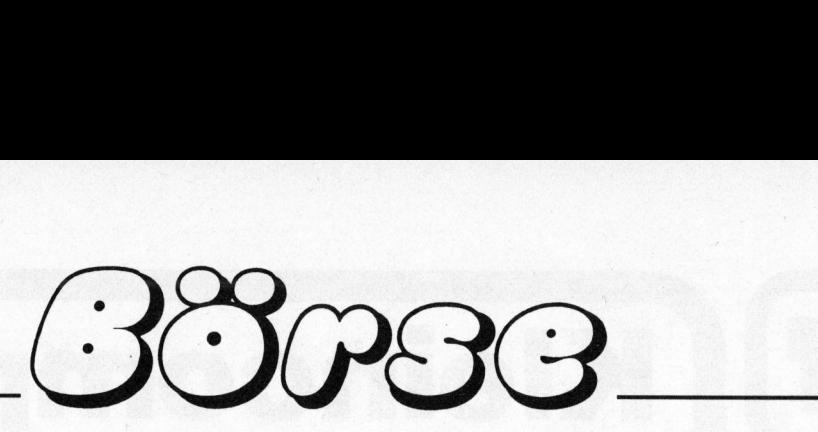

### AIM-65, 32K

Floppy 100K, 12K BASIC, Drucker TX-80 mit Grafik, Terminal ADM-5, Zustand 1A: Preis zus. Fr. 3000.-. Alfred Gautschy, Dittingerstrasse 45, 4053 Basel

### Achtung! CBM 4032

Floppy 4040 wegen Systemwechsel günstig zu verkaufen. <sup>F</sup>r. 4900. noch <sup>3</sup> Mt. Garantie! Tel. 041 - 37 20 09

### Kompl. HP-41CV-System

mit Magnetkartenleser, Barcodeleser, Drucker, Metallkoffer, Programme <sup>+</sup> Handbücher usw. <sup>f</sup>as<sup>t</sup> neu, <sup>b</sup>e<sup>i</sup> <sup>s</sup>of. Wegnahme <sup>n</sup>u<sup>r</sup> <sup>F</sup>r. <sup>2</sup>150.-. Tel. 01 - 53 30 <sup>11</sup> oder <sup>0</sup><sup>1</sup> - 55 69 55

### HP-41C

<sup>m</sup>i<sup>t</sup> <sup>2</sup> Memory Moduln <sup>F</sup>r. <sup>4</sup>00.-, Kartenleser <sup>F</sup>r. 300.- zusammen <sup>F</sup>r. 650.-. <sup>T</sup>el. <sup>0</sup><sup>1</sup> - 784 <sup>7</sup><sup>5</sup> <sup>3</sup><sup>7</sup> abends

### Aus Gegengeschäft

wie neu Siemens-Matrix-Drucker, <sup>2</sup> bahnig A4-quer <sup>+</sup> A4-hoch, 250 <sup>Z</sup>/ sec, NP: <sup>F</sup>r. 11'500.-, VP: <sup>F</sup>r. 6800.-. Tel. 071 - 24 94 06

### HP-41

<sup>+</sup> Quad Memory <sup>+</sup> Time Module <sup>+</sup> 82143A <sup>P</sup>rinter. <sup>E</sup>rstell<sup>e</sup> Programme auf Wunsch. Leonhard Cadetg <sup>j</sup>un., Hauptstr. <sup>2</sup>13, 2532 Magglingen. <sup>T</sup>el. 032 - <sup>22</sup> <sup>2</sup><sup>9</sup> <sup>2</sup>1. Verkaufe an Meistbietenden.

### SORCERER 48K

mit Video 100-Monitor und SONY-Rekorder; zus. nur <sup>F</sup>r. 2200.-. Ferner div. Hard- und Software (neuer Mo<sup>n</sup>itor, EXCAS-BASIC...) <sup>f</sup>ü<sup>r</sup> Sorcerer. <sup>T</sup>el. 071 - <sup>4</sup><sup>1</sup> 4840 (abends)

### Ohio CIP

<sup>i</sup>nkl. Mon. <sup>+</sup>. Dok. <sup>F</sup>r. 850.-, Ohio Scientific C4P neu Fr. 1650.—, Tisch comp HP9810 Fr. 800.- (NP 15'000), Impulsgen. <sup>1</sup><sup>0</sup> MHz <sup>F</sup>r. 500.- (neu <sup>F</sup>r. 3000.-), KO Telequipment D61A <sup>F</sup>r. 500.-, Labornetzteil 12V, 1A <sup>F</sup>r. 90.4. Tel. <sup>0</sup><sup>1</sup> - 850 23 42 ab 20.00 Uhr

### <sup>F</sup>ii<sup>r</sup> Apple II Europlus

Textverarbeitung Easy Writer prof. und dazu passende Karte Omnivision 80 Zch. Tiptop wegen Umstellung komplett Fr. <sup>6</sup>80.-. Compuscript <sup>T</sup>el. 071 - <sup>33</sup> <sup>3</sup><sup>6</sup> 58 abends, P.O.Box <sup>4</sup>5, 9052 Niederteufen

### Wegen Umstieg <sup>a</sup>u<sup>f</sup> grösseres System

CBM <sup>4</sup>032, <sup>m</sup>i<sup>t</sup> 3 <sup>M</sup>t. Garantie. Topzustand, sehr wenig gebraucht. Preisvorstellung: Fr. 2400.-. Tel. 041 - 23 40 70

### EPSON Matrix-Drucker

Modell MX - <sup>8</sup><sup>0</sup> F/T, praktisch neu, Fr. 1920.-. Tel. 01 - 715 16 22

### Drucker PC-100C <sup>f</sup>ü<sup>r</sup> TI-59 Taschenrechner

Kaum gebraucht, wie <sup>n</sup>eu. <sup>P</sup>reis: Fr. 260.-. A. Baldegger, Technikumstr. <sup>3</sup>6, 8400 Winterthur. Tel. 052 - 23 33 98 ab 18.00 Uhr

### Gelegenheit!

Für PET/CBM: «Syntax-Magazin», <sup>1</sup><sup>5</sup> Kassetten zu <sup>j</sup><sup>e</sup> <sup>5</sup> Progr. (Nr. <sup>1</sup>9- 34=9/81-12/82), zusammen <sup>F</sup>r. <sup>1</sup>60.- (statt <sup>2</sup>30.-) <sup>u</sup>. «CBM/PET NEWS» Jahrgang 82 Fr. 35.— (statt Fr. 48.—). Tel. 061 - 26 72 59 ab 19.00 Uhr

### DATA-LOGGER

für HP-41-System inkl. grosse externe Tastatur, Binär-, BCD-, ASCIIoder Analog-Eingabe, 8/16 <sup>b</sup>it, fernsteuerbar <sup>m</sup>i<sup>t</sup> <sup>d</sup>t. Handbuch ab DM <sup>88</sup>0.-. <sup>U</sup>. Jansen, Mühlenstr. <sup>1</sup>6, D-5140 Erkelenz

### Günstig abzugeben

CBM 3032 <sup>m</sup>i<sup>t</sup> <sup>T</sup>ool-Kit, <sup>n</sup>u<sup>r</sup> wenige Betriebsstunden, wie neul <sup>E</sup>vtl. auch mit Basic 4.0 (4032). Preisvorstellung Fr. 2000.-Tel. 041 - 2340 <sup>7</sup><sup>0</sup> (abends)

### VC-20-Software

<sup>S</sup>piel- und Knobelprogramme (z.B. Schach, Alienblitz, Amok, Pacman, Road Race usw.) zur Auswahl. Alle Programme <sup>m</sup>i<sup>t</sup> Farbe, Ton oder Grafik. Auch Tausch möglich! Peter Aellig, Ritterweg <sup>1</sup>0, 2502 Biel

### T159 <sup>+</sup> PC 100C

Fr. 400.-, Tel. 041 - 41 06 15

### PET 2001, kleine Tastatur

bester Zustand, VB Fr. 1200.-. Mar<sup>c</sup><sup>o</sup> Casanova, Seefeldstr. <sup>2</sup>, 8280 Kreuzlingen. Tel. 072 - 75 <sup>1</sup><sup>2</sup> <sup>8</sup><sup>7</sup>

### Günstig! Sharp PC-1211

mit Drucker. Neu <sup>F</sup>r. 780.- <sup>j</sup>etz<sup>t</sup> Fr. <sup>5</sup>050.-. Sharp PC-1500 mit 4-Farben-Drucker und <sup>4</sup> KB erw. Modul. Neu Fr. 1650.- jetzt Fr. 1325.-Tel. 057 - 3351 78 ab 13.10.82

### APPLE II Plus 48K

mit PAL-Karte und Modulator, alles neuwertig und wegen Nichtgebrauch für nur Fr. 2900.-. Gratis dazu: Spiel-, Abenteuer- & Businessprogramme <sup>i</sup><sup>n</sup> Superausführung. Tel. 042 - 21 34 59

### SHARP PC-1211

inkl. Printer/Kassetteninterface CE-122 (ca. 1 Jahr alt). Preis: Fr. 470.-. Tel. 01 - 860 98 36

### CANON-CX]1

Extended BASIC, 64K RAM, 2x32K Floppy, praktisch neu, wenig gebraucht. VB Fr. 9000.--. Herrn Eggenberger, Hauptstrasse, 4126 Bettingen. Tel. 061 - 49 52 86

### HP-41C

<sup>+</sup> Quad-Modul <sup>+</sup> Kartenleser <sup>+</sup> <sup>3</sup><sup>0</sup> leere Magnetkarten + Div. Softwa<sup>r</sup>e. Einwandfreier Zustand! Preis Fr. 1100.-. Tel. 041 - 97 29 79

### Apple II

Panic, Blaster, Snoggle ABM, Pega<sup>s</sup>us, Gorgon <sup>e</sup>tc. je Fr. <sup>1</sup>5.-; Word-Star <sup>F</sup>r. 300.-; Gratiskatalog mit über 200 Programmen. Marc Rogivue, Schulstrasse <sup>7</sup> 8802 Kilchberg, Tel. <sup>0</sup><sup>1</sup> - 715 <sup>1</sup><sup>2</sup> <sup>1</sup><sup>0</sup>

### Zu kaufen gesucht

### Giinstiger CBM Floppy 8050

<sup>m</sup>i<sup>t</sup> <sup>e</sup>vtl. Typenraddrucker und Textprogramm sowie <sup>|</sup> Programm <sup>f</sup>ü<sup>r</sup> Wärmebedarfsberechnung SIA 380. Tel. 041 - 89 21 69

### Suche zu Apple II+ 48K

Software DOS 3.3, Floppy-Control<sup>l</sup>e<sup>r</sup> (o. Floppy), Floppy-Doppelgehäuse (5 1/4"), div. Software. An gebote bitte unter Tel. <sup>0</sup><sup>1</sup> - 302 <sup>5</sup><sup>1</sup> <sup>6</sup><sup>3</sup> ab 20.00 Uhr

### Computersystem

bevorzugt Apple oder Commodore (Rechner + Floppy <sup>+</sup> Printer), geeignet <sup>f</sup>ü<sup>r</sup> Textverarbeitung. Angebote <sup>a</sup>n: <sup>G</sup>. Zumofen, Zürich. Tel. 01 - 256 44 44

### Computer HP-9830

Printer HP-9866, Disc HP-9980, Angebote an: <sup>T</sup>el. 071 <sup>3</sup><sup>1</sup> <sup>2</sup><sup>0</sup> 48

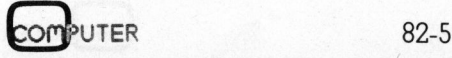

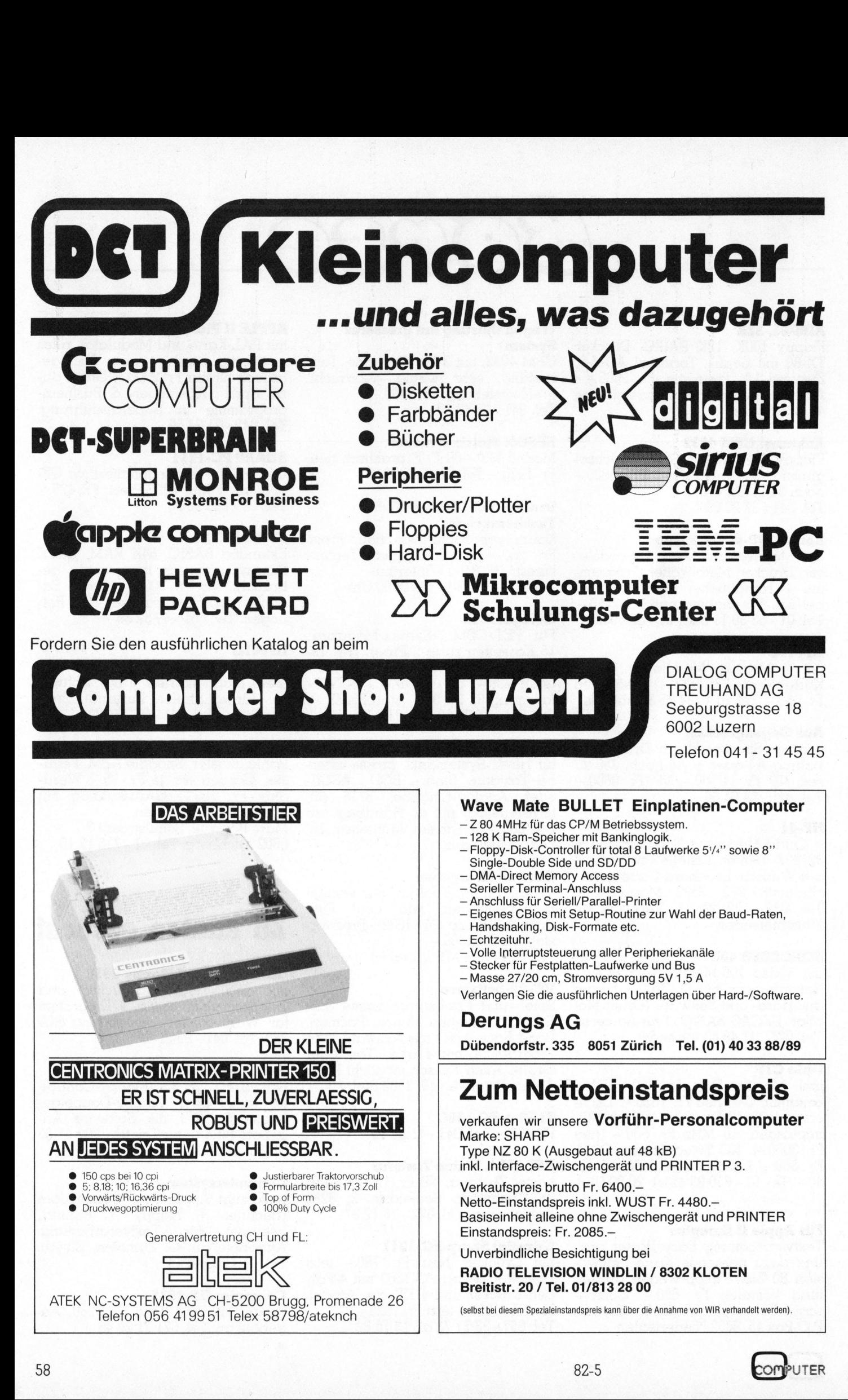

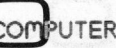

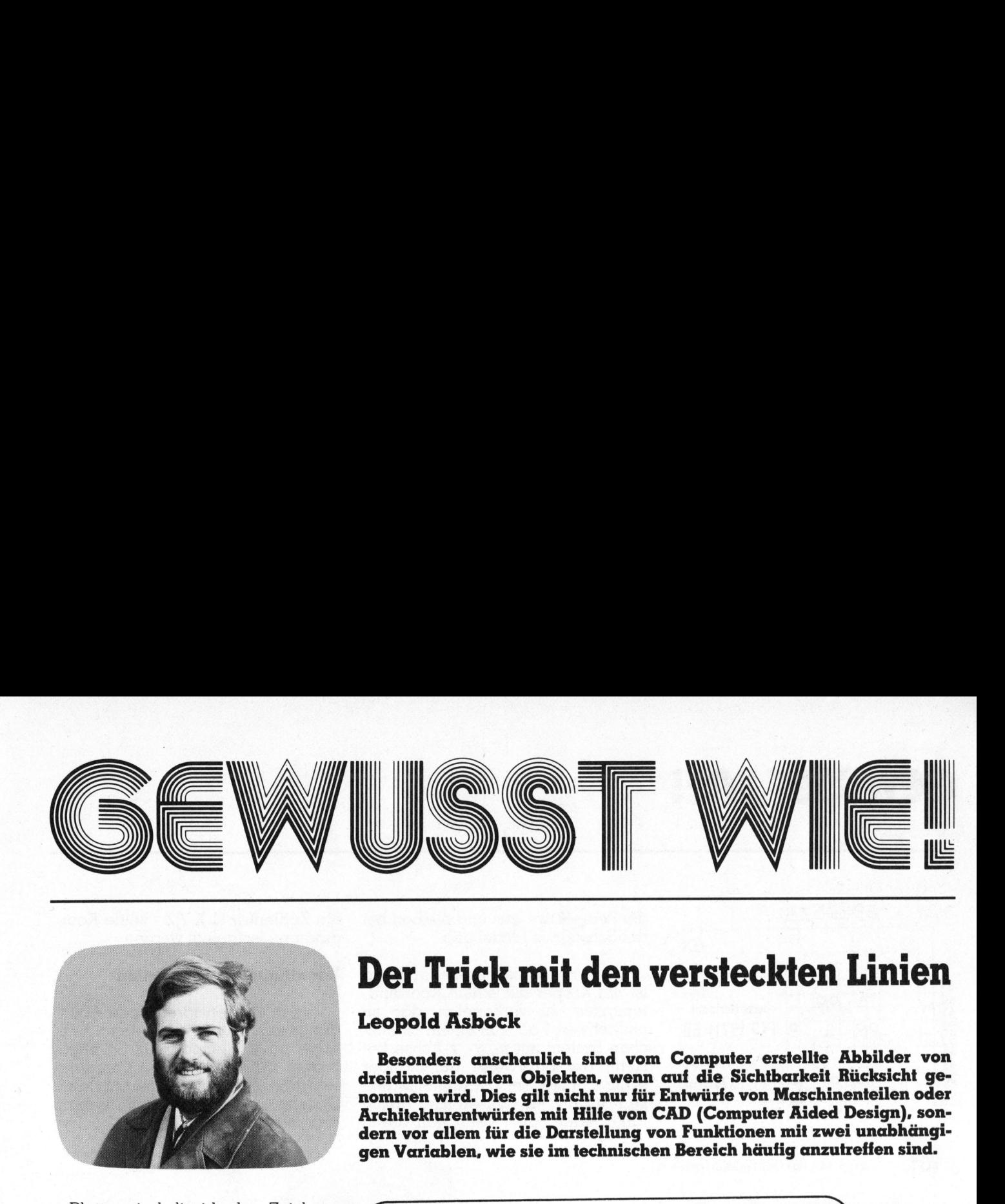

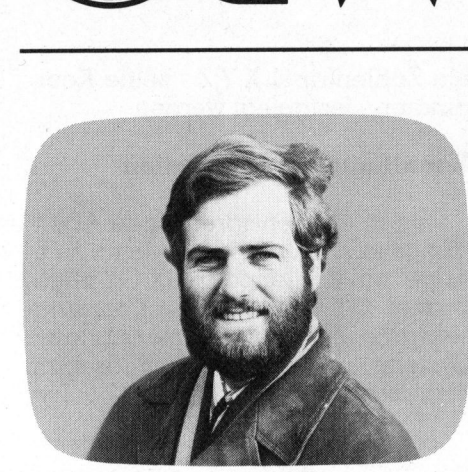

### Der Trick mit den versteckten Linien

### Leopold Asböck

Besonders anschaulich sind vom Computer erstellte Abbilder von dreidimensionalen Objekten, wenn auf die Sichtbarkeit Rücksicht <sup>g</sup>enommen <sup>w</sup>ird. <sup>D</sup>ie<sup>s</sup> <sup>g</sup>il<sup>t</sup> <sup>n</sup>ich<sup>t</sup> <sup>n</sup>u<sup>r</sup> <sup>f</sup>ü<sup>r</sup> Entwürfe von Maschinenteilen oder Architekturentwürfen mit Hilfe von CAD (Computer Aided Design), <sup>s</sup>ondern vor allem für die Darstellung von Funktionen mit zwei unabhängi-**Solution School (Fig. 1988)**<br> **Der Trick mit den versteckten**<br>
Leopold Asböck<br>
Besonders anschaulich sind vom Computer erstellte Areidimensionalen Objekten, wenn auf die Sichtbarkeit Renommen wird. Dies gilt nicht nur für

Plotter sind die idealen Zeichengeräte, um vom Computer errechnete Daten grafisch wiederzugeben. Diese <sup>A</sup>r<sup>t</sup> von Hardcopy <sup>s</sup>teh<sup>t</sup> allerdings nur selten zur Verfügung, da Plotter meist <sup>i</sup><sup>n</sup> den höheren Preisklassen rangieren. Viele Kleincomputer verfügen aber über Bildschirme mit der Möglichkeit, hochauflösende Grafik darzustellen.

Da selbst billige Matrixdrucker den Komfort bieten, jede Drucknadel einzeln anzusprechen, steht dem Ausdruck einer Bildschirmgrafik nichts im Wege. Dieser «Plotterersatz» bietet recht anschauliche Bilder. Zudem kann die Bildschirmgrafik, deren Erstellung unter Umständen recht zeitaufwendig <sup>i</sup>st, auf Diskette gespeichert und jederzeit blitzschnell wieder abgerufen werden. Selbst der Ausdruck benötigt nur wenige Sekunden, während Plotter <sup>o</sup>f<sup>t</sup> stundenlang zeichnen.

Aus dem Programm, das in BA-SIC erstellt wurde, sehen <sup>S</sup>ie, dass der Programmaufwand verschwindend klein ist, dafür stecken ein wenig Theorie, Überlegung und .ei<sup>n</sup> paar mathematische Grundweisheiten dahinter.

Die grundsätzlichen Überlegungen zum Entwurf einer HIDDEN LINE GRAFIK gelten sowohl <sup>f</sup>ü<sup>r</sup> Plotter wie auch <sup>f</sup>ü<sup>r</sup> hochauflösende Bildschirmgrafik, aus vorgenannten Gründen beschränken <sup>s</sup>ic<sup>h</sup> die Erklärungen aber auf den letzteren Fall.

### Geometrische Grundlagen

HIDDEN LINE - übersetzt «versteckte Linie» benötigt einige Über-

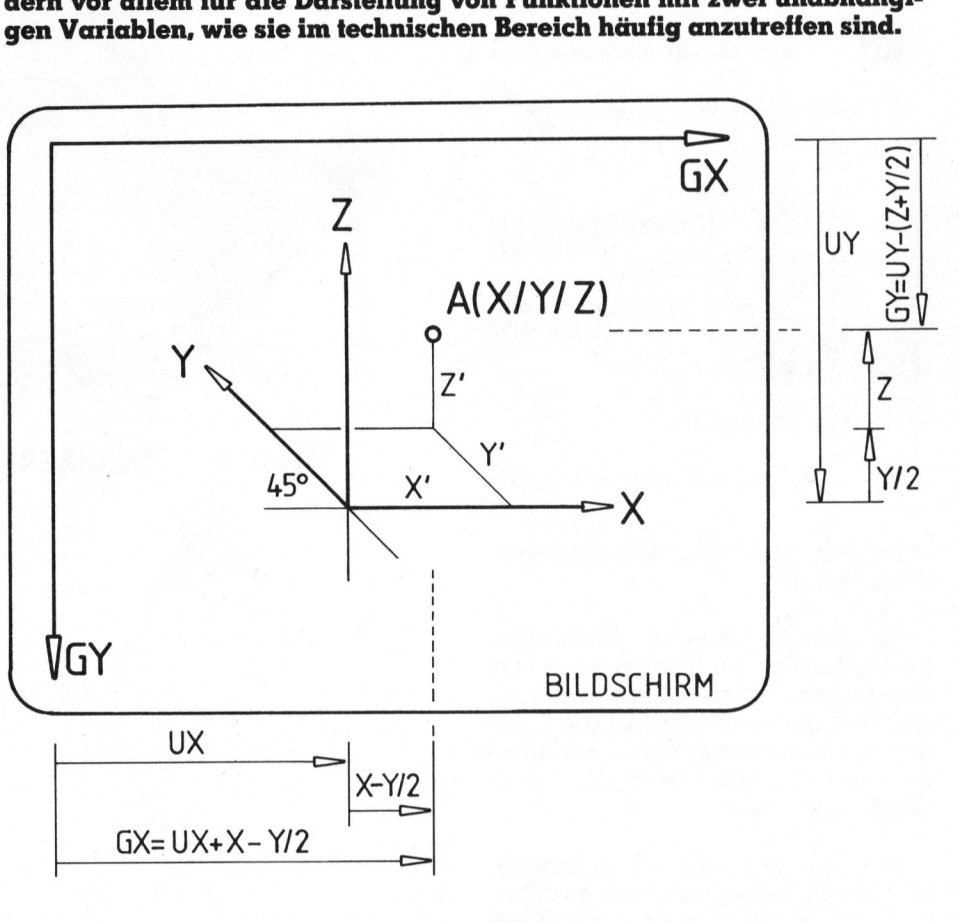

BILD <sup>1</sup> <sup>e</sup><sup>s</sup> <sup>C</sup><sup>o</sup> <sup>i</sup>L) RAUMKOORD INATEN UND BILDSCHIRMKOORD INATEN

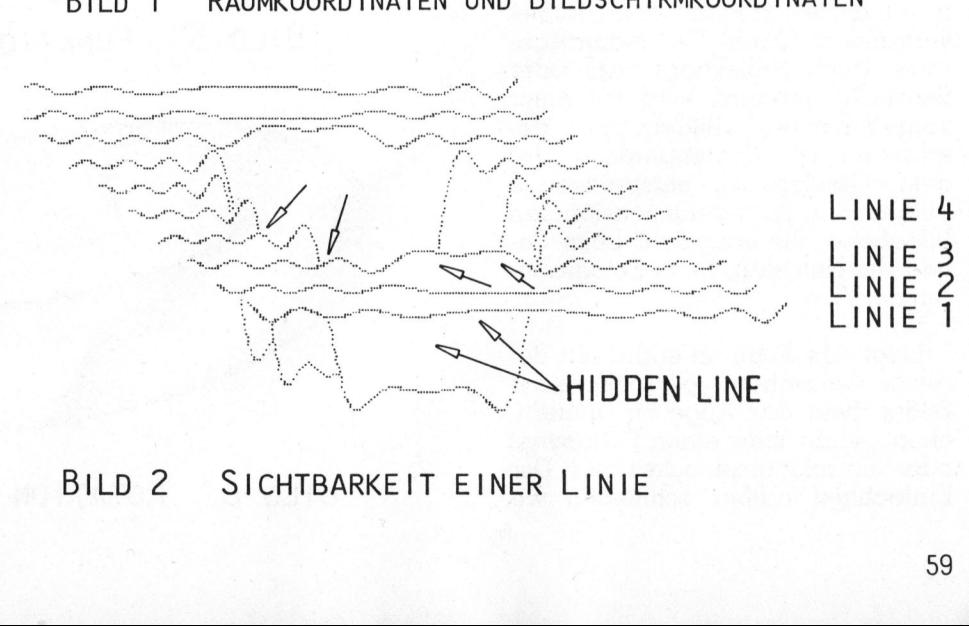

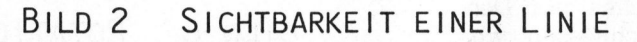

# ST V **GEWUSST WIE!**

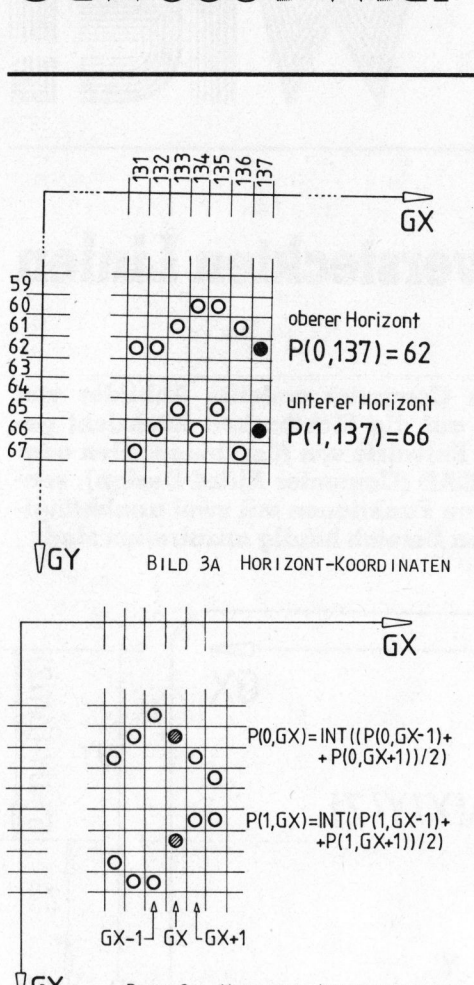

**GY** BILD 3B HORIZONT-INTERPOLATION

legungen mathematisch-geometrischer Natur.

Es gibt zahlreiche Methoden, zweidimensionale Abbildungen von dreidimensionalen Objekten herzustellen. Eine «einfache» ist die Fotografie, die unserem Sehen am ehesten entspricht und deshalb <sup>s</sup><sup>o</sup> gute Ergebnisse <sup>l</sup>iefert.

Das geometrische Grundprinzip ist einfach: jeder Punkt des abzubildenden Objektes wird gedanklich <sup>m</sup>i<sup>t</sup> einem festen Punkt, dem «Auge» verbunden. Diese Verbindungsgerade, auch Projektionsstrahl oder Sehstrahl genannt, wird mit einer vorgegebenen «Bildebene» geschnitten. Der Schnittpunkt <sup>i</sup>s<sup>t</sup> der dem Objektpunkt entsprechende Bildpunkt <sup>i</sup><sup>n</sup> der zweidimensionalen Bildebene. Ihr entspricht beim Sehen die Netzhaut, beim Fotografieren der Film.

 Einfachheit halber schliessen wir Liegt das Auge im endlichen Bereich, entstehen perspektivische Bilder, liegt das Auge im Unendlichen, erhält man einen Schrägriss oder ein axonometrisches <sup>B</sup>ild. Der die Perspektive aus und bleiben bei \_ der Schrägrissdarstellung.

Zur mathematischen Behandlung ist ein Körper mit einem Koordinatensystem zu verknüpfen, das im einfachsten Fall aus einem räumlichen System mit x-, y-, z-Achse besteht, die paarweise aufeinander senkrecht stehen. Die Einheitsstrekken auf diesen Achsen sind gleich lang. Jeder Punkt kann nun durch ein Zahlentripel X,Y,Z - seine Koordinaten - festgelegt werden.

### Koordinatentransformation

Durch eine entsprechende Abbildungsvorschrift wird jedem XYZ-Tripel ein Zahlenpaar GX,GY zugeordnet. GX und GY sind Koordinatenwerte eines zweidimensionalen Systems, das durch den Bildschirm repräsentiert wird.

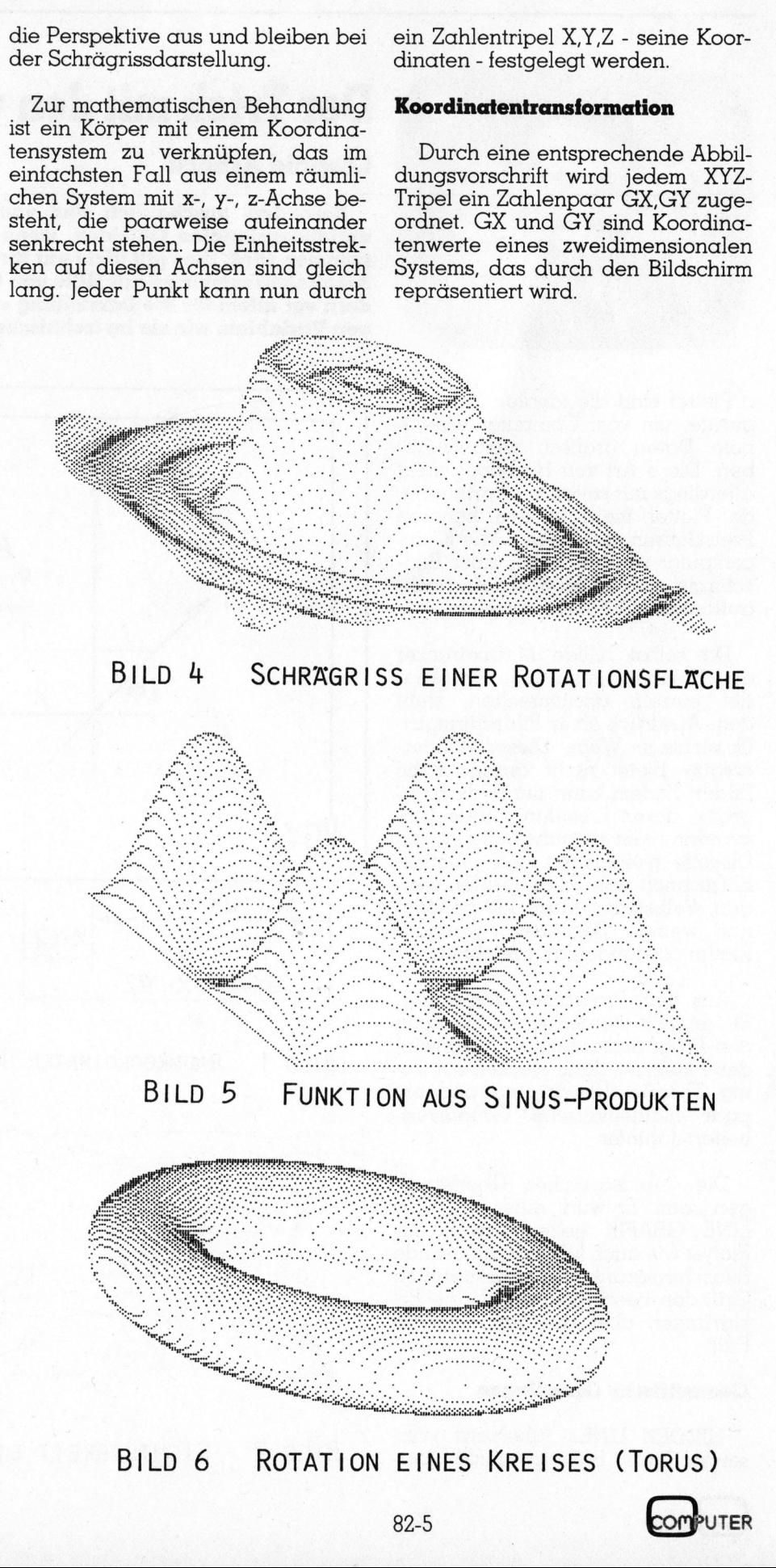

### GEWUSST WIE!

Die Grundlage für diese Schrägrissdarstellung bietet der Satz von POHLKE. <sup>E</sup><sup>r</sup> besagt, dass <sup>d</sup>re<sup>i</sup> von einem Punkt ausgehende <sup>P</sup>feil<sup>e</sup> stets als Bild eines räumlichen, orthonormierten Dreibeins angesehen werden können, - oder einfacher ausgedrückt: der Schrägriss der

Achsen und der Einheitsstrecken eines räumlichen, rechtwinkeligen Koordinatensystems darf beliebig gewählt werden.

Nach diesem Ausflug in den Bereich der darstellenden Geometrie soll nun ein spezieller Schrägriss

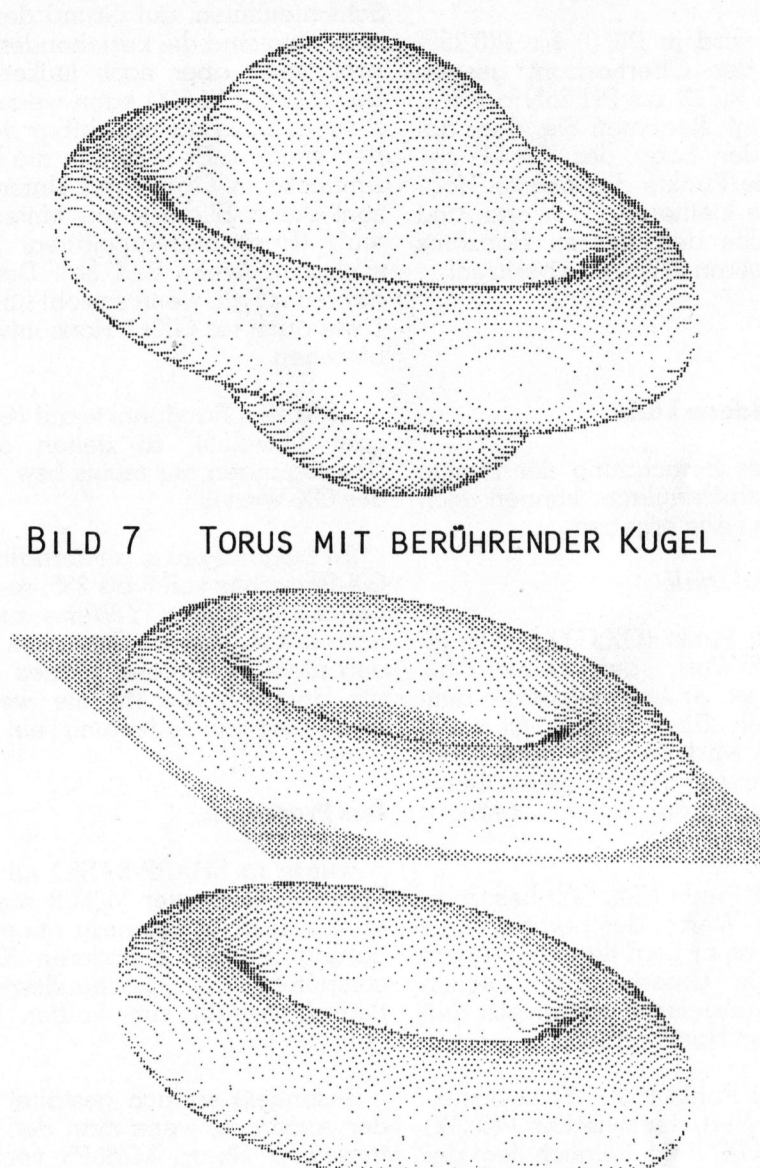

gewählt werden - ein Kavalierriss. Zwei Achsen, die x-Achse und die z-Achse, liegen in der Bildschirmebene, <sup>d</sup>i<sup>e</sup> y-Achse, <sup>d</sup>i<sup>e</sup> <sup>i</sup><sup>m</sup> Raum senkrecht dazu steht, bildet im Schrägriss einen Winkel von 135 Grad zur positiven x-Halbachse (Bild <sup>1</sup>).

Um <sup>e</sup>i<sup>n</sup> möglichst anschauliches Bild zu erhalten, werden alle Strekken <sup>i</sup><sup>n</sup> y-Richtung <sup>m</sup>i<sup>t</sup> dem Faktor Wurzel aus 2, dividiert durch 2, verkürzt. Dieser Wert wird durch die Projektion <sup>i</sup><sup>n</sup> <sup>x</sup>- bzw. z-Richtung kompensiert und tritt <sup>i</sup><sup>n</sup> der Berechnung nicht weiter <sup>a</sup>uf.

Somit ergeben sich folgende Transformationsformeln für die grafischen Bildschirmkoordinaten:

 $GX = UX + X - Y/2$ 

 $GY = UY - (Z + Y/2)$ 

Dabei bedeuten die Werte UX und UY die Koordinaten des Koordinatenursprungs des räumlichen XYZ-Systems <sup>i</sup><sup>m</sup> GX-GY-System (siehe Bild <sup>1</sup>).

Damit sind die geometrischen Grundlagen abgeschlossen. Für <sup>d</sup>i<sup>e</sup> Darstellung einer Funktion  $z =$ <sup>f</sup>{x,y) berechnet der Computer <sup>f</sup>ü<sup>r</sup> beliebig viele x-y-Werte den Funktionswert z und daraus die Grafikkoordinaten GX, GY und <sup>s</sup>tell<sup>t</sup> den zugehörigen Punkt dar.

### Sichtbarkeit

Bei dieser Methode bleibt leider die Sichtbarkeit unberücksichtigt. Deshalb bedarf es einer zusätzlichen Überlegung:

kreises keinen plastischen Eindruck.<br>Das Zerschneiden des Körpers<br>durch eine grosse Schar von Paral-<br>lelebenen und die Darstellung dieser Schichtenlinien vermittelt einen<br>wesentlich besseren räumlichen<br>Eindruck.<br>6. Von einem ebenflächig begrenzten Körper lässt sich schnell ein anschauliches <sup>B</sup>il<sup>d</sup> zeichnen, wenn man nur <sup>d</sup>i<sup>e</sup> Kanten darstellt und zusätzlich die Sichtbarkeit berücksichtigt. Bei einer Kugel jedoch vermittelt die Darstellung des Umriss-Das Zerschneiden des Körpers durch eine grosse Schar von Parallelebenen und die Darstellung dieser Schichtenlinien vermittelt einen wesentlich besseren räumlichen Eindruck.

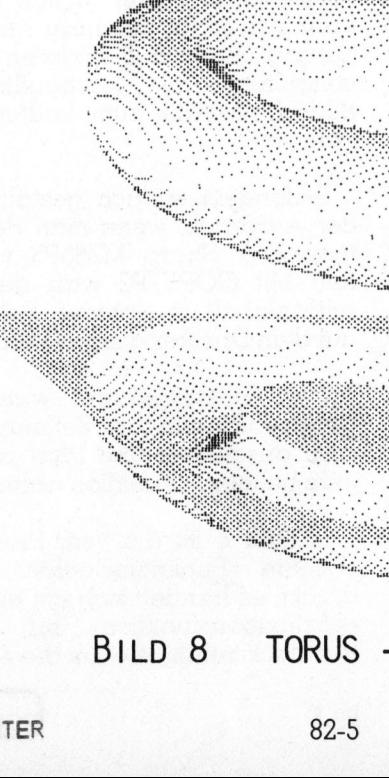

82-5

TORUS - DARSTELLUNG

, se ee En <sup>i</sup> RR Le <sup>E</sup><sup>n</sup> ae ie TE <sup>g</sup>en<sup>e</sup> <sup>t</sup>eteraiesee<sup>t</sup>

. FRECHE,

Io D E  $\cdots$ n <sup>R</sup> SC : HERE  $\ddot{z}$ <sup>R</sup> <sup>B</sup>O<sup>N</sup> HEHE <sup>S</sup><sup>T</sup> <sup>E</sup><sup>r</sup> vi Retro

we rie and we receive the second second to an anti-

. . . . .

Tedcosessengtetog<sup>R</sup> <sup>o</sup>be<sup>t</sup> <sup>t</sup>l<sup>=</sup>

. . . . . . . . . . <u>.</u> . waar <sup>e</sup> nn <sup>a</sup> <sup>o</sup><sup>e</sup> <sup>e</sup><sup>t</sup> <sup>B</sup> ee

ite >ed eT <sup>1</sup>  $p$ 

Diese Schichtenmethode <sup>s</sup>oll nun <sup>a</sup><sup>n</sup> Hand <sup>e</sup>ine<sup>r</sup> Funktion <sup>m</sup>i<sup>t</sup> <sup>z</sup>we<sup>i</sup> Variablen näher betrachtet werden. Das Augenmerk <sup>s</sup>oll besonders <sup>d</sup>e<sup>r</sup> Sichtbarkeit zugewendet werden. Der Basisbereich umfasst ein Rechteck  $XMIN = \langle x \rangle \langle x \rangle = XMAX$  und YMIN  $\langle y \rangle = \langle y \rangle$  + YMAX, in dem die Funktion definiert <sup>i</sup>st.

Zur Bild(schirm)ebene XZ werden parallele Schnittebenen (Laufparameter Y) gelegt, die Funktionswer<sup>t</sup><sup>e</sup> der Schnittkurve (Laufparameter X) werden vom Computer errechnet.

Bild <sup>2</sup> stellt eine Funktion dar, von der zehn Schichtenlinien gezeichnet wurden. Die Linien 1, <sup>2</sup> und <sup>3</sup> verdecken einander nicht und sind daher voll sichtbar. Bis zu diesem Zeitpunkt der Zeichnungsausführung bildet also Linie 3 einen «Oberhorizont» und Linie 1 einen «Unterhorizont» der Funktionsfläche.

Beim Zeichnen von Linie <sup>4</sup> <sup>i</sup>s<sup>t</sup> zu beachten, dass ihre Punkte zwischen dem bisherigen Ober- und Unterhorizont nicht sichtbar sind, <sup>s</sup>i<sup>e</sup> dürfen also <sup>i</sup><sup>n</sup> diesem Bereich nicht gezeichnet werden. Gleichzei<sup>t</sup>i<sup>g</sup> entsteht ein neuer Ober- und Unterhorizont, die sich aus den höchsten Punkten (von Linie <sup>4</sup> und <sup>3</sup>) bzw. aus den tiefsten Punkten (von Linie 1 und <sup>4</sup>) zusammensetzen.

Für die folgenden Linien gilt jeweils eine entsprechende Überlegung. Das Problem <sup>l</sup>ieg<sup>t</sup> nun darin, festzustellen, wann eine versteckte Linie (HIDDEN LINE) vorliegt, und wann <sup>n</sup>icht. Der Computer muss also alle Punkte einer Schichtenli<sup>n</sup>i<sup>e</sup> berechnen und festlegen, ob ein Punkt für den Betrachter sichtbar <sup>i</sup>s<sup>t</sup> oder nicht. <sup>I</sup>s<sup>t</sup> er sichtbar, so wird er gezeichnet, andernfalls wird die Berechnung fortgesetzt.

199 variieren.<br>62<br> Zur Ausführung eines konkreten Beispiels nehmen wir an, der Bildschirm verfüge waagrecht über eine Auflösung von 256 Punkten, GX kann also die Werte von <sup>0</sup> <sup>b</sup>i<sup>s</sup> 255 annehmen. Die Auflösung in senkrechter Richtung ist von untergeordneter Bedeutung, <sup>s</sup>i<sup>e</sup> betrage 200 Punkte, GY kann also von <sup>0</sup> <sup>b</sup>i<sup>s</sup>

Wir wählen nun ein zweidimensionales Feld P, dessen erste Feldvariable Pl nur die Werte <sup>0</sup> und <sup>1</sup> annimmt, <sup>0</sup> <sup>f</sup>ü<sup>r</sup> den Oberhorizont, <sup>1</sup> für den Unterhorizont. Die zweite Feldvariable P2 ist GX, der zugeordnete Wert ist GY des entsprechenden Horizonts (siehe Bild <sup>3</sup>a).

Somit wird <sup>i</sup><sup>n</sup> P(0,0) bis P(0,255) jeweils der Oberhorizont gespeichert, in  $P(1,0)$  bis  $P(1,255)$  der Unterhorizont. Beachten <sup>S</sup>ie, dass auf Grund der Lage des GX-GY-Systems die Punkte des oberen Horizonts die kleineren GY-Werte, und die Punkte des unteren Horizonts <sup>d</sup>i<sup>e</sup> grösseren GY-Werte besitzen!

### Verschiedene Fälle

Bei der Berechnung der Punkte einer Schichtenlinie können <sup>s</sup>ic<sup>h</sup> folgende Fälle ergeben:

### <sup>l</sup>. Regulärfall

1.1 Der Punkt (GX,GY) besitzt einen GY-Wert, der kleiner <sup>a</sup>l<sup>s</sup> P(0,GX) <sup>i</sup>st, <sup>e</sup><sup>r</sup> <sup>l</sup>ieg<sup>t</sup> also über dem bisherigen Oberhorizont, ist sichtbar und wird deshalb gezeichnet. Zudem <sup>e</sup>rsetz<sup>t</sup> GY als neuer Oberhorizontwert den alten Oberhorizontwert.

1.2 Der Punkt (GX, GY) besitzt einen GyY-Wert, der grösser als P(1,GX) <sup>i</sup>st, <sup>e</sup><sup>r</sup> <sup>l</sup>ieg<sup>t</sup> dann unter dem bisherigen Unterhorizont, folglich wird <sup>e</sup><sup>r</sup> dargestellt und ersetzt den bisherigen Horizontpunkt.

1.3 Der Punkt (GX,GY) besitzt einen GY-Wert, der zwischen P(0,GX) und P(1,GX) <sup>l</sup>iegt. Folglich liegt der Punkt zwischen den beiden Horizonten und wird nicht gezeichnet, da <sup>e</sup><sup>r</sup> vom Betrachter nicht gesehen werden kann.

### <sup>2</sup>. Initialfall und Sonderfälle

Zu Beginn werden die Horizontvariablen P(0,GX) bzw. P(1,GX), deren Werte nur ganzzahlig positiv oder Null sein können, <sup>f</sup>ü<sup>r</sup> GX von <sup>0</sup> bis 255 mit -] belegt. <sup>T</sup>ritt ein GX-Wert <sup>b</sup>e<sup>i</sup> der Berechnung erstmalig auf, so gibt es folgende Unterfälle:

<sup>2</sup>.<sup>1</sup> Es handelt sich um eine der ersten Schichtenlinien, dann <sup>i</sup>s<sup>t</sup> aber mindestens der Horizontpunkt <sup>f</sup>ü<sup>r</sup> GX-] oder GX+1 auch noch nicht belegt, <sup>e</sup><sup>s</sup> wird dann  $P(0, GX)=P(1,GX)=GY$  gesetzt.

<sup>2</sup>.<sup>2</sup> Es existieren schon zahlreiche Schichtenlinien, auf Grund der Berechnung sind die bestehenden Horizontwerte aber noch lückenhaft. Der Punkt (GX,GY) kann weder <sup>a</sup>l<sup>s</sup> sichtbar noch als unsichtbar deklariert werden. Es wird nun die Horizontlücke in Ober- und Unterhorizont durch Bildung von Mittelwerten (Horizont-Interpolation) geschlossen (siehe Bild 3b). Dies <sup>i</sup>s<sup>t</sup> dann der Fall, wenn sowohl für GX<sup>l</sup> wie auch <sup>f</sup>ü<sup>r</sup> GX+1 Horizontwerte bestehen.

<sup>2</sup>.<sup>3</sup> Treten Randpunkte auf (GX=0 oder GX=255), <sup>s</sup><sup>o</sup> gelten obige Überlegungen nur rechts bzw. <sup>l</sup>ink<sup>s</sup> des GX-Wertes.

<sup>2</sup>.<sup>4</sup> Liegen Punkte ausserhalb des GX-Bereiches von 0 <sup>b</sup>i<sup>s</sup> <sup>2</sup>55, <sup>s</sup><sup>o</sup> werden sie ignoriert. GY-Werte ausserhalb des zulässigen Bereiches werden nicht gezeichnet, können aber als Horizontwerte <sup>f</sup>ü<sup>r</sup> die weitere Zeichnung von Bedeutung <sup>s</sup>ein.

### Das Programm

wurde <sup>i</sup><sup>n</sup> SHARP-BASIC <sup>f</sup>ü<sup>r</sup> den Personal Computer MZ80B <sup>e</sup>rstellt, lässt sich jedoch nahezu ohne Änderung auch auf anderen Kleincomputern <sup>m</sup>i<sup>t</sup> hochauflösender Bildschirmgrafik zum Laufen bringen.

Besonders einfach gestaltet sich der Ausdruck, wenn man den Matrixprinter Sharp MZ80P5 verwendet: Mit COPY/P2 wird <sup>d</sup>e<sup>r</sup> Bildschirminhalt <sup>i</sup><sup>n</sup> wenigen Sekunden auf dem Drucker ausgegeben.

Der Funktionsaufruf wurde <sup>a</sup>l<sup>s</sup> Unterprogramm ab Zeilennummer 1000 ausgeführt und lässt sich auf jede beliebige Funktion abändern.

<sup>I</sup><sup>n</sup> <sup>B</sup>il<sup>d</sup> <sup>4</sup> <sup>i</sup>s<sup>t</sup> <sup>d</sup>i<sup>e</sup> vom Programm erstellte Funktionsfläche ausgedruckt, es handelt sich um eine Approximationsfunktion <sup>f</sup>ü<sup>r</sup> einen Rechteckimpuls, die um die z-Achse

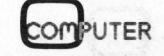

GEWUSST WIE!

rotiert wurde (Synthese von Cosinusfunktionen).

Der X-Bereich variiert ebenso wie der Y-Bereich von -180 bis +180, was einem Winkelintervall von 360 Grad entspricht.

Besonders wichtig ist die Schrittweite <sup>U</sup>. Für einen Vorentwurf wird man ihren Wert relativ gross ansetzen und erhält somit ein grobes Bild mit geringer Auflösung. Dafür <sup>i</sup>s<sup>t</sup> die <sup>Z</sup>eit, die zum Zeichnen benötigt wird, kurz.

Fur die endgültige Ausfertigung muss für U ein geeigneter Wert gesetzt werden. <sup>I</sup>s<sup>t</sup> <sup>U</sup> nämlich sehr klein, ergeben sich bei langer Rechen- und Zeichenzeit sehr viele Punkte, die <sup>e</sup>i<sup>n</sup> unanschauliches Bild ergeben, da die Punkte zu eng beisammenliegen und unplastische, geschwärzte Flächenstücke ergeben. Für den vorliegende Fall wurde U=4 <sup>a</sup>l<sup>s</sup> Idealwert gewählt und für die anderen Beispiele beibehalten. mit geringer Autlösung. L<br>die Zeit, die zum Zeichnen<br>wird, kurz.<br>Für die endgültige Ausf<br>muss für U ein geeigneter v<br>setzt werden. Ist U nämli<br>klein, ergeben sich bei lar<br>chen- und Zeichenzeit se<br>Punkte, die ein unansch<br>Bi

Natürlich lassen sich nicht nur rotationssymmetrische Körper oder Flächen, die besonders anschaulich wirken, darstellen, sondern beliebige Flächen, wie etwa <sup>i</sup><sup>n</sup> Bild <sup>5</sup>.

<sup>M</sup>i<sup>t</sup> <sup>e</sup>i<sup>n</sup> wenig Überlegung lassen sich nicht nur Funktionen darstel<sup>l</sup>en, sondern auch Relationen wie <sup>i</sup><sup>n</sup> Bild <sup>6</sup> und <sup>7</sup>, die einen Torus bzw. einen Torus mit Kugel zeigen. Eine Kombination wird <sup>i</sup><sup>n</sup> Bild 8 dargestellt.

Besonders ideal erweist sich die HIDDEN LINE GRAFIK bei der Darstellung von Schnitten von Funktionsflächen, da die Sichtbarkeitsregel beibehalten wird: beschränkt man den Bereich der Variablen <sup>X</sup> oder Y oder beider, so ergibt sich automatisch eine Schnittdarstellung mit Berücksichtigung der Sichtbarkeit.

In den Bildern 9a, 9b, <sup>9</sup>c, 9d wird dies gezeigt. Es handelt sich immer um dasselbe Programm, lediglich im Laufbereich von <sup>X</sup> und <sup>Y</sup> wurden kleine Änderungen vorgenommen. Zusätzlich wurde <sup>f</sup>ü<sup>r</sup> die Schnittlinie eine kleinere Schrittweite U gewählt, um sie deutlicher hervorzuheben.

### Allgemeine Hinweise

Das <sup>B</sup>il<sup>d</sup> des Achsenkreuzes XYZ wurde fest gewählt. Mit etwas komplizierteren Transformationsformeln lässt es sich beliebig gestalten oder von Zeichnung zu Zeichnung variieren.

Einen Bewegungseffekt (Rotieren eines Körpers) kann man nicht erzielen, da <sup>d</sup>i<sup>e</sup> Berechnung und Zeichnung selbst <sup>m</sup>i<sup>t</sup> schnellsten BASIC-Versionen und hoher Taktfrequenz des Prozessors viel zu lange dauert.

Es gibt aber eine Möglichkeit, dies dennoch <sup>z</sup><sup>u</sup> gestalten: man speichert die einzelnen Bilder einer Bewegung <sup>a</sup>u<sup>f</sup> Diskette ab und <sup>l</sup>äd<sup>t</sup> <sup>s</sup>i<sup>e</sup> der Reihe nach von der Diskette in den Speicher der Bildschirmgrafik. Natürlich sollte dies <sup>i</sup><sup>n</sup> Maschinensprache erfolgen. Auch hier erweist sich der Sharp MZ80B als ideales Gerät, da er über zwei Bildschirmseiten verfügt. Während <sup>e</sup>i<sup>n</sup> Bild angezeigt wird, wird das näch<sup>s</sup>t<sup>e</sup> schon <sup>i</sup><sup>n</sup> das zweite Grafik-RAM geladen, dann wird umgeschaltet, usw. Jedes Bild belegt <sup>8</sup> kByte, auf einer Diskette lassen sich somit 35 Bilder speichern, was einem Drehwinkel von rund <sup>1</sup><sup>0</sup> Grad pro Bild entspricht. vird: beschränkt Es gilt<br>
er Variablen X dies der Steinter<br>
controller Steinter<br>
controller Steinter<br>
der Sichtbar- sie der Finden Steinter<br>
19 der Sichtbar- sie der Finden Steinter<br>
19 der Steinter in den Steinter<br>
19 der

Zuletzt soll noch eine Idee angesprochen werden, deren Realisie rung sicher aufwendig, aber nicht

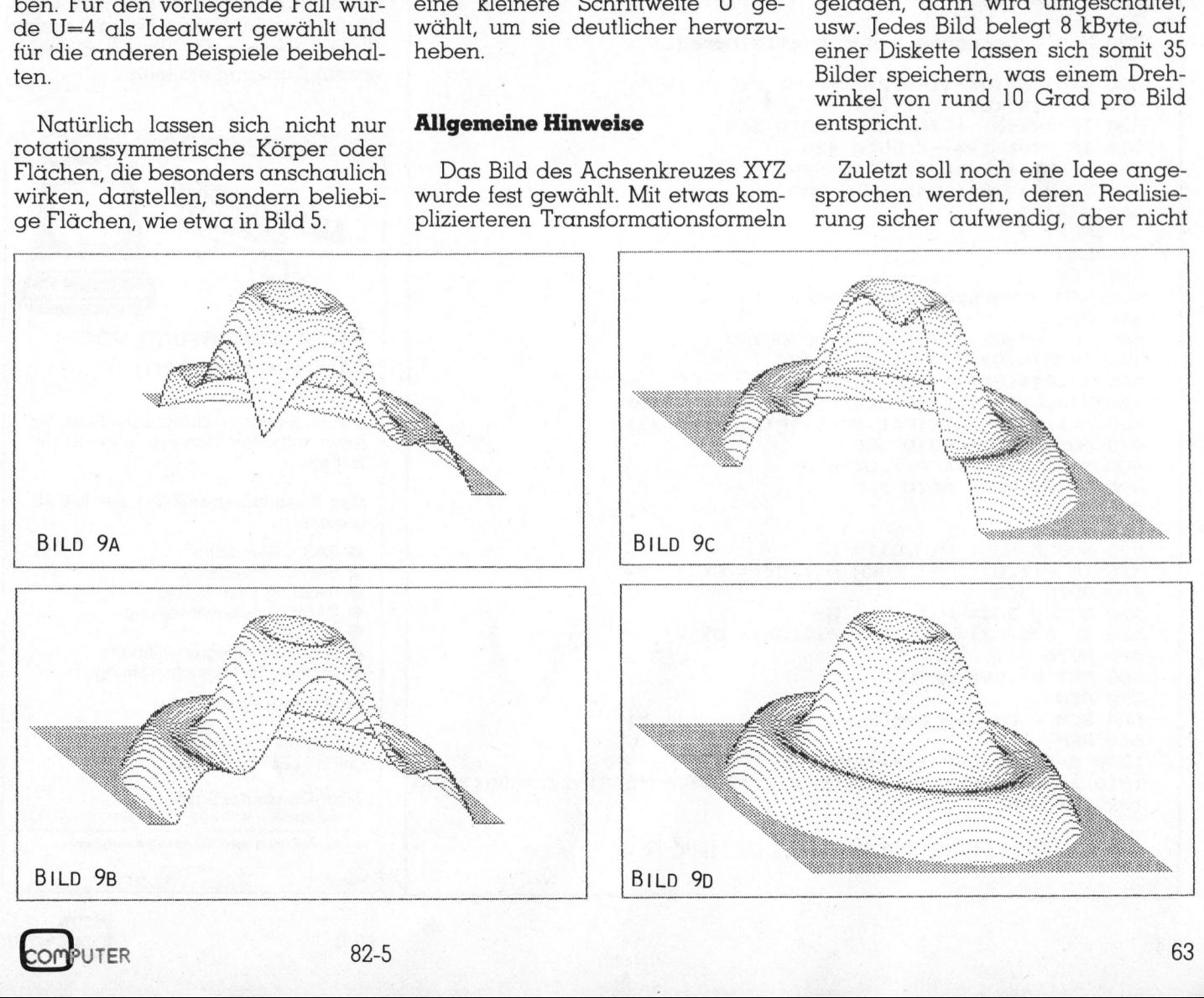

### GEWUSST WIE! GEWUSST WIE! **ST WIE!**

```
560 IF P(0,1)<br>570 GOTO 366<br>580 SET GX,1<br>590 REM<br>600 REM<br>60 REM<br>1000 R=#/18<br>1010 Z= 80*<br>1020 RETURN<br>PROGRAMM-LI<br>PROGRAMM-LI
   10 REM Perspektive übertragen. Man kann 
   20 REM<br>30 REM
             ST WIE!
   halten, wenn man Transformations-
40 M nage 
hy ean i sabia Achack aaa formeln benutzt, die perspektivische 
   50 REM Leopold Asböck 6.6.1982 FORM Abbilder erzeugen.<br>60 REM Abbilder erzeugen.
   70 REM Hardware * SHARP MZ80B, 32K RAM
   80 REM % Grafik 4 RAM 1 Anaglyphenbilder, die aus je ei-
   90 REM für Ausdruck # Drucker MZ80P5 nem grünen und einem roten per-
   95 REM 100 UX=120: UY=100 : REM Koordinatenursprung Projektionszentren um den Augen-
   110 X1=-180: X2=180 
   120 Y1=-180: Y2=180 
   130 U= 4: GRAFH 11,01,C 
PRINT CHR$ (6) 
                         REM X-Extreme 
                         REM Y-Extreme 
   140 DIM P(1,255) \sqrt{9}150 FOR I= 0 TO 255. AUP
   160 P(0, I) = -1: P(1, I) = -1 als beim 3D-Fernsehen).
   170 NEXT I 
   180 REM Mit hochauflösender Farbgrafik<br>190 REM Hauptprogramm
   190 REM Hauptprogramm lässt sich ein grünes und ein rotes
   210 FOR Y= Y1 TO YZ STEP U<br>
210 FOR Y= Y1 TO YZ STEP U
   210 FOR Y= Y1 TO Y2 STEP U<br>220 FOR X= X1 TO X2 STEP U bei Betrachtung durch diese Brille
   230 REM
   240 REM Funktionsaufruf 
   250 REM Auch eine Ausgabe auf einem Ausgabe auf einem Auch eine Ausgabe auf einem
   260 GOSUB 1000 Mehrfarbenplotter ist möglich, doch 
   270 REM<br>280 REM Berechnung der Grafik-Koord. Dette man in diesem Fall mit einem
   penis Bech een and a Ruch eine Ausgabe auf einer ausgabe dur einer ausgabe dur einer ausgabe dur einer ausgabe<br>270 REM Berechnung der Grafik-Koord. Plotter bessere Qualität bei gerin-
   280 REM Berechnung der Grafik-Koord.<br>290 REM<br>300 GX= INT(UX+(X-Y/2)/2+0.5) a enem Aufwand erzielen.
   310 GY= INT(UY-(Y/2+Z)/2+0.5)
   320 IF (GX<0) + (GX>255) GOTO 360<br>330 IF P(0,GX) = -1 GOTO 420 /V|kroComputerSchule /ACSE-
   340 IF GY<= P(0,GX) GOTO 520
   350 IF GY>= P(1, GX) GOTO 550
   360 NEXT X 
   330 NEXT X PUSS SOLUTION ON AUSBILDUNG NEXT X
   350 IF GY>= P(1,6X) GOTO 550<br>360 NEXT X<br>370 NEXT Y<br>380 END
   390 \text{ REM} . The set of the set of the set of the set of the set of the set of the set of the set of the set of the set of the set of the set of the set of the set of the set of the set of the set of the set of the set o
   400 REM Horizontberechnung
   410 REM \sim \sqrt{1}420 IF (6X=0) + (GX=255) GOTO 480 en ee von 4 
   420 IF (6x=0) + (6x=255) 60T0 480<br>430 IF P(0,6x-1)= -1 60T0 480<br>440 IF B(0,6x+1)= 1 60T0 480
   440 IF P(0, 6X+1) = -1 60TO 480
   450 P(0,6X) = INT((P(0,6X-1)+P(0,6X+1))/2)460 Pt1,6X%)= INT((P(1,6X-1)+P(1,GX+1))/2) die zeitgemässe Zusatzausbildung für 
   470 GOSUB 580: GOTO 360 jeden Ingenieur Techniker und Berufs-
   480 P(0,6X)= GY: P(1,6X)= GY \qquad \qquad [ fachmann
   470 GUSUB 580: GUTU 360<br>480 P(0,6X)= 6Y: P(1,6X)= 6Y<br>50 GUSUB 580: GUTU 360<br>50 GUSUB 580: GUTU 360
   510 REM umfasst: 
  510 REM<br>520 GOSUB 580: P(0,GX)= GY and a second of the BASIC Grundkurs
   30 IF P(1,GX)= -1 THEN P{1,6X)= 6Y > BASIC Anwendung 
  540 GOTO 360 and 540 BASIC Problemlösung
  550 GOSUB 580: P(1,GX) = GY | ● BASIC Dateienverwaltung
   560 IF P(0,GX)= -1 THEN P(0,GX)= GY \bigcup PASCAL
  570 GOTO 3640 ® Assembler-Programmierung 
  S80 SET GX, GY: RETURN SERIGISCHE Versuchsplanung
   370 REM Tages- und Abendkurse 
  600 REM Angabe der Funktion Z = f(X,Y)610 REM Autorisiert und empfohlen durch
   1000 R=17/1808%S0R (XEXt+YRY) Commodore Computer 
   1000 R=fr/180*SUR(X*X+Y*Y)<br>1010 Z= 80*(CDS (R)-1/3*CDS (3*R) +1/5*CDS (5*R) -1/7*CDS (7*R)) MikroComputerSchule<br>PROGRAMM-LISTING ZUR HIDDEN LINE GRAFIK Metalgies Strangen Sie bitte unser aktuelles Kursprogramm
1400 DHF eVideo State of Graphicston (1982)<br>
160 DHF eVideo State of Graphicston (1982)<br>
160 PDR I = 0.00 255 \frac{d}{dx}<br>
160 PDR I = 0.00 255 \frac{d}{dx}<br>
220 PDR ET = 11 P(1,1)= -1<br>
220 PDR ET = 11 P(1,1)= -1<br>
220 PDR ET =
```
<sup>z</sup><sup>u</sup> kompliziert <sup>i</sup>st: <sup>d</sup>i<sup>e</sup> Überlegungen dieses Artikels lassen sich auf die also noch anschaulichere Bilder er-

spektivischen Bild bestehen, deren abstand versetzt sind, vermitteln bei der Betrachtung durch eine Rot-

areiaimens<br>Auch ei:<br>Mehrfarbei<br>dürfte man<br>Plotter bes<br>gerem Aufv<br>Mkro**Comr** 

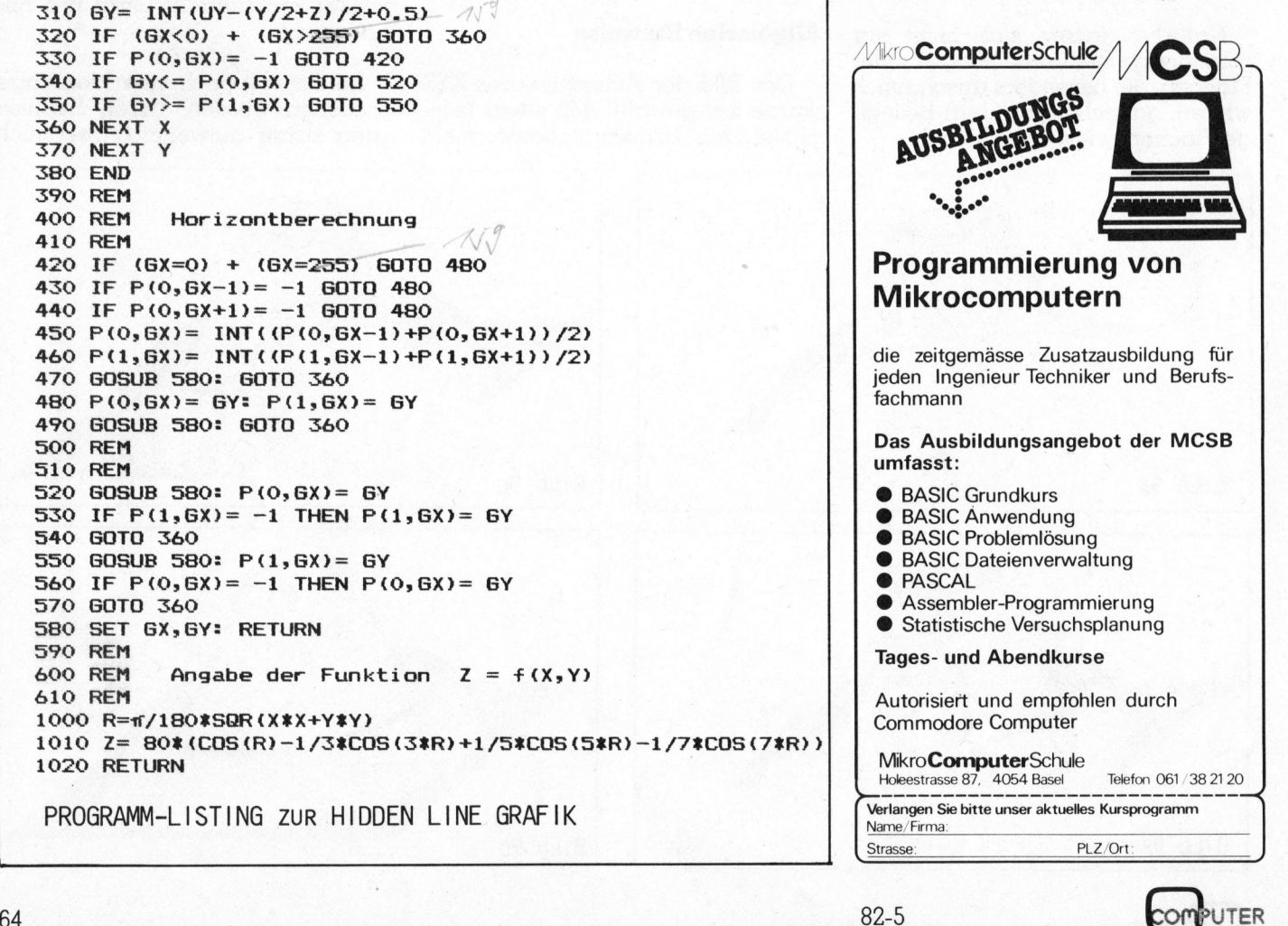

### Einen Computer <sup>f</sup>ü<sup>r</sup> <sup>d</sup>i<sup>e</sup> Buchhaltung, für das Lager, zum Textverarbeiten, zum Planen und Forschen, zum Studieren, zum Spielen? Also einen Commodore.

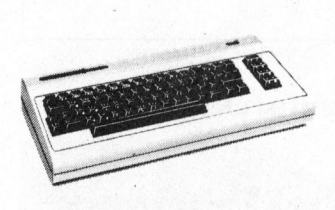

### Commodore Volkscomputer VC20

Preis: Fr. 595.- Speicher: 5k Bytes RAM, Erweite<sup>r</sup>un<sup>g</sup> <sup>b</sup>i<sup>s</sup> <sup>3</sup>2<sup>k</sup> RAM möglich Bildschirm: 22 Zeichen, 23 Linien Farben: 8farbig Ton: <sup>3</sup> Ton-Generatoren, <sup>3</sup> Oktaven Sprachen: Basic V <sup>2</sup>.0, Maschinensprache 6502 Anschluss: <sup>a</sup><sup>n</sup> jeden Fernseher Volkscomputer VC20<br>
Preis: Fr. 595.-<br>
Speicher: 5k Bytes RAM, Erweite-<br>
Speicher: 5k Bytes RAM, Erweite-<br>
rung bis 32k RAM möglich<br>
Bildschirm: 40 Zeichen, 25 Linier<br>
Bildschirm: 40 Zeichen, 25 Linier<br>
Farben: Basic 4,<br>
Fa

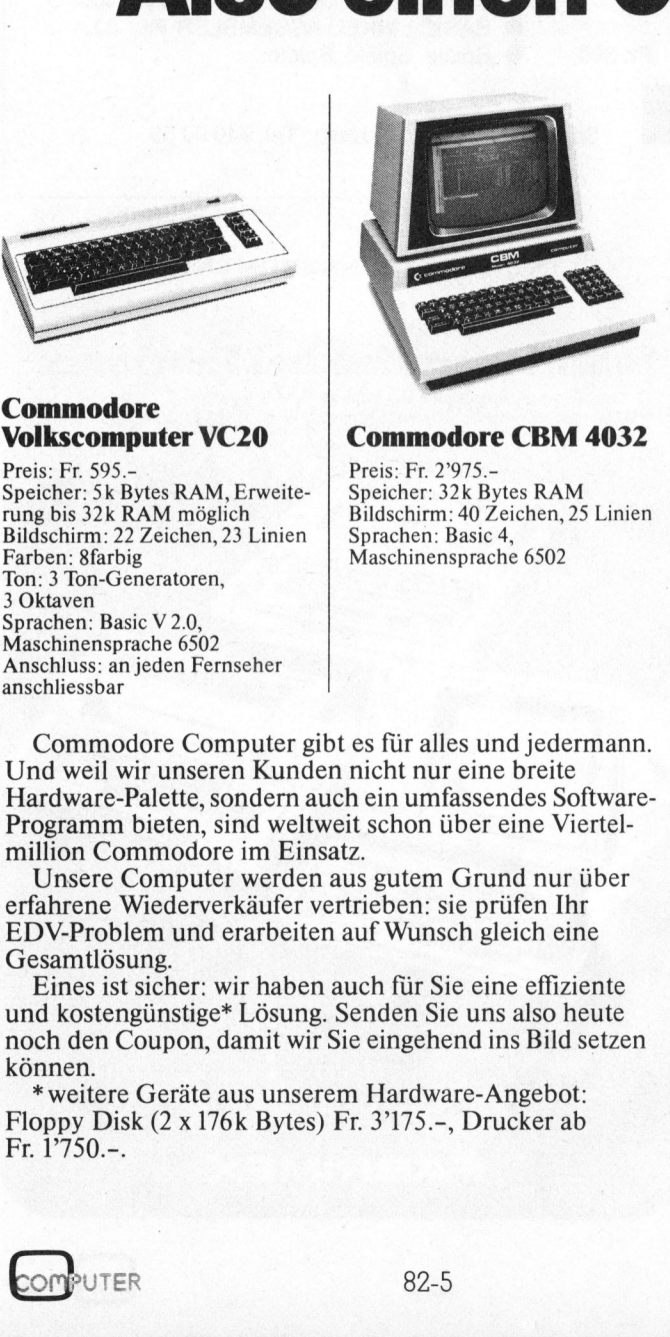

Preis: Fr. 2'975. <sup>S</sup>peicher: <sup>3</sup>2<sup>k</sup> <sup>B</sup>yte<sup>s</sup> RAM Bildschirm: 40 Zeichen, 25 Linien Sprachen: Basic <sup>4</sup>, Maschinensprache 6502

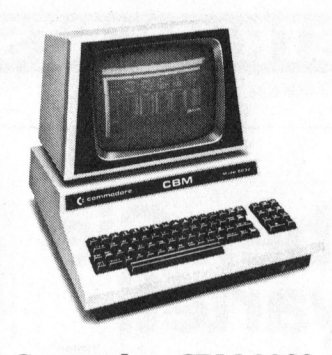

**Commodore CBM 8032**<br>Preis: Fr. 3'475.-<br>Speicher: 32k Bytes RAM<br>Bildschirm: 80 Zeichen, 25 Linier<br>Sprachen: Basic 4,<br>Maschinensprache 6502<br>Prachinensprache 6502 Preis: Fr. 3'475. <sup>S</sup>peicher: <sup>3</sup>2<sup>k</sup> <sup>B</sup>yte<sup>s</sup> RAM Bildschirm: 80 Zeichen, 25 Linien Sprachen: Basic <sup>4</sup>, Maschinensprache 6502 **DESERVED SERVED SERVED SERVED SERVED SERVED SERVED SERVED SERVED SERVED SERVED SERVED SERVED SERVED SERVED SERVED SERVED SERVED SERVED SERVED SERVED SERVED SERVED SERVED SERVED SERVED SERVED SERVED SERVED SERVED SERVED S SECON 8032**<br>
Bytes RAM<br>
D Zeichen, 25 Linien<br>
Sic 4,<br>
arche 6502<br>
Pre Sie Spr<br>
Bytes RAM<br>
Spr<br>
Bild<br>
Spr<br>
Bild<br>
Spr<br>
Bild<br>
Spr<br>
Ras<br>
680<br>
680<br>
680<br>
C Ras<br>
France Computer<br>
Pre Sie mir bitte Unterlagen<br>
the Commodore Compu

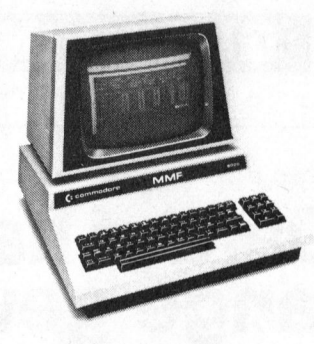

Commodore MMF Preis: <sup>F</sup>r. 4°975.- Speicher: 96k Bytes RAM, <sup>4</sup>8<sup>k</sup> <sup>B</sup>yte<sup>s</sup> ROM Bildschirm: 80 Zeichen, 25 Linien Sprachen: Basic, Fortran, Cobol, Pascal, APL, Assembler 6502/ 6809 mmodore CBM 8032<br>
Significe: 32 Bytes RAM<br>
Schirm: 80 Zeichen, 25 Linien<br>
Schirm: 80 Zeichen, 25 Linien<br>
achen: Basic 4,<br>
Schinensprache 6502<br>
Paracal, APL, Assembler 6502/<br>
Paracal, APL, Assembler 6502/<br>
Paracal, APL, Ass

Informations-Gutschein:

<sup>C</sup>L] <sup>J</sup>a, senden <sup>S</sup>i<sup>e</sup> <sup>m</sup>i<sup>r</sup> <sup>b</sup>itt<sup>e</sup> Unterlagen über Commodore. <sup>L</sup><sup>J</sup> <sup>I</sup>c<sup>h</sup> möchte Commodore Computer persönlich kennenlernen.

in the state of the state of the state of the state of the state of the state of the state of the state of the<br>State of the state of the state of the state of the state of the state of the state of the state of the state

Absender:

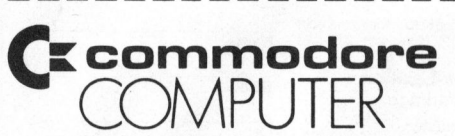

Commodore AG, Aeschenvorstadt 57, 4010 Basel,  $\frac{62}{3}$ <br>Tel. 061 23 78 00, Tlx 64961 cbm ch  $\frac{8}{38}$ 

Commodore Computer <sup>g</sup>ib<sup>t</sup> <sup>e</sup><sup>s</sup> <sup>f</sup>ü<sup>r</sup> <sup>a</sup>lle<sup>s</sup> und jedermann. Und weil <sup>w</sup>i<sup>r</sup> unseren Kunden nicht nur eine breite Hardware-Palette, sondern auch ein umfassendes Software-Programm bieten, sind weltweit schon über eine Viertelmillion Commodore <sup>i</sup><sup>m</sup> <sup>E</sup>insatz.

Unsere Computer werden aus gutem Grund nur über erfahrene Wiederverkäufer vertrieben: sie prüfen Ihr EDV-Problem und erarbeiten <sup>a</sup>u<sup>f</sup> Wunsch <sup>g</sup>leic<sup>h</sup> <sup>e</sup>in<sup>e</sup> Gesamtlösung.

Eines <sup>i</sup>s<sup>t</sup> sicher: wir haben auch <sup>f</sup>ü<sup>r</sup> Sie eine effiziente und kostengünstige\* Lösung. Senden <sup>S</sup>i<sup>e</sup> uns also heute noch den Coupon, damit wir <sup>S</sup>i<sup>e</sup> eingehend <sup>i</sup>n<sup>s</sup> Bild setzen können.

\* weitere Geräte aus unserem Hardware-Angebot: Floppy Disk  $(2 \times 176k$  Bytes) Fr. 3'175.-, Drucker ab Fr. 1°750.-.

### TANGERINE-MIKROCOMPUTERSYSTEM

Das vorzüglich durchdachte System, bei welchem ein Ausbau des Einplatinencomputers eingeplant ist. Sie beginnen mit einem preisgunstigen Einplatinencomputer <sup>u</sup>n<sup>d</sup> <sup>e</sup>rweiter<sup>n</sup> <sup>d</sup>a<sup>s</sup> System <sup>z</sup><sup>u</sup> einem leistungsfahigen <sup>G</sup>era<sup>t</sup> <sup>m</sup>i<sup>t</sup> MICROSOFT BASIC, KASSETTE, MINIFLOPPIES, MEMORY-MAPPING <sup>u</sup>n<sup>d</sup> <sup>e</sup>ine<sup>r</sup> <sup>V</sup>ielzah<sup>l</sup> <sup>v</sup>o<sup>n</sup> EINGABE/AUSGABE-Moglichkeiten.

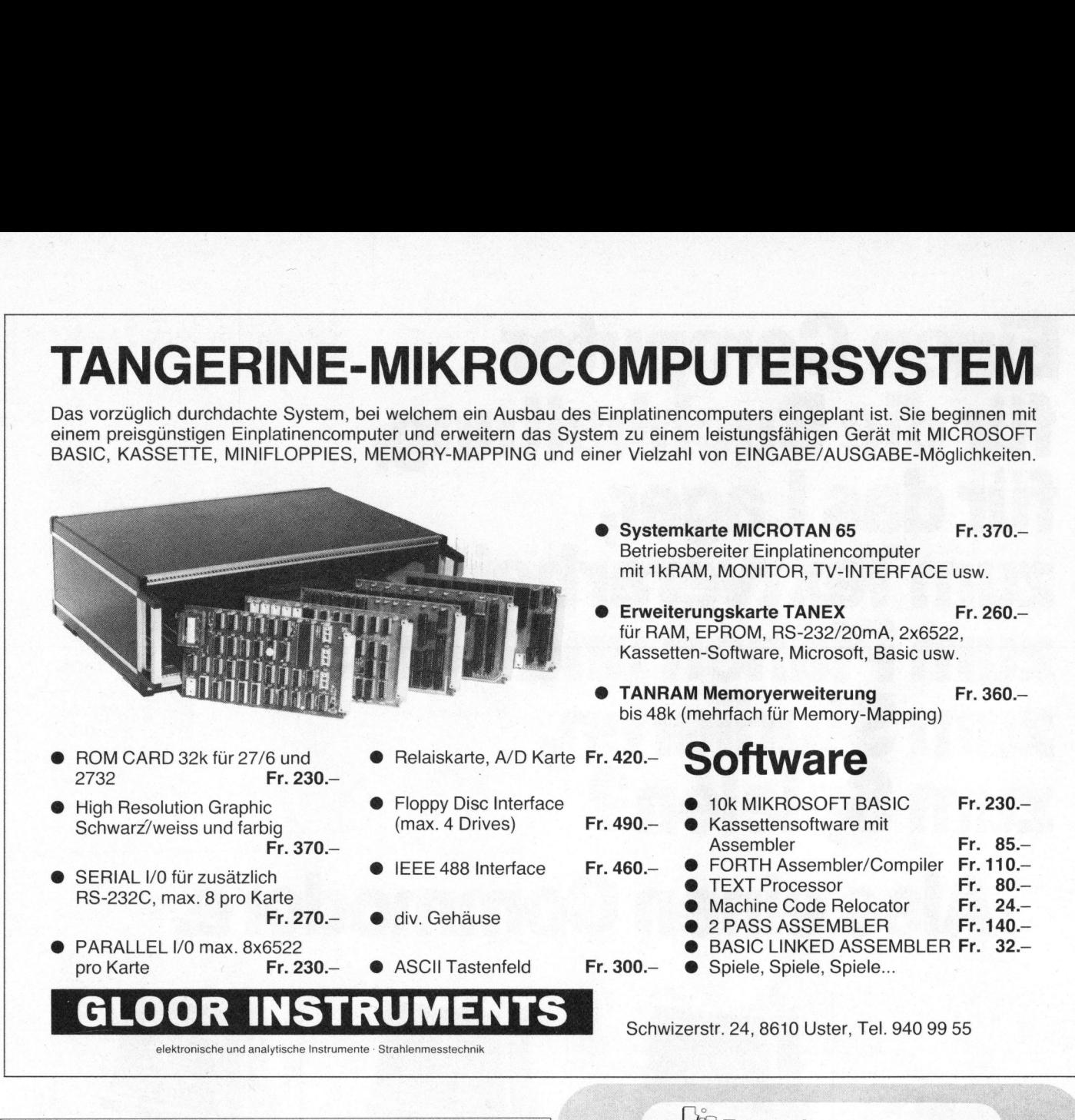

### Darauf haben Sie lange gewartet!

Das unentbehrliche Nachschlagewerk <sup>f</sup>ü<sup>r</sup> den Fach-Ingenieur, den <sup>i</sup><sup>m</sup> elektronischen Bereich tätigen Kaufmann, das Hand-<u>i</u>

werk und aufgrund seiner verständlichen Sprache auch für den interessierten Hobby-Elektroniker.

mehr <sup>a</sup>l<sup>s</sup> 200 neue aktuelle Abbildungen, überarbeitet von 26 namhaften Fachleuten. Das aktuelle und <sup>i</sup><sup>n</sup> seiner Themenbreite konkurrenzlose **Standardwerk** 

France State (Fig. 2016)<br>
Saktuelle und in seiner<br>
emenbreite konkurrenzlose<br>
saktuelle und in seiner<br>
saktuelle und in seiner<br>
saktuelle und in seiner<br>
saktuelle Auflage des<br>
skronik-Lexikons von<br>
Walter Baier erscheint<br> Die zweite Auflage des Elektronik-Lexikons von <sup>D</sup>r. Walter Baier erscheint voraussichtlich Anfang Oktober '82. Sichern Sie sich den bis zum 15.10.82 gültigen verständlichen Sprache auch<br>
für den interessierten Hobby-<br>
Elektroniker.<br>
1.000 neue Stichworte,<br>
mehr als 200 neue aktuelle<br>
Abbildungen, überarbeitet<br>
von 26 namhaften Fachleuten.<br>
Das aktuelle und in seiner<br>
Themenbrei

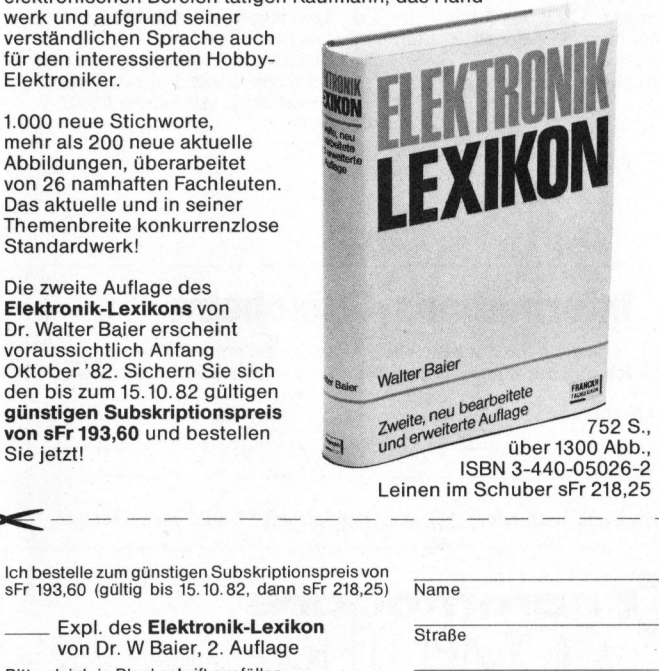

6285 Hitzkirch

The contract of the contract of the contract of the contract of the contract of the contract of the contract of

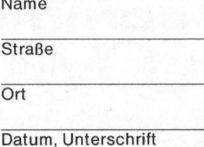

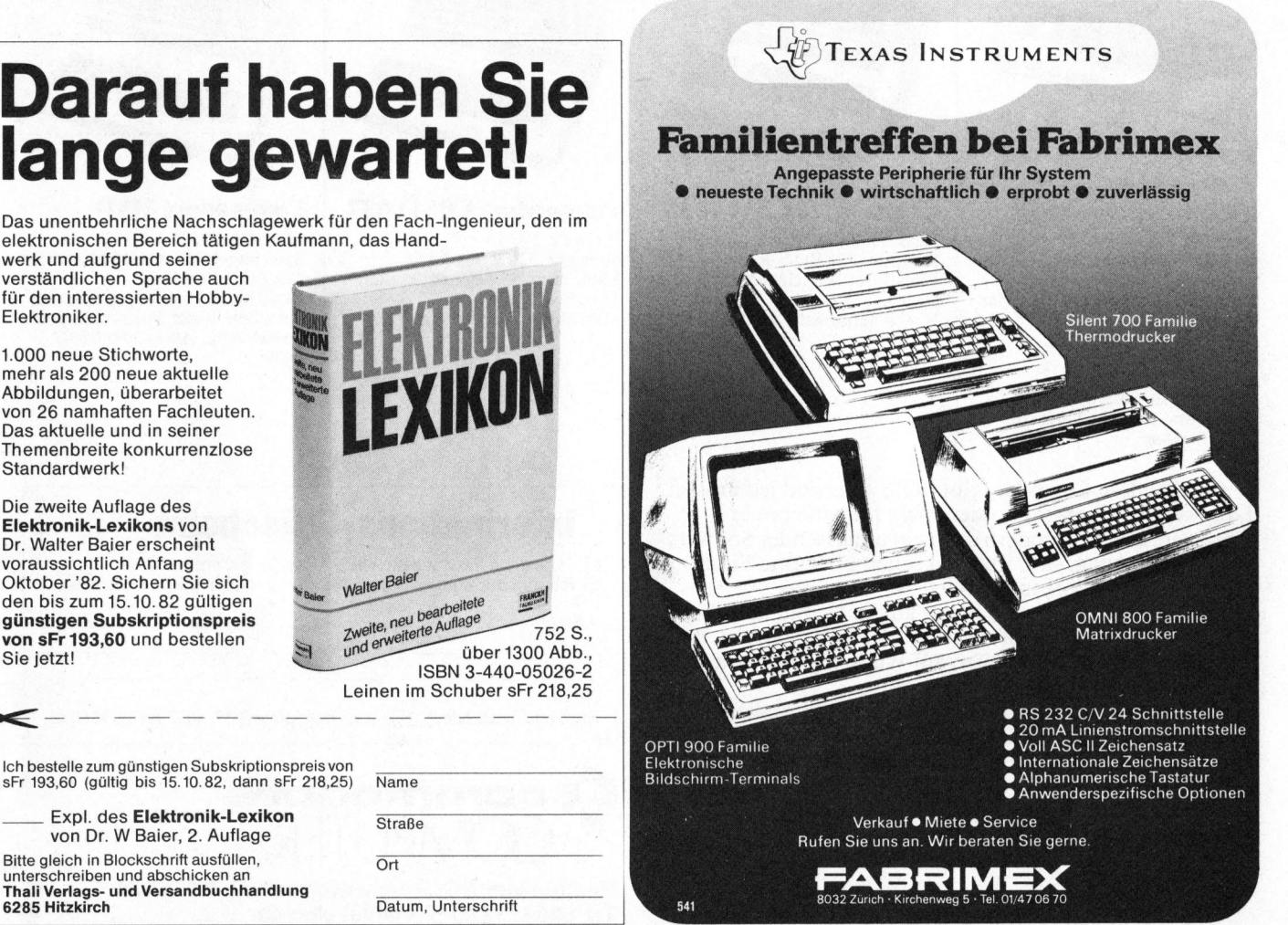

recht ansprechende Gestaltungs-

Das vorliegende Programm <sup>l</sup>äuf<sup>t</sup> innerhalb der Textverarbeitung. Es

Histogramme oder Diagramme

möglichkeiten.

### Grafik <sup>i</sup><sup>n</sup> der Textverarbeitung

Prof. Dr. Alfred Lang

In «Mikro+Kleincomputer» 82-4 haben wir das Textverarbeitungsprogamm Spellbinder <sup>f</sup>ü<sup>r</sup> CP/M-Mikros vorgestellt und dabei <sup>a</sup>u<sup>f</sup> <sup>d</sup>i<sup>e</sup> einzigartige Programmiermöglichkeit M-SPEAK oder MACRO hingewiesen. Hier soll nun anhand eines mittelgrossen Macros gezeigt werden, wie nützlich diese Einrichtung ist. <sup>I</sup><sup>n</sup> weiteren Beiträgen einer kleinen Serie werden wir die Herstellung eines Taschenkalenders und einige höchst praktische Schreibhilfen für den Alltag aufzeigen.

Daten <sup>i</sup>s<sup>t</sup> ein wichtiger Bestandteil von mancherlei Texten. Das in diesem Beitrag vorgestellte Programm nutzt die Programmiermöglichkeit programms Spellbinder, um aus innerhalb des Textverarbeitungs-Zahlen Bilder <sup>z</sup><sup>u</sup> machen.

Kleine Macros von wenigen Zeilen zur Textmanipulation kann man <sup>9</sup> bei Bedarf ad hoc erstellen. Grös- 000. sere Macros erfordern einigen Auf-<br>wand an Vorüberlegung und Feh- MARO MARO wand an Vorüberlegung und Fehlerbereinigung. Die Programmier- MOO MARO MAR) sprache ist im Spellbinder-Handbuch von Lexisoft <sup>I</sup>nc. vorziiglich dokumentiert. Sie <sup>i</sup>s<sup>t</sup> einfach und dennoch <sup>e</sup>ffektiv, da <sup>s</sup>i<sup>e</sup> neben den beitung Gebrauch macht. speziellen «instructions» vom gesamten Befehlssatz der Textverar-

### Grafik innerhalb von Texten <sup>8</sup>

<sup>I</sup><sup>n</sup> vielerlei Texten sind grafische Darstellungen von Zahlensätzen erwünscht. Grafische Darstellungen erfordern spezielle Programme, welche von Hobbyisten meistens selber geschrieben werden, gelegentlich als Bestandteil von Programm-Paketen (z.B. Statistik-Pa<sup>k</sup>et) erhältlich sind. Doch sind diese Routinen eher <sup>f</sup>ü<sup>r</sup> Plotter als <sup>f</sup>ü<sup>r</sup> Drucker gedacht und meist recht unflexibel. Wer gewohnt ist, <sup>m</sup>i<sup>t</sup> <sup>e</sup>inem guten Textverarbeitungssystem und einem Schönschreibdruk<sup>k</sup>e<sup>r</sup> <sup>l</sup>eich<sup>t</sup> lesbare Dokumente <sup>z</sup><sup>u</sup> gestalten, vermisst einigen Editier-Komfort oder <sup>e</sup><sup>r</sup> <sup>i</sup>s<sup>t</sup> genötigt, die

<sup>D</sup>i<sup>e</sup> <sup>g</sup>rafisch<sup>e</sup> <sup>D</sup>arstellun<sup>g</sup> <sup>v</sup>o<sup>n</sup> Bezeichnung: <sup>M</sup>ACR<sup>O</sup> : <sup>2</sup> 479 85 7111417 <sup>1</sup><sup>9</sup> <sup>1</sup><sup>6</sup> <sup>6</sup>

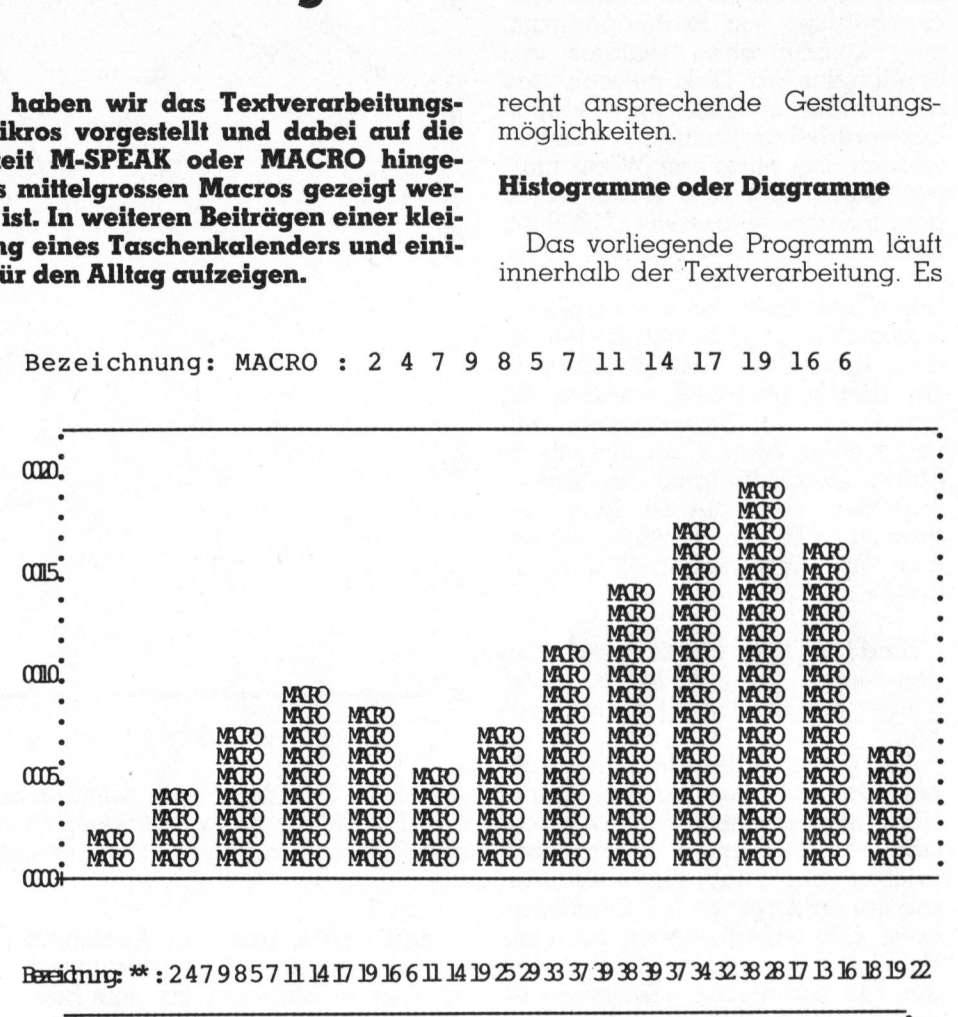

Bxeidnar \*: 2479857 11 14 17 19 16 6 11 14 19 25 29 33 37 39 38 39 37 34 32 38 30 17 13 16 18 19 22

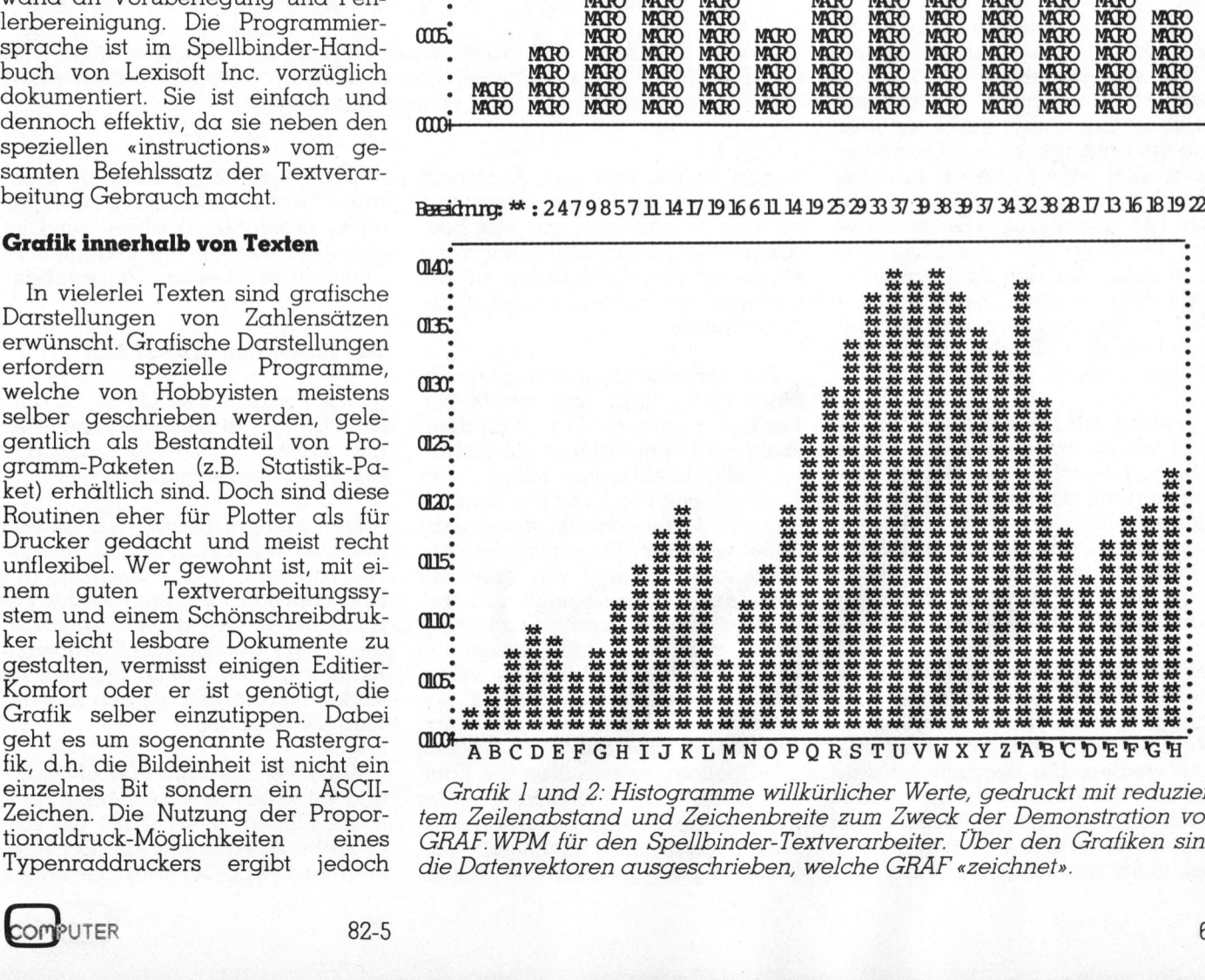

einzelnes <sup>B</sup>i<sup>t</sup> sondern <sup>e</sup>i<sup>n</sup> ASCII- Grafik 1 und <sup>2</sup>: Histogramme willkürlicher Werte, gedruckt mit reduzier-Zeichen. Die Nutzung der Propor- tem Zeilenabstand und Zeichenbreite zum Zweck der Demonstration von tionaldruck-Möglichkeiten <sup>e</sup>ine<sup>s</sup> GRAF.WPM <sup>f</sup>ü<sup>r</sup> <sup>d</sup>e<sup>n</sup> Spellbinder-Textverarbeiter. Über <sup>d</sup>e<sup>n</sup> Grafiken <sup>s</sup>in<sup>d</sup> Typenraddruckers <sup>e</sup>rgib<sup>t</sup> jedoch <sup>d</sup>i<sup>e</sup> Datenvektoren ausgeschrieben, welche GRAF «zeichnet».

setzt einen Datenvektor <sup>a</sup>l<sup>s</sup> Text im Arbeitsspeicher voraus. Die meisten Ergebnisfiles von Rechenprogrammen können ohne weiteres von Spellbinder ab Disk gelesen und nach Bedarf <sup>m</sup>i<sup>t</sup> Hilfe der gesamten Textverarbeitungsmittel editiert werden. Die einzelnen Werte müssen ganzzahlig und durch einen oder mehrere Leerräume (ASCII <sup>3</sup>2) oder <Carriage Returns> voneinander abgetrennt sein. Vor, zwischen oder nach den Werten dürfen Buchstaben und Zeichen stehen, jedoch keine Ziffen. (Andere Begren<sup>z</sup>e<sup>r</sup> <sup>s</sup>in<sup>d</sup> <sup>i</sup><sup>n</sup> M-SPEAK wählbar. <sup>I</sup><sup>m</sup> Handbuch <sup>i</sup>s<sup>t</sup> diesbezüglich <sup>e</sup>i<sup>n</sup> Druckfehler. Man kann einfach <sup>i</sup><sup>m</sup> String-Lesebefehl nach dem Ausrufezeichen den gewünschten Begrenzer, <sup>z</sup>.B. <sup>e</sup>i<sup>n</sup> Komma, setzen, also <sup>i</sup><sup>m</sup> vorliegenden Programm Zeile  $82:$  « $\mathcal{B}M=$  $\ldots$ »).

Sind Die Daten bereit, <sup>s</sup><sup>o</sup> <sup>r</sup>uf<sup>t</sup> man den Macro GRAF.WPM <sup>a</sup>b. GRAF meldet sich und stellt einige Fragen:

Die Option «Histogramm» zeichnet Balken oder Säulen, deren Höhe den jeweiligen Wert reprä<sup>s</sup>entiert; <sup>d</sup>i<sup>e</sup> Option »Diagramm» zeichnet den Punkt <sup>f</sup>ü<sup>r</sup> jeden Wert auf der entsprechenden Ordinatenhöhe. (Die Punkte können dann von Hand mit Tusche verbunden werden.) Man kann zum «Zeichnen» jedes beliebige ASCII-Zeichen bzw. eine Reihe von bis zu <sup>11</sup> gleichen oder verschiedenen Zeichen eingeben. Im Rahmen <sup>d</sup>e<sup>r</sup> zulässigen Zeichenbreite sind also sinnhaltige Wörter möglich.

Gefragt wird ferner nach der Anzahl zu zeichnender Werte, nach Abstand zwischen den Balken oder Punkten auf der Abzisse, nach dem kleinsten und grössten Skalenwert zur Beschriftung der Ordinate, sowie nach einer Konstanten, die jedem Wert vor dem Zeichnen zuoder abgerechnet werden <sup>s</sup>oll.

Sind <sup>a</sup>ll<sup>e</sup> Angaben vollständig, <sup>s</sup><sup>o</sup> meldet GRAF: «Grafik in Bearbeitung...» und zeigt den Fortgang an. Mit ESC kann jederzeit ausgestiegen werden. Die Bearbeitung dau<sup>e</sup>r<sup>t</sup> <sup>z</sup>.B. auf dem Exidy Sorcerer <sup>j</sup><sup>e</sup> nach Höhe der Ordinatenskala und Anzahl der Werte zwischen einigen Sekunden und einigen Minuten. Die

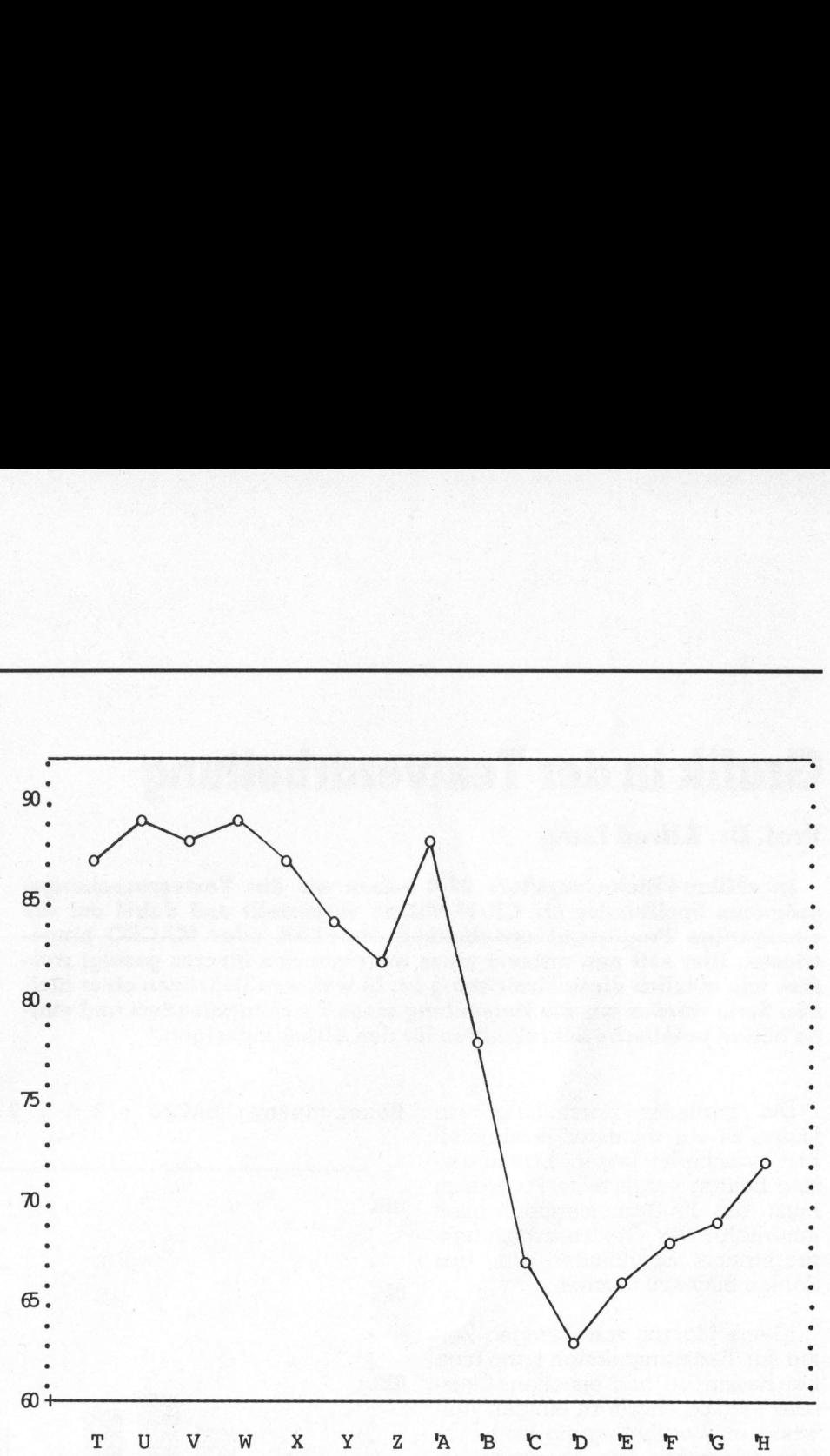

Grafik <sup>3</sup>: Diagramm willkürlicher Werte <sup>z</sup>u<sup>r</sup> Demonstration von GRAF.WPM <sup>f</sup>ü<sup>r</sup> <sup>d</sup>e<sup>n</sup> Spellbinder-Textverarbeiter. Verbindungen zwischen den Punkten könnten von Hand eingetragen werden.

fertige Grafik bzw. ein Ausschnitt davon erscheint dann zusammen mit dem Datenvektor auf dem Bildschirm. Bei Nichtgefallen kann der Macro für dieselben Daten mit geänderten Parametern erneut abgerufen werden.

Die Grafik <sup>i</sup>s<sup>t</sup> oben und unten von einer Linie, links und rechts von Punkten begrenzt. Die Ordinatenskala wird vom Programm beschrif<sup>t</sup>et. Mit sämtlichen Mitteln der Textverarbeitung kann am Erscheinungsbild der Grafik weitergearbeitet werden: Plazieren der Äbszissenbeschriftung, von erklärenden Texten oder Legenden an beliebiger Stelle usw. Schliesslich kann das Bild mit geeigneten Druckformatierungsbefehlen versehen und ausgedruckt werden. Die Druckbefehle «line feed size» und «character size» aus der Y-Tabelle des Spellbinder erlauben die Kompression von überbreiten oder überlangen Grafiken auf normales Seitenformat unter deutlicher Verbesserung der grafischen Wirkung.

Die fertige Grafik kann als separates Textfile oder als Bestandteil eines grösseren Textfiles auf Disk abgelegt werden. Zu beachten <sup>i</sup>s<sup>t</sup> allenfalls seine eigene Zeilenlänge.

### Das Programm <sup>i</sup><sup>n</sup> M-SPEAK

Das Programm GRAF.WPM (siehe Listing) <sup>i</sup>s<sup>t</sup> reich kommentiert und sollte mit Hilfe der folgenden Erläuterungen verständlich <sup>s</sup>ein.

Die String-Variable %Z enthält den Druckzeichenstring, %O <sup>i</sup>s<sup>t</sup> eine Hilfsvariable für das Einsetzen des Druckzeichens. Die numerische Variable %1 misst (:sl) bzw. setzt (:sf) die Länge des Druckzeichen(such- )strings (Zeilen 21-25). Die meisten übrigen Variablen werden bei der Eingabe definiert.

Zunächst berechnet GRAF <sup>B</sup>reit<sup>e</sup> und Höhe des zu zeichnenden Rahmens (Zeilen 27-43). Falls die eingestellte Zeilenlänge für den Rahmen <sup>z</sup><sup>u</sup> knapp <sup>i</sup>st, wird die nötige

Grafik aus Datentabelle für Typen-Drucker len 36-38). , MACRO für SPELLBINDER-Wordprocessor von Alfred LANG, Juli 1982 :pr"#1/#13/#13/ GRAFIK ZUM RASTERDRUCK #13/#13/#13/" :pr"Das Programm erstellt Histogramme oder Diagramme#13/" :pr"au<sup>s</sup> Wertetabellen <sup>i</sup><sup>m</sup> Memory-Top. #13/#13/" :pr"Werte mit Zwischenraum und/oder <CR> delimitieren#13/"  $"8Z$ :in"#13/#13/Druckzeichen ? "24 :in"#13/Wieviele Werte zum Zeichnen? re, :in"#13/HISTOGRAMM oder DIAGRAMM ? (h/d) "23 :in"#13/Zwischenraum zwischen Balken oder Punkten? "87 "28 "29

14:  $:$ in"#13/Konstante zu addieren/subtrahieren(-)?  $15:$ :in"#13/Welches ist der kleinste Skalen-Wert? 16: :in"Welches ist der grösste Skalen-Wert?  $17:$ 18: :pr"#13/#13/ GRAFIK <sup>i</sup><sup>n</sup> Bearbeitung..." 19:  $\ddot{\phantom{0}}$  $20:$ :%W=%4 ;abspeichern Anzahl Werte  $21:$ :%O="??????????"  $22:$ :sl %Z %l ;%l=Druckzeichenbreite  $23:$ :sf %0 %1 t/s//Bezeichnung: %<sup>Z</sup> : /  $24:$  $25:$  $s/\langle$ / $\langle$ /  $26:$ :  $27:$ : RAHMEN BERECHNEN  $28:$ \* \$2 ist die Breite, =%X :%2=%1+%3 saddiere rechten Zwischenraum  $29:$  $30:$ :35=35+22 ;multipliziere mit Anzahl Werten  $31:$ :%4=%4-1  $:$  on  $84$  / / /-3  $32:$ \$%2=\$5+33 saddiere linken Zwischenraum  $33:$  $34:$ :3X=32 :abspeichern Breite :32=%2+7 sfür linken Rand <sup>+</sup> Punkte  $35:$  $36:$ :on 63-82 // /+2 :on 127-%2 500  $37:$  $38:$ 1%2 ;Zeilenlänge einstellen  $39:$ :%2=3X  $40:$ - 7 ° 34 ist die Höhe =8Y  $41:$  $42:$ :%4=39-38+1 :\$Y=%4  $43:$  $44:$  $\cdot$ :RAHMEN ZEICHNEN  $45:$ e/s//<</  $46:$  $s// -*-(*$  $47:$ 48:  $b1$  $s/-\frac{1}{D}$ b0 49: :32=%2-1  $50:$  $:pr$ ".  $51:$ :on 32-1 / / /-4 ;Rahmenbreite  $52:$ h0/h1/u/u/u/h0  $53:$ £2/s/./"/ ;unterste Zeile  $54:$  $s/$ .//  $55:$  $56:$ bl  $57:$ :32=%X  $58:$ s%2/-/ / ;mittlere Zeilen  $59:$ b0/h1 :32=%Y 60:  $61:$ %4u ;Rahmenhöhe  $62:$ ho  $63:$ ? 64: sOrdinate beschriften

GRAF .WPM

:ss 13

:\$H="h";

°

 $l:$  $2:$  $3:$  $4:$ .,  $5:$ 6:  $7:$ 8:  $9:$ 

 $10:$  $11:$  $12:$  $13:$  Verbreiterung vorgenommen (Zei-

**GEWUSST WIE!** 

Anschliessend wird <sup>d</sup>e<sup>r</sup> Rahmen gezeichnet (Zeilen 45-69). Um das nachträgliche Beschriften irgendwo im Bild <sup>z</sup><sup>u</sup> erleichtern, haben wir den gesamten Bereich innerhalb des Rahmens und links von der Ordinate <sup>m</sup>i<sup>t</sup> Leerräumen (ASCII <sup>3</sup>2) <sup>g</sup>efüllt. Zum Rahmenzeichnen wird zunächst eine Zeile von «-», beidseitig von «.» begrenzt, in der nötigen Breite geschrieben. Anschliessend wird die Zeile verdreifacht (2.583) und <sup>i</sup><sup>n</sup> der mittleren Zeile werden <sup>d</sup>i<sup>e</sup> «-» durch « » <sup>e</sup>rsetzt. Wer «Negativbilder» bevorzugt, kann <sup>i</sup><sup>n</sup> Z.58 den Leerraum durch ein beliebiges Zeichen ersetzen und dafür auf die Frage nach dem Druckzeichen <sup>m</sup>i<sup>t</sup> der gewünschten Anzahl Leerschlägen antworten. Schliesslich wird mittels «Vermehrung» der mittleren Zeile die nötige Höhe des Rahmens erzeugt (2.61).

Die Vorbereitung des Rahmens wird abgeschlossen durch die Ordinatenbeschriftung (Zeilen 64-69). Vierstellige Werte werden auf jede fünfte Zeile geschrieben. Es empfiehlt sich aber, die Höhe des Rahmens unter 100 zu halten, <sup>d</sup>.h. die <sup>z</sup><sup>u</sup> zeichnenden Werte auf einen Bereich von höchstens zwei Grössenordnungen zu beschränken. Unter Beibehaltung der richtigen Skalenbezeichnungen kann dies in <sup>v</sup>ielen Datensätzen mit Hilfe einer additiven (evtl. negativen) Konstanten <sup>e</sup>rziel<sup>t</sup> werden (Z.15 und <sup>Z</sup>.86). Bei Datensätzen mit grösserer Variation muss eine Vorverarbeitung mit andern Programmen vorgenommen werden, da arithmetische Operationen ausser Addition und Subtrak<sup>t</sup>io<sup>n</sup> <sup>i</sup><sup>n</sup> M-SPEAK umständlich <sup>s</sup>ind.

### »Zeichnen» von Balken oder Punkten

Der Rest des Programms <sup>i</sup>s<sup>t</sup> dem Lesen der Werte und Einsetzen der Druckzeichen an der richtigen Stelle gewidmet. GRAF <sup>l</sup>ies<sup>t</sup> jeweils einen Wert und <sup>s</sup>etz<sup>t</sup> eine Marke an einem Ende (Zeilen 74-84 bzw. 108- 110); dann sucht <sup>e</sup><sup>r</sup> auf der Basis des Rahmens den aktuellen Abszissenwert (Zeilen <sup>8</sup><sup>7</sup> <sup>f</sup>.). Negative Werte werden abgefangen und

# GEWUSST WIE!

```
65: £/b0 
 66: s/ /%8./ 
 67: :88=88+568: b5 
 69: son %8-%9-2 /-4 // 
 70: :71: ;WERTE LESEN und ZEICHNEN 
 72: :%4=%W 
 73: :%6=6 ;Spalte zum Zeichnen, 6=Nullkoordinate 
 74: t ;Suchen des ersten Wertes
 75: s/ #76: smc $2+1 
 77:
 78: ;Repetition für jeden Wert(Sprung von 112)
 79:80: :pr"%4 "
 8l: :%4=%4-1 ;Abzählen der Werteanzahl 
 82: :%M=! Lesen eines Wertes 
 83: smc $2-1 
 84: s//^/ ;Marke nach gelesenem Wert
 85: :%5=%M 
 86: :35=35+%7 :additive Konstante 
 87: £ nächste Stelle zum Zeichnen aufsuchen 
 88: 3%6=%6+%3 
 89: ;<br>90: :
      : on 85 / /+1 /+1
 91: : in "Negative Werte illegal! Hit ESCAPE!"
 92: :on $L3H /+9 / +9 
 93: :on 35 /-3 /+13 / 
 94: ;
 95: ;für HISTOGRAMM 
 96: bi 
 97: smc %6 
 98: s/%0/%Z/ ;setze Zeichen 
 99: :%5=35-1 
100: :on %5 /-10 /+6 /-5 ;Balken gezeichnet? 
101: ; 
102: ;für DIAGRAMM 
103: b%5 
104: :mc %6 
105: s/%0/%2/ ;setze Zeichen 
106: ; 
107: :%6=%6+%1 
108: t :Suchen des nächsten Wertes 
109: s/'/l110: s/# 
111: : on 84 // 78 ; Sprung auf M=! , dh Datenlesen
112:
113: t ;Ursprung umbenennen 
114: s'/'/115: fi 
116: s//\langle\langle\text{bl4}\rangle117: :in"#13/ Grafik fertig. Hit a key!" 
118: ;Ende GRAF.WPM 24.7.82 für eine Variable
```
118: ;Ende GRAF<br>
Nullwerte einer s<br>
lung zugeführt. Nr<br>
Programm: Bei H<br>
das Druckzeichen<br>
andergetürmt», b<br>
tragen ist (Zeilen<br>
grammen wird de<br>
die richtige Zeile<br>
70 Nullwerte einer speziellen Behandlung zugeführt. Nun gabelt sich das Programm: <sup>B</sup>e<sup>i</sup> Histogrammen wird das Druckzeichen solange «aufeinandergetürmt», bis der Wert abgetragen ist (Zeilen 95-100); bei Diagrammen wird <sup>d</sup>e<sup>r</sup> Wert <sup>d</sup>irek<sup>t</sup> <sup>a</sup>u<sup>f</sup> die richtige Zeile gesetzt, ein Null-

wert <sup>i</sup><sup>n</sup> die Basis (Zeilen 102-105). Nach dem Berechnen des neuen Abszissenwertes geht <sup>e</sup><sup>s</sup> zurück <sup>i</sup><sup>n</sup> die Leseschlaufe (Z.111). Zum Abschluss wird die Marke im Ursprung des Koordinatensystems durch ein «+» ersetzt und eine Fertigmeldung gegeben.

Eine ganze Familie von WPM-GRAFEN (teil<sup>s</sup> noch in Vorbereitung) ist ein einfaches, aber nützliches Hilfsmittel zum Illustrieren von Texten. Es lassen sich sowohl bei der Herstellung wie bei der nachträglichen »Handbearbeitung» <sup>m</sup>i<sup>t</sup> Leichtigkeit genau jene Grafiken herstellen, die dem jeweiligen Zweck optimal gerecht werden.

GRAF <sup>i</sup>s<sup>t</sup> <sup>a</sup>u<sup>f</sup> <sup>e</sup>in<sup>e</sup> Variable <sup>m</sup>i<sup>t</sup> mehreren Werten (maximal doppelte Bildschirmbreite minus <sup>7</sup> bei Zwischenraum <sup>N</sup>ull) beschränkt. GRAFVRGL kann mehrere Variablen zum Vergleichen zeichnen, bei Histogrammen mit Balken nebeneinander, <sup>b</sup>e<sup>i</sup> Diagrammen <sup>m</sup>i<sup>t</sup> Punkten übereinander. GRAFZWEI wird zweidimensionale Diagramme für Wertepaare darstellen. GRAF-PROZ wird Prozentsätze in mehreren Variablen auf eine konstante Säulenhöhe aufteilen. Zwischenraum N<br>GRAFVRGL kann<br>olen zum Vergleic!<br>Histogrammen mi<br>einander, bei [<br>Punkten übereina:<br>wird zweidimensic<br>ür Wertepaare d<br>PROZ wird Prozer<br>ren Variablen au<br>Säulenhöhe auftei

### Schallschluckgehäuse

<sup>f</sup>ü<sup>r</sup> Schnellschreibwerke (Printer) DIABLO, QUME, WANG <sup>u</sup>sw. Endlos-, Einzelblatt- u. Doppelschacht-Einzug, Wide Track

<sup>f</sup>ü<sup>r</sup> Schreibmaschinen ADLER SE 2000

Ausführung: Leicht montierbares, 2teiliges Polyestergehäuse, geräuscharmer Ventilator, PVC-Deckel, transparent

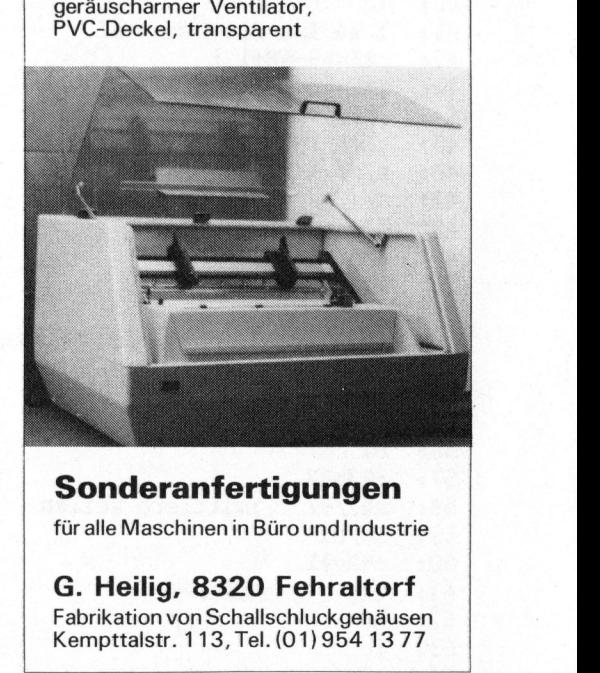

Sonderanfertigungen <sup>f</sup>ü<sup>r</sup> <sup>a</sup>ll<sup>e</sup> Maschinen <sup>i</sup><sup>n</sup> Büro und Industrie

<sup>G</sup>. Heilig, 8320 Fehraltorf Fabrikation von Schallschluckgehäusen Kempttalstr. 113, <sup>T</sup>el. (01) 954 13 77

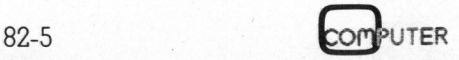
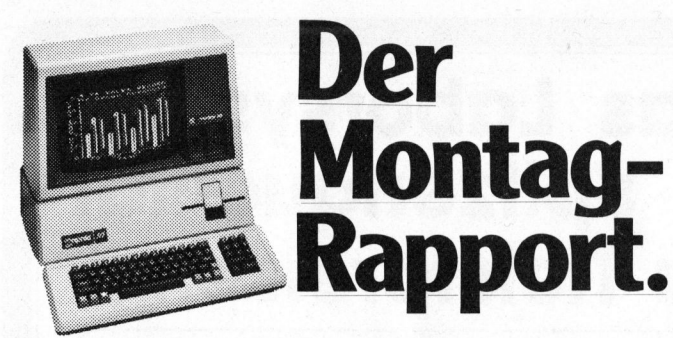

### Mont ag vormittag, 09.15 <sup>U</sup>hr.

<sup>D</sup>i<sup>e</sup> Damen und Herren von <sup>d</sup>e<sup>r</sup> Produktionsleitung und vom Marketing sind vollzahlig.

Thema der heutigen Sitzung; Lancierung des neuen<br>Produktes X207. Aus produktionstechnischen<br>Gründen ist eine geografisch gestaffelte Einführung<br>vorgesehen, was grosse Anforderungen an die<br>Zusammenarbeit zwischen Produktion ting stellt.

Es referiert der Verkaufsleiter.

Sein Referat hat der Verkaufsleiter auf seinem apple∭ Personal Computer vorbereitet. Das Soft-<br>ware-Programm «VisiCalc∭» hat ihm sämtliche

Rechenoperationen <sup>b</sup>i<sup>s</sup> <sup>h</sup>i<sup>n</sup> <sup>z</sup><sup>u</sup> den Extrapolationen abgenommen. Und <sup>m</sup>i<sup>t</sup> dem Programm «Business Graphics» hat <sup>e</sup><sup>r</sup> die wesentlichen Daten grafisch dargestellt. Diese Darstellungen kann er nun – über<br>tragen auf Folien – direkt mit dem Hellraum-Pro jektor vorführen.

Montag-

Effiziente Kommunikation. Man wird verstanden. Die Entscheide sind fundiert.

### Preisbeispiel:

Der

 SOS-Betriebs-Software. Fr. 13 915.— für einen apple∭ 128-KByte, inkl.<br>Bildschirm, Floppydisk und Zusatzstation, Drucker,<br>Business BASIC, VisiCalc∭, Business Graphics und

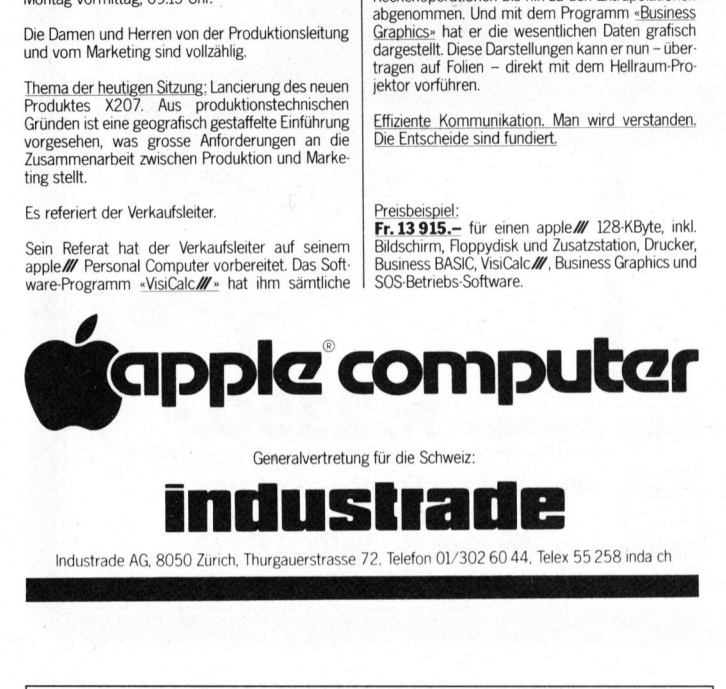

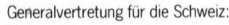

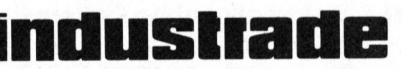

Industrade AG, 8050 Zürich, Thurgauerstrasse <sup>7</sup>2, Telefon 01/302 60 44, Telex 55 258 inda <sup>c</sup><sup>h</sup>

# Sind Mikrocomputer <sup>I</sup>h<sup>r</sup> Fachgebiet?

gut? Kennen <sup>S</sup>i<sup>e</sup> <sup>v</sup>ielleich<sup>t</sup> sogar den Commodore <sup>s</sup>peziell

Im Zuge des Weiterausbaus unserer Abteilung Computersysteme suchen <sup>w</sup>i<sup>r</sup> einen

# Elektronikfachmann

entwicklungen. In Ihren Verantwortungsbereich fallen Kundenberatungen technischer Art, Servicearbeiten an Mikrocomputern sowie Tests und Beurteilungen von Neu-

aufzunehmen. In unserem Neubau steht Ihnen eine modern eingerichtete Werkstatt zur Verfugung, ein junges, engagiertes Team wurde sich freuen, Sie <sup>i</sup><sup>n</sup> seinem Kreis

Rufen Sie uns an, Herr Freiermuth gibt Ihnen weitere Details uber diesen entwicklungsfahigen Job.

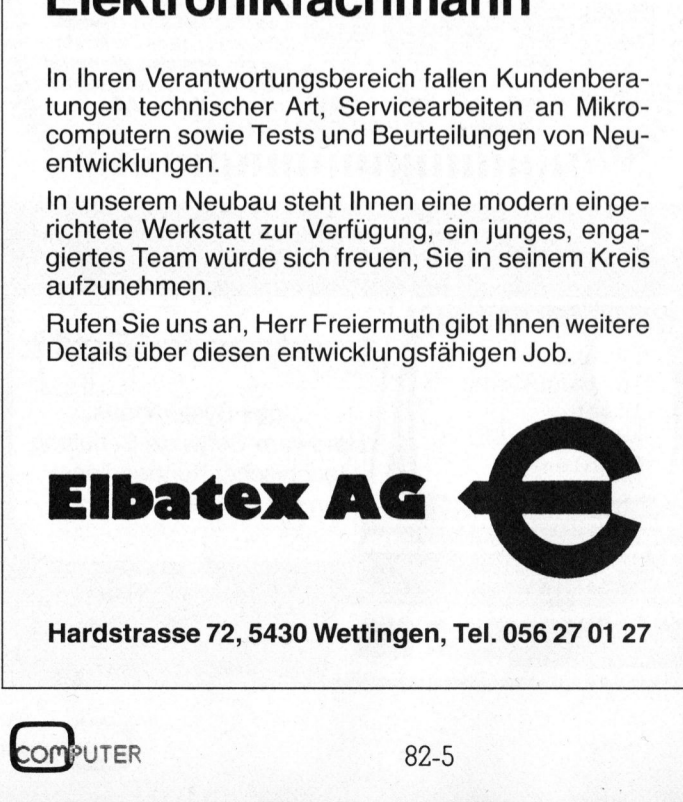

**Hardstrasse 72, 5430 Wettingen, Tel. 056 27 01 27<br>
MPUTER** 82-5

**ZEV ELECTRONIC AG** COMPUTER DIVISION Tramstrasse <sup>11</sup>, 8050 Zürich, © <sup>0</sup><sup>1</sup> 312 22 67

SS

# Haben Sie Probleme?

Wir verkaufen nicht nur Produkte, sondern auch Wissen

Die nun mehrjährige Erfahrung unserer Computerabteilung hat gezeigt, dass ehrliche, nicht produktegebundene Beratung, Wissen und Begleitung der Kundschaft auch nach dem Kauf, die entscheidendsten Kriterien für unseren geschäftlichen Er<sup>f</sup>ol<sup>g</sup> sind. Gerade die <sup>b</sup>e<sup>i</sup> unserer professionellen Kundschaft gesammelte Erfahrung setzen <sup>w</sup>i<sup>r</sup> <sup>m</sup>i<sup>t</sup> Erfolg für unsere Small-business-Systeme ein. Anhand einiger Probleme, deren Lösungen natürlich von uns erarbeitet wurden, möchten <sup>w</sup>i<sup>r</sup> zeigen, dass <sup>w</sup>i<sup>r</sup> unsere Systeme kennen:

- Software Protection
- System <sup>t</sup><sup>o</sup> System Communication
- APPLE <sup>I</sup>ll I/O <sup>S</sup>lo<sup>t</sup> Conversation  $\overline{\phantom{a}}$
- MP/M ohne System Crash
- Hardcopy Manipulation

Fragen Sie uns <sup>b</sup>e<sup>i</sup> Ihren Problemen, es wird sich lohnen.

CP/M <sup>i</sup>s<sup>t</sup> <sup>b</sup>e<sup>i</sup> uns <sup>n</sup>ich<sup>t</sup> <sup>h</sup>eilig. Heutzutage rühmen zahllose Geschäfte <sup>d</sup>i<sup>e</sup> CP/M-Eigenschaften <sup>i</sup>hre<sup>r</sup> Systeme. Dennoch meinen <sup>w</sup>ir, dass CP/M <sup>a</sup>l<sup>s</sup> Stichwort nicht allein <sup>f</sup>ü<sup>r</sup> die «Güte» einer Anlage massgebend ist. So laufen <sup>z</sup>.B. unsere SYSTEM-GROUP-Anlagen unter CP/M und MP/M gut (bes<sup>s</sup>er, zuverlässiger und schneller <sup>a</sup>l<sup>s</sup> die gängigen Anlagen), aber sie verhalten sich noch beträchtlich besser unter OASIS oder <sup>f</sup>ü<sup>r</sup> Multi-User-Applikation unter UNIX.

Auch <sup>e</sup>i<sup>n</sup> Betriebssystem <sup>w</sup>i<sup>e</sup> NEWDOS, <sup>z</sup>.B. <sup>a</sup>u<sup>f</sup> dem GENIE Ill, <sup>i</sup>s<sup>t</sup> um einiges besser und professioneller <sup>a</sup>l<sup>s</sup> das CP/M. Trotzdem <sup>i</sup>s<sup>t</sup> <sup>e</sup><sup>s</sup> dem GENIE <sup>I</sup>ll möglich, beide Betriebssysteme zu benutzen.

Ein Betriebssystem <sup>i</sup>s<sup>t</sup> aber nur so gut wie seine Software, oder, anders ausgedrückt, <sup>d</sup>i<sup>e</sup> Hardware ist massgebend für die Zuverlässigkeit der Anlage, nicht aber für die Benutzungsqualitäten.

Alle Anlagen <sup>b</sup>e<sup>i</sup> uns werden <sup>m</sup>i<sup>t</sup> Software-Paketen angeboten. Diese Palette reicht von der Standard Software wie FIBU, Adress- und Lagerverwaltung, Textverarbeitung bis zu kundenspezifischen Lö sungen wie REAL-Time-Applikation, Multi-Task, Aussenweltkommunikation usw.

Reden <sup>S</sup>i<sup>e</sup> <sup>m</sup>i<sup>t</sup> uns, Sie werden überrascht sein, was heute schon alles realisierbar <sup>i</sup>st!

**DELTA PRODUCTS IBM PC 5150<br>VICTOR 9000 WINCHESTE** OSBORNE NEC Spinwriter

 

SYSTEM GROUP ESSZ-MULTI-SYSTEM **WINCHESTER Harddisk** 

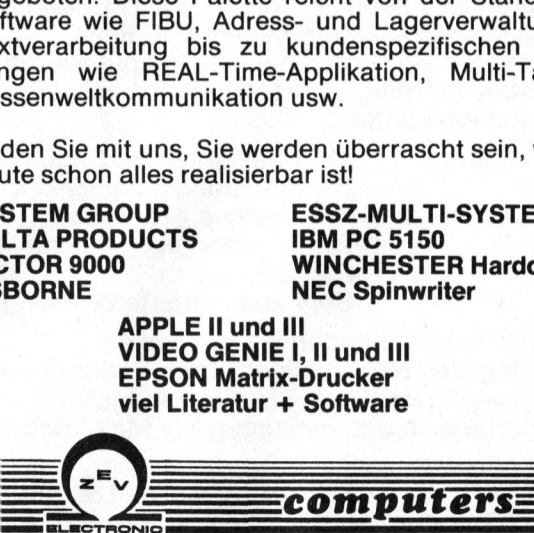

# Leiterplatten von der FELA E. Uhlmann AG sind seit Jahren ein Begriff.

Neu hingegen <sup>i</sup>s<sup>t</sup> <sup>e</sup>i<sup>n</sup> einzigartiges ausbaufähiges System für Werkstattund Laboreinrichtungen <sup>f</sup>ü<sup>r</sup> die Bereiche Elektrotechnik, Elektronik und Mess- und Regeltechnik.

Grundausstattungen zu äusserst <sup>v</sup>orteilhaften Preisen.

(Auch Einzelstücke lieferbar)

- <sup>e</sup> Einschub mit stabilisierter erdfreier Gleichspannung und Anzeige <sup>f</sup>ü<sup>r</sup> Spannung und Strom und Laboreinrichtunge<br>
Elektrotechnik, Elektron<br>
Regeltechnik, Elektron<br>
Grundausstattungen zu<br>
(Auch Einzelstücke lieft<br>
• Einschub mit stabilisie<br>
Gleichspannung und Strom<br>
• Einschub mit Sicherhe<br>
• Netz-Modul mit Siche
	- <sup>e</sup> Einschub mit Sicherheitsschalter
	- <sup>e</sup> Netz-Modul <sup>m</sup>i<sup>t</sup> Sicherungsautomat
	- <sup>e</sup> Fehlerstromschalter
	- <sup>e</sup> Schiüsselschalter ein/aus
	- <sup>e</sup> Steckdosen <
	- <sup>e</sup> <sup>T</sup>isch-Grdss<sup>e</sup> YOO<sup>x</sup> <sup>1</sup>8<sup>00</sup> mm mit Melaminharzbeschichtung
	- e Unterschrank <sup>m</sup>i<sup>t</sup> <sup>3</sup> Schubladen mit Rollenführung
	- $e$  etc.

闄

# fela das Laborsystem Spitzenqualität zu Tiefstpreisen

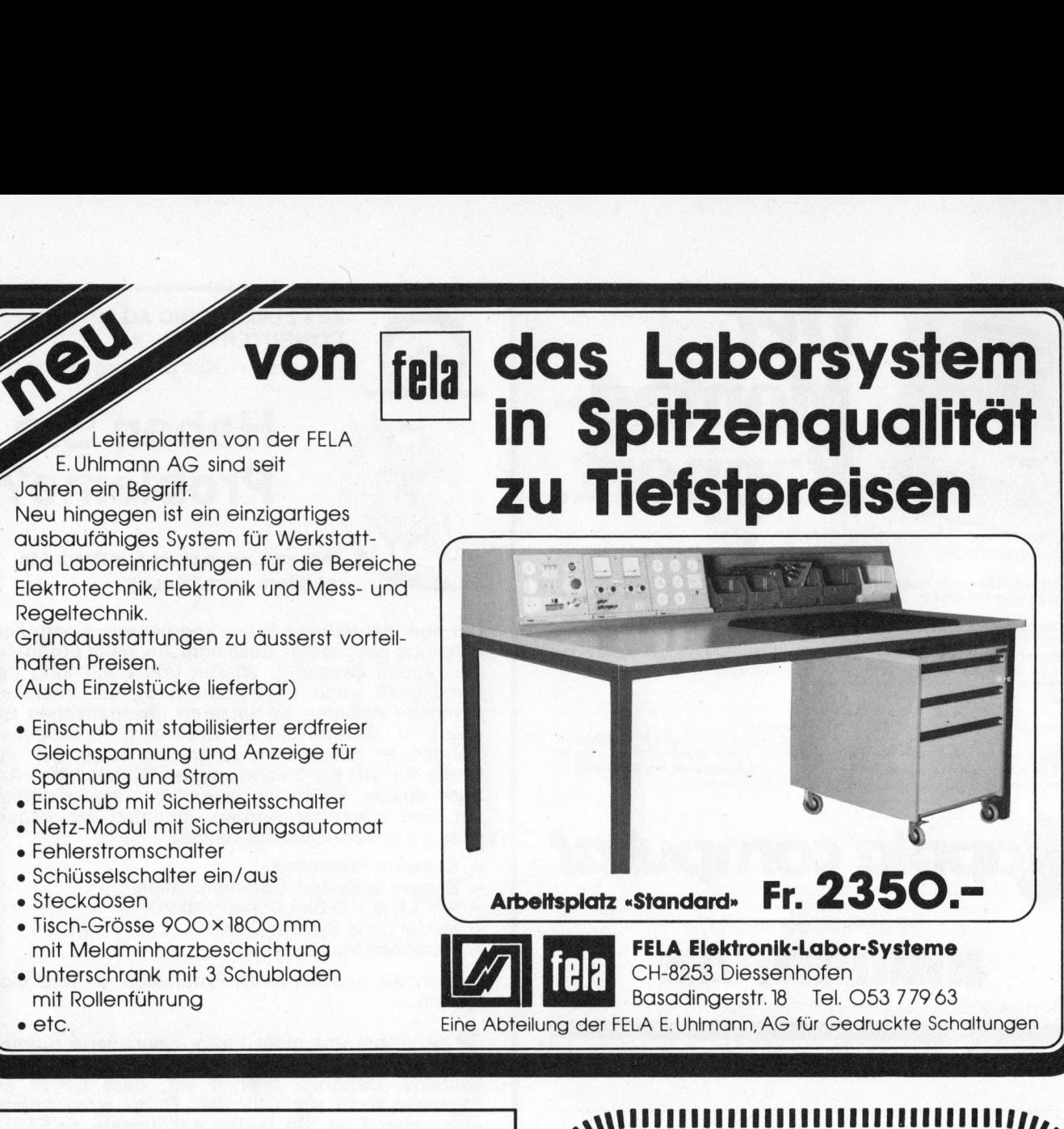

# MICROCOMPUTER

eine aktuelle Branche. Wir vergrössern unser Geschäft. Darum suchen <sup>w</sup>i<sup>r</sup> zusätzliche Kollegen.

<sup>I</sup>hr<sup>e</sup> Aufgaben: Kundenberatung und

Betreuung Testen von neuen Geräten Erproben von Software und vieles mehr.

Natürlich sollten Sie bereits etwas Erfahrung: <sup>m</sup>i<sup>t</sup> Microcomputern haben. Für einen jüngeren Bewerber, der die Computerei <sup>a</sup>l<sup>s</sup> Hobby betreibt, können <sup>w</sup>i<sup>r</sup> einen absoluten Traumjob bieten. Betreu<br>
Betreu<br>
Testen<br>
Erprot<br>
Matürlich sollten Sie b<br>
mit Microcomputern ha<br>
jüngeren Bewerber, de<br>
Hobby betreibt, könne<br>
Traumjob bieten.<br>
Wir bieten: Leistur<br>
Weiter<br>
Angen<br>
Gute A<br>
Parkpla<br>
Sehr a<br>
Statt Autorität f

Wir bieten: Leistungsgerechte Entlöhnung Weiterbildungsmöglichkeit Angenehme Arbeitszeit Gute Anfahrtsmöglichkeit Parkplatz Sehr ausgeprägte Vielseitigkeit

er es nie<br>De reizt,<br>Knobel.<br>Chergut) Statt Autorität finden Sie bei uns ein kollegiales Team <sup>i</sup><sup>n</sup> einer Firma, <sup>i</sup><sup>n</sup> der <sup>e</sup><sup>s</sup> <sup>n</sup>i<sup>e</sup> langweilig <sup>i</sup>st. Wenn Sie diese Aufgabe <sup>r</sup>eizt, rufen Sie an und verlangen Sie Max Knobel.

Microspot AG

**PARKSON PRIMERING REPORTED A DISCUSSION CONTINUES INTO A PRODUCT OF A STATE OF CONTINUES IN A REPORT OF A STATE** 

Sihlfeldstrasse <sup>1</sup>27, CH-8004 Zürich (Nähe Lochergut). Telefon 01/241 20 30

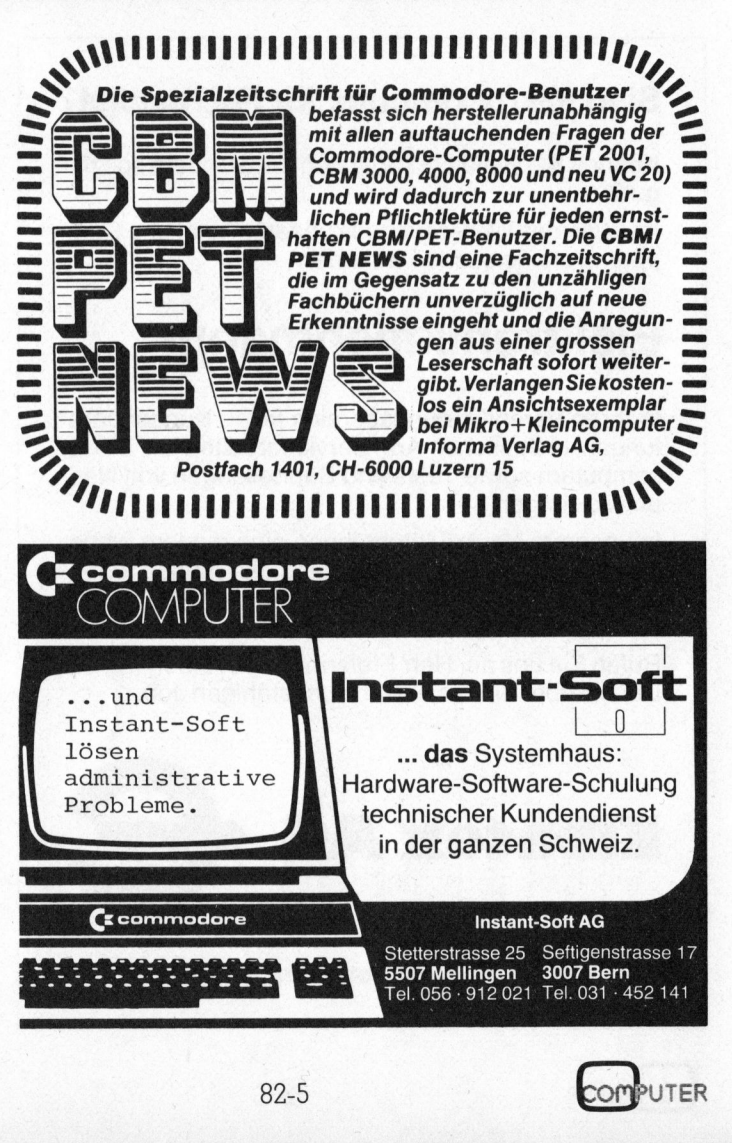

# Labyrinth

# Leopold Asböck

Labyrinthe haben Menschen schon immer fasziniert. Wir finden <sup>s</sup>i<sup>e</sup> <sup>i</sup><sup>n</sup> Heldenepen, Sagen, Gartenanlagen und Rätselecken. Diese Irrgärten sind nicht nur geheimnisumwittert, <sup>s</sup>i<sup>e</sup> sind auch von einer Ästhetik des Unregelmässigen behaftet. Was <sup>l</sup>ieg<sup>t</sup> näher, <sup>a</sup>l<sup>s</sup> einen Kleincomputer mit der Aufgabe zu betrauen, zu unserem Erbauen einfache oder komplizierte Labyrinthe zu erstellen. Dieser Artikel soll einige theoretische Grundlagen wie auch die praktische Ausführung zeigen.

Zur Erstellung eines Labyrinths gibt <sup>e</sup><sup>s</sup> recht einfache Methoden: entweder stellen wir uns ein Quadratraster <sup>v</sup>or, in dem Labyrinthwände durch verstärkte Rasterstrecken gekennzeichnet werden (Bild la), oder wir definieren die Rasterquadrate <sup>a</sup>l<sup>s</sup> Weg- oder <sup>a</sup>l<sup>s</sup> Wandzellen (Bil<sup>d</sup> <sup>l</sup>b). Beide Methoden sind nicht sehr unterschiedlich und gedanklich leicht fassbar.

<sup>I</sup><sup>n</sup> den folgenden Überlegungen wollen wir bei der letztgenannten Methode bleiben: unser Labyrinth bestehe aus BxH Quadraten, «schwarze» Quadrate stellen eine Mauer, «weisse» den Weg <sup>d</sup>ar.

Ein willkürliches Vorgeben solch eines Labyrinths wäre natürlich nicht sinnvoll, da entweder gar kein Lösungsweg <sup>e</sup>xistier<sup>t</sup> oder mehrere Lösungen vorhanden <sup>s</sup>ind.

Um ein sinnvoll gestaltetes Labyrinth zu erhalten, gehen wir folgendermassen <sup>v</sup>or: <sup>w</sup>i<sup>r</sup> lassen <sup>i</sup><sup>n</sup> diesem Labyrinth aus BxH Quadraten einen «Labyrinthgräber» ein Labyben:

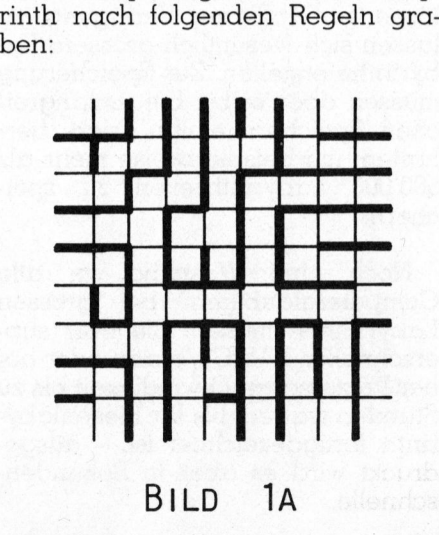

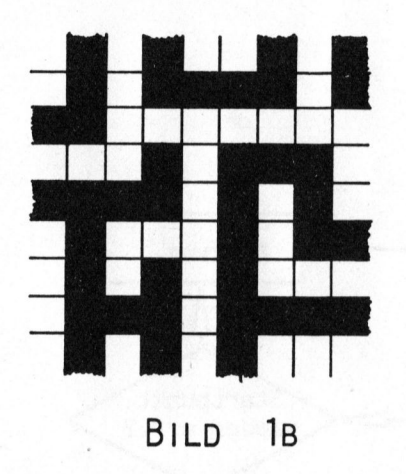

<sup>l</sup>. beginne an beliebiger (=zufdllig gewählter) Stelle

<sup>2</sup>. wähle die Richtung (auf, ab, links, rechts) zufällig

<sup>3</sup>. wähle die Länge einer geraden z. wanne die nichtung (dur, dr.<br>links, rechts) zufällig<br>3. wähle die Länge einer gerade:<br>Weastrecke in diese Richtung zufäl lig

<sup>4</sup>. grabe diesen Weg, <sup>f</sup>all<sup>s</sup> keine Kollision mit einem bereits bestehenden Weg <sup>e</sup>rfolg<sup>t</sup> und <sup>s</sup>etz<sup>e</sup> <sup>b</sup>e<sup>i</sup> Punkt 2 <sup>f</sup>ort. Falls eine Kollision vorliegt, setze gleich bei Punkt <sup>2</sup> <sup>f</sup>ort.

8Natürlich wird <sup>e</sup><sup>s</sup> bei Befolgung obiger Regeln vorkommen, dass der Rand überschritten werden müsste (Bild 2a), - eine zusätzliche Abfrage wird umgangen, indem man den Rand <sup>a</sup>l<sup>s</sup> Weg <sup>d</sup>efiniert, oder dass der Gräber von umliegenden Wegen eingeschlossen <sup>i</sup>s<sup>t</sup> (Bild <sup>2</sup>b). Dann muss <sup>e</sup><sup>r</sup> solange den bisher gegrabenen Weg zurückkehren, <sup>b</sup>i<sup>s</sup> er seine Grabarbeit wieder regelgemäss fortsetzen kann. Bei Befolgung dieser Regeln wird <sup>e</sup><sup>r</sup> genau dann an seinem Ausgangspunkt zurückgekehrt sein, wenn das Labyrinth vollständig <sup>i</sup>st.

Etwas klarer und computergerechter <sup>i</sup>s<sup>t</sup> dieser Algorithmus <sup>i</sup><sup>n</sup> Bild <sup>3</sup> dargestellt, welches ein

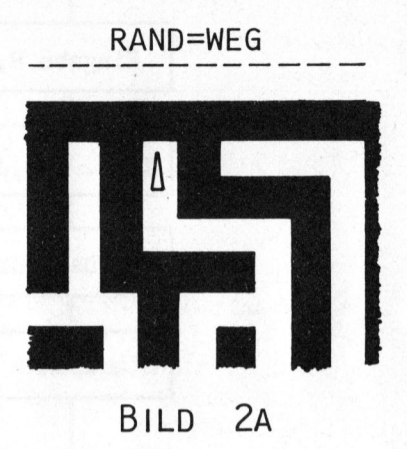

Flussdiagramm zeigt, das der Programmgestaltung zugrunde <sup>l</sup>iegt.

<sup>E</sup>rstell<sup>t</sup> man <sup>e</sup>i<sup>n</sup> Labyrinth nach diesem Algorithmus, <sup>s</sup><sup>o</sup> <sup>i</sup>s<sup>t</sup> jeder Punkt des Labyrinths von jedem anderem Punkt des Labyrinths aus genau durch einen einzigen richtigen Lösungsweg <sup>z</sup><sup>u</sup> erreichen. <sup>E</sup>i<sup>n</sup> bereits begangener Weg <sup>d</sup>ar<sup>f</sup> kein zweitesmal (etwa <sup>i</sup><sup>n</sup> umgekehrter Richtung) durchlaufen werden.

Wählt man am Labyrinthrand zwei «Durchstichstellen» - vollkommen beliebig, doch am besten an gegenüberliegenden Seiten - und definiert diese <sup>a</sup>l<sup>s</sup> «Eingang» und «Ausgang», so erhält man ein Labyrinth, das einen einzigen, unter Umständen nicht leicht zu findenden Lösungsweg vom Eingang zum Ausgang aufweist.

Sollte Ihnen <sup>t</sup>rot<sup>z</sup> langen Suchens das Auffinden des richtigen Lösungsweges nicht möglich <sup>s</sup>ein, <sup>s</sup><sup>o</sup>

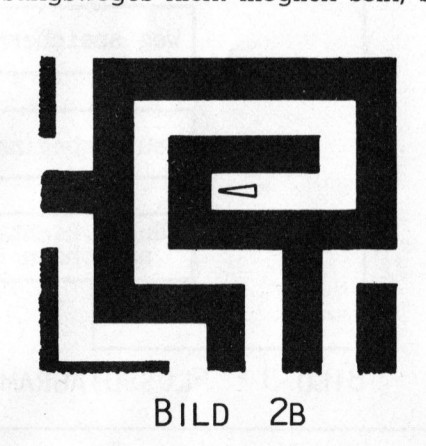

# **GEWUSST WIEL** GEWUSST WIE!

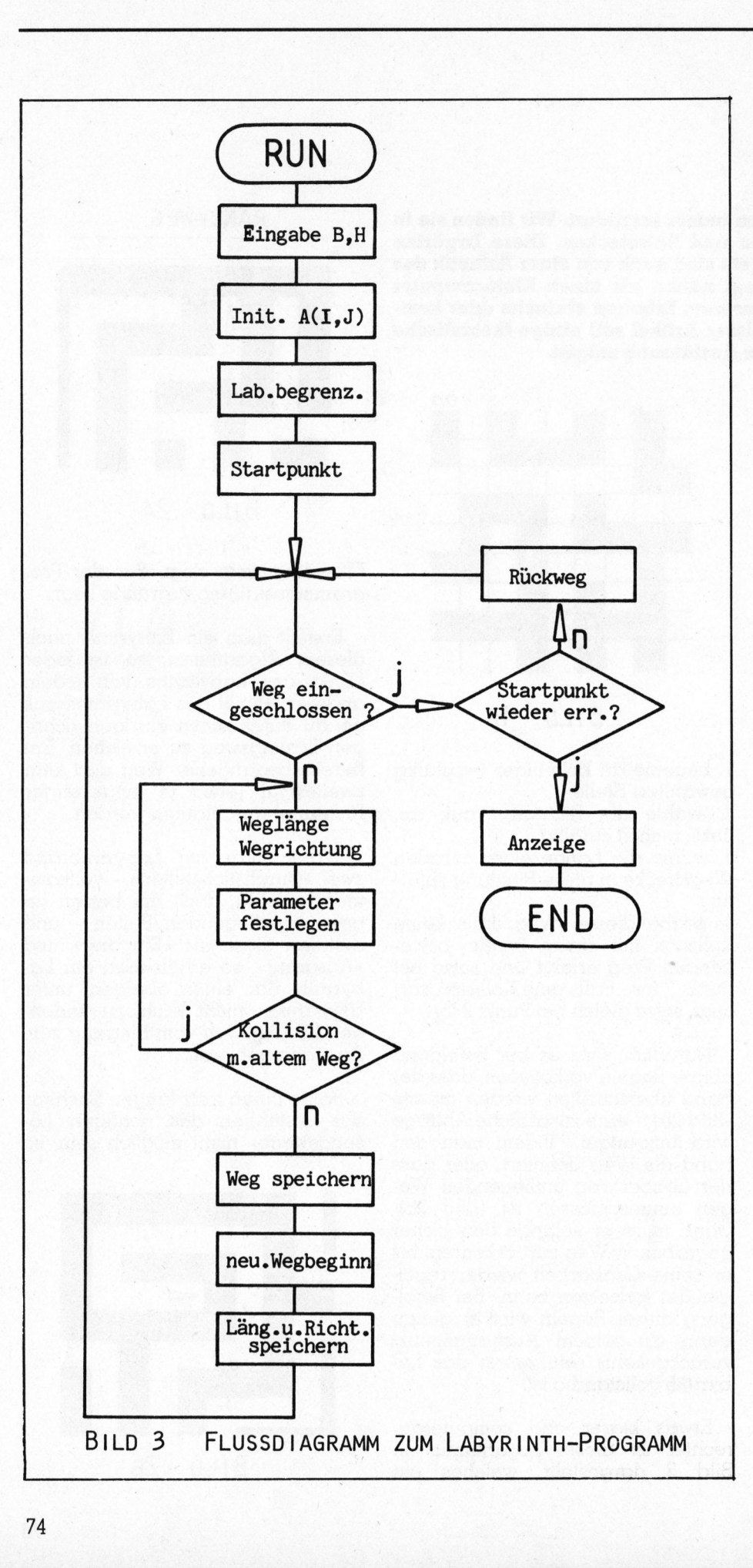

bringen wir in der nächsten Ausgabe ein Programm, in dem unter anderem der Computer das von ihm erstellte Labyrinth «vergisst» und den Weg durch systematisches Probieren sucht und anzeigt.

## Hardware und Software

Minimalanforderung ist <sup>e</sup>i<sup>n</sup> BA-SIC-programmierbarer Kleincomputer mit nicht zu kleinem Speicherbereich, von Vorteil <sup>i</sup>s<sup>t</sup> ein Drucker. Noch besser <sup>i</sup>s<sup>t</sup> hochauflösende Bildschirmgrafik und die Spitze ein grafikfähiger Matrixdrucker.

Zur Programmerstellung und -ausführung reicht ein BASIC-Interpreter, <sup>d</sup>i<sup>e</sup> Programmbeispiele sind in MICROSOFT-BASIC und SHARP-BASIC angegeben. Ein Umschreiben <sup>i</sup><sup>n</sup> andere BASIC-Versionen verlangt nicht allzuviele Anderungen.

Zuerst sollen jene Leser berücksichtigt werden, die weder über Grafikbildschirm noch über einen grafikfähigen Drucker verfügen. <sup>I</sup><sup>n</sup> Listing 1 finden Sie ein BASIC-Programm, das ein Labyrinth auf dem Bildschirm anzeigt oder auf dem Drucker ausgibt. Bedingt durch diese Ausgabegeräte <sup>h</sup>äl<sup>t</sup> <sup>s</sup>ic<sup>h</sup> das Labyrinth auf dem Bildschirm <sup>i</sup><sup>n</sup> den bescheidenen Grenzen von 40x25 bis 80x24 Einheiten, ohne dass es zu einem Hochschieben kommt. Bei einem Drucker <sup>i</sup>s<sup>t</sup> nur die Breite, nicht aber die Länge des Labyrinths begrenzt.

Steht ein Bildschirm mit hochauflösender Grafik zur Verfügung, so lassen sich wesentlich grössere Labyrinthe erstellen. Zur Speicherung müssen aber selbst bei umfangreichen Speichern einige Tricks herhalten, um beispielsweise mehr als 900 000 Labyrinthzellen zu speichern.

Noch eine Warnung an <sup>a</sup>ll<sup>e</sup> Computergläubigen: <sup>b</sup>e<sup>i</sup> grossen Labyrinthen müssen Sie trotz superschneller BASIC-Version oder hoher Prozessorgeschwindigkeit <sup>b</sup>i<sup>s</sup> zu Stunden warten, bis Ihr Riesenlabyrinth fertiggezeichnet <sup>i</sup>st, - ausgedruckt wird <sup>e</sup><sup>s</sup> aber in Sekundenschnelle.

## \ N  $\mathbb{W}$  |

```
 

11 
REM 
12 
REM 
13 
REM 
14 
REM 
15 
REM 
          Leopold Asböck 6.6.1982 
16 
REM 
17 
REM 
          Dieses Programm entwirft ein Labyrinth vorgegebener 
          Grösse und zeigt es auf dem Bildschirm an. Für Aus= 
18 
REM 
19 
REM 
          gabe auf einem Drucker ersetzen Sie die PRINT-Befehle 
21 
REM 
          in den Zeilen 510 - 530 durch LPRINT. 
22 
REM 
          Lassen Sie zur Steigerung der Geschwindigkeit alle 
23 
REM 
          Zeilen mit REM (oder ') weg. Für die Programmausführung 
24 
REM 
          sind nur jene Zeilennummern von Bedeutung, die auf 
25 
REM 
          Null enden! 
26 
REM 
   REM 
          Viel Spass! 
27 
   REM 
28 
100 
PRINT: PRINT "Irrg ar t e n": PRINT 
110 
INPUT "Breite (kleiner 40) : "; BE: IF BE>39 THEN BE=39 
                    (kleiner 50) : "; HE: IF HE>49 THEN HE=49120 INPUT "Höhe
130 
INPUT "Geben Sie eine Zahl zwischen 1 und 999 ein : "5 XX 
140 
B= 2#2INT(BE/2)+1: H= 2*INTCHE/2)+1 
150 
DIM A(39,49), L(255), R(255): RANDOMIZE (XX) 
160 
PRINT: PRINT "Ein bisschen Geduld!": PRINT 
161 '
162<sup>-1</sup>Löschen des Feldes A(I,J) 
163 \cdot170 
FOR I= 2 TO B-1: FOR J= 2 TO H-1 
180 
A(I,J)=1: NEXT J: NEXT I 
181 
    t 
182 '
        Festlegen des Randes zur Wegbegrenzung 
183 '
190 FOR I= 1 TO B: A(I,1)=0: A(I,H)=0: NEXT I
200 
FOR I= 1 TO H: A(1,I)=0: ACB,I)=0: NEXT I 201 \cdot202 '
        Wahl eines Startpunktes für den Weg 
203 \cdot203 '<br>210 X= 2*INT(RND(1)*(INT(BE/2)-2))+3<br>220 Y= 2*INT(RND(1)*(INT(HE/2)-2))+3
220 
Y= 
230 A(X,Y)=0: K=0231 '
232 '
        Weg eingeschlossen? 
    ,
233 
240 IF A(X-2.Y)=1 GOTO 340
250 IF A(X+2, Y)=1 GOTO 340
260 
A(X,Y-2)=1 GOTO 340 
270 IF A(X,Y+2)=1 GOTO 340
271 
272 
         Am Ausgangspunkt angelangt - fertig! 
273 
280 
K-1=0 GOTO 500 
281 \cdot282 
         nein - Weg zurückgehen 
283 
    \pmb{\mathsf{r}}290 IF R(K)=1 THEN X=X+L(K)300 IF R(K)=2 THEN X=X-L(K)
```
# SEWUSST WIE! **GEWUSST WIE!**

```
310 IF R(K)=3 THEN Y=Y+L(K)320 IF R(K)=4 THEN Y=Y-L(K)330 K=K-1: GOTO 240 
333° 
332 * Länge und Richtung des Weges 
333 ° per Zufall wählen 
334 ' | 
340 L= 2*INT(3*RND(1))+2 
350 R= INT(4*RND(1))+1
360 IF R>4 GOTO 350 
361 * 
362 ! Richtungsparameter setzen 
363 * 
370 IF R=1 THEN S=-1: T=0 
380 IF R=2 THEN S= 1: T=0 
390 IF R=3 THEN S= 0: T=-1 
400 IF R=4 THEN S= 0: T= 1
401 '! 
4102 ! Kollision mit bestehendem Weg? 
403 ! 
410 FOR I= 2 TO L STEP 2 
420 IF A(X+S^*I, Y+T^*I)=0 GOTO 340
430 NEXT I 
431 ! 
432 ! nein - Weg speichern 
433 ' 
HHO FOR I= 1 TO L 
450 A(X+S*I,Y+T*I)=0460 NEXT I 
470 X= X+S#L: Y= Y+T#L: K=K+1 
480 L(K)=L: R(K)=R490 GOTO 240 
491 ! 
492 ! Anzeige am Bildschirm (oder Ausdruck) 
493 ° 
500 FOR I= 1 TO H: FOR J= 1 TO B 
510 IF A(J,T)=1 THEN PRINT **";
520 IF A(J, I) = 0 THEN PRINT " "530 NEXT J: PRINT: NEXT I 
540 END 
LISTING 1 LABYRINTH-PROGRAMM IN MICROSOFT-BASIC 
Bildschirm- und 
Speicherorganisation 
 Das Labyrinth ist als matrixarti-
ges Gebilde aus BxH Quadraten 
aufgebaut, B ist die Breite, H ist die 
Höhe. Jedes Rasterquadrat wird 
                            byrinthquadrate durchläuft die 
                            Werte von 0 bis B-1, die Y-Koordi-
                            nate von 0 bis H-1 (Bild 4b). 
                              Zur Speicherung lässt sich jedem
```
Quadrat eine Variable eines Arrays A(LJ) zuordnen. Für «Weg» wird <sup>d</sup>i<sup>e</sup> Variable <sup>m</sup>i<sup>t</sup> <sup>0</sup> belegt, <sup>f</sup>ü<sup>r</sup> «Wand» mit <sup>1</sup>, - oder umgekehrt. Dies <sup>i</sup>s<sup>t</sup> natürlich nur bei kleinen Labyrinthen möglich, weil durch diese Methode Speicherplatz verschleudert wird. Eine BASIC-Variable belegt meist <sup>5</sup>

Bytes, also 40 <sup>B</sup>its, gespeichert wird aber nur 0 oder 1!

Eine bitweise Speicherung erlaubt die beste Ausnützung, <sup>i</sup>s<sup>t</sup> aber <sup>b</sup>e<sup>i</sup> der Programmausführung recht zeitaufwendig, falls man nicht Assemblerteilprogramme verwendet. Zudem bedarf die Speicherreservierung doch gewisser Sorgfalt. Davon <sup>s</sup>oll abgesehen werden.

Ein idealer Mittelweg besteht darin, <sup>i</sup><sup>n</sup> einer BASIC-Variablen eine Dezimalzahl zu speichern, die eigentlich die Verschlüsselung einer 8-, 12- oder 16-stelligen Dualzahl <sup>i</sup>st, <sup>d</sup>i<sup>e</sup> dementsprechend <sup>v</sup>iel<sup>e</sup> Labyrinthquadrate codiert. Ein idealer M<br>darin, in einer<br>eine Dezimalzahl<br>eigentlich die Ve<br>ner 8-, 12- oder<br>zahl ist, die deme<br>Labyrinthquadrat<br>Beispielsweise<br>Weg-Wand-Quad<br>in der Zahl 2602<br>und in einer Varin<br>A(I,J) speichern (E<br>A(I,J) speichern (E

Beispielsweise lassen sich die Weg-Wand-Quadrate 101000101010 <sup>i</sup><sup>n</sup> der Zahl 2602 codiert darstellen und <sup>i</sup><sup>n</sup> einer Variablen des Arrays A(LJ) speichern (Bild <sup>4</sup>c).

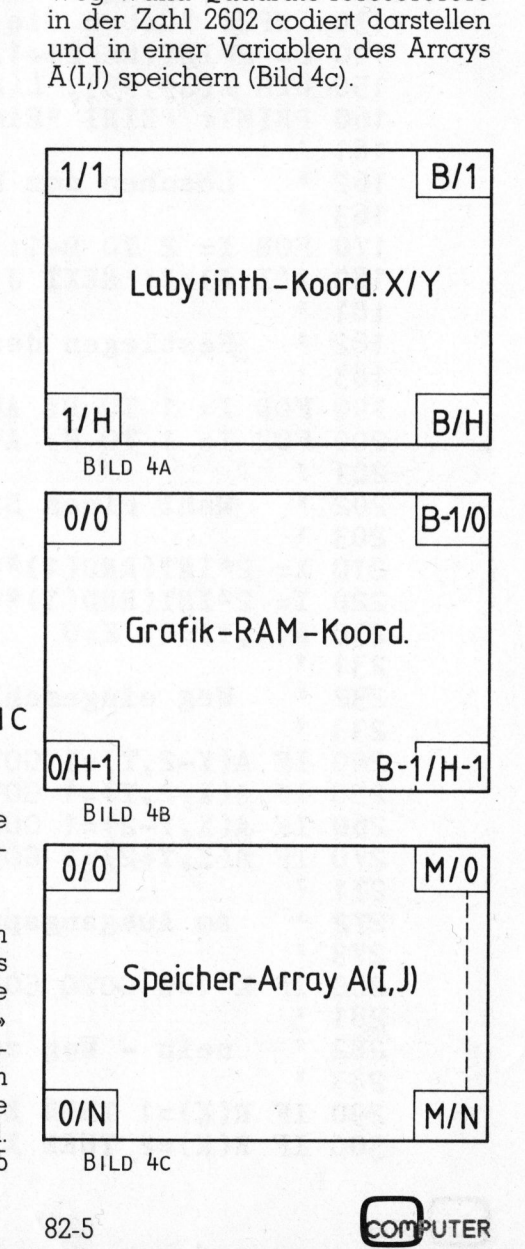

 niedrigt. Die X-Koordinate der La-76

erfasst (Bild 4a).

durch <sup>e</sup>i<sup>n</sup> Koordinatenpaar (X/Y)

Für die Bildschirmbelegung werden die Koordinaten um eins er-

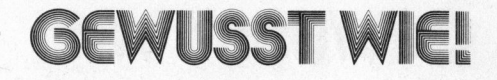

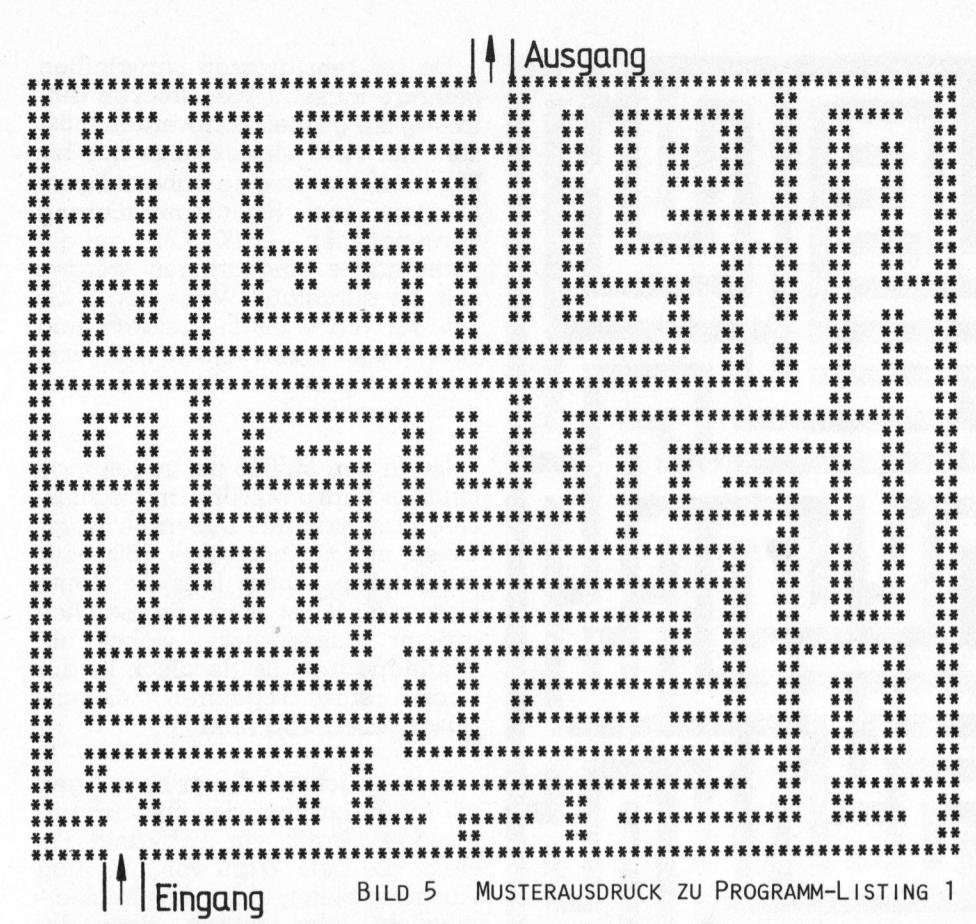

82-5

**COMPUTER** 

## Labyrinth-Programm

Der Programmablauf <sup>s</sup>oll an Hand von Listing <sup>1</sup> erklärt werden. <sup>E</sup><sup>s</sup> ist <sup>i</sup><sup>n</sup> MICROSOFT-BASIC <sup>e</sup>rstellt, der Ausdruck eines damit erstellten Labyrinths <sup>i</sup>s<sup>t</sup> <sup>i</sup><sup>n</sup> Bild 5 wiedergegeben.

Nach Eingabe von Breite und Höhe des Labyrinths wird das Array <sup>A</sup>(I,J) gelöscht und der Rand des Labyrinths selbst als Weg definiert, um eine Abfrage der Randkoordinaten bei der Labyrintherstellung zu erübrigen.

Der Startpunkt wird per Zufall gewählt, dann wird der Algorithmus aus dem Flussdiagramm <sup>i</sup><sup>n</sup> Bild <sup>3</sup> durchlaufen.

L(K) und R(K) sind eindimensionale Arrays, <sup>i</sup><sup>n</sup> denen Länge und (codierte) Richtung der Wegstrekken gespeichert werden, während <sup>K</sup> der zugehörige Wegstreckenzähler <sup>i</sup>st, der laufend um eins erhöht, beim Rücklaufen eines Weges aber entsprechend dekrementiert wird.

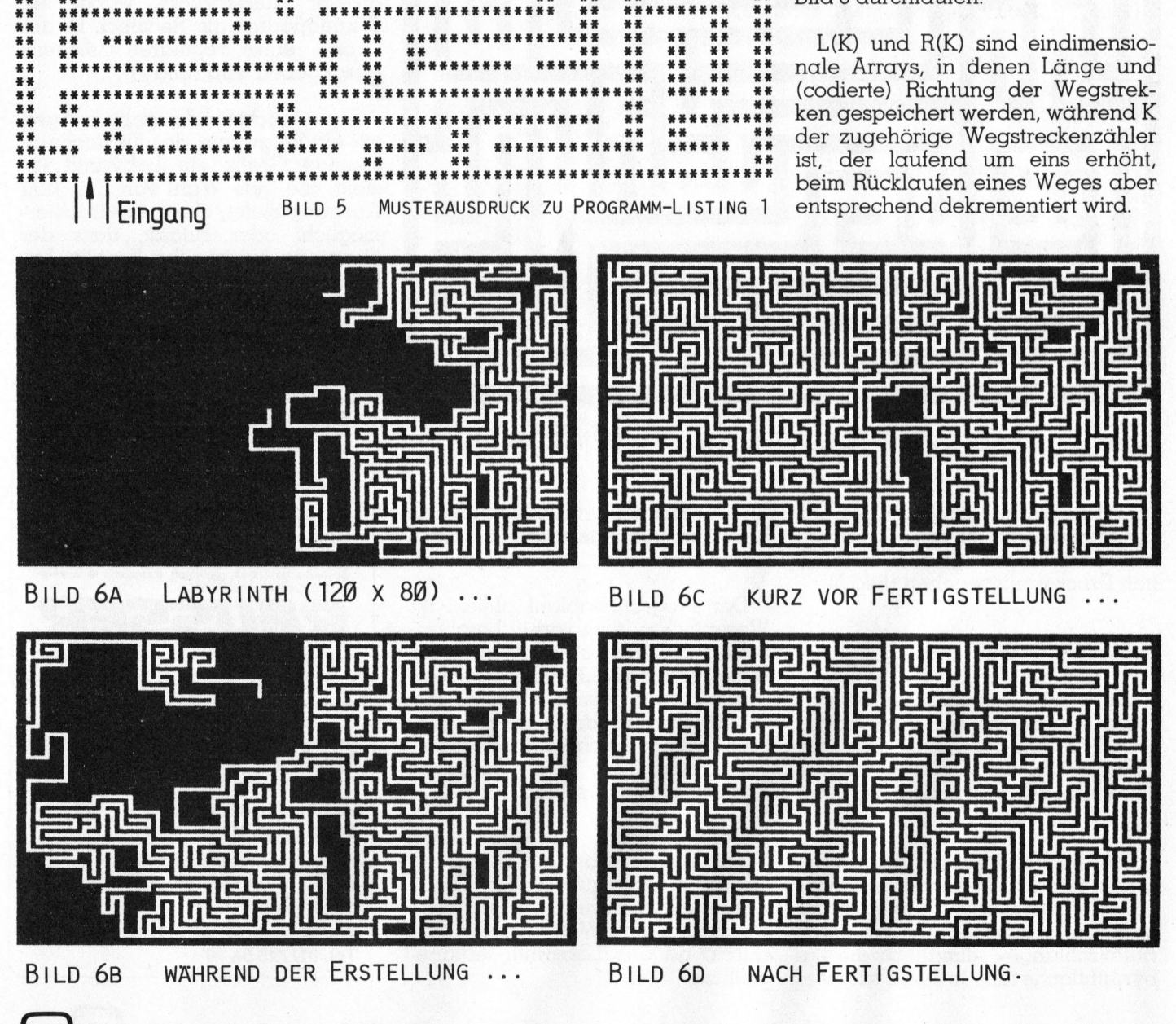

# GEWUSST WIEL **GEWUSST WIE!**

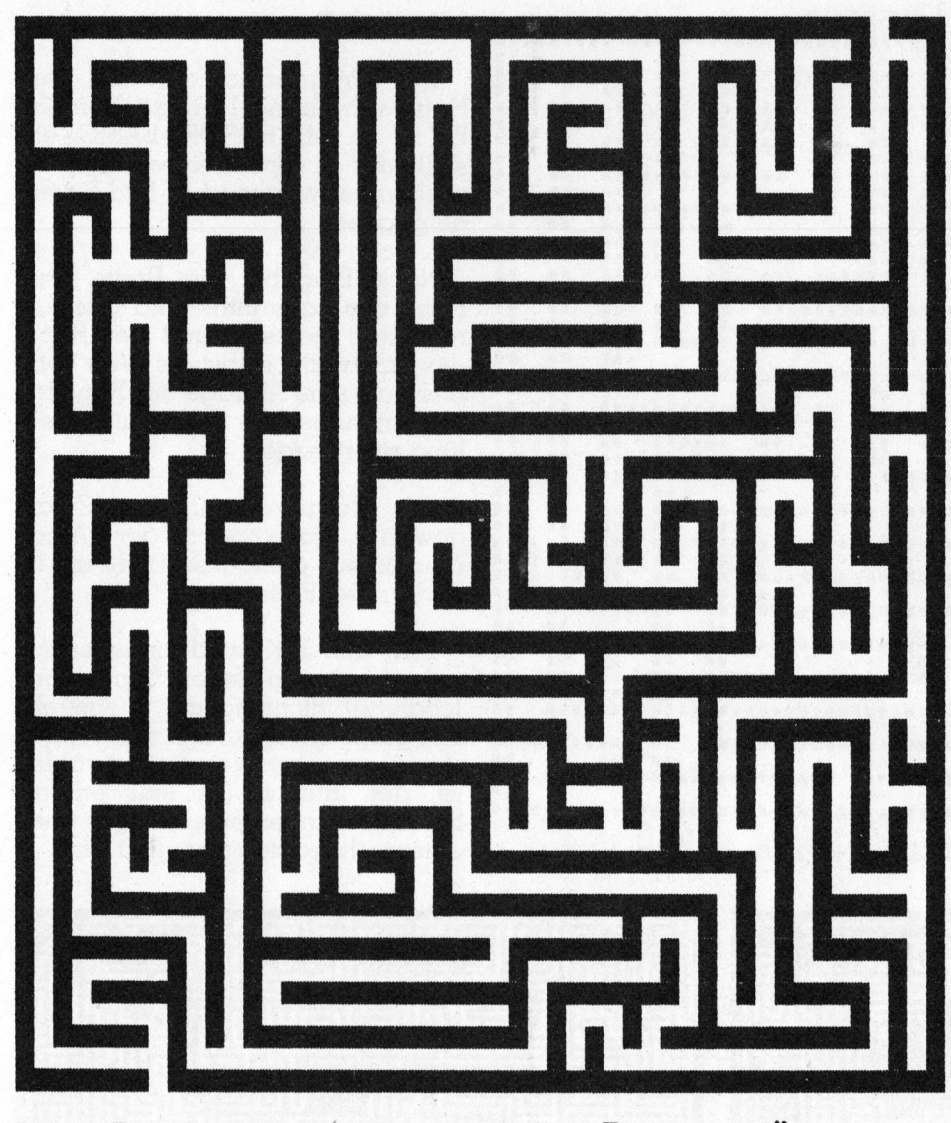

BILD 7 LABYRINTH-AUSDRUCK <sup>I</sup><sup>N</sup> ZEICHENGRÖSSE

Erst nach Fertigstellung des Labyrinths wird dieses zeilenweise am Bildschirm angezeigt oder über einen Drucker ausgegeben (Bil<sup>d</sup> <sup>5</sup>).

### Labyrinth-Gratik

Ein wenig komplizierter <sup>i</sup>s<sup>t</sup> das Programm <sup>i</sup><sup>n</sup> <sup>L</sup>istin<sup>g</sup> <sup>2</sup>. <sup>E</sup><sup>s</sup> wurde <sup>i</sup><sup>n</sup> SHARP-BASIC <sup>f</sup>ü<sup>r</sup> den Personal Computer Sharp MZ80B mit mindestens einer Grafikplatine geschrieben.

Die hochauflösende Bildschirmgrafik erlaubt ein Mitverfolgen der Labyrintherstellung. Es ist recht <sup>i</sup>nteressant, zuzusehen, wie die Labyrinth»schlange» allmählich die Labyrinthfläche <sup>f</sup>üllt. <sup>I</sup><sup>n</sup> Bild <sup>6</sup> sind vier Situationen bei der Erstellung eines Labyrinths <sup>i</sup><sup>m</sup> Ausmass von 120x80 dargestellt.

Der Programmablauf gleicht <sup>i</sup><sup>m</sup> Wesentlichen dem vorhin beschriebenen, da das Labyrinth aber die Dimensionen von 320x200 erreichen darf, sind pro Variable des Arrays <sup>1</sup><sup>6</sup> Labyrinthquadrate gespeichert. Dies bedingt erhöhten Softwareaufwand, was auch <sup>i</sup><sup>n</sup> der längeren Rechenzeit Niederschlag findet.

Dafür werden die errechneten Wegstrecken sofort auf dem Bildschirm <sup>i</sup><sup>n</sup> hochauflösender Grafik dargestellt, man <sup>s</sup>ieh<sup>t</sup> das Labyrinth wachsen, der Weg «frisst» <sup>s</sup>ic<sup>h</sup> durch, bis das Labyrinth fertiggestellt ist.

<sup>|</sup> vorgenommen - LR(K1,K2) - auf die Da bei sehr grossen Labyrinthen mehrere tausend Wegstrecken auftreten, die gespeichert werden müssen, der Array-Index aber nur <sup>b</sup>i<sup>s</sup> 255 läuft, wurde eine aufwendigere Längen- und Richtungscodierung nicht näher eingegangen werden <sup>s</sup>oll. K] durchläuft Werte von <sup>0</sup> bis 255, K2 von 0 bis 5, dadurch sind 1536 Wegstrecken speicherbar, was auch bei grossen Labyrinthen ausreichen sollte.

<sup>I</sup>s<sup>t</sup> an den MZ80B der zugehörige Drucker Sharp MZ80P5 angeschlossen, lässt sich das Labyrinth wahlweise in Originalgrösse (Bild 6d) ausdrucken, - oder <sup>f</sup>all<sup>s</sup> die Breite kleiner als 80 <sup>i</sup>st, wird es wesentlich grösser ausgedruckt, wobei ein Wandquadrat <sup>a</sup>l<sup>s</sup> Rechteck <sup>i</sup><sup>n</sup> <sup>d</sup>e<sup>r</sup> Grösse eines regulären Zeichens ausgegeben wird (Bil<sup>d</sup> <sup>7</sup>).

<sup>I</sup><sup>n</sup> der nächsten Ausgabe bringen wir <sup>e</sup>i<sup>n</sup> Programm, das für hochauflösende Grafik ein Labyrinth er<sup>s</sup>tellt, die <sup>f</sup>rei<sup>e</sup> Wahl von Ein- und Ausgang <sup>b</sup>ietet, einen Ausdruck ermöglicht oder zulässt, dass der Computer das von ihm erstellte Labyrinth vergisst und sich auf die Suche nach dem Weg macht. Sie können diesen Weg <sup>a</sup>u<sup>f</sup> dem Bildschirm verfolgen. Hat <sup>e</sup><sup>r</sup> ihn gefunden, «merkt» <sup>e</sup><sup>r</sup> <sup>s</sup>ic<sup>h</sup> den Weg und <sup>f</sup>inde<sup>t</sup> ihn beim zweiten Mal selbstverständlich fehlerfreil r ein Programm,<br>ende Grafik e:<br>llt, die freie Wo<br>sgang bietet, ei<br>oglicht oder zu<br>mputer das von<br>rinth vergisst un<br>en Meg au<br>n diesen Weg au<br>rfolgen. Hat ein keichte in zweiter<br>n zweiter<br>n zweiter<br>mdlich fehlerfrei

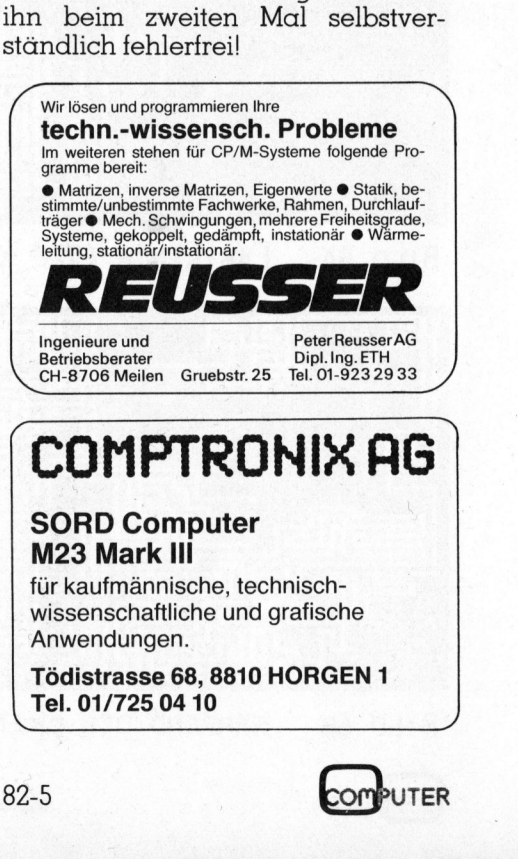

**OMPUTER** 

# **GEWUSST WIE!**

**REM REM** L A B Y R I N T H 30 REM 40 REM 50 REM Leopold Asböck 6.6.1982 60 REM REM Dieses Frogramm erstellt ein Labyrinth <sup>i</sup><sup>n</sup> der REM maximalen Grösse von 320 <sup>x</sup> 200 Einheiten. 72 REM 73 REM Hardware \* Personal Computer SHARP MZ80B mit 74 REM \* 64 KByte RAM und Grafik-RAM 1 75 REM \* für Ausdruck auch Printer SHARP MZ80P5 76 REM REM Lassen Sie bei der Eingabe des Programms alle 78 REM REM-Statements weg! 79 REM BMAX=319: HMAX=199: P=16: F=1: D=25<br>PRINT CHR\$(6); "I r r g a r t e n": INPUT "Breite (kleiner 320): 130 INPUT "Höhe z00): "3 HE INPUT "Breite (Kleiner 320): "; BE<br>INPUT "Höhe - (kleiner 200): "; HE<br>GOSUB 870: B= 2\*INT(BE/2)+1: H= 2\*INT(HE/2)+1 150 BB= INT(B/F): HH= H-1: IF (BE<160) \*(HE<100) THEN F=2 160 DIM  $A(BB, HH)$ ,  $LR(D-1, 5)$ "3 BE FRINT: FRINT "Ein bisschen Geduld'!<: PRINT 180 REM 190 REM Initialisierung von  $A(I,J)$ 200 REM FOR I= <sup>0</sup> TO BR: FOR J= © TO HH  $A(I,J)=0$ : NEXT J: NEXT I FOR I= 0 TO BB: A(I,0)=INT(2^P-1): A(I,HH)=INT(2^P-1): NEXT I<br>FOR J= 1 TO HH-1: A(0,J)=INT(2^(P-1)) PRINT: PRINT 240 FOR J= 1 TO HH-1:  $A(0, J) = INT(2^{(p-1)})$ <br>250  $A(BB, J) = A(BB, J) + INT(2^{(p-1)} + (B-P*BB)))$ : NEXT J 260 REM 270 REM Startpunkt für den Weg wählen 280 X= 2\*INT(RND(1)\*(INT(BE/2)-2))+3: XX=X 290 Y= 2\*INT(RND(1)\*(INT(HE/2)-2))+3: YY=Y GOSUR 750 : REM Startpunkt des Weges speichern GOSUR 1180: K=0: REM Grafiki und Wegzahler initialisieren 320 GOSUB 1110 : REM Startpunkt anzeigen **330 REM** 340 REM Weg eingeschlossen? 350 REM XX=X-2: YY=Y : GOSUB 1020: IF xY=0 GOTO 540 XX=X+2: YY=Y : GOSUR 1070: IF XY=0 GOTO 540 XAX=X <sup>=</sup> YY=Y-2: GOSUB 1020: IF XY=0 GOTO 540 390 XX=X : YY=Y+2: GOSUB 1020: IF XY=0 GOTO 540 <sup>I</sup><sup>F</sup> K-1=0 GOTO 1270: REM Ausdruck des Labyrinths 410 REM 420 REM Rückweg antreten 430 REM 440 K2= INT(K/D):  $K1=K-D*K2$ LL= INT(LR{K1,K2)/10): RR= LR{K1,K2) -10%LL <sup>I</sup><sup>F</sup> RR=1 THEN X=X+LL 470 IF RR=2 THEN X=X-LL <sup>I</sup><sup>F</sup> RR=3 THEN Y=Y+LL <sup>I</sup><sup>F</sup> RR=4 THEN Y=Y-LL

79

 $\begin{array}{r} \n 700 \\
 980 \\
 1000 \\
 1010 \\
 1020 \\
 1030 \\
 1040 \\
 1050\n \end{array}$ 00 K=k-1: GOTO 360 10 REM 20 REM Weglange und -richtung zufällig wählen 30 REM L=  $2*INT(3*RND(1))+2$ 550  $R = INT(4*RND(1))+1$ 60 IF R>4 GOTO 550 570 REM **Analysis and American American Structure (1990)** [80 REM Richtungsparameter setzen 590 REM 00 IF R=1 THEN S=-1: T=0 10 IF <sup>R</sup>=<sup>2</sup> THEN S= <sup>1</sup>: T=0 20 IF R=3 THEN S= <sup>Q</sup>: T=-1 30 IF R=4 THEN S= <sup>0</sup>: <sup>T</sup><sup>=</sup> <sup>j</sup><sup>i</sup> 40 REM 50 REM Kollision mit bestehendem Weg? 560 REM 70 FOR <sup>I</sup><sup>=</sup> <sup>2</sup> TOL STEP <sup>2</sup> BO XX= X+S\*I: YY= Y+T\*I 90 GOSUR 1020: REM Kallision? 00 IF XY=1 GOTQ 540 700 IF XY=1 GOTO 540<br>710 NEXT I 20 REM <sup>|</sup> 30 REM Weg speichern 40 REM 750 FOR I= 1 TO L 760 XX= X+S\*I: YY= Y+T\*I 0 GOSUR 950: REM Punkt speichern 80 GOSUR 1110: REM Punkt anzeigen 90 NEXT <sup>I</sup> 00 X= X+S5XL: Y= Y+TRL: K= K+i 810 K2= INT(K/D):  $K1 = K-D*K2$ 820 LR(K1,K2)= 10\*L+R: REM Länge/Richtung speichern 30 GOTO 340 40 REM 50 REM Eingabewerte kontrollieren 60 REM 870 IF BE<6 THEN BE=6 880 IF HE<6 THEN HE=6 100 SHOWS SHOWS SHOWS 890 IF BE>BMAX THEN BE=BMAX <sup>I</sup><sup>F</sup> HE>HMAX THEN HE=HMAX 10 RETURN 20 REM 30 REM Funkt XX,YY <sup>i</sup><sup>n</sup> A{M,N) setzen 40 REM 950 M= INT((XX-1)/P):  $N=YY-1$ 960 HOCHZAHL= P-(XX-P\*M)  $970 A(M,N) = A(M,N) + INT (2^HOCHZAHL+0.5)$ 80 RETURN 0 REM 000 REM ist Punkt XX,YY gesetzt ader nicht? 010 REM 1020 M= INT((XX-1)/P): N=YY-1  $1030 \text{ V} = A(M,N): \text{BIT} = P-(XX-P*M)$ 1030 V= A(M,N): BIT= P-(XX-P\*M)<br>1040 FOR II= 0 TO BIT 1050 VV= INT(V/2): XY= V-2\*VV: V=VV

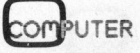

# $\bm{\mathsf{W}}$  EL

```
ZcllC1060 NEXT II 
1070 RETURN 
1080 REM 
1090 REM Punkt im Grafik-RAM anzeigen 
1100 REM 
1110 FX = F*(XX-1): FY = F*(YY-1)i120 RESET FX,FY 
1130 IF F=2 THEN RESET FX+1,FY=: RESET FX,FY+1: RESET FX+1,FY+1 
1140 RETURN 
1150 REM 
1160 REM Grafik-RAM1 initialisieren 
1170 REM 
1180 GRAPH 11, 01, C: PRINT CHR$ (6)
1190 FOR I= 0 TO H-1 
1200 LINE 0, F*I, F* (B-1) +F-1, F*I
1210 IF F=2 THEN LINE 0, F*I+1, F*(B-1)+F-1, F*I+1
1220 NEXT I 
1230 RETURN 
1240 REM 
1250 REM Ausdruck auf SHARP MZBOP5
1260 REM 
1270 GRAPH 00: PRINT CHR#& (6) 
1280 FRINT "Ausdruck des Labyrinths": PRINT: PRINT 
1290 PRINT "Wollen Sie": PRINT: PRINT 
1300 PRINT < 1 keinen Ausdruck": PRINT 
1310 PRINT < 2 Ausdruck in Grafikgrüsse": PRINT 
1320 PRINT " 3 Ausdruck in Zeichengrösse (Breite < 80)"
1550 PRINT: PRINT "Drücken Sie die Taste 1, 2 oder 3 !*" 
1340 GET T$: IF T$="" GOTO 1340 
1350 GRAFH O1: PRINT CHR$ (6) 
1360 IF T$="1" GOTO 1400 
1370 IF T$="2" GOTO 1420 
1380 IF T#="3" GOTO 1430 
1390 GOTO 1270 
1400 FOR I= 1 TO 25: PRINT: NEXT I 
1410 GOTO 1570 
1420 COPY/P2: GOTO 1400 
1430 IF B>79 GOTO 1420 
1440 FRINT/F CHR$(17): REM Zeilenabstand 1/8 Zoll 
1450 FOR J= 0 TO HH 
1460 FOR I= 0 TO BB 
1470 \text{ V} = A(1, J): V ="
1480 FOR K= O TO P-1 
1490 VV= INT (V/2): XY= V-2*VV: V=VV
1500 IF XY=0 THEN V$= "g"+V$ 
1510 IF XY=1 THEN V$= " "+V$
ISSO NEXT K: IF I=BR THEN V$=LEFT$ (V$,B-PXBB) 
1530 PRINT/P V$5: NEXT I 
1540 PRINT/P: NEXT J 
1550 FRINT/F CHR& (16): REM Zeilenabstand 1/4 Zoll 
1560 GOTO 1400 
1570 END
```
# LISTING 2 LABYRINTH-PROGRAMMIN SHARP-BASIC

# $\ddot{a}$ *(rodata)*

# COMPLITER-SYSTEME SERVOGOR<sup>®</sup>PLOTTER 281

Mit dem neuen SERVOGOR-Mehr-<br>farben-Plotter 281 können Mess-<br>werte, Konstruktionsdaten und genau in ubersichtliche grafische<br>Darstellungen umgesetzt werden.

Zu den firmwareresidenten Funktionen gehören das absolute<br>Positionieren, unabhängig von der<br>Vorgeschichte, das Zeichnen von<br>Vektoren, Kreisen und Kreisbögen<br>sowie das Zeichnen und Skalieren<br>von Achsenkreuzen und Gittern.<br>Texte können mit Klein- und<br>Gro Drehwinkel geschrieben werden.

Gerne beraten <sup>w</sup>i<sup>r</sup> Sie über die weiteren anwendungstechnischen Möglichkeiten. Rufen Sie uns <sup>a</sup>n. Denn dieser neuen Mehrfarber<br>Plotter hat Ihnen noch einiges mehr <sup>z</sup><sup>u</sup> bieten.

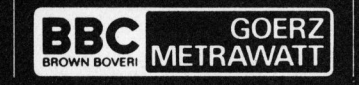

Mit dem neuen SERVOGOR-Mehr- | Der neue hochintelligente Mehr- | <sup>Das Wichtigste in Kürze:</sup>  $\frac{1}{\pi}$  farben-Plotter mit Mikroprozessor | - für alle höheren Plottfunktionen

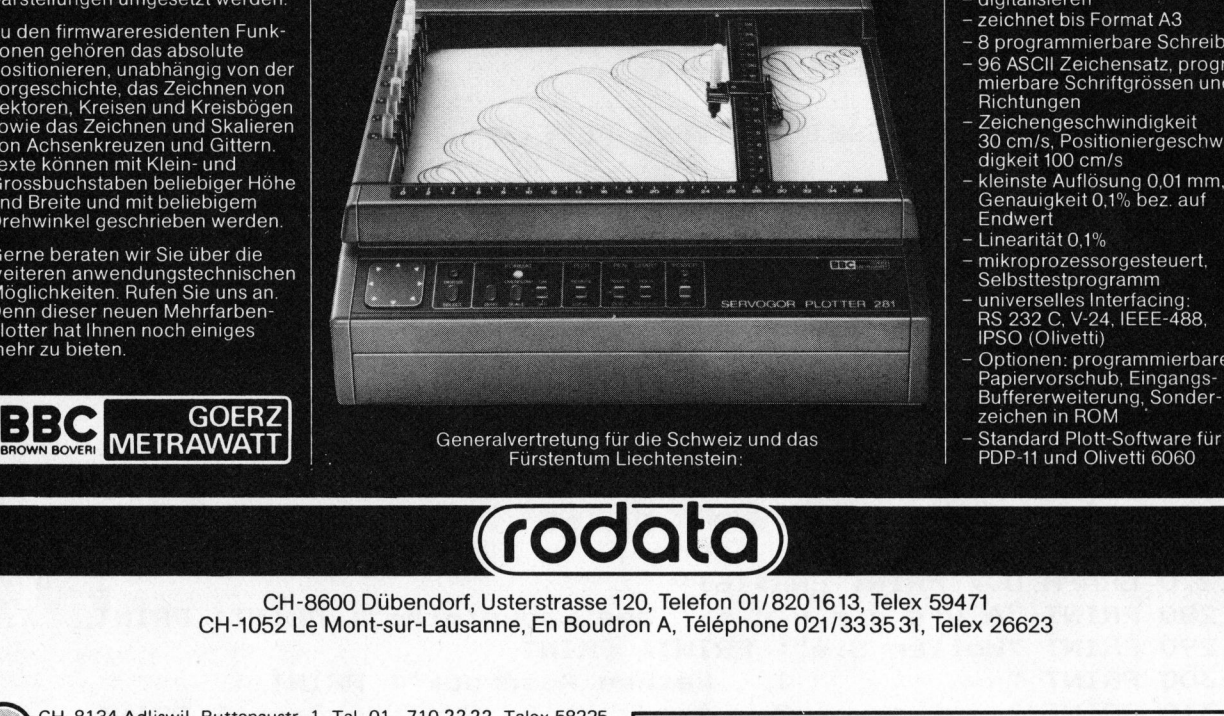

- programmierbarer Massstab
- digitalisieren
- $-$  zeichnet bis Format A3
- 8 programmierbare Schreibstifte - 96 ASCII Zeichensatz, program-mierbare Schriftgrossen und
- mikeranaelarersyal Zeichengeschwindigkeit 30 cm/s, Positioniergeschwin-digkeit 100 cm/s
- kleinste Auflösung 0,01 mm, Genauigkeit 0,1% bez. auf
- Endwert Linearität 0,1%
- 
- 
- <sup>4</sup> mikroprozessorgesteuert, Selbsttestprogramm universelles Interfacing: ho 202 <sup>U</sup>, Vi24, IEBE-488, IPSO (Olivetti)
- Optionen: programmierbarer Papiervorschub, Eingangs<br>Buffererweiterung, Sonder
- 

**Report Follows** 

CH-8600 Dübendorf, Usterstrasse <sup>1</sup>20, Telefon 01/820 1613, Telex 59471 CH-1052 Le Mont-sur-Lausanne, En Boudron <sup>A</sup>, Telephone 021/33 35 <sup>3</sup>1, Telex 26623

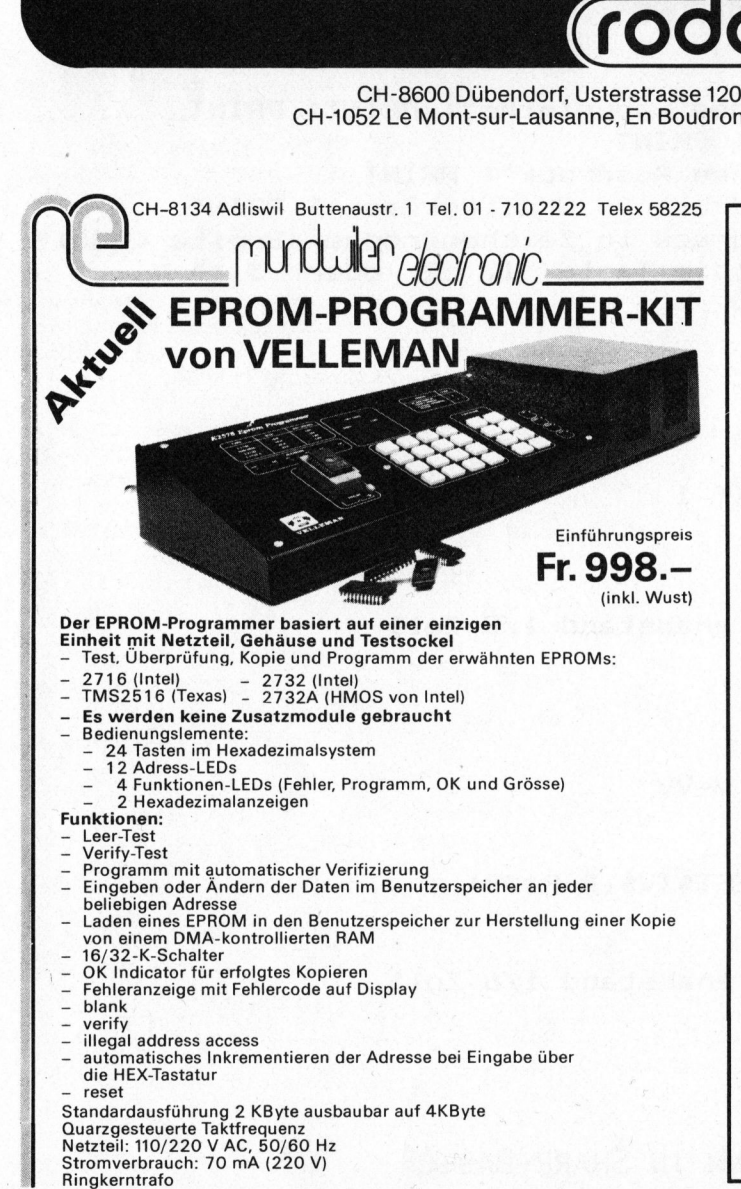

# Kleincomputer Sonderangebot

# Video Genie <sup>n</sup>u<sup>r</sup> <sup>F</sup>r. <sup>11</sup>00.-

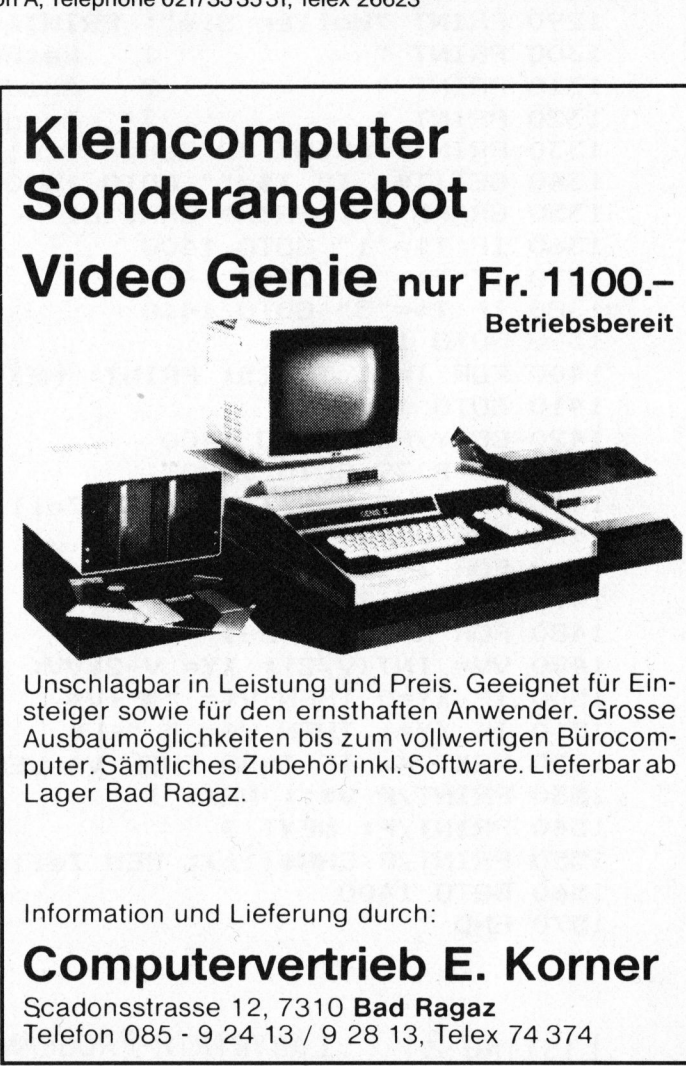

Unschlagbar in Leistung und Preis. Geeignet <sup>f</sup>ü<sup>r</sup> <sup>E</sup>insteiger sowie <sup>f</sup>ü<sup>r</sup> den ernsthaften Anwender. Grosse Ausbaumöglichkeiten bis zum vollwertigen Bürocomputer. Sämtliches Zubehör <sup>i</sup>nkl. Software. Lieferbar ab Lager Bad Ragaz.

Information und Lieferung durch:

**CONTRACTOR CONTRACTOR CONTRACTOR AND RECORD CONTRACTOR CONTRACTOR CONTRACTOR CONTRACTOR** 

# Computervertrieb <sup>E</sup>. Korner

Scadonsstrasse <sup>1</sup>2, 7310 Bad Ragaz Telefon 085 - <sup>9</sup> 24 13 / <sup>9</sup> 28 13, Telex 74 374

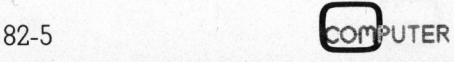

J

# N EWS... NEWS... NEWS... NEWS... NEW

### 32-bit / <sup>1</sup> Megabyte-Mikro

FORTUNE 32:16, der erste Mikrocomputer, der an die Leistung der Minicomputer heranreicht, startet in Deutschland aus dem Stand <sup>m</sup>i<sup>t</sup> umfangreicher, von deutschen Anwendern bereits lang erprobter kaufmännischer Software und dies komplett von den Basis-Programmpaketen bis zu Branchenlösungen.

Bekanntlich <sup>i</sup>s<sup>t</sup> normalerweise die Frage nach der Software bei <sup>f</sup>as<sup>t</sup> allen neu eingeführten Computersystemen der wunde Punkt, denn <sup>d</sup>i<sup>e</sup> Entwicklung der Anwender-Software hinkt in der Regel der des Produktes Hardware/Betriebssystem nach. Nicht so beim Super mikro der Fortune Systems Corporation!

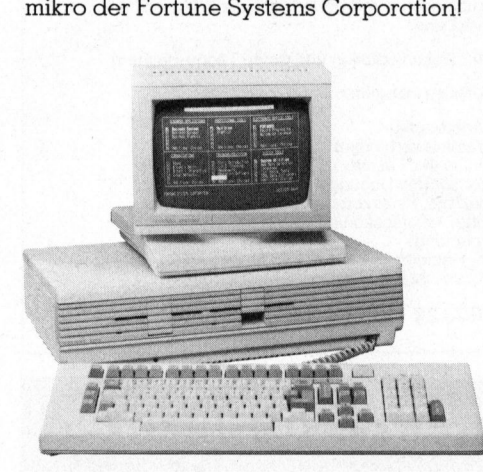

Das auf Unix basierende Betriebssystem von Fortune beinhaltet eine völlige Entkopplung von Programmiersprache und Gerät - also der Hardware. Da der FORTUNE <sup>3</sup>2:1<sup>6</sup> ausserdem über einen Basic-Interpreter von SMC <sup>v</sup>erfügt, der dem Businenss Basic III - Interpreter 100%-ig entspricht, können <sup>i</sup><sup>n</sup> BB III <sup>f</sup>ü<sup>r</sup> andere Rechner geschriebene Programme und <sup>i</sup>hr<sup>e</sup> Dateien <sup>m</sup>ittel<sup>s</sup> einer DFUE-Schnittstelle auf den Mikrocomputer übertragen und anschliessend unmittelbar auf diesem ausgeführt werden. Hinzu kommt der Vorteil, dass sich auf dem FORTUNE <sup>3</sup>2:16, bedingt durch die spezielle Art der Dateiverwaltung des Fortune Betriebssystems, kürzere Zugriffszeiten <sup>a</sup>l<sup>s</sup> auf anderen BB III-Änlagen ergeben.

Faszinierend <sup>f</sup>ü<sup>r</sup> den Programmierer <sup>i</sup>s<sup>t</sup> die Möglichkeit, dass vom auf dem 32:16 verwendeten SMC Basic Unterroutinen des Unix gestartet werden können. Faszinierend für den Anwender: Fortune selbst bietet darüberhinaus ein komplettes Textbe- und -verarbei<br>tungssystem FOR:WORD und das Fi nanzplanungsmodell MULTIPLAN von Microsoft an.

Der FORTUNE <sup>3</sup>2:1<sup>6</sup> <sup>i</sup>s<sup>t</sup> <sup>a</sup>u<sup>f</sup> Grund seiner Leistungsdaten (Prozessor MC 68000 von Motorola, 32 <sup>b</sup>i<sup>t</sup> Arbeits- und Adressregister, <sup>2</sup><sup>4</sup> <sup>b</sup>i<sup>t</sup> Adressbus, <sup>1</sup><sup>6</sup> <sup>b</sup>i<sup>t</sup> Datenbus, Arbeitsspeicher <sup>b</sup>i<sup>s</sup> <sup>1</sup> MB, Plattenspeicher bis 84 MB) für Mehrplatzanlagen ebenso prädestiniert wie <sup>a</sup>l<sup>s</sup> Einplatzanlage <sup>f</sup>ü<sup>r</sup> EDV-Neulinge, die auf spätere Erweiterung ihrer Möglichkeiten ohne Umstieg Wert legen. An ein System mit Winchesterplatten und Streamer Tape <sup>f</sup>ü<sup>r</sup> Back Up (<sup>8</sup> Minuten <sup>f</sup>ü<sup>r</sup> <sup>2</sup><sup>0</sup> MB) können <sup>b</sup>i<sup>s</sup> <sup>z</sup><sup>u</sup> 8 weitere Benutzer angeschlossen werden.

Fortune Systems GmbH Capim-Center, Rossmarkt <sup>1</sup><sup>5</sup> D-6000 Frankfurt/Main <sup>1</sup>

### CP/M tür das Text/Informationssystem Serie 500 der Exxon Office Systems

Als Erweiterungsbaustein für das Exxon 300 Text/Informationssystem <sup>s</sup>tell<sup>t</sup> <sup>d</sup>i<sup>e</sup> Exxon Office Systems <sup>j</sup>etz<sup>t</sup> das CP/M <sup>2</sup>.<sup>2</sup> Betriebssystem auf dem Schweizer Markt vor.

Das Exxon 500 Text/Informationssystem ist zu Beginn dieses Jahres <sup>i</sup><sup>n</sup> Europa eingeführt worden und hat sich <sup>z</sup><sup>u</sup> einem grossen Erfolg <sup>a</sup>l<sup>s</sup> modulares Text- und Informatinssystem sowohl bei Klein- und Mittelbetrieben wie bei multinationalen Unternehmen entwickelt.

<sup>M</sup>i<sup>t</sup> dem CP/M <sup>2</sup>.<sup>2</sup> Betriebssystem <sup>e</sup>r- ) hält der Benutzer der Exxon Serie 500 Zugang <sup>z</sup><sup>u</sup> einem breiten Spektrum von Software-Paketen wie Finanzanalysen und -Planung, Haupt- und Zwischenabschlüssen, Projekt- und Datenbank-Ma nagement, sowie BASIC und anderen Programmiersprachen.

Die Software-Pakete, erhältlich bei ausgewählten Software-Häusern, erlauben den raschen Ausbau der Exxon <sup>9</sup><sup>00</sup> <sup>a</sup>u<sup>f</sup> <sup>d</sup>i<sup>e</sup> wachsenden Anforderungen des Anwenderbetriebes. Das CP/M <sup>2</sup>.<sup>2</sup> Betriebssystem wird ab sofort gegen eine einmalige Lizenzgebühr von SFrs. 990.- abgegeben.

Exxon Office Systems (Suisse) S.A. 13-15 Cours de Rive, <sup>1</sup>20<sup>4</sup> Gent Tel. 022 - 36 80 32

### Drei Drucker, ein Gerät... die Printstation von Centronics

Einzigartige Flexibilitat in der Formularhandhabung, hervorragend <sup>i</sup><sup>n</sup> Bedienung und Geräuschentwicklung sowie niedrigste Betriebskosten bestimmen die Eigenschaften der neuen Centronics Printstation. Das Modell 352 erzeugt eine Druckqualitat, welche <sup>i</sup><sup>n</sup> der Datenverarbeitung ideale Verwendung findet, <sup>s</sup><sup>o</sup> zum Beispiel <sup>i</sup><sup>n</sup> der NDT, DDP, <sup>b</sup>e<sup>i</sup> Mini- und Mikrocomputersystemen

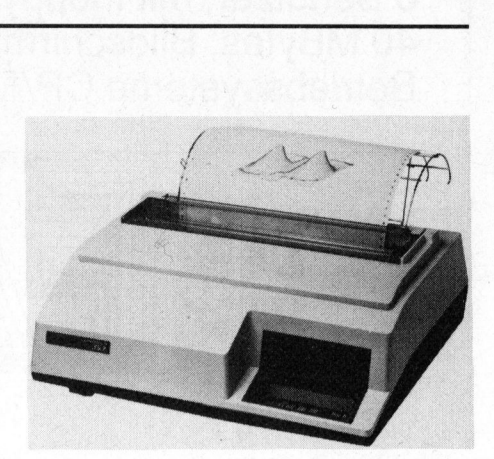

u nd <sup>i</sup><sup>n</sup> Kommunikationsanwendungen. Zusätzlich zu der Standard-Druckqualität erzeugt das Modell 353 ein korrespondenzfähiges Schriftbild für den Büro- und Geschäftsbereich bei einer gleichen Druckgeschwindigkeit wie übliche Typenraddrucker.

Bei Normaldruck erreicht das Gerät bidirektional <sup>m</sup>i<sup>t</sup> Druckwegoptimierung eine Schreibgeschwindigkeit von 200 cps. Immer noch <sup>5</sup><sup>0</sup> cps sind <sup>e</sup><sup>s</sup> bei der Korrespondenzqualitat mit dem Multipass-Code (= zweifaches Ueberschreiben). Verarbeitet werden können sowohl Einzelblattpapier als auch Endlosformularsätze und Belegformulare.

Entwickelt als Universaldrucker sind die Modelle der Centronics Printstation Serie 350 mit acht Standard-Zeichensätzen ausgestattet. Die Steuerbefehle entsprechen internationalen Normen und Richtlinien. Eine parallele sowie eine serielle Schnittstelle, welche schalterselektierbar <sup>i</sup>st, gibt eine hohe Flexibilität von Änschlussmöglichkeiten.

Die Zeichen werden <sup>i</sup><sup>n</sup> einer 7x8 Punkt-Matrix mit echten Unterlängen <sup>f</sup>ü<sup>r</sup> Geschäftsanwendungen gedruckt. Die neunte Nadel wird für gleichzeitige Unterstreichung eingesetzt.

Die LCD-Anzeige <sup>i</sup><sup>m</sup> Bedienfeld des Modells 353 übermittelt den Funktionsstatus und die Selektierung der Grundeinstellung der Printstation an den Bediener.

Besonders begünstigt werden die niedrigen Betriebskosten durch den modularen Aufbau und das dadurch erreichte Minimum an Reparaturzeit. Vorbeugende Wartungen sind <sup>n</sup>ich<sup>t</sup> mehr nötig und die Selbstdiagnostikeinrichtung zeigt rechtzeitig Fehler an.

Die Centronics Printstation ist ein Modell aus einer Produktfamilie industriegerechter Drucker. Sie bietet aussergewöhnliche Ausstattung und Formularhandhabung. Damit wird, <sup>j</sup><sup>e</sup> nach Typ, die gesamte Linie von Datenverarbeitungs- und Büroanwendungsbedürfnissen, sowie der Textverarbeitung und anderer Geschäftsanwendungen abgedeckt.

Atek NC-Systems <sup>A</sup><sup>G</sup> Promenade <sup>2</sup>6, 5200 Brugg Tel. 056 - 41 99 51

Echte Multiuser-Systeme <sup>v</sup>o<sup>n</sup> MICROMATION, ausbaubar <sup>f</sup>ü<sup>r</sup> <sup>4</sup> <sup>o</sup>de<sup>r</sup> <sup>8</sup> Benützer, <sup>m</sup>i<sup>t</sup> Floppy Drives, Winchester Drives von <sup>1</sup><sup>0</sup> <sup>b</sup>i<sup>s</sup> 40 MBytes, Bildschirmterminals, Matrixdrucker und Typenraddrucker. Echte Multiuser-Systeme von MICF<br>8 Benützer, mit Floppy Drives, Wind<br>40 MBytes, Bildschirmterminals, Ma<br>Betriebssysteme CP/M, MP/M, DB Betriebssysteme CP/M, MP/M, DBOS und Turbodos Echte Multiuser-Systeme von MICH<br>
8 Benützer, mit Floppy Drives, Wind<br>
40 MBytes, Bildschirmterminals, M:<br>
Betriebssysteme CP/M, MP/M, DB<br>
Der neue<br>
PRISM-PRINTER<br>
druckt auf Wunsch in<br>
Einzelblätter und mit 200<br>
Einzelblä Echte Multiuser-Systeme von MICH<br>
8 Benützer, mit Floppy Drives, Wind<br>
40 MBytes, Bildschirmterminals, Mi<br>
Betriebssysteme CP/M, MP/M, DB<br>
Der neue<br>
PRISM-PRINTER<br>
BETARDING PRINTER<br>
BETARDING PRINTER<br>
BETARDING PRINTER<br>
B

### Der neue

PRISM-PRINTER druckt <sup>a</sup>u<sup>f</sup> Wunsch <sup>i</sup><sup>n</sup> <sup>8</sup> Farben, <sup>i</sup><sup>n</sup> Grafik, auf Einzelblätter und mit 200 Zeichen/Sekunde.

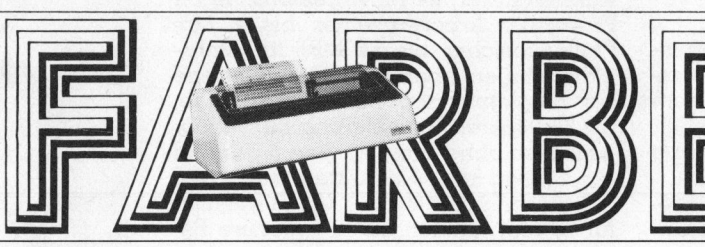

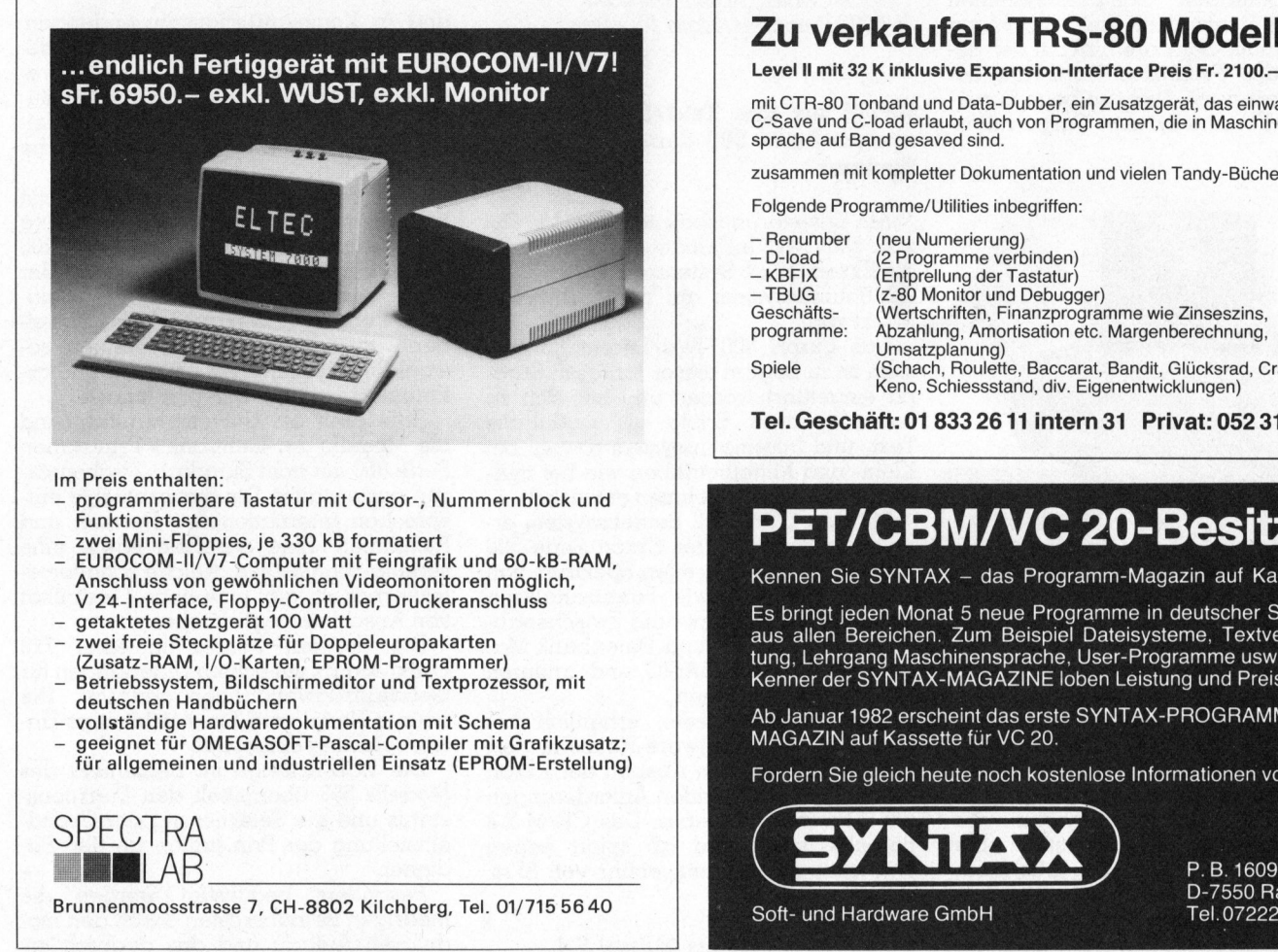

Im Preis enthalten:

- <sup>4</sup> programmierbare Tastatur <sup>m</sup>i<sup>t</sup> Cursor-, Nummernblock und Funktionstasten
- zwei Mini-Floppies, je 330 kB formatiert
- <sup>4</sup> EUROCOM-II/V7-Computer <sup>m</sup>i<sup>t</sup> Feingrafik und 60-kB-RAM, Anschluss von gewöhnlichen Videomonitoren möglich, <sup>V</sup> 24-Interface, Floppy-Controller, Druckeranschluss
- 
- 
- deutschen Handbüchern zwei freie Steckplätze für Doppeleuropakarten<br>(Zusatz-RAM, I/O-Karten, EPROM-Programmer)<br>Betriebssystem, Bildschirmeditor und Textprozessor, mit
- 
- eeignet für OMEGASOFT-Pascal-Compiler mit Grafikzusatz; MAGAZIN auf Kassette für VC 20. Für allgemeinen und industriellen Einsatz (EPROM-Erstellung) Fordern Sie gleich heute noch kostenlose Informationen von

SPECTRA

Brunnenmoosstrasse 7, CH-8802 Kilchberg, Tel. 01/715 56 40 Tel. of the United Soft-Lund Hardware GmbH Tel. 07222/34296

# Zu verkaufen TRS-80 Modell <sup>1</sup>

mit CTR-80 Tonband und Data-Dubber, ein Zusatzgerät, das einwandfreie C-Save und C-load erlaubt, auch von Programmen, die in Maschinen<br>sprache auf Band gesaved sind.

Kurz gesagt, ein richtiger Alleskönner. Verlangen Sie Unterlagen <sup>b</sup>e<sup>i</sup> Ihr Partner für  $\sqcap$  Computer-Peripherie nlslolsite aig 5400 Baden 1605 Chexbres <sup>s</sup>. Vevey Tel. 056/22 01 22 Tel. 021/56 15 30

zusammen <sup>m</sup>i<sup>t</sup> kompletter Dokumentation und <sup>v</sup>iele<sup>n</sup> Tandy-Büchern

Folgende Programme/ <sup>U</sup>tilitie<sup>s</sup> inbegriffen:

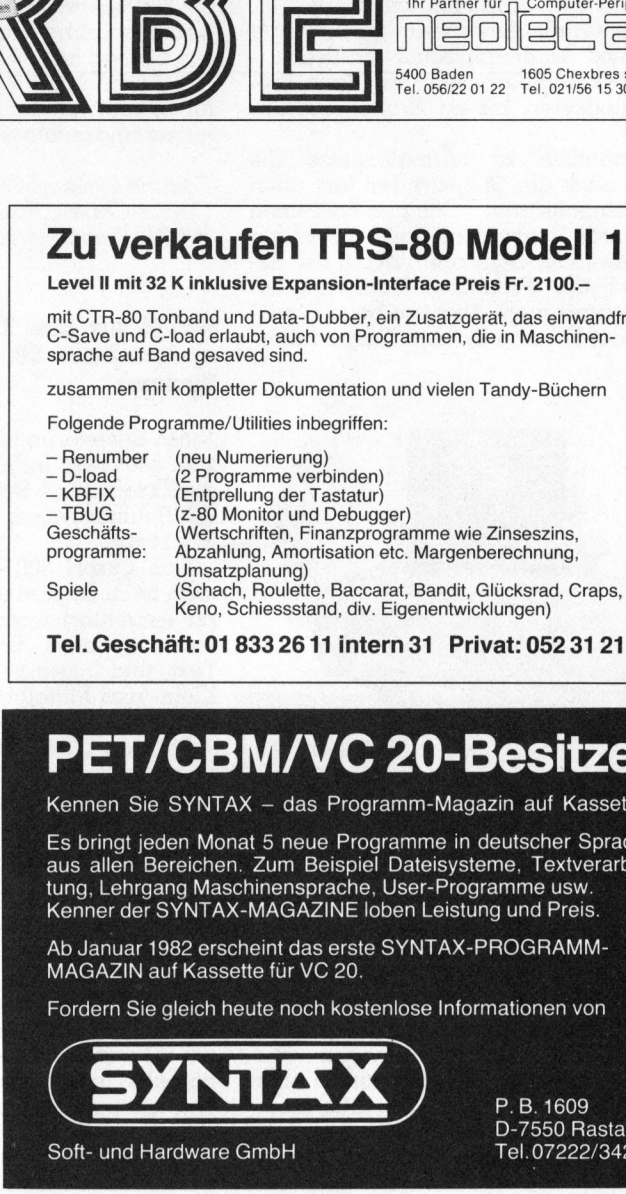

Tel. Geschäft: <sup>0</sup><sup>1</sup> 833 26 <sup>11</sup> intern <sup>3</sup><sup>1</sup> Privat: 052 <sup>3</sup><sup>1</sup> <sup>2</sup><sup>1</sup> 50

# PET/CBM/VC 20-Besitzer

Kennen Sie SYNTAX - das Programm-Magazin auf Kassette?

Es bringt jeden Monat 5 neue Programme in deutscher Sprache - zwei <sup>f</sup>rei<sup>e</sup> Steckplätze <sup>f</sup>ü<sup>r</sup> Doppeleuropakarten aus <sup>a</sup>lle<sup>n</sup> Bereichen. Zum Beispiel Dateisysteme, Textverarbei- - External to the superior of the set of the set of the set of the set of the set of the set of the set of the<br>- Betriebssystem. Bildschirmeditor und Textorozessor, mit and the SYNTAX-MAGAZINE loben Leistung und Preis.

gallastien Handbuchen Hardwaredokumentation mit Schema Ab Januar 1982 erscheint das erste SYNTAX-PROGRAMM-<br>Ab Januar 1982 erscheint das erste SYNTAX-PROGRAMM-

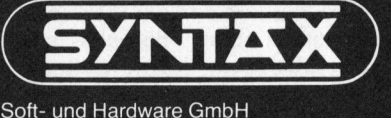

P.B. 1609 D-7550 Rastatt<br>Tel.07222/34296

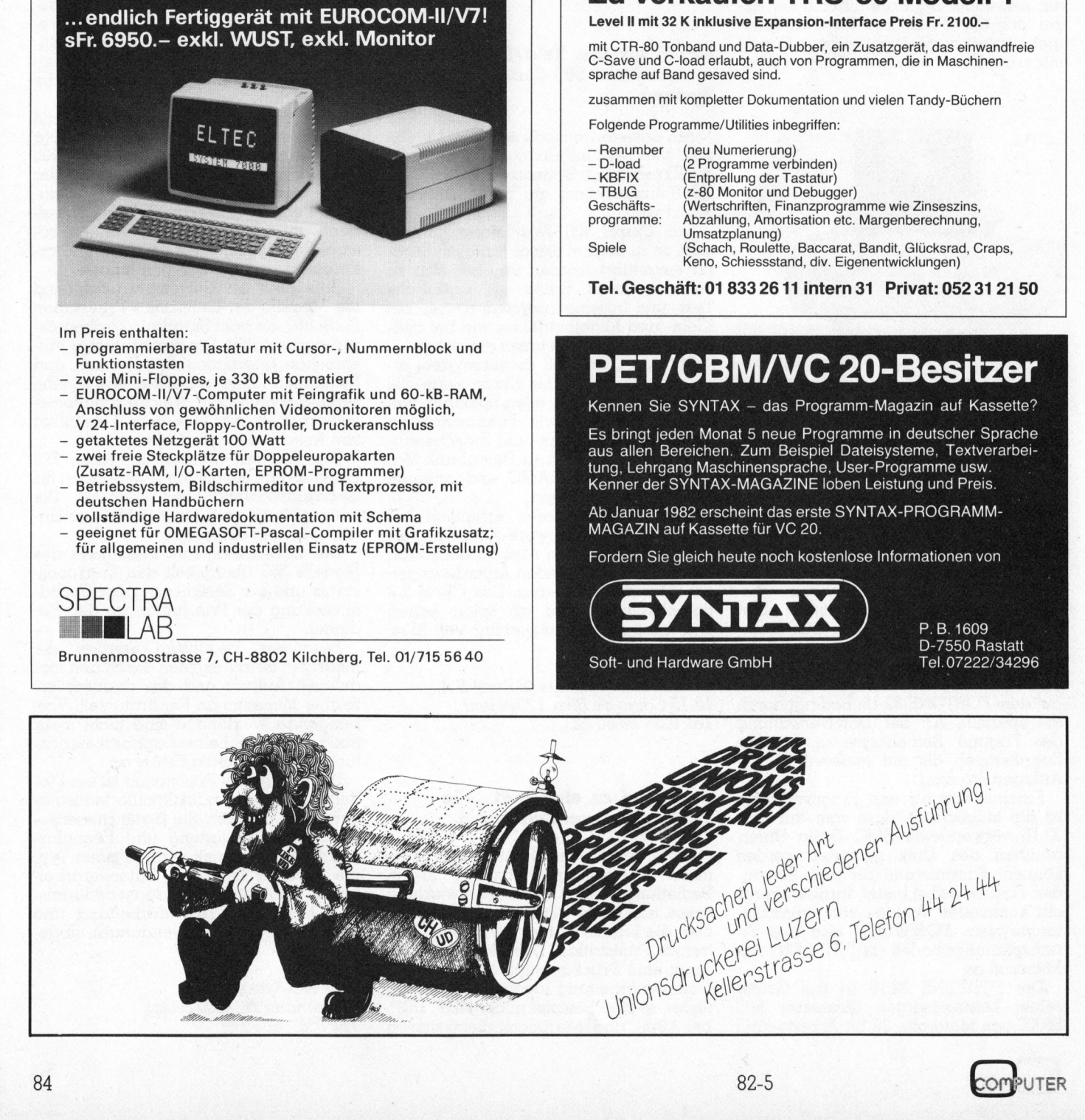

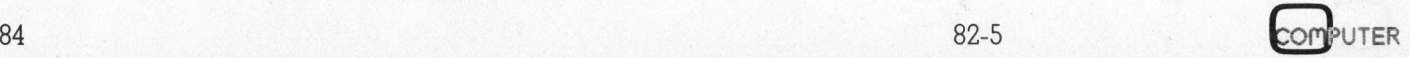

# N EWS... NEWS... NEWS... NEWS... NEW

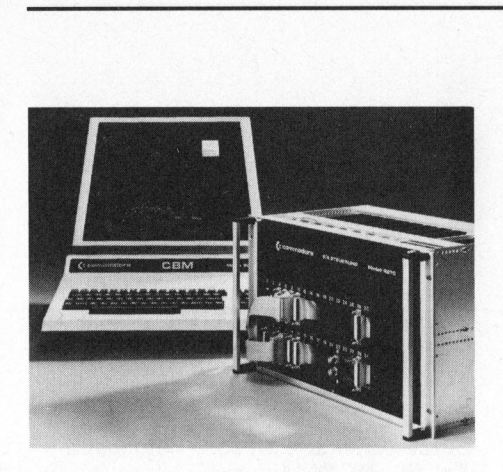

## Universelles Interface-System <sup>f</sup>ü<sup>r</sup> Commodore-Computer

Technisch-wissenschaftliche Aplikationen im industriellen Einsatz sind im hohen Masse am Erfolg der Mikrocomputer beteiligt. Gerade dieser Bereich konnte zuvor von den EDV-Anbietern aufgrund zu hoher Kosten und unübersichtlicher Bedienung kaum erreicht werden. Ällerdings war der Anwender von Mikrocomputern bisher darauf angewiesen, die Schnittstelle zum Prozessoder Messgerät entweder selbst zu entwickeln oder von freien Anbietern zu erwerben. Die Folge: hoher Zeitaufwand und eine Vielzahl von Einzellösungen.

Ein überschaubares, einheitliches Konzept ist <sup>d</sup>e<sup>r</sup> Commodore I/O-Controller Model 4270. Diese Ein-/ Ausgabesteuerung ist <sup>e</sup>i<sup>n</sup> programmierbares <sup>I</sup>nterface-System <sup>m</sup>i<sup>t</sup> modularem Aufbau. <sup>M</sup>i<sup>t</sup> ihm werden CBM-Tischcomputer um Komponenten <sup>z</sup>u<sup>r</sup> Prozessteuerung ergänzt. Zum Anschluss von Prozess- und Messgeräten können beliebige Schnittstellen realisiert werden. Mit entsprechenden Funktionsbausteinen bestückt, kann die Steuerung selbst ein rechnergesteuertes, universelles Messgerät darstellen.

Modularer Aufbau bedeutet, <sup>j</sup><sup>e</sup> nach Anforderung wird die Steuerung aus diesen frei wählbaren Funktionsbausteinen zusammengestellt: Digitale Einund Ausgänge, Datenpuffer, Zähler, Timer, V 24, elektronische Schalter, mechanische Schalter, Analog/Digital Wandler, Sample & Hold-Schaltung, Verstärker, analoge Multiplexer. Neben diesen Grundfunktionen erweitern verschiedene Spezialfunktionen die Möglichkeit der Prozessanwendung.

Eine weitere Besonderheit besteht darin, dass alle wichtigen Kommunikationssignale der Funktionsbausteine <sup>a</sup>l<sup>s</sup> Einzelkontakte auf einem internen Programmierfeld verfügbar sind. Auf ihm können <sup>d</sup>i<sup>e</sup> Funktionsbausteine durch Steckleitungen zur Implementierung vielseitiger Hardware-Konfiguration beliebig verbunden werden (Hardware-Programmierung).

So hat dieser I/O-Controller gegenüber anderen Interface-Systemen drei wesentliche Vorteile: Er wird direkt an den internen Bus des Rechners angeschlossen und <sup>i</sup>s<sup>t</sup> daher optimal schnell. <sup>E</sup><sup>s</sup> können Datenübertragungsraten <sup>b</sup>i<sup>s</sup> <sup>z</sup><sup>u</sup> 125'000 Byte/s <sup>i</sup><sup>n</sup> beiden Richtungen erreicht werden. Durch die interne Hardware-Programmierbarkeit <sup>i</sup>s<sup>t</sup> <sup>d</sup>i<sup>e</sup> Steuerung wesentlich flexibler <sup>a</sup>l<sup>s</sup> bei vergleichbaren Geräten. Auch vom Preis her überzeugt das Interface-System, weil Modularität, Programmierbarkeit, einfache Anschaltung an den Rechner und optimale Auswahl der Funktionsbausteine teure Einzellösungen ablösen.

Commodore AG Aeschenvorstadt <sup>5</sup>7, <sup>4</sup>01<sup>0</sup> Basel Tel. 061 - 23 78 00

# Computermusikwettbewerb

Die Schweizer Gesellschaft fiir Computermusik (SGCM) veranstaltet einen Wettbewerb für Musik, <sup>b</sup>e<sup>i</sup> deren Entstehung der Computer eine massgebliche Rolle spielt (z.B. computergesteuerte oder vom Computer erzeugte elektronische Musik, Computerkompositionen). Teilnahmeberechtigt sind alle <sup>i</sup><sup>n</sup> der Schweiz tätigen Personen.

Das Werk muss <sup>l</sup>ive, bzw. <sup>i</sup><sup>n</sup> Echtzeit aufgeführt werden können. Für die Vorauswahl <sup>i</sup>s<sup>t</sup> eine Tonbandaufnahme <sup>a</sup>u<sup>f</sup> Spule oder Kassette, begleitet von einem Kurzbeschrieb der Hard- und Softwarelösung erwünscht.

Eine Fachjury beurteilt primär das musikalische Ergebnis, aber auch die Qualität und Originalität der Hardwa<sup>r</sup>e- und Softwarelösung.

Das mit dem ersten Preis ausgezeichnete Werk soll anlässlich dreier Konzer<sup>t</sup><sup>e</sup> im Frühjahr 1983 <sup>i</sup><sup>n</sup> Zürich, Basel und Schaffhausen öffentlich aufgeführt werden.

Für genaue Unterlagen wende man sich an: Schweizer Gesellschaft für Computermusik, c/o Studio für elektronische Musik, Summerau, 8618 Oetwil am See

## EDUCATA <sup>8</sup><sup>2</sup> - Wegweiser <sup>f</sup>ü<sup>r</sup> Beruf und Weiterbildung

Jahr <sup>f</sup>ü<sup>r</sup> Jahr stehen <sup>i</sup><sup>n</sup> der Schweiz rund 100'000 Jugendliche vor der Wahl <sup>i</sup>hre<sup>s</sup> Berufes oder Studiums. Gemäss einer Umfrage des Meinungsforschungs-Institutes Scope würden <sup>4</sup><sup>2</sup> Prozent dieser jungen Menschen den gewählten Beruf nicht noch einmal ergreifen.

# **EDUCATA** (182  $\mathbf{A}$

Nach dem <sup>E</sup>intritt <sup>i</sup>n<sup>s</sup> Erwerbsleben wechselt jeder Arbeitnehmer seine Stel<sup>l</sup><sup>e</sup> durchschnittlich alle sieben bis acht Jahre. Auch dies ermittelte die Scope-Umfrage: 37 Prozent aller Stellensuchenden müssen umgeschult oder neu ausgebildet werden. Und 58 Prozent aller Beschäftigten bilden sich selbständig beruflich weiter.

Die grosse Bedeutung der beruflichen Aus- und Weiterbildung <sup>i</sup>s<sup>t</sup> das Thema <sup>d</sup>e<sup>r</sup> EDUCATA 82, <sup>d</sup>e<sup>r</sup> <sup>e</sup>rste<sup>n</sup> schweizerischen Ausstellung dieser <sup>A</sup>rt, vom <sup>22</sup>. <sup>b</sup>i<sup>s</sup> <sup>2</sup>7. Oktober 1982 <sup>i</sup><sup>m</sup> Kongresshaus Zürich.

Ueber 80 Aussteller werden dem beruflichen Nachwuchs <sup>d</sup>i<sup>e</sup> Uebersicht über die Berufswahlmöglichkeiten vermitteln und den Berufstätigen die für die Ausbildung notwendigen modernen elektronischen Medien und Lehrmittel sowie Wissenwertes aus Informatik und Telekommunikation präsentieren. Filmvorführungen, Fachtagungen und Seminarien <sup>m</sup>i<sup>t</sup> bekannten Referenten bilden <sup>d</sup>i<sup>e</sup> Rahmenveranstaltungen.

Sekretariat der Ausstellungsleitung Publi Team AG, Münchaldenstrasse <sup>9</sup>, 8034 Zürich.

### Verbliiffende Kapazität: System One

Auf den ersten Blick: Ein Mikrocomputer - auf den zweiten Blick: extreme Ausbaufähigkeit, unvergleichbare Leistungsfähigkeit und Kapazität zu einem bemerkenswert niedrigen <sup>P</sup>reis.

System One von Cromemco <sup>b</sup>iete<sup>t</sup> Z-80A, <sup>6</sup><sup>4</sup> KB RAM, 780 KB Disketten-

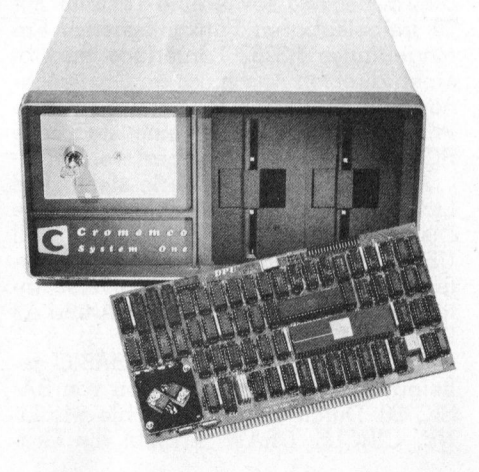

# N EWS... NEWS... NEWS... NEWS... NEW

speicher oder 390 KB plus <sup>5</sup> MB 5 Zoll Winchester CDOS (CP/M) Be triebssystem. Ein völlig neuer Mikrocomputer mit welchem bis zu <sup>d</sup>re<sup>i</sup> Benutzer unter dem CROMIX Betriebssystem arbeiten können. Acht S-100 Einschubplätze erlauben Farbgrafik, Speichererweiterung oder zusätzliche Interfaces <sup>f</sup>ü<sup>r</sup> DFUE Datenerfassung <sup>e</sup>tc.

Mit dem Doppelprozessor-Board verfügt das System One sowohl über den Motorola 68'000 <sup>a</sup>l<sup>s</sup> auch über den <sup>Z</sup>-80: das <sup>h</sup>eisst, man kann 68'000-Programme entwickeln und die bisherige Software auf dem Z-80 weiterfahren. Standard: ein erweiterbarer fehlerkorrigierender 256 KB-Speicher. Sprachen: Assembler, FORTRAN <sup>77</sup>, <sup>P</sup>ascal, <sup>C</sup>, <sup>s</sup>trukturierte<sup>s</sup> BASIC und COBOL. CROMIX, das überragende Mehrbenutzer- und multitasking System mit hierarchischer directory Struktur, geräteunabhängiger <sup>I</sup>/ O-Zuweisung einschliesslich Interprozess I/O und extensivem Subsystem-Support.

Comicro AG Eichstrasse <sup>2</sup>4, 8045 Zürich Tel. 01 - 461 04 66

### if800, ein neuer japanischer Tischcomputer

Der if800, Modell 20, mit Farbgrafik-Bildschirm bietet aussergewöhnlich vielseitige Anwendungsmöglichkeiten, sowohl im technisch-wissenschaftlichen wie auch im kaufmännischen Bereich. Die vielen Erweiterungen und Optionen erlauben Ausbaumöglichkeiten, erlauben Ausbaumöglichkeiten, die<br>auch den anspruchsvollsten Benützer befriedigen werden.

Die Standardeinheit hat neben einem Z80A Prozessor mit <sup>6</sup><sup>4</sup> KB Speicher einen Vollgrafik-Bildschirm mit acht Farben, zwei 5 Zoll Diskettenlaufwerke mit je 280 KB bzw. 400 KB unter CP/M, einen Matrix-Drucker <sup>f</sup>ü<sup>r</sup> Normalpapier, welcher auch eine Hardcopy vom Bildschirm herstellt sowie eine Tastatur mit <sup>2</sup><sup>0</sup> freibelegbaren Funktionstasten. Ein eingebautes RS232C Interface erlaubt einen direkten Änschluss an Grossrechner oder <sup>v</sup>i<sup>a</sup> Modem. Kundenspezifische Programme können <sup>i</sup><sup>n</sup> eine steckbare ROM-Schublade gespeichert werden.

Als zusätzliche Peripherie stehen ein Lichtgriffel, Digitalisiertablett, externe Diskettenlaufwerke <sup>5</sup> Zoll oder <sup>8</sup> Zoll (IBM kompatibel), erweiterte RAM Datenspeicherkapazität sowie diverse Interfaces inklusive IEEE <sup>4</sup>88, D/A und A/ <sup>D</sup> Wandler zur Verfügung.

Als Software wird das OKI-BASIC geliefert; eine erweiterte Version von BA-SIC 80. Durch einfache Befehle wie LI-NE, CIRCLE, DRAW, erlaubt die Gra-

phic Micro Language des if800, komple<sup>x</sup>e, farbige Grafiken zu gestalten.

Das Betriebssystem CP/M, das standardmässig mitgeliefert wird, erweitert die Einsatzmöglichkeiten des if800 und <sup>d</sup>i<sup>e</sup> Verwendung von Sprachen wie FORTRAN, COBOL, PASCAL und <sup>P</sup><sup>L</sup> <sup>1</sup>. Fur dieses Betriebssystem steht bekanntlich eine grosse Auswahl an Anwenderprogrammen <sup>z</sup>u<sup>r</sup> Verfügung.

Marli SA 14, rue de l'Ancien Port, 1201 Genf Tel. 022 - 32 97 20 / 29

# Epson HX-20 $$ klein flach und handlich

Das einzige, was beim Epson HX-20 gleich gross ist wie bei andern Mikrocomputern, ist die Schreibmaschinenta<sup>s</sup>tatur. Alle weitere «Hardware» ist <sup>k</sup>leiner - <sup>s</sup><sup>o</sup> klein, dass der neue Epson <sup>i</sup><sup>n</sup> etwa die Abmessungen eines A4-Briefbogens (nämlich 29x21,5 cm) aufweist. Seine Höhe beträgt ebenfalls nur <sup>4</sup>,<sup>4</sup> <sup>c</sup>m. Man kann <sup>i</sup>h<sup>n</sup> <sup>a</sup>ls<sup>o</sup> bequem <sup>i</sup><sup>n</sup> einer Tasche <sup>m</sup>i<sup>t</sup> <sup>a</sup>u<sup>f</sup> <sup>d</sup>i<sup>e</sup> Reise nehmen und auch mit einer Batterie betreiben. Und damit <sup>e</sup><sup>r</sup> auch beim Arbeiten im Zug oder im Flugzeug nicht zur Last <sup>f</sup>ällt, <sup>i</sup>s<sup>t</sup> er nur <sup>1</sup>,<sup>6</sup> kg schwer.

Peripheriegeräte lassen sich über eine RS-232C- und eine High-Speed-Serial-Schnittstelle anschliessen. An Epson-Optionen sind <sup>i</sup><sup>n</sup> Kürze lieferbar: <sup>e</sup>in<sup>e</sup> Speichererweiterung (1<sup>6</sup> KBROM/ <sup>~</sup> <sup>1</sup><sup>6</sup> KB RAM), ein Kassettengerät, eine Floppy- Station, ein TV-Adapter, ein Telefon-Modem, ROM- Steckmodule und ein optischer Lesestift. Die Anschlussmöglichkeit an weitere Peripherie-Einheiten <sup>i</sup>s<sup>t</sup> ebenfalls gewährleistet.

### Excom AG

Einsiedlerstrasse <sup>3</sup>1, 8820 Wädenswil <sup>T</sup>el. 01-780 <sup>7</sup><sup>4</sup> <sup>1</sup><sup>4</sup>

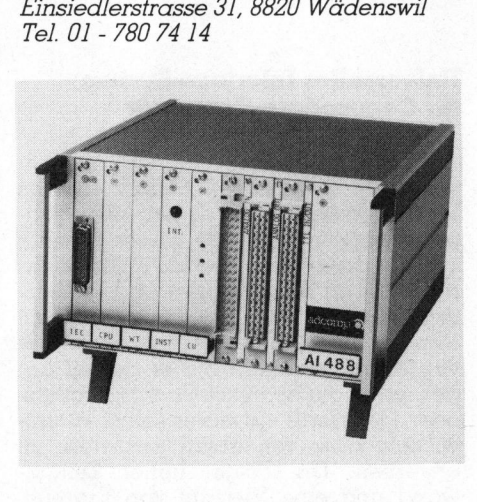

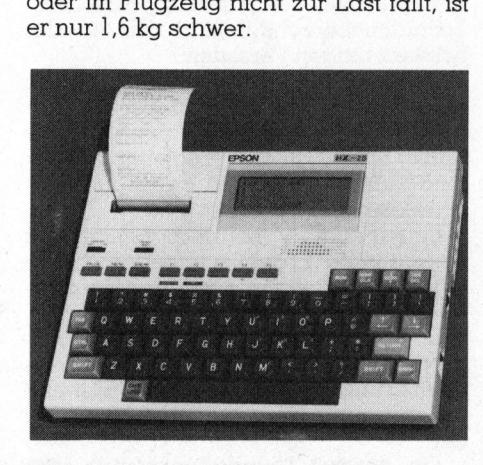

An Technik hat der Epson HX-20 einiges <sup>z</sup><sup>u</sup> bieten. Sein ROM-Speicher von <sup>3</sup><sup>2</sup> KB kann intern auf 40 KB erweitert werden. Der RAM-Speicher verfügt über eine Kapazität von 16 KB. Programmiersprache <sup>i</sup>s<sup>t</sup> ein Microsoft-BASIC. Ueber eine LCD-Anzeige von 4x20 Zeichen (120x32 Dot Grafikfähigkeit) verständigt man <sup>s</sup>ic<sup>h</sup> <sup>m</sup>i<sup>t</sup> dem Epson HX-20. Von den <sup>6</sup><sup>8</sup> Tasten der Schreibmaschinentastatur sind <sup>1</sup><sup>3</sup> Funktionstasten; deren fünf sind <sup>f</sup>re<sup>i</sup> programmierbar. Ein Minidrucker mit <sup>2</sup><sup>4</sup> Zeichen pro Zeile <sup>i</sup>s<sup>t</sup> im Gerät eingebaut. <sup>E</sup><sup>r</sup> verwendet Normalpapier von 98 mm Breite ab Rolle (wi<sup>e</sup> eine <sup>R</sup>echenmaschine) und kann auch Grafiken wiedergeben. Der Computer hat im weiteren eine Digitaluhr mit Kalenderund Weckfunktionen.

### Rechnergesteuertes Messen über IEEE-Bus

Zum Betrieb <sup>m</sup>i<sup>t</sup> den weitverbreiteten Rechner <sup>d</sup>e<sup>r</sup> <sup>S</sup>eri<sup>e</sup> CBM 8032 und HP <sup>8</sup><sup>5</sup> <sup>l</sup>iefer<sup>t</sup> Adcomp <sup>i</sup><sup>n</sup> München <sup>e</sup>i<sup>n</sup> neues low cost Gerät, das äusserst einfach zu programmieren <sup>i</sup>s<sup>t</sup> und gleichzeitig <sup>d</sup>i<sup>e</sup> Möglichkeit der A/D und D/A Wandlung bietet.

Das Gerät <sup>m</sup>i<sup>t</sup> der Typenbezeichnung <sup>A</sup><sup>I</sup> 488 wandelt Spannung, Strom und Widerstand in programmierbaren <sup>B</sup>ereichen mit einer Auflösung von <sup>1</sup><sup>5</sup> <sup>b</sup>i<sup>t</sup> um. Insgesamt stehen <sup>1</sup><sup>6</sup> Eingänge zur Verfügung, die intern mit robusten und präzisen Reedrelais umgeschaltet werden. Zwei Analogausgänge sind eben<sup>f</sup>all<sup>s</sup> im Klartext <sup>z</sup><sup>u</sup> programmieren, die Angabe kann <sup>a</sup>l<sup>s</sup> Spannung und <sup>a</sup>l<sup>s</sup> Strom vorgewählt werden. Zur gleichzeitigen Erfassung von Schaltzuständen und Kontaktstellungen sind parallele Eingänge vorhanden, parallele Ausgänge steuern bei Bedarf extreme Gerate. Ein eingebauter Warnton informiert über Ueber- oder Unterschreitung von beliebig programmierbaren Grenzwerten.

Das Tischgerät wird über den IEC, IEEE 488 oder HP-IB- Bus angesteuert, die Adresse kann <sup>f</sup>re<sup>i</sup> gewählt werden.

Adcomp Datensysteme GmbH Horemanstr. <sup>8</sup>, D-8000 München <sup>1</sup><sup>9</sup>

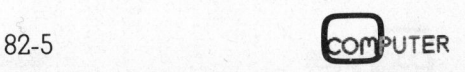

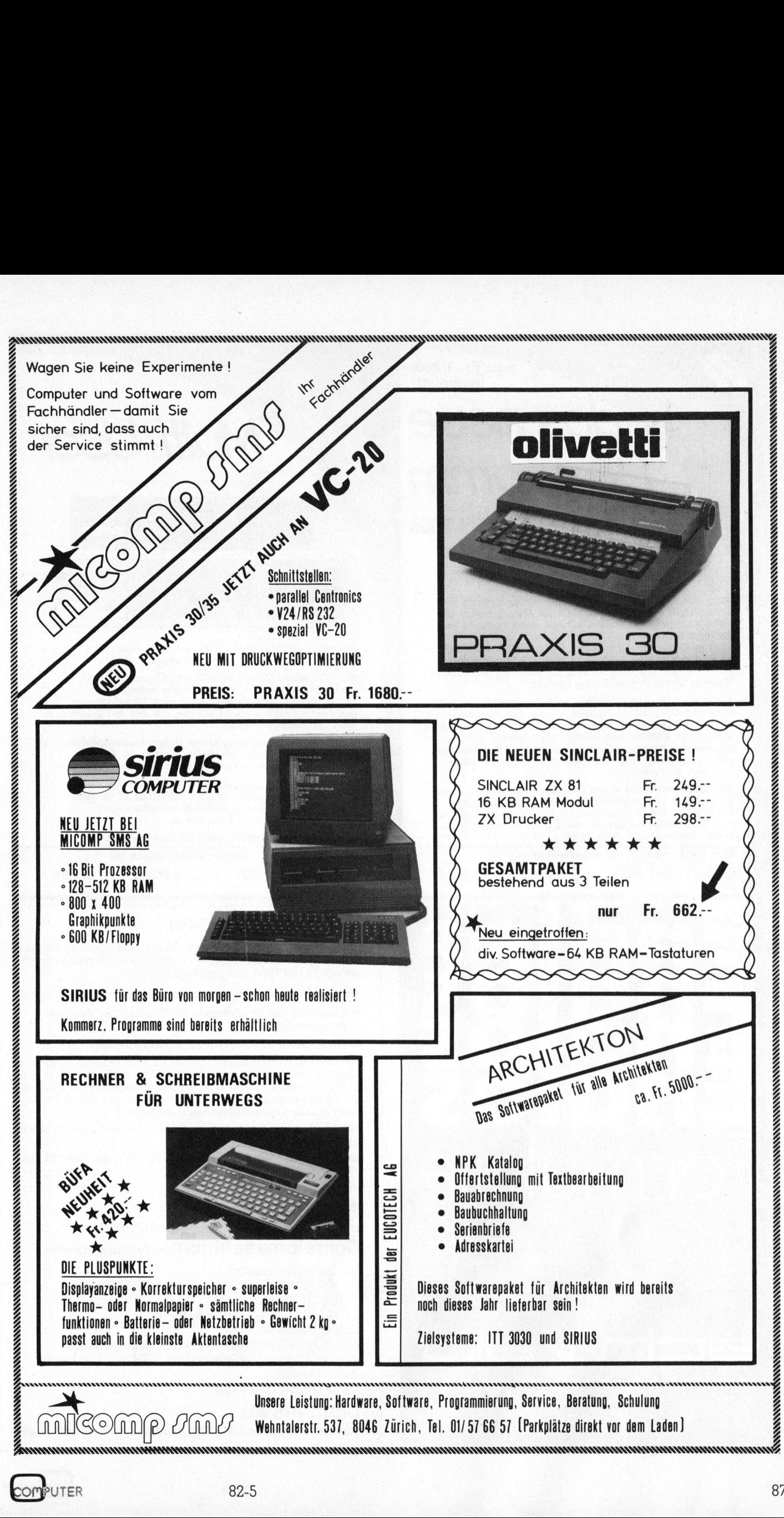

82-9

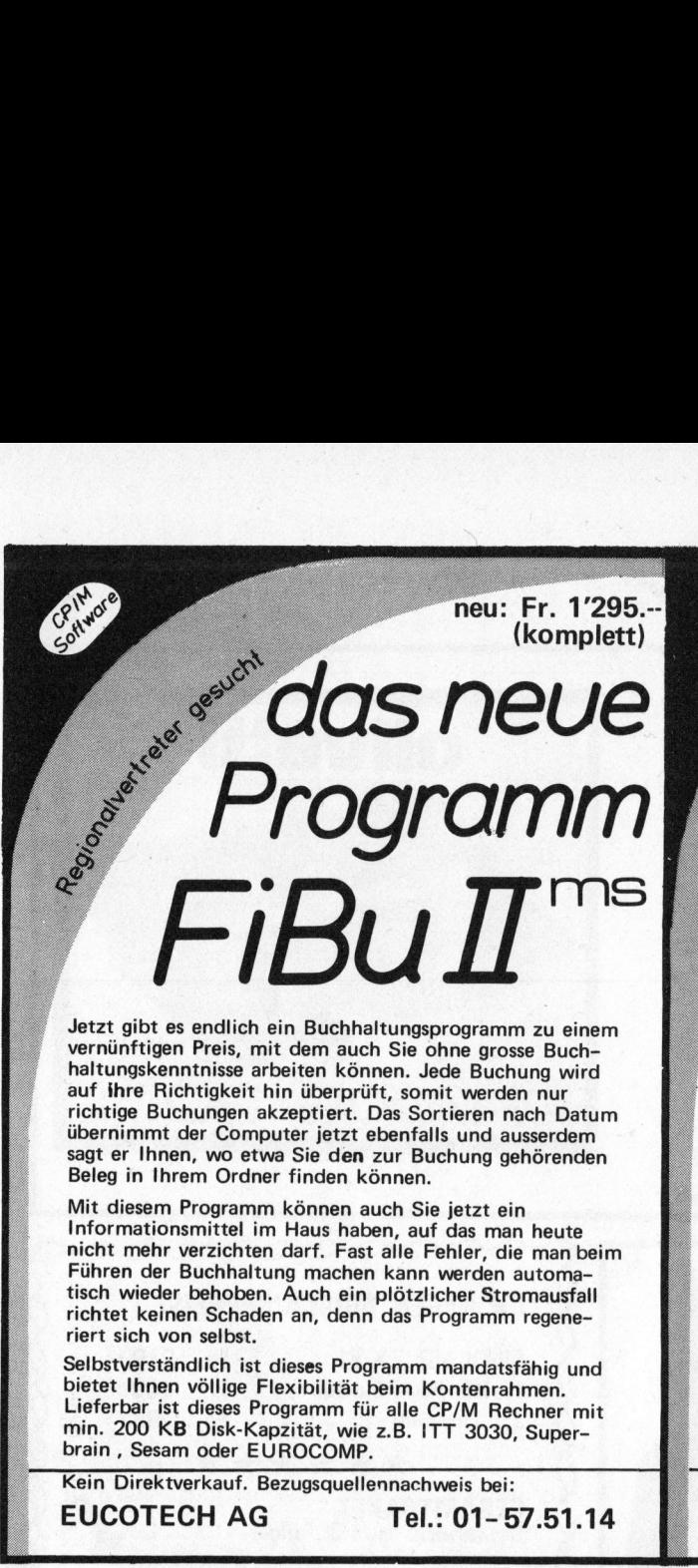

vernünftigen Preis, mit dem auch Sie ohne grosse Buchhaltungskenntnisse arbeiten können. Jede Buchung wird auf ihre Richtigkeit hin überprüft, somit werden nur richtige Buchungen akzeptiert. Das Sortieren nach Datum übernimmt <sup>d</sup>e<sup>r</sup> Computer <sup>j</sup>etz<sup>t</sup> ebenfalls und ausserdem sagt <sup>e</sup><sup>r</sup> Ihnen, wo etwa <sup>S</sup>i<sup>e</sup> den zur Buchung gehörenden Beleg <sup>i</sup><sup>n</sup> Ihrem Ordner finden können.

Mit diesem Programm können auch <sup>S</sup>i<sup>e</sup> <sup>j</sup>etz<sup>t</sup> <sup>e</sup>i<sup>n</sup> Informationsmittel im Haus haben, auf das man heute nicht mehr verzichten darf. Fast <sup>a</sup>ll<sup>e</sup> Fehler, die man beim Führen der Buchhaltung machen kann werden automatisch wieder behoben. Auch ein plötzlicher Stromausfall richtet keinen Schaden an, denn das Programm regeneriert sich von selbst.

Selbstverständlich ist dieses Programm mandatsfähig und bietet Ihnen völlige Flexibilität beim Kontenrahmen. Lieferbar ist dieses Programm für alle CP/M Rechner mit min. 200 KB Disk-Kapzität, wie z.B. ITT 3030, Superbrain , Sesam oder EUROCOMP.

Kein Direktverkauf. Bezugsquellennachweis <sup>b</sup>ei:

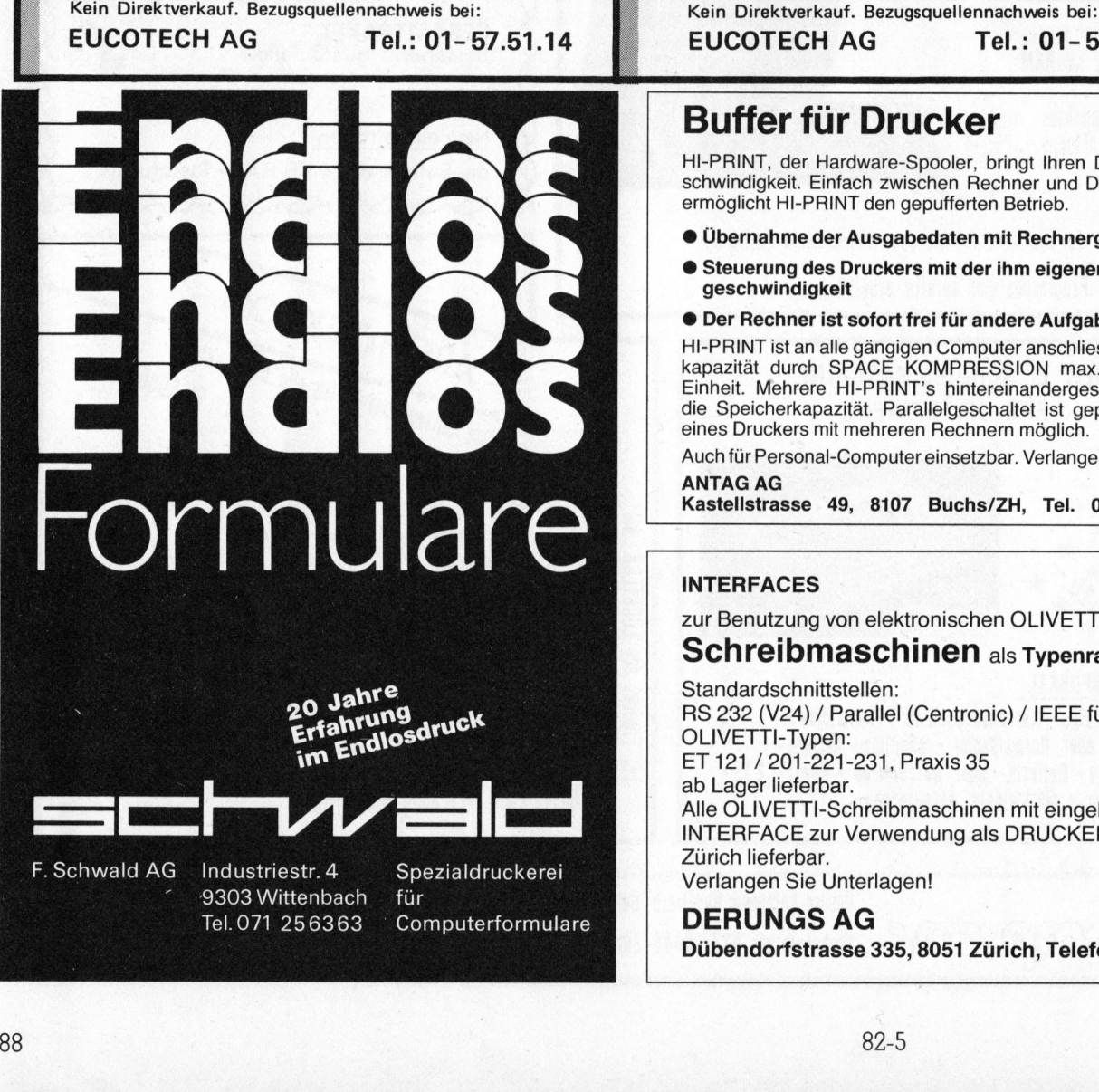

F.Schwald AG Industriestr. <sup>4</sup> Spezialdruckerei <9303 <sup>W</sup>ittenbac<sup>h</sup> für

Tel.071 256363 © Computerformulare

Multi-User

Г

ARE II <sup>O</sup>E<sup>R</sup> RR <sup>E</sup>GE<sup>R</sup> EER<sup>E</sup> <sup>E</sup>M<sup>S</sup>

 er aussistent der Statten der Statten der Statten der Statten der Statten der Statten der Statten der Statten der Statten der Statten der Statten der Statten der Statten der Statten der Statten der Statten der Statten der

<sup>D</sup>i<sup>e</sup> <sup>n</sup>eue<sup>n</sup> EUROCOMP Systeme <sup>b</sup>iete<sup>n</sup> <sup>I</sup>hne<sup>n</sup> <sup>j</sup>etz<sup>t</sup> noch mehr Flexibilität und Leistungsreserven.

Mit dem neuen Modell 2008 haben <sup>S</sup>i<sup>e</sup> zum Beispiel <sup>d</sup>i<sup>e</sup> Moglichkeit <sup>b</sup>i<sup>s</sup> <sup>z</sup><sup>u</sup> <sup>4</sup> unabhangige Arbeitsplatze anzuschliessen, wobei selbst dann noch Verarbeitungsgeschwindigkeiten erreicht werden, die sich mit jedem 'Mini' vergleichen können.

Für die Speicherung Ihrer Daten stehen Massenspeicher von 2.4/4.8/20 oder 40 MB zur Verfügung. Damit kann man dann schon rund 400'000 Adressen verwalten.

Angetrieben wird das ganze von CP/M im Einplatz - <sup>b</sup>etrie<sup>b</sup> <sup>o</sup>de<sup>r</sup> vom <sup>s</sup>ensationelle<sup>n</sup> TURBODOS im <sup>M</sup>ehrplatzbetrieb, Turbodos gestattet <sup>d</sup>i<sup>e</sup> vollständige Übernahme <sup>a</sup>lle<sup>r</sup> CP/M Programme.

Den 2008 gibt <sup>e</sup><sup>s</sup> bereits unter 14'000 Franken.

Kein Direktverkauf. Bezugsquellennachweis bei:<br>EUCOTECH AG Tel.: 01-57.51.14

# Buffer für Drucker

HI-PRINT, der Hardware-Spooler, bringt Ihren Drucker auf Geschwindigkeit. Einfach zwischen Rechner und Drucker gesteckt, ermöglicht HI-PRINT den gepufferten Betrieb.

- @ Übernahme <sup>d</sup>e<sup>r</sup> Ausgabedaten <sup>m</sup>i<sup>t</sup> Rechnergeschwindigkeit
- ® Steuerung des Druckers mit der ihm eigenen Maximalgeschwindigkeit
- @ Der Rechner <sup>i</sup>s<sup>t</sup> sofort <sup>f</sup>re<sup>i</sup> <sup>f</sup>ü<sup>r</sup> andere Aufgaben

HI-PRINT ist <sup>a</sup><sup>n</sup> <sup>a</sup>ll<sup>e</sup> gängigen Computer anschliessbar. Speicher<sup>k</sup>apazitä<sup>t</sup> <sup>d</sup>urc<sup>h</sup> SPACE KOMPRESSION <sup>m</sup>ax. <sup>4</sup><sup>5</sup> <sup>K</sup>Byt<sup>e</sup> <sup>p</sup>r<sup>o</sup> Einheit. Mehrere HI-PRINT's hintereinandergeschaltet erhöhen die Speicherkapazität. Parallelgeschaltet <sup>i</sup>s<sup>t</sup> gepufferter Betrieb eines Druckers <sup>m</sup>i<sup>t</sup> mehreren Rechnern möglich. betrieb oder vom sensationellen<br>platzbetrieb, Turbodos gestatte<br>Übernahme aller CP/M Program<br>Den 2008 gibt es bereits unter<br>Kein Direktverkauf. Bezugsquel<br>EUCOTECH AG<br>Den Cornel (EUCOTECH AG<br>HI-PRINT, der Hardware-Spool<br>sc platzbetrieb, Turbodos gestatte<br>
Übernahme aller CP/M Program<br>
Den 2008 gibt es bereits unter<br>
Kein Direktverkauf. Bezugsquel<br>
EUCOTECH AG<br>
HI-PRINT, der Hardware-Spool<br>
schwindigkeit. Einfach zwischen<br>
ermöglicht HI-PRINT

Auch <sup>f</sup>ü<sup>r</sup> Personal-Computer einsetzbar. Verlangen Sie Unterlagen. ANTAG AG

Kastellstrasse <sup>4</sup>9, 8107 Buchs/ZH, <sup>T</sup>el. <sup>0</sup><sup>1</sup> 844 27 96

zur Benutzung von elektronischen OLIVETTI-

# Schreibmaschinen <sup>a</sup>i<sup>s</sup> <sup>T</sup>ypenrad-Drucke<sup>r</sup>

ANTAG AG<br>
Kastellstrasse 49, 8107<br>
INTERFACES<br>
Zur Benutzung von elektr<br>
Schreibmaschi<br>
Standardschnittstellen:<br>
RS 232 (V24) / Parallel ((<br>
OLIVETTI-Typen:<br>
ET 121 / 201-221-231, Pr<br>
ab Lager lieferbar.<br>
Alle OLIVETTI-Sch INTERFACES<br>
zur Benutzung<br> **Schreibn**<br>
Standardschni<br>
RS 232 (V24)<br>
OLIVETTI-Typ<br>
ET 121 / 201-2<br>
ab Lager liefer<br>
Alle OLIVETTI<br>
Xille OLIVETTI<br>
Zürich lieferba<br>
Zürich lieferba<br>
Verlangen Sie<br> **DERUNGS**<br>
Dübendorfstr Standardschnittstellen: RS 232 (V24) / Parallel (Centronic) / IEEE für die OLIVETTI-Typen: ET 121 / 201-221-231, Praxis 35 ab Lager lieferbar. <sup>A</sup>ll<sup>e</sup> OLIVETTI-Schreibmaschinen <sup>m</sup>i<sup>t</sup> eingebautem INTERFACE <sup>z</sup>u<sup>r</sup> Verwendung <sup>a</sup>l<sup>s</sup> DRUCKER <sup>a</sup><sup>b</sup> <sup>L</sup>age<sup>r</sup> Zürich lieferbar. Verlangen Sie Unterlagen! kapazität durch SPACE KOME<br>
Einheit. Mehrere HI-PRINT's h<br>
die Speicherkapazität. Parallelg<br>
eines Druckers mit mehreren Ree<br>
Auch für Personal-Computer eins<br>
ANTAG AG<br>
Kastellstrasse 49, 8107 Burg<br>
INTERFACES<br>
zur Benutzu

# DERUNGS AG

Dübendorfstrasse 335, 8051 Zürich, Telefon 01 40 33 89

J

2009년 - 대한민국의 대한민국의 대한민국의 대한민국의 대한민국의 <del>대한민국의 대한민국의 대한민국의 대한민국의 대한민국의 대한민국의 대한민</del>국의 대한민국의 대한민국의 대한민국의 대한민국의 대한민국의

I

E

I

u

8

# NEWS... NEW NEWS... NEWS... NEWS...

## Neuheit <sup>f</sup>ii<sup>r</sup> Apple II Computer

Die Firma IC:Intacom <sup>i</sup><sup>n</sup> Echterdingen <sup>b</sup>e<sup>i</sup> Stuttgart bietet jetzt eine Kommunikationssoftware <sup>f</sup>ü<sup>r</sup> Apple II Computersysteme an, die <sup>e</sup><sup>s</sup> ermöglicht, vollen Datenaustausch zwischen verschiedenen Äpple Computern, oder zwischen Apple II und Host-Rechnern durchzuführen. <sup>E</sup><sup>s</sup> <sup>g</sup>ib<sup>t</sup> <sup>d</sup>re<sup>i</sup> Programme genannt Transend <sup>1</sup>, <sup>2</sup> und <sup>3</sup>.

- Transend <sup>1</sup> erlaubt den intelligenten Terminalbetrieb sowie Datenübertragung von Apple <sup>z</sup><sup>u</sup> Apple, wie auch von Apple <sup>z</sup><sup>u</sup> Mainframe. Das Programm <sup>i</sup>s<sup>t</sup> menügesteuert und bedient <sup>11</sup>0, 300 und 1200 Baud Modems.

- Transend <sup>2</sup> beinhaltet <sup>a</sup>ll<sup>e</sup> Eigenschaften von Transend <sup>1</sup>, jedoch plus verifiziertem Datei Transfer und gestat<sup>t</sup>e<sup>t</sup> <sup>d</sup>i<sup>e</sup> Uebertragung von allen DOS <sup>3</sup>.<sup>3</sup> Dateien.

- Transend <sup>3</sup> beinhaltet <sup>a</sup>ll<sup>e</sup> Eigenschaften von Transend 2 plus der Méglichkeit der Elektronischen Briefschreibung inklusive Daten Compression.

Es <sup>i</sup>s<sup>t</sup> zur Zeit keine bessere Software <sup>f</sup>u<sup>r</sup> Datenkommunikation <sup>m</sup>i<sup>t</sup> Apple Computern am Markt verfiigbar. Her<sup>s</sup>telle<sup>r</sup> <sup>i</sup>s<sup>t</sup> «The SOURCE» USA, Sprache Englisch.

IC:Intacom GmbH Friedrich-List-Strasse 32 D-7022 Leintelden-Echterdingen <sup>2</sup>

## Industrielle Technik <sup>f</sup>ii<sup>r</sup> kommerzielle Anwendungen

Warum immer <sup>a</sup>u<sup>f</sup> amerikanisch oder japanisch? Das Schweizer-Computer-Konzept heisst ELMI-OFFICE! <sup>M</sup>i<sup>t</sup> einer 5-jährigen Industrieerfahrung wird die<sup>s</sup>e<sup>s</sup> neue Computersystem auf den Markt gebracht.

Dank dem modularen Aufbau des Systems, wie <sup>e</sup><sup>s</sup> in der Industrie immer tiblich war, wird eine optimale und preisgünstige Anpassung an alle Anwenderwünsche gewährleistet. Auch die Wartung wird durch <sup>d</sup>i<sup>e</sup> Modulbauweise stark vereinfacht.

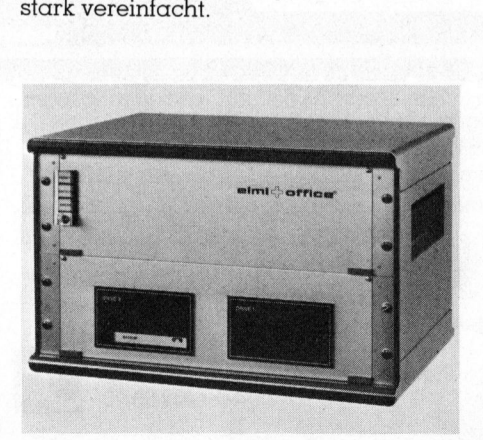

Der statische RAM-Speicherbereich kann <sup>i</sup><sup>n</sup> Blöcken von <sup>j</sup><sup>e</sup> <sup>3</sup><sup>2</sup> KB <sup>b</sup>i<sup>s</sup> auf 256 KB erweitert werden. Die Datenbank <sup>m</sup>i<sup>t</sup> Winchester-Drives kann <sup>b</sup>i<sup>s</sup> zu einer Kapazitat von 40 MB ausgebaut werden. Eine Datensicherung bis 18 MB erfolgt mit Cartridges oder Removabel-Disk-Drives.

Hardwaremässig wird das Programm durch ausgezeichnete Peripheriegeräte ergänzt. Erhältlich sind Typenraddrukker mit Einzelblattzuführung <sup>f</sup>ü<sup>r</sup> die Textverarbeitung, schnelle Matrixdrukker <sup>f</sup>ü<sup>r</sup> Buchhaltungslisten <sup>e</sup>tc. Für die Bediener sind ergonomische Bildschirmterminals lieferbar. Eine schnelle Dateneingabe wird durch die Verwendung von Strichcode Lesegeräte erreicht.

<sup>M</sup>i<sup>t</sup> dem Betriebsprogramm OASIS <sup>a</sup>l<sup>s</sup> Basis, und Standard-Softwarepakete <sup>f</sup>ü<sup>r</sup> Auftragsbearbeitung, Textverarbeitung, Stücklistenprozessor, Finanzbuchhaltung, Lagerbewirtschaftung kann auch von seiten der Software eine einwand<sup>f</sup>rei<sup>e</sup> Anpassung erreicht werden.

Selbstverständlich können die Softwarepakete schnell und kostengünstig den verschiedenen Anforderungen angepasst werden. Dank den bereits vielfach erprobten Standardpaketen entfallen die meist teuren und zeitraubenden Systemanalysen.

Elmicron AG

Mühlezelgstrasse <sup>1</sup>5, 8047 Zürich <sup>T</sup>el. 01-491 99 57

### Einplatinen-Computer mit 8-Bit-CPU MC6809 von Motorola

Motorola stellte einen Einplatinen-Mikrocomputer vor, der die Bezeichnung «Micromodule <sup>1</sup>7» trägt und auf der Basis der modernen 8-Bit-CPU MC6809 arbeitet. Dieser neue Einplatinen-Computer eignet sich insbesondere für Anwendungen <sup>d</sup>e<sup>r</sup> Steuerungstechnik und Datenerfassung, bei denen eine kostengünstige Lösung gefordert wird. Der hohe Grad an Wirtschaftlichkeit wurde durch relativ wenige zusätzliche Optionen erreicht.

Sowohl <sup>d</sup>i<sup>e</sup> Hardware <sup>a</sup>l<sup>s</sup> auch <sup>d</sup>i<sup>e</sup> Software der CPU MC6809 bieten Merkmale, die diesen Typ zu einem idealen Prozessor für höhere Programmiersprachen sowie komplexe Controller-Anwendungen machen. Das Micromodule <sup>1</sup><sup>7</sup> ist <sup>s</sup><sup>o</sup> ausgelegt, dass diese Merkma<sup>l</sup><sup>e</sup> besonders gut zur Geltung kommen. Auf dem Modul befinden sich fünf Fassungen <sup>m</sup>i<sup>t</sup> jeweils <sup>2</sup><sup>8</sup> Anschlüssen, <sup>i</sup><sup>n</sup> <sup>d</sup>i<sup>e</sup> der Anwender <sup>2</sup>6- oder 28-polige MOS- oder bipolare PROMs bzw. Masken-ROMs oder auch anschlusskompatible RAMs einsetzen kann. Das Micromodule <sup>1</sup><sup>7</sup> <sup>i</sup>s<sup>t</sup> zum Entwicklungssystem EXORciser kompatibel und besitzt ein vollständiges EXORbus-Interface. Auch zu den bisher auf dem Markt verfügbaren Micromodule-Zusatzplatinen, -Gehäusen und der Unterstützungssoftware passt der neue Einplatinen-Computer.

Das Micromodule <sup>1</sup><sup>7</sup> kann <sup>m</sup>i<sup>t</sup> einem breiten Spektrum von RAM-Typen betrieben werden. Wenn statische RAM-Bausteine installiert sind, kann auf diese über einen DMA-Controller zugegriffen werden, der sich ausserhalb der Platine befindet. Das Modul hat die Zeitund Steuerlogik, die <sup>f</sup>ü<sup>r</sup> eine direkte DMA-Reaktion erforderlich <sup>i</sup>st. Wenn die Platine durch ein Modul mit dynamischen RAMs ergänzt <sup>w</sup>ird, unterstützt das Micromodule <sup>1</sup><sup>7</sup> diesen Speicher durch eine Steuerlogik, die die Refresh-Operation ausführt.

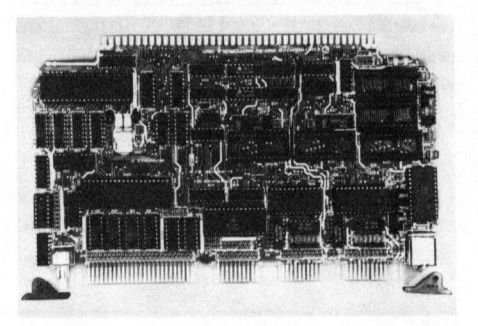

Auf der Platine sind ein paralleler sowie zwei serielle Eingangs/Ausgangs-Port vorgesehen. Bei dem parallelen E/ A-Port handelt es sich um einen gepufferten PIA-Anschluss. Die Anschlussbelegung dieses Parallel-Ports ist kompatibel zu den Montage-Einheiten der optisch isolierten solide-state-Relais, die dem Industriestandard entsprechen (z.B. Crydom, Modell MS-16 oder Opto <sup>22</sup>, Modell P8-16). Die beiden seriellen E/A-Ports sind ACIAs, deren Baudrate zwischen 75 und 9,6 K vom Benutzer gewahlt und <sup>a</sup>l<sup>s</sup> RS-232C-Terminal bzw. Modem betrieben werden kann. <sup>F</sup>ii<sup>r</sup> Zähl- und Zeitgeberfunktionen ist der dreifache programmierbare 16-Bit-Zähler/Zeitgeber MC6840 <sup>i</sup>nstalliert.

rt und besitzt forts<br>d Debug-Merkm<br>amm-Verknüpfer<br>erplatz-Zuweisung<br>ufwirts- oder Abway<br>e von bzw. zum He<br>chner oder EXORc:<br>mni Ray AG<br>ruppe Mikroprozes.<br>ufourstrasse 56, 800<br>el. 01 - 69 10 12 Ein Hochleistungs-Debug/Monitor/ Linker-Firmwarepaket mit der Bezeichnung SUPERbug (Modell M68MM19SB) <sup>i</sup>s<sup>t</sup> <sup>f</sup>ü<sup>r</sup> das Micromodule <sup>1</sup><sup>7</sup> erhältlich. SUPERbug wird <sup>i</sup><sup>n</sup> <sup>d</sup>re<sup>i</sup> 2 K-ROMs <sup>g</sup>eliefert und besitzt fortschrittliche Monitorund Debug-Merkmale, einen Programm-Verknüpfer sowie einen Speicherplatz-Zuweisungs-Manager und Aufwarts- oder Abwärts-Ladeprogramme von bzw. zum Hostcomputer (Grossrechner oder EXORciser).

Omni Ray <sup>A</sup><sup>G</sup>

Gruppe Mikroprozessoren Dufourstrasse <sup>5</sup>6, 8008 Zürich <sup>T</sup>el. 01-691012

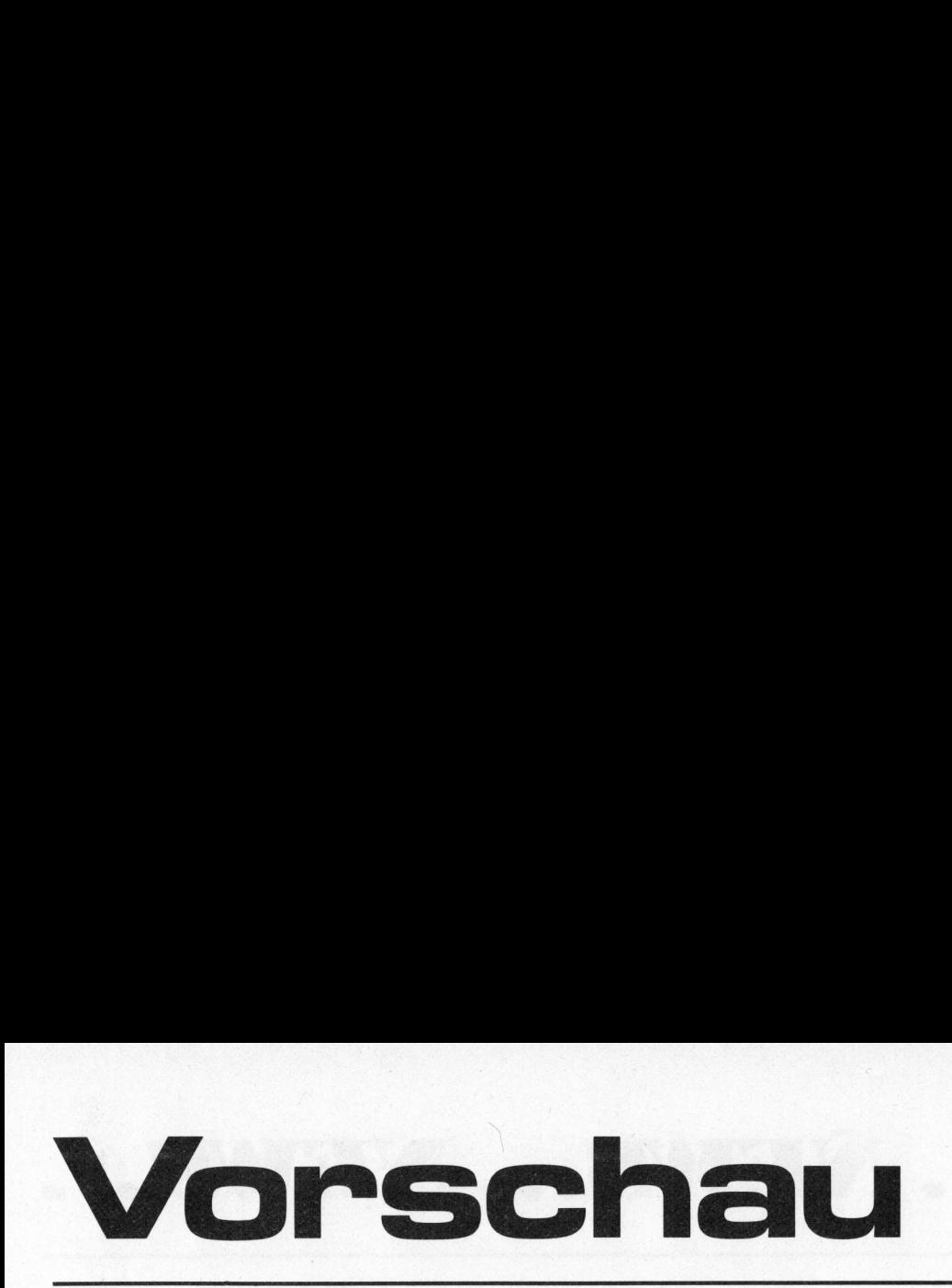

Ueber den Personal-Computer von IBM kursieren inzwischen schon alle möglichen Berichte, Gerüchte und nichts genaues. Mikro+Kleincomputer bringt <sup>j</sup>etz<sup>t</sup> Fundierteres. Und zwar einmal nicht als technischen Test, sondern aus der Sicht des Anwenders. Veber den Personal-Computer<br>
von IBM kursieren inzwischen schon<br>
alle möglichen Berichte, Gerüchte füll<br>
und nichts genaues. Mikrot-Klein- ve<br>
und nicht spaces. Mikrot-Klein-<br>
Und zwar einmal nicht als technischen Test, so

Da uns viele Leser die Resultate der MUK-Tests auf ihren Maschinen zusandten, können wir eine überarbeitete und ergänzte Benchmark-Tabelle publizieren. Diesen einsatzfreudigen Lesern möchten wir vorerst einmal an dieser Stelle danken.

Im Anschluss an den <sup>i</sup><sup>n</sup> dieser Ausgabe publizierten Beitrag über Netzwerksysteme bringen wir einen Bericht über ein Netzwerk mit Apple II Computern, welches an <sup>e</sup>iner Schule realisiert wurde.

An unseren Bemühungen <sup>h</sup>a<sup>t</sup> <sup>e</sup><sup>s</sup> nicht gefehlt: Das uns immer wieder versprochene Testgerät TI-88 <sup>s</sup>oll

nun tatsächlich bei uns eintreffen, so dass unsere Leser einen ausführlichen Testbericht nicht wieder vergeblich suchen werden. Daneben <sup>s</sup>oll <sup>e</sup><sup>s</sup> <sup>i</sup><sup>n</sup> der letzten Ausgabe des laufenden Jahrgangs in der Ru<sup>b</sup>ri<sup>k</sup> PPC/HHC auch wieder einmal etwas weniger «ernst» zugehen dürfen.

Schweren Herzens mussten <sup>w</sup>i<sup>r</sup> uns entschliessen, die Veröffentlichung grosser, und diesmal wirklich gut lesbarer Bar Codes zu den HP-41-Programmen <sup>i</sup><sup>n</sup> diesem <sup>H</sup>ef<sup>t</sup> <sup>a</sup>u<sup>f</sup> die nächste Ausgabe zu verschieben. Selbstverständlich halten wir an den Bar Codes als Dienstleistung an unseren Leser <sup>f</sup>est.

Die Rubrik «Hobby <sup>m</sup>i<sup>t</sup> Mikros», welche in Zukunft «Praxis mit Mikros» heissen wird, erscheint nicht mehr regelmässig, sondern nur noch dann, wenn wir aus unserem Leserkreis Artikel über den Einsatz von Mikroprozessoren erhalten. Wir denken da hauptsächlich an Bauanleitungen für Einplatinencompu<sup>t</sup>er, kleine Computersysteme und Peripherieschaltungen. Auch Programme, die sich mit der Steuerungen technischer Geräte befassen, gehören in Zukunft in diese Ru<sup>b</sup>rik. Denkbar wäre in diesem Zusammenhang beispielsweise <sup>d</sup>i<sup>e</sup> Beschreibung des Einsatzes eines Klein- oder Einplatinencomputers zur optimalen Regelung einer Hauswärmeversorgung oder <sup>d</sup>e<sup>r</sup> Selbstbau eines EPROM-Programmiergerdtes und <sup>s</sup><sup>o</sup> weiter. Den Ideen sind im Bereich der Mikroprozessortechnik keine Schranken gesetzt.

Nach wie vor sind wir auf eine rege Mitarbeit aus unserem Leserkreis angewiesen. Wir freuen uns heute schon auf Ihre Beiträge, und wer weiss, vielleicht deckt das Autorenhonorar - welches wir <sup>f</sup>ü<sup>r</sup> <sup>j</sup>eden abgedruckten Beitrag auszahlen - bereits einen Grossteil der aufgelaufenen Hardwarekosten.

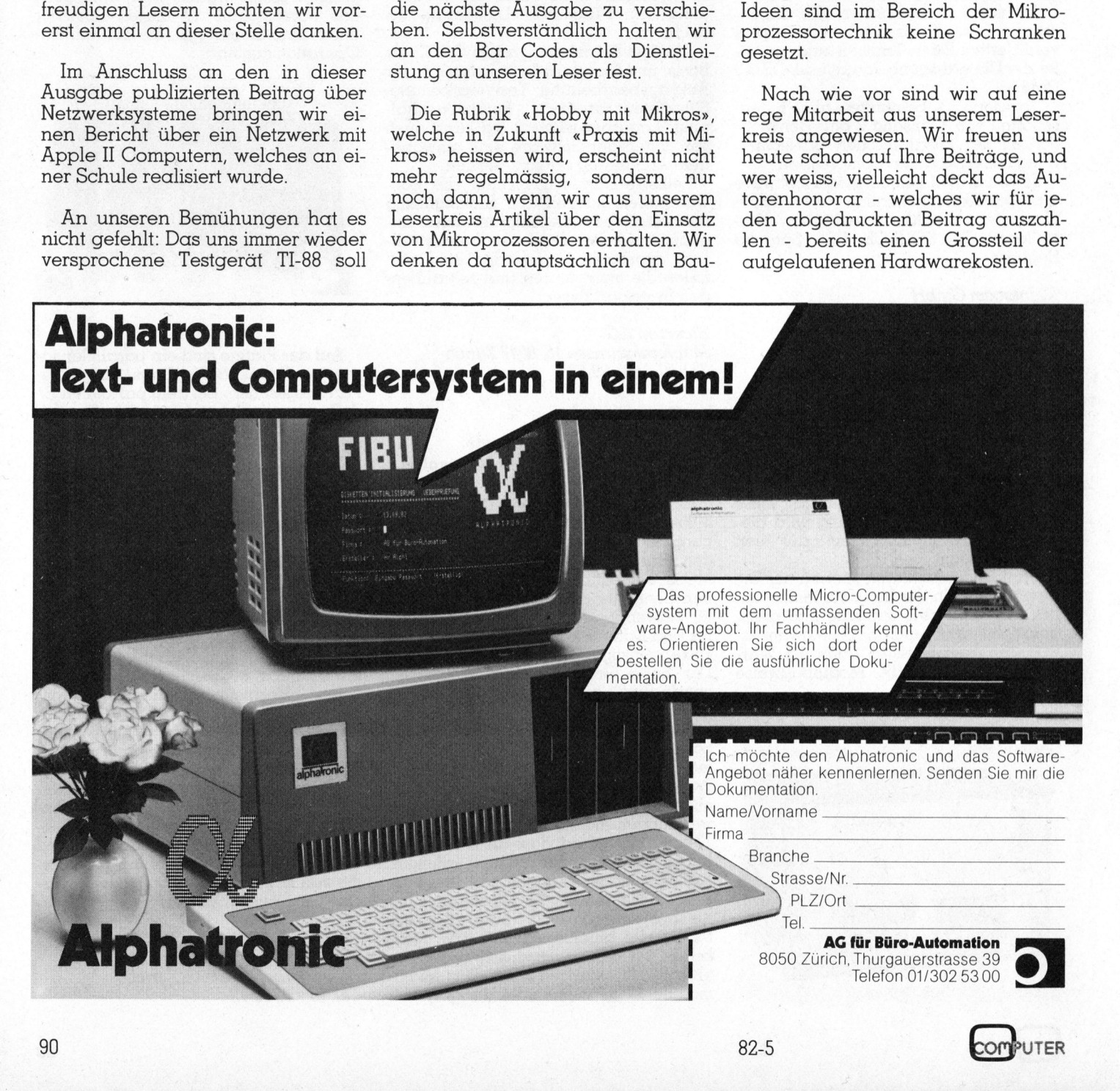

LITER

# Wenn's um Kleincomputer geht...

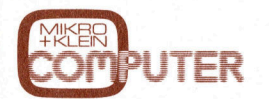

Das einzige schweizerische Kleincomputer-Fachmagazin bringt alle zwei Monate aktuelle und kompetente Informationen, **Testberichte** und Problemlösungen.

Profitieren Sie von diesem einmaligen Erfahrungsschatz, wenn Sie mehr wissen und verstehen wollen, was Mikroprozessoren sind, wie Kleincomputer funktionieren und was man alles mit ihnen machen kann.

 geht! ...wenn's um Kleincomputer

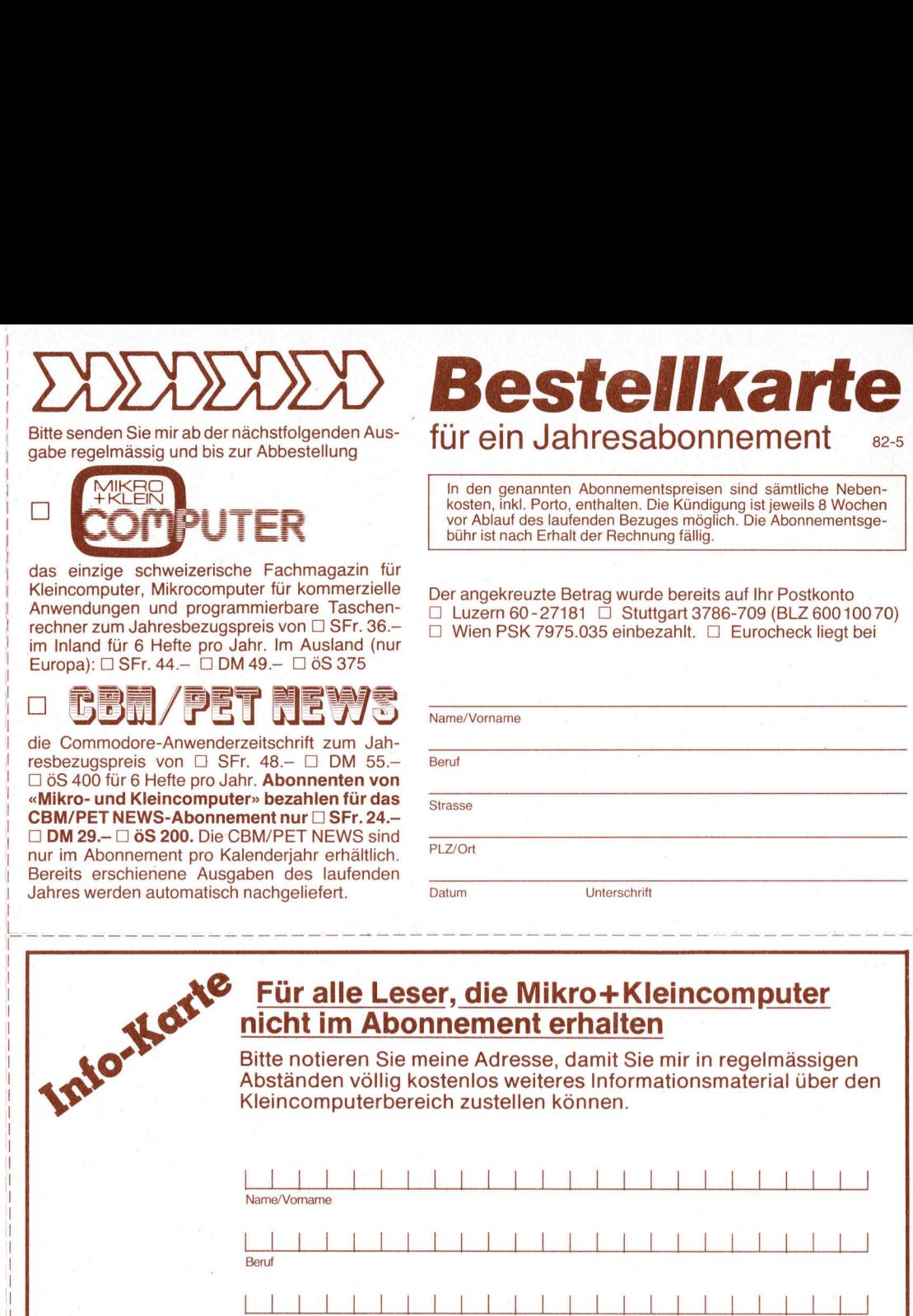

# AUFTRAGSKARTE **FÜR EIN KLEININSERAT** Gelabonnent **FUR EIN KLEININSERAT COMPORAT Abonnent**<br>**IN DER BÖRGE**

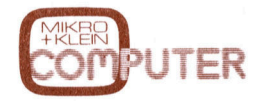

J

<sup>B</sup>itt<sup>e</sup> veröffentlichen <sup>S</sup>i<sup>e</sup> <sup>i</sup><sup>n</sup> der nächsterreichbaren Ausgabe den nachstehenden Inseratetext: (Bitte jeweils 30 Buchstaben pro Zeile - einschliesslich Satzzeichen und Wortzwischenräumen)

Sitte jewens<br>leininser<br>etrag vo<br>l **Fr. 100**<br>inbezahl<br>l Euroch  $\Box$  Eurocheck liegt bei Kleininserate <sup>i</sup><sup>n</sup> <sup>d</sup>e<sup>r</sup> Börse werden nur gegen Vorauszahlung aufgenommen. Der Betrag von  $\Box$  Fr. 20.- ( $\Box$  Fr. 40.- für Nichtabonnenten) für ein privates Kleininserat □ Fr. 100.- für ein kommerzielles Kleininserat liegen bei □ wurde auf Ihr Postkonto einbezahlt  $\Box$  Luzern PC 60-27181  $\Box$  Stuttgart 3786-709  $\Box$  Wien PSK 7975.035 Bitte vergessen Sie nicht, umseitig Ihre Adresse einzutragen! Vielen Dank!

# tellkarte **resabonnement** 82-5

In den genannten Abonnementspreisen sind sämtliche Neben-<br>kosten, inkl. Porto, enthalten. Die Kündigung ist jeweils 8 Wochen<br>vor Ablauf des laufenden Bezuges möglich. Die Abonnementsgeer Rechnung fällig.

ag wurde bereits auf Ihr Postkonto  $\overline{\square}$  Stuttgart 3786-709 (BLZ 600 100 70) 35 einbezahlt. □ Eurocheck liegt bei

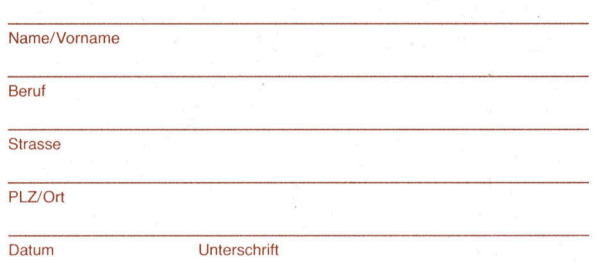

mit Sie mir in regelmässigen Informationsmaterial über den Kleincomputerbereich zustellen können.

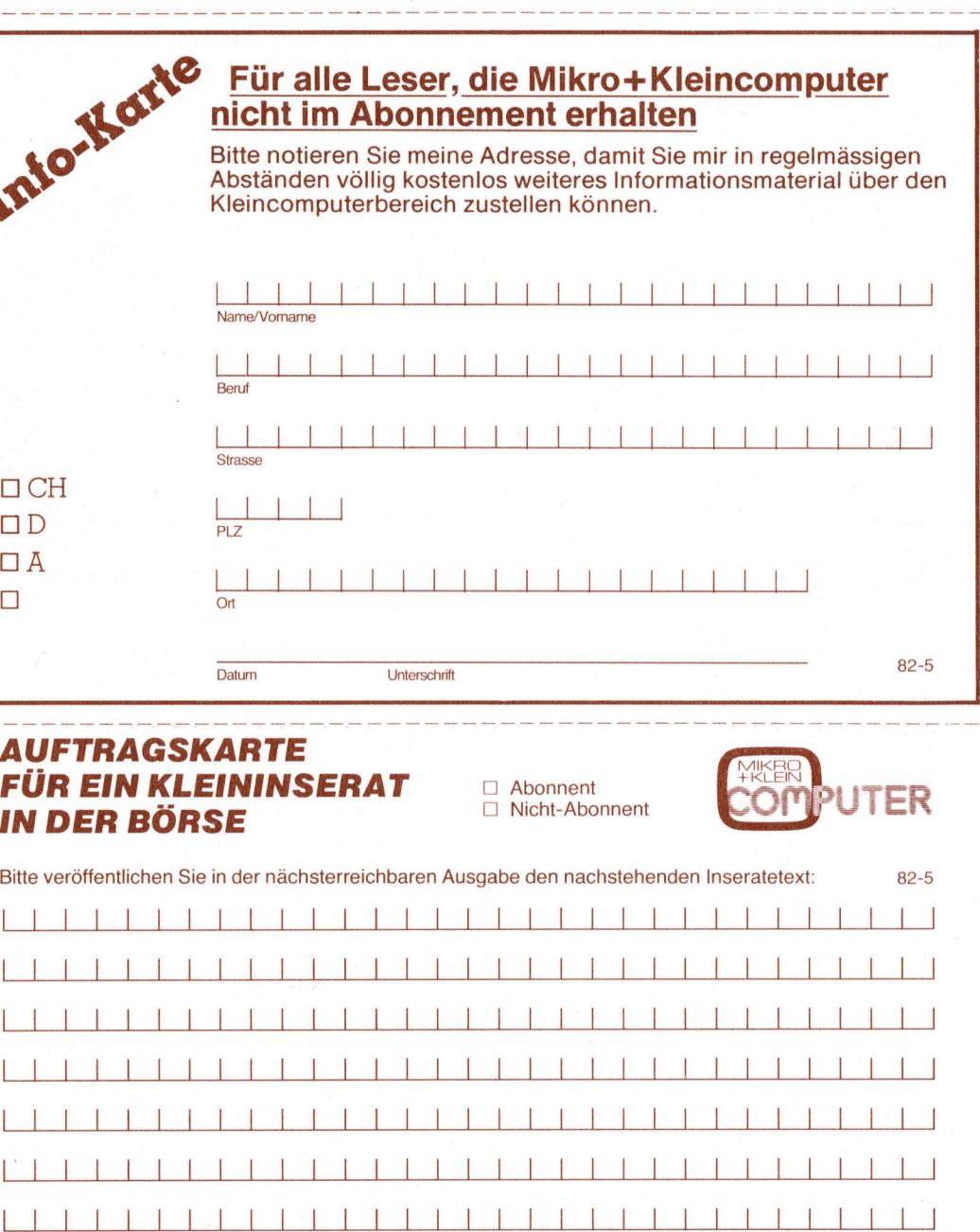

bitte frankieren

an ya

Mikro+ Kleincomputer Informa Verlag AG<br>Postfach 1401<br>CH-6000 <u>Luzern 1</u> Postfach 1401

CH-6000 L uzern 15  $\frac{1}{2}$ 

> bitte frankieren

> > bitte frankieren

Mikro+ Kleincomputer Informa Verlag AG<br>Postfach 1401<br>CH-6000 <u>Luzern 1</u> Postfach 1401

CH-6000 L uzern 15 

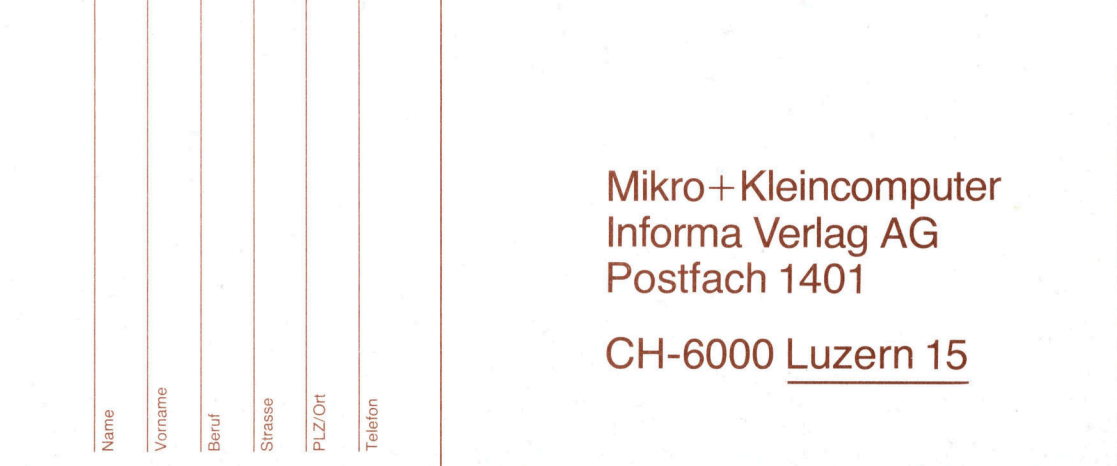

the contract of the contract of the contract of the contract of the contract of

the contract of the contract of the contract of the contract of the contract of the contract of the contract of

Auch Sie finden Ihr Zielpublikum dort, wo Interessierte seit 1979 sich regelmässig informieren!

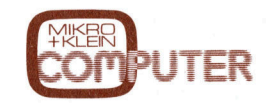

hat entschlussfreudige und kaufkräftige Leser... das sind Ihre Kunden von heute und morgen.

Ihnen<br>Media<br>Unterl Sprechen Sie mit uns, wenn's um Kleincomputer geht. Gerne senden wir Ihnen die Media-Unterlagen.

# ALL THE PROGRAM <sup>Y</sup>OU'LL EVER I JR Frs. 1350.-

Oubliez les programmes coûteux et fastidieux: maintenant The Last One® <sup>e</sup>s<sup>t</sup> partout disponible.

Unique par <sup>s</sup><sup>a</sup> conception <sup>e</sup><sup>t</sup> <sup>s</sup><sup>a</sup> simplicite, The Last One® <sup>e</sup>s<sup>t</sup> un programme, générateur <sup>d</sup><sup>e</sup> programmes. Des programmes <sup>q</sup>u<sup>i</sup> fonctionnent chaque <sup>f</sup>oi<sup>s</sup> <sup>a</sup><sup>u</sup> premier essai.

The Last One® dialogue avec vous non pas dans un quelconque jargon technique, mais en bon frangais. <sup>I</sup>] s'informe de vos besoins et élabore, sur la base de vos réponses, un programme Basic garanti sans erreurs et prêt à l'usage.

De <sup>p</sup>lus, The Last One® vous permet <sup>d</sup><sup>e</sup> modifier ou d'adapter votre programme aussi souvent que vous le désirez, avec une facilité déconcertante. Vos besoins chan<sup>g</sup>ent, <sup>l</sup>e<sup>s</sup> programmes suivent.

Vous avez hésité à acheter un ordinateur parce que les programmes vous semblaient trop onéreux, trop compliqués, voire impossibles à adapter aux conditions spécifiques de votre entreprise? N'attendez plus!

Vous trouverez The Last One® chez <sup>l</sup>e<sup>s</sup> meilleurs spécialistes informatiques. Pour <sup>l</sup><sup>e</sup> commander, présentez cette annonce à votre fournisseur et demandez-lui de plus amples renseignements. Vous pouvez également nous ecrire directement.

The Last One®: <sup>l</sup><sup>e</sup> <sup>s</sup>eu<sup>l</sup> programme dont vous avez besoin.

Manuel d'utilisation sFr. 30.déductible en cas d'achat.

Plebiscite par <sup>l</sup><sup>a</sup> presse informatique.

Vorbei die Kosten und Frustrationen, die mit der Herstellung von Software verbunden waren: nun gibt <sup>e</sup><sup>s</sup> The Last One ®!

The Last One® ist <sup>e</sup>i<sup>n</sup> Programm, das Computerprogramme schreibt. <sup>E</sup><sup>s</sup> ubertrifft in seiner Verstandlichkeit und seinem Konzept alles Herkömmliche. Die Pro-gramme klappen jedes Mal <sup>a</sup>u<sup>f</sup> Anhieb.

The Last One® befragt <sup>S</sup>i<sup>e</sup> <sup>i</sup><sup>n</sup> perfektem Deutsch nach Ihren Bedürfnissen und bedient sich der Antworten, um <sup>e</sup>i<sup>n</sup> vollkommen fehlerfreies, sofort gebrauchsfertiges Basic-Programm <sup>z</sup><sup>u</sup> erstellen.

Noch besser! Mit The Last One® können <sup>S</sup>i<sup>e</sup> Ihre Programme abändern und umschreiben, <sup>s</sup><sup>o</sup> <sup>o</sup>f<sup>t</sup> <sup>S</sup>i<sup>e</sup> wollen, ohne Mühe, Aufregung oder zusätzliche Kosten. <sup>J</sup><sup>e</sup> nach Ihren Bedürfnissen verändern Sie auch ganz leicht Ihre Programme.

Wenn Sie bis jetzt vom Kauf eines Computers abgehalten wurden, weil Ihnen <sup>d</sup>i<sup>e</sup> Programmerstellung <sup>z</sup><sup>u</sup> kostspielig, kompliziert, und die Anpassung an Ihre Bedurfnisse <sup>z</sup><sup>u</sup> schwierig erschienen, brauchen <sup>S</sup>i<sup>e</sup> nun nicht länger zu zögern.

The Last One® ist <sup>b</sup>e<sup>i</sup> Ihrem Computerspezialisten erhaltlich. Wenn <sup>S</sup>i<sup>e</sup> <sup>e</sup><sup>s</sup> bestellen wollen, gehen <sup>S</sup>i<sup>e</sup> mit dieser Anzeige <sup>z</sup><sup>u</sup> Ihrem Lieferanten und erkundigen Sie sich nach weiteren Einzelheiten. Sie können auch gerne direkt an unsere Adresse schreiben.

The Last One®: Sie können auf alle anderen Programme verzichten.

Anwender-Manual <sup>s</sup>Fr. 30.4 wird beim späteren Kauf angerechnet.

Durch <sup>d</sup>i<sup>e</sup> Fachpresse angepriesen.

SIVECO SA Société informatique de vente et conseils 19a, bd de Grancy CH-1006 Lausanne Tel. 021/27 44 32 <sup>e</sup><sup>t</sup> 26 35 <sup>1</sup><sup>8</sup> <sup>T</sup>ele<sup>x</sup> 26 371 INCM CH

THE LAST O

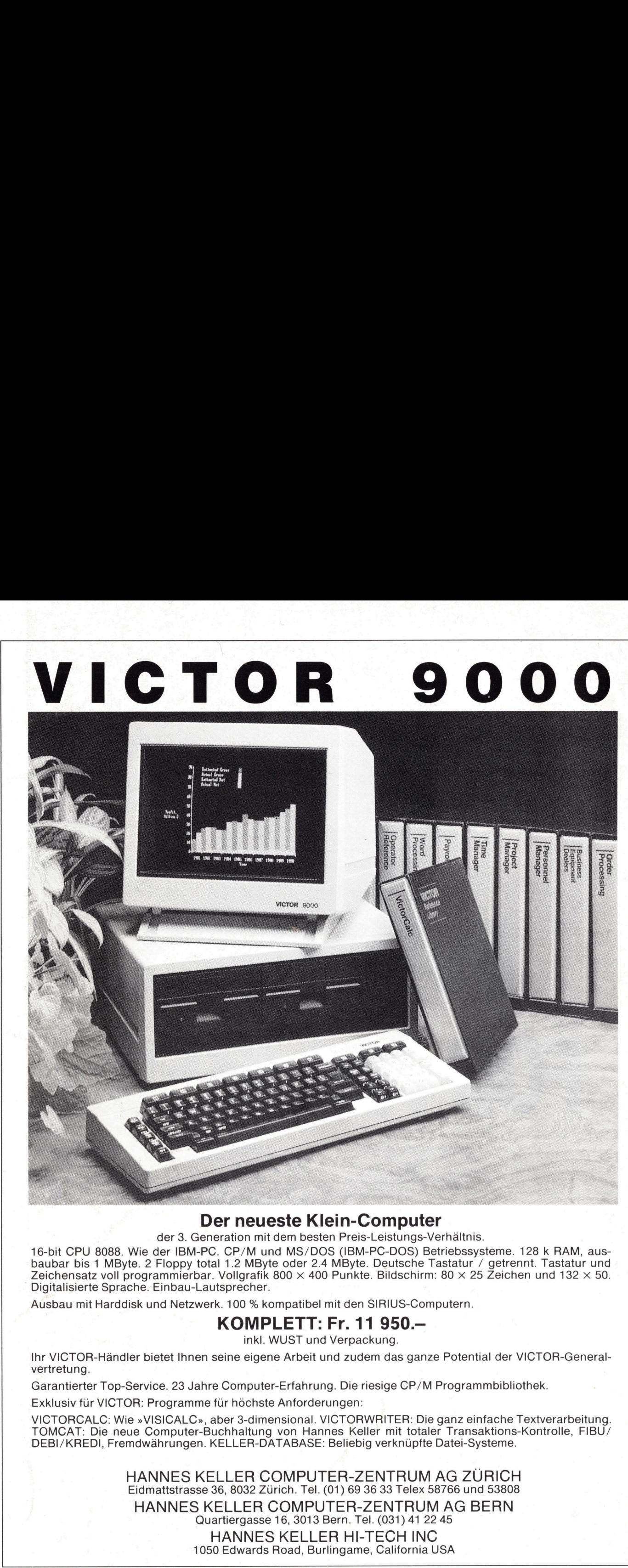

# Der neueste Klein-Computer

der <sup>3</sup>. Generation <sup>m</sup>i<sup>t</sup> dem besten Preis-Leistungs-Verhaltnis.

<sup>1</sup>6-bi<sup>t</sup> CPU <sup>8</sup>088. Wie <sup>d</sup>e<sup>r</sup> IBM-PC. CP/M und MS/DOS (IBM-PC-DOS) Betriebssysteme. <sup>1</sup>2<sup>8</sup> k RAM, <sup>a</sup>usbaubar <sup>b</sup>i<sup>s</sup> <sup>1</sup> MByte. <sup>2</sup> Floppy <sup>t</sup>ota<sup>l</sup> <sup>1</sup>.<sup>2</sup> MByte oder <sup>2</sup>.<sup>4</sup> MByte. Deutsche Tastatur / getrennt. Tastatur und Zeichensatz voll programmierbar. Vollgrafik 800  $\times$  400 Punkte. Bildschirm: 80  $\times$  25 Zeichen und 132  $\times$  50. Digitalisierte Sprache. Einbau-Lautsprecher.

Ausbau <sup>m</sup>i<sup>t</sup> Harddisk und Netzwerk. 100 % kompatibel <sup>m</sup>i<sup>t</sup> den SIRIUS-Computern.

# KOMPLETT: <sup>F</sup>r. <sup>11</sup> 950.4

<sup>i</sup>nkl. WUST und Verpackung.

Ihr VICTOR-Händler <sup>b</sup>iete<sup>t</sup> Ihnen seine eigene Arbeit und zudem das ganze Potential der VICTOR-Generalvertretung.

Garantierter Top-Service. <sup>2</sup><sup>3</sup> Jahre Computer-Erfahrung. <sup>D</sup>i<sup>e</sup> riesige CP/M Programmbibliothek.

Exklusiv <sup>f</sup>ü<sup>r</sup> VICTOR: Programme <sup>f</sup>ü<sup>r</sup> höchste Anforderungen:

the company of the company of the company and the company of the company of the company of the company of the company of the company of the company of the company of the company of the company of the company of the company

VICTORCALC: Wie »VISICALC», aber 3-dimensional. VICTORWRITER: <sup>D</sup>i<sup>e</sup> ganz einfache Textverarbeitung. TOMCAT: <sup>D</sup>i<sup>e</sup> neue Computer-Buchhaltung von Hannes <sup>K</sup>elle<sup>r</sup> <sup>m</sup>i<sup>t</sup> <sup>t</sup>otale<sup>r</sup> Transaktions-Kontrolle, FIBU/ DEBI/KREDI, Fremdwährungen. KELLER-DATABASE: Beliebig verknüpfte Datei-Systeme.

AG ZÜRICH<br>766 und 53808<br>AG BERN<br>45<br>SA HANNES KELLER COMPUTER-ZENTRUM <sup>A</sup><sup>G</sup> ZURICH Eidmattstrasse <sup>3</sup>6, 8032 Zürich. Tel. (01) 69 36 33 Telex 58766 und 53808 HANNES KELLER COMPUTER-ZENTRUM AG BERN Quartiergasse <sup>1</sup>6, 3013 Bern. <sup>T</sup>el. (031) <sup>4</sup><sup>1</sup> 22 45 HANNES KELLER HI-TECH <sup>I</sup>N<sup>C</sup> 1050 Edwards Road, Burlingame, California USA